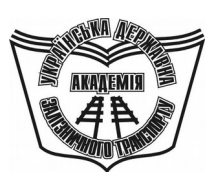

**УКРАЇНСЬКА ДЕРЖАВНА АКАДЕМІЯ ЗАЛІЗНИЧНОГО ТРАНСПОРТУ**

#### **ФАКУЛЬТЕТ АВТОМАТИКИ, ТЕЛЕМЕХАНІКИ ТА ЗВ'ЯЗКУ**

**Кафедра «Автоматика та комп'ютерне телекерування рухом поїздів»**

#### **ТЕОРІЯ АВТОМАТИЧНОГО КЕРУВАННЯ**

**Лабораторний практикум**

**Частина 2** 

**СИСТЕМИ ТЕЛЕКЕРУВАННЯ**

**Харків – 2012**

Лабораторний практикум розглянуто та рекомендовано до друку на засіданні кафедри "Автоматика та комп'ютерне телекерування рухом поїздів" 8 лютого 2011 р., протокол N<sub>0</sub>5.

У практикумі подано завдання та матеріали для підготовки й виконання лабораторних робіт з дисципліни "Теорія автоматичного керування", частини ІІ "Системи телекерування". До кожної з робіт додані короткі відомості з теорії. Виконання всіх робіт здійснюється на ПК за допомогою пакетів "Начала электроники" та Multisim.

Практикум рекомендовано для студентів денної форми навчання за напрямом 0925 "Автоматизація та комп'ютерноінтегровані технології".

Укладачі:

проф. В.Ш. Хісматулін, старш. викл. М.В. Ушаков, асист. С.О. Змій

Рецензент

доц. С.В. Кошевий

#### ТЕОРІЯ АВТОМАТИЧНОГО КЕРУВАННЯ

Лабораторний практикум

Частина 2 СИСТЕМИ ТЕЛЕКЕРУВАННЯ

Відповідальний за випуск Хісматулін В.Ш.

Редактор Буранова Н.В.

Підписано до друку 28.02.11 р.

Формат паперу 60х84 1/16. Папір писальний. Умовн.-друк.арк. 2,5. Тираж 150. Замовлення №

Видавець та виготовлювач Українська державна академія залізничного транспорту, 61050, Харків-50, майдан Фейєрбаха, 7.

Свідоцтво суб'єкта видавничої справи ДК № 2874 від 12.06.2007 р.

### **УКРАЇНСЬКА ДЕРЖАВНА АКАДЕМІЯ ЗАЛІЗНИЧНОГО ТРАНСПОРТУ**

### **ФАКУЛЬТЕТ АВТОМАТИКИ, ТЕЛЕМЕХАНІКИ ТА ЗВ'ЯЗКУ**

**Кафедра "Автоматика та комп'ютерне телекерування рухом поїздів"**

**Хісматулін В.Ш., Ушаков М.В., Змій С.О.**

# **Теорія автоматичного керування**

# **Частина 2 СИСТЕМИ ТЕЛЕКЕРУВАННЯ**

## **Лабораторний практикум**

Напрям 0925 – Автоматизація та комп'ютерно-інтегровані технології Форми навчання – денна

> Харків 2012

УДК 62-50 (75-8) ББК 32.965 Х51

Лабораторний практикум розглянуто та рекомендовано до друку на засіданні кафедри "Автоматика та комп'ютерне телекерування рухом поїздів" 8 лютого 2011 р., протокол №5.

У практикумі подано завдання та матеріали для підготовки й виконання лабораторних робіт з дисципліни "Теорія автоматичного керування", частини ІІ "Системи телекерування". До кожної з робіт додані короткі відомості з теорії. Виконання всіх робіт здійснюється на ПК за допомогою пакетів "Начала электроники" та Multisim.

Практикум рекомендовано для студентів денної форми навчання за напрямом 0925 "Автоматизація та комп'ютерно-інтегровані технології".

Укладачі:

проф. В.Ш. Хісматулін, старш. викл. М.В. Ушаков, асист. С.О. Змій

Рецензент

доц. С.В. Кошевий

### Зміст

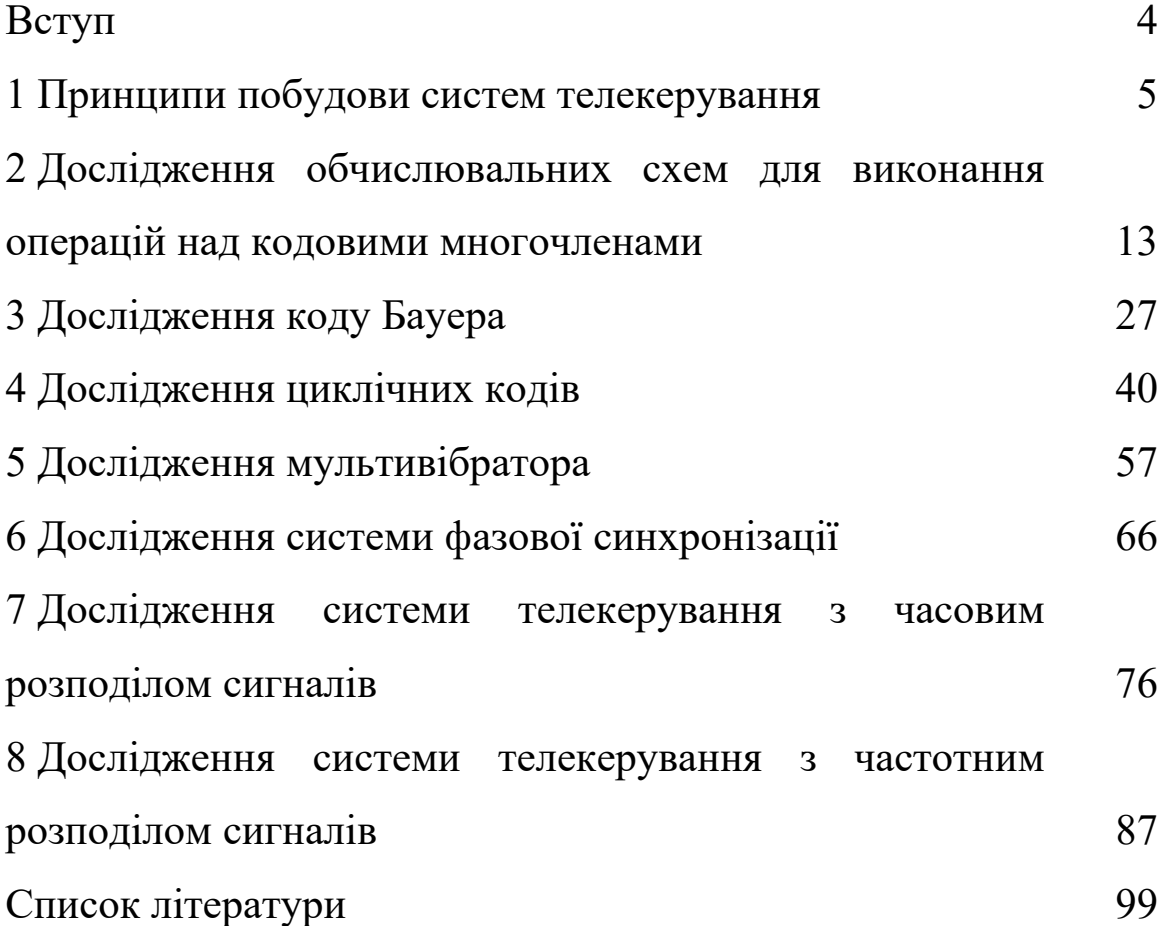

### <span id="page-6-0"></span>**ВСТУП**

У практикумі наведені завдання до лабораторних робіт з дисципліни "Теорія автоматичного керування", частини ІІ "Системи телекерування". Завдання до лабораторних робіт мають такі розділи:

– мета роботи;

– програма роботи;

– підготовка до виконання роботи;

– короткі відомості з теорії;

– вказівки щодо виконання роботи;

– зміст звіту;

– контрольні запитання.

У розділі "Підготовка до виконання роботи" вказано, який теоретичний матеріал необхідно вивчити та яке аналітичне дослідження потрібно провести перед початком досліджень у лабораторії, як підготувати бланк звіту з лабораторної роботи.

Розділ "Короткі відомості з теорії" призначений для пояснення змісту та сутності причинно-наслідкових зв'язків, що спостерігаються під час досліджень, а також для допомоги при виконанні домашнього завдання.

У розділі "Вказівки щодо виконання роботи" наведені завдання для аналітичного дослідження, схеми та методика проведення експериментальних досліджень.

Запитання для підготовки до колоквіуму наведені в розділі "Контрольні запитання".

Всі звіти з лабораторних робіт мають бути оформлені в спеціальному журналі або в окремому зошиті обсягом 18…24 аркушів відповідно до розділу "Зміст звіту".

Залік з лабораторної роботи виставляється, якщо виконані такі вимоги:

1) за результатами колоквіуму отримана позитивна оцінка;

2) аналітичні та експериментальні дослідження виконані в повному обсязі, без помилок;

3) звіт оформлено відповідно до розділу "Зміст звіту";

4) висновки за результатами роботи свідчать про те, що студент засвоїв відповідний матеріал.

### <span id="page-7-0"></span>**1 ПРИНЦИПИ ПОБУДОВИ СИСТЕМ ТЕЛЕКЕРУВАННЯ**

### **1.1 Мета роботи**

1 Вивчити принципи побудови систем керування віддаленими об'єктами.

2 Дослідити вплив параметрів лінії зв'язку і потужності об'єктів при використанні схеми місцевого керування.

### **1.2 Програма роботи**

Дослідження впливу параметрів лінії зв'язку і потужності об'єктів при використанні схеми місцевого керування.

### **1.3 Підготовка до виконання роботи**

1 За рекомендованою літературою [1 – 3] та конспектом лекцій у позааудиторний час вивчити:

– мету, програму і вказівки щодо виконання роботи;

– основні поняття телекерування, принципи керування віддаленими об'єктами.

2 Підготувати бланк звіту з лабораторної роботи.

3 Підготувати відповіді на контрольні запитання.

### **1.4 Короткі відомості з теорії**

*Керуванням* називається процес надання на технічний пристрій – об'єкт керування – спеціально організованих дій ззовні, спрямованих на отримання необхідного результату його функціонування.

При виконанні багатьох виробничих процесів керуючий пристрій розташований на пункті керування (ПК), а керовані об'єкти – в одному або декількох контрольованих пунктах (КП), віддалених від ПК. В цьому випадку для організації керування ПК і контрольовані пункти з'єднуються лінією зв'язку (ЛЗ).

Розрізняють три основні способи керування віддаленими об'єктами з пункту керування: місцевий, дистанційний і телекерування.

При *місцевому способі* (рисунок 1.1, а) на ПК розташовані органи керування і джерело енергії для живлення об'єктів, а на КП – тільки керовані об'єкти. По лінії зв'язку передаються дії, що здійснюють безпосереднє керування об'єктами. Цей спосіб називають також прямопровідним керуванням.

Приклад реалізації місцевого способу керування показаний на рисунку 1.1, б. Тут органами керування є ключі К1, К2, К3, які вмикають і вимикають керовані об'єкти. Лінійна батарея (ЛБ) для живлення всіх об'єктів розташована на ПК.

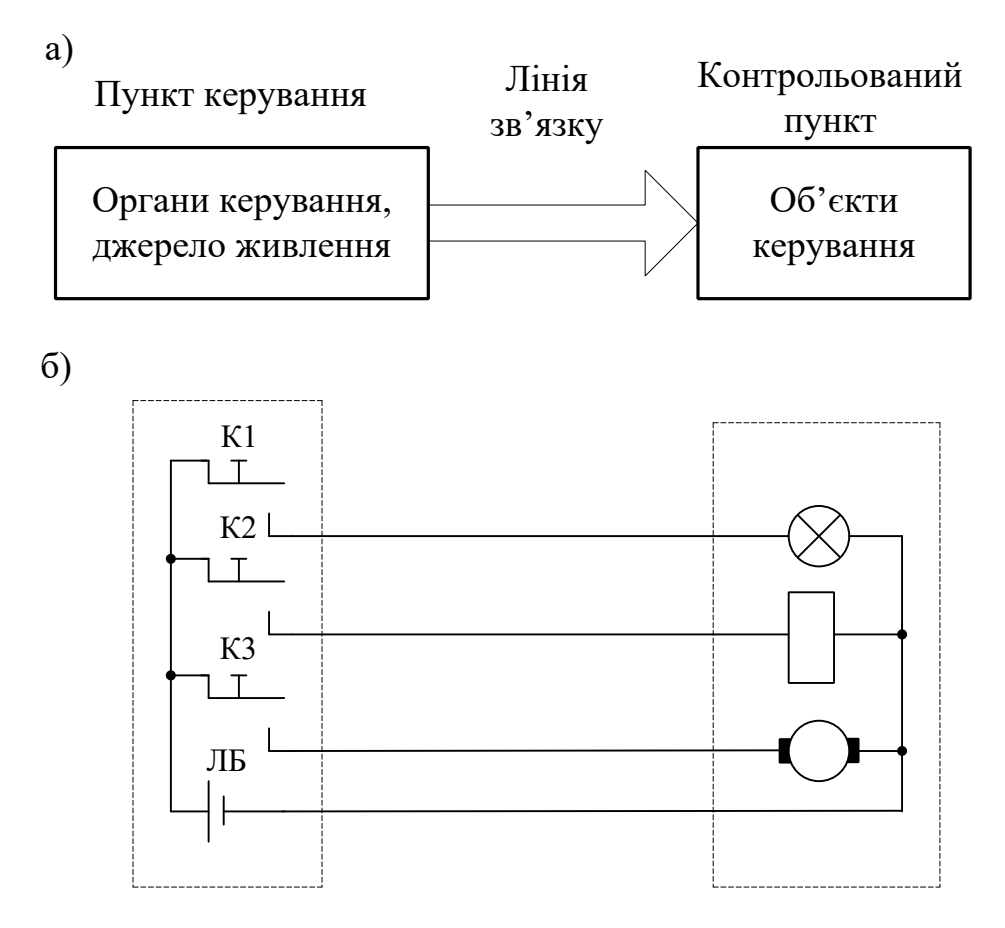

Рисунок 1.1 – Місцеве керування

Перевагами місцевого способу керування є його простота, відсутність будь-якої додаткової апаратури. Його відрізняє висока надійність і завадостійкість. Так, ушкодження одного з каналів зв'язку (дроту) не порушує керування іншими об'єктами. Помилкове спрацьовування об'єктів у результаті виникнення електромагнітних завад у лінії зв'язку малоймовірно, оскільки вимагає великої потужності завад.

При місцевому способі здійснюється *центральне живлення* об'єктів. Це означає, що вся енергія, необхідна для керування об'єктами, передається по лінії зв'язку (дротах) з пункту керування. Тому місцевий спосіб має два істотні недоліки – невисоку дальність керування через втрати енергії в лінії зв'язку і багатопровідність. Для того щоб включити *N* об'єктів за схемою рисунок 1.1, б, потрібно *N* + 1 дріт (один дріт зворотний). Тому місцевий спосіб застосовують на невеликих відстанях (десятки, сотні метрів) при невеликому числі та потужності об'єктів (одиниці, десятки об'єктів).

У залізничній автоматиці місцевий спосіб керування застосовують у системах електричної централізації (ЕЦ) з центральним живленням. Органи керування (сигнальні кнопки, стрілочні комутатори) розташовані на спеціальному пульті-табло на посту ЕЦ. Керовані об'єкти (стрілки і світлофори) розташовані в горловині станції і пов'язані з постом ЕЦ кабелями.

**Дистанційний спосіб** (рисунок 1.2) принципово відрізняється від місцевого тим, що по лінії зв'язку передаються команди керування об'єктами, а не енергія, необхідна для їх функціонування. В цьому випадку на ПК формуються команди керування, які передаються по ЛЗ на КП. Ці команди використовуються для підключення на КП вибраних об'єктів до місцевих джерел енергії.

На рисунку 1.2, б показано, як на КП через лінію зв'язку включаються проміжні лінійні реле КУ1 – КУ3, через контакти яких здійснюється керування об'єктами. Центральне джерело енергії (ЛБ) використовується для живлення проміжних реле, а керовані об'єкти мають живлення від місцевого джерела енергії (МБ).

Дистанційний спосіб дозволяє збільшити дальність керування, оскільки по лінії зв'язку передається струм для включення реле (одиниці-десятки міліампер), який набагато менше струму, споживаного об'єктами. Проте багатопровідність, як недолік, зберігається. Дистанційний спосіб застосовують на середніх відстанях (сотні метрів, кілометри) при невеликому числі об'єктів (десятки об'єктів).

Цей спосіб використаний у системах електричної централізації з місцевим живленням (рисунок 1.3). В цьому випадку в горловині станції розташовується релейна шафа, в якій розміщуються проміжні реле, джерела живлення і інша апаратура.

а) Органи керування, джерело живлення Об'єкти керування Лінія зв'язку Пункт керування Контрольований пункт Допоміжні реле, джерело живлення

б)

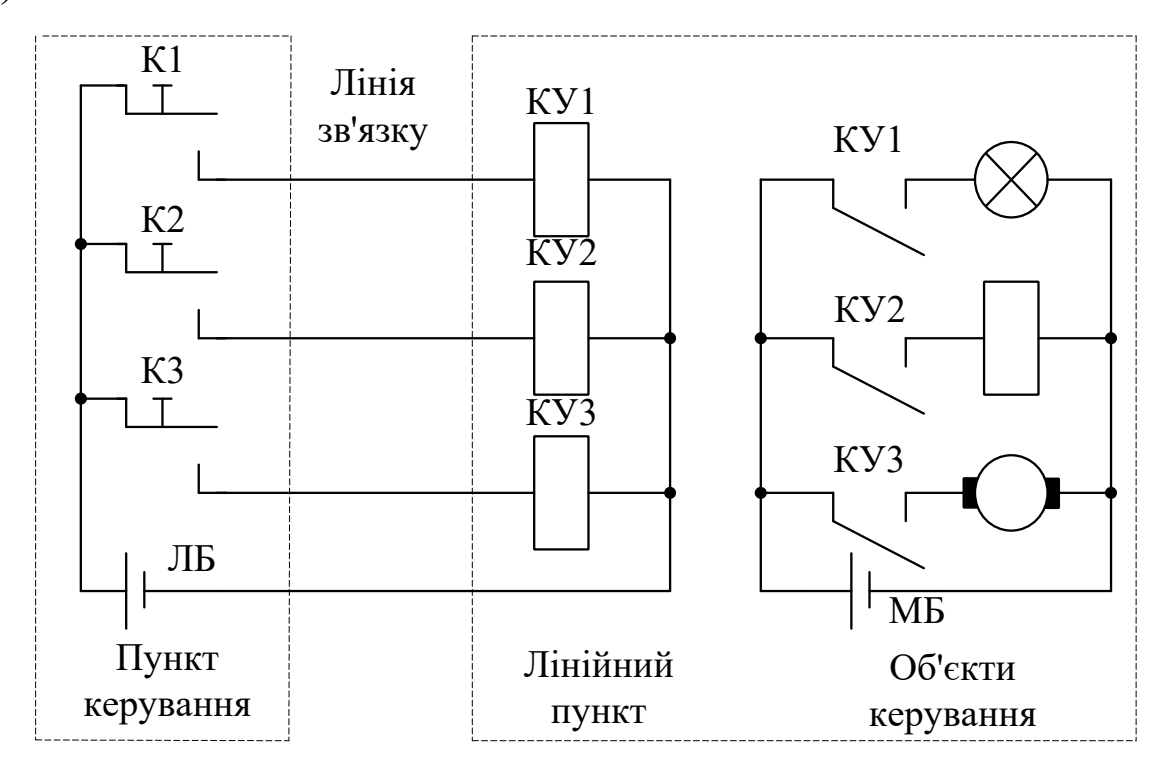

Рисунок 1.2 – Дистанційне керування

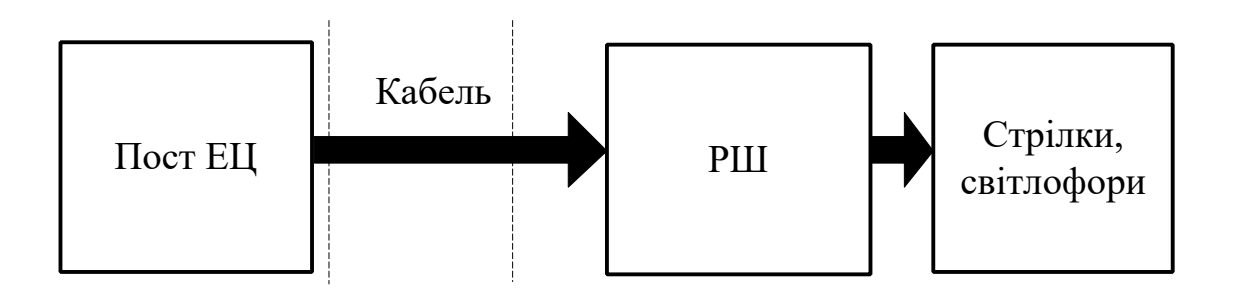

Рисунок 1.3 – Структурна схема ЕЦ з місцевим живленням

При **телекеруванні** число ліній зв'язку значно менше числа об'єктів керування. Для виключення багатопровідності при великому числі команд і об'єктів керування застосовується об'єднання всіх команд (сигналів) у загальній лінії зв'язку та їх вибіркова селекція в контрольованих пунктах.

Вирішення задач об'єднання та селекції команд (сигналів) досягається такими методами:

– кодуванням (шифрацією) команд, що передаються, та їх декодуванням (дешифрацією) у пунктах прийому;

– модуляцією сигналів – перетворенням команд або кодів на відповідні параметри електричних сигналів, що йдуть по лінії зв'язку, та їх демодуляцією – зворотним перетворенням прийнятих сигналів у команди або коди.

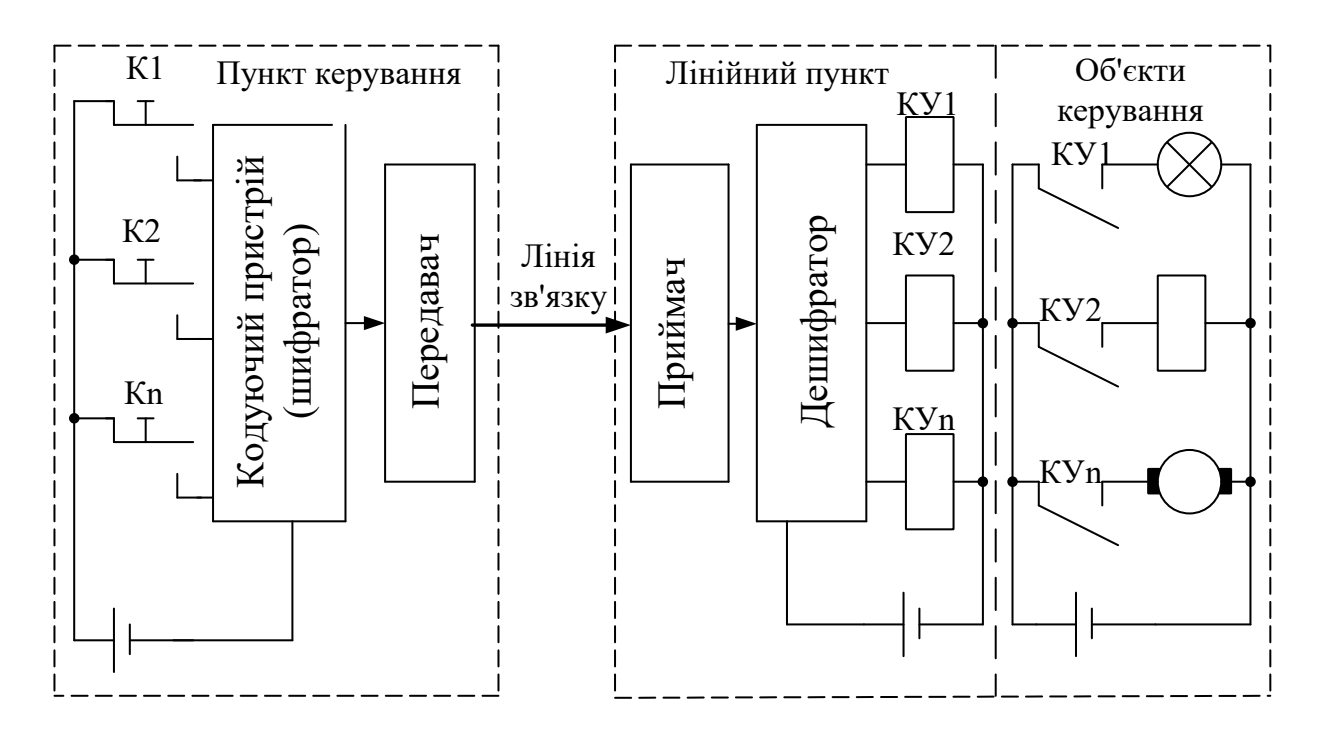

Рисунок 1.4 – Телекерування

На пункті керування (рисунок 1.4) оператор або деяка автоматична система впливає на органи керування, внаслідок чого формуються первинні сигнали (команди). Це можуть бути сигнали від кнопок, комутаторів, датчиків і т. ін. Первинні сигнали надходять у кодувальний пристрій (шифратор). Кодувальний пристрій перетворює сукупність усіх первинних сигналів в один кодований вихідний сигнал. Внаслідок кодування кожен з первинних сигналів перетворюється у кодову комбінацію, яка є відмінною від будь-якої іншої у вихідному сигналі. Передавальний пристрій, який містить у своєму складі модулятор, перетворює послідовність кодових комбінацій у лінійний електричний сигнал, що надходить для передачі по лінії зв'язку. На контрольованому пункті лінійний сигнал сприймається приймальним пристроєм, у якому він підсилюється і демодулюється – перетворюється з електричного сигналу в послідовність кодових комбінацій. Далі здійснюється декодування (дешифрація) кодових комбінацій. Внаслідок декодування з кодових комбінацій відновлюються первинні команди керування об'єктами. Створені команди керування надходять на вихідні перетворювачі (реле КУ1, КУ2, …, КУn або ін.), які здійснюють задані операції з об'єктами керування.

Телекерування застосовується при великих відстанях і великому числі об'єктів. У більшості випадків використовується всього один канал зв'язку. Дальність керування визначається тільки чутливістю і потужністю приймально-передавальних пристроїв і в принципі не обмежена. Наприклад, за допомогою цього способу здійснюється передача інформації під час космічних польотів.

### **1.5 Дослідження впливу параметрів лінії зв'язку і потужності об'єктів при використанні схеми місцевого керування**

1 Запустіть програму "Начала электроники" (Рабочий стол\ ТАУ2\ Начала Электроники Start.bat).

2 Складіть схему для керування трьома об'єктами (рисунок 1.5). Як об'єкти керування використовуються лампи розжарювання.

3 Підключіть цифрові мультиметри до одного з об'єктів та до лінії його живлення. Встановіть режим вимірювань – напруга постійного струму (DCV). Маніпулюючи органами керування, простежте за роботою схеми. Підберіть необхідні межі вимірювань.

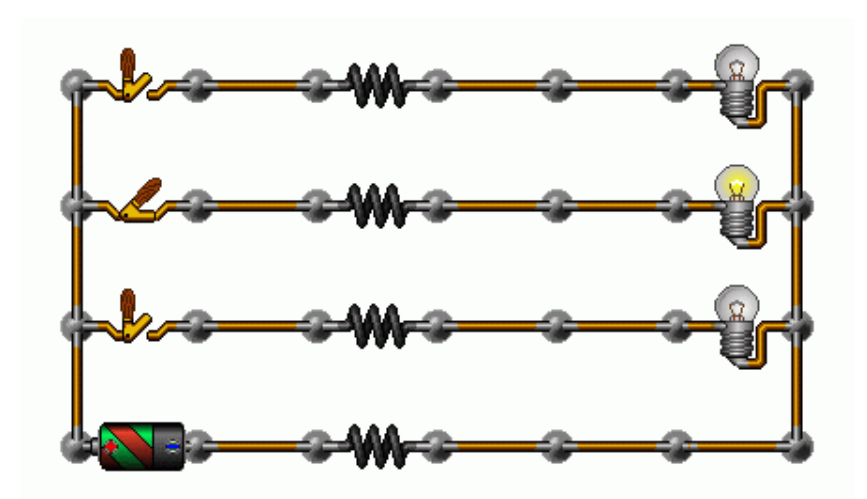

Рисунок 1.5 – Схема керування

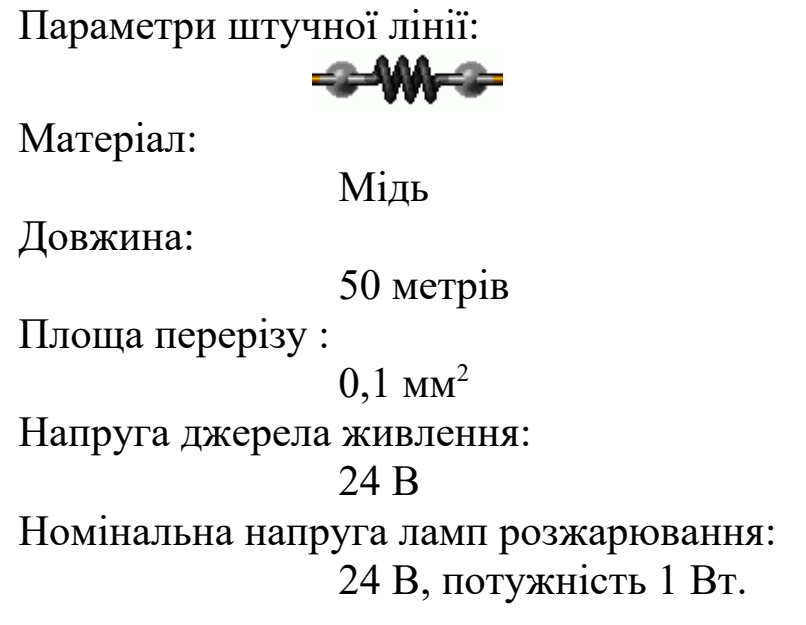

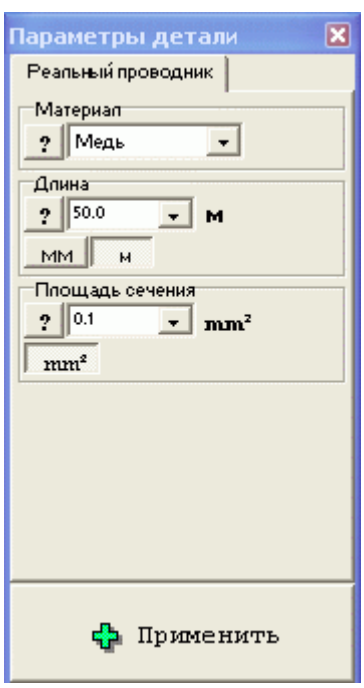

4 Використовуючи цифрові мультиметри, виконайте вимірювання напруги на об'єктах керування і падіння напруги на дротах лінії зв'язку (живлення). Змінюючи параметри схеми, простежте зміну цієї напруги. Побудуйте таблиці та графіки залежностей:

1) напруги на об'єкті керування та падіння напруги на лінії зв'язку від довжини лінії зв'язку (10...1000 м);

2) напруги на об'єкті керування та падіння напруги на лінії від потужності об'єкта (1…100 Вт);

3) напруги на об'єкті керування та падіння напруги на лінії зв'язку від площі поперечного перерізу провідника лінії зв'язку  $(0.1...1 \text{ mm}^2);$ 

4) напруги на об'єкті керування та падіння напруги на лінії зв'язку від матеріалу провідника лінії зв'язку.

5 За отриманими результатами зробіть висновки про припустимі межі використання схеми місцевого керування, якщо величина напруги на об'єкті має бути не меншою 0.95 від значення напруги джерела живлення. Запропонуйте способи усунення недоліків.

### **1.6 Зміст звіту**

1 Назва і мета роботи.

2 Схеми місцевого керування (рисунок 1.1, а, б), дистанційного керування (рисунок 1.2, а, б) і телекерування (рисунок 1.4).

3 Таблиці і графіки зміни напруги від параметрів схеми місцевого керування.

4 Висновки за результатами лабораторної роботи.

#### **1.7 Контрольні запитання**

1 Визначте поняття керування, керований об'єкт та керуючий пристрій.

2 Наведіть та поясніть схеми основних способів керування.

3 Наведіть характерні особливості основних способів керування.

4 Наведіть переваги та недоліки основних способів керування.

5 Виберіть спосіб, найбільш ефективний для керування за різних умов.

### <span id="page-15-0"></span>**2 ДОСЛІДЖЕННЯ ОБЧИСЛЮВАЛЬНИХ СХЕМ ДЛЯ ВИКОНАННЯ ОПЕРАЦІЙ НАД КОДОВИМИ МНОГОЧЛЕНАМИ**

### **2.1 Мета роботи**

1 Вивчити правила алгебри в кінцевому полі двійкових чисел.

2 Дослідити принципи дії схем додавання, множення і ділення в кінцевому полі двійкових чисел.

### **2.2 Програма роботи**

1 Дослідження схеми додавання.

2 Дослідження схеми множення.

3 Дослідження схеми ділення.

### **2.3 Підготовка до виконання роботи**

1 За рекомендованою літературою [1 – 3] та конспектом лекцій у позааудиторний час вивчити:

– мету, програму і вказівки щодо виконання роботи;

– теоретичні положення за темою роботи.

2 Ознайомитись з порядком користування програмною оболонкою Multisim.

3 Підготувати бланк звіту з лабораторної роботи.

4 Підготувати відповіді на контрольні запитання.

### **2.4 Короткі відомості з теорії**

### **2.4.1 Правила алгебри в кінцевому числовому полі**

Засобом для виключення багатопровідності при великому числі команд і об'єктів керування в системах телекерування є кодування інформації, що передається, і декодування інформації, що приймається. Для виконання цих операцій застосовуються спеціальні обчислювальні схеми, що працюють за правилами алгебри в кінцевому числовому полі, які відрізняються від звичайних математичних правил лінійної алгебри.

Звичайні правила при операціях з кодами виявляються непридатними тому, що вони змінюють довжину кодової комбінації. Наприклад, звичайне додавання виконується з перенесенням числа в старший розряд. Це може призвести до неприпустимого збільшення довжини кодової комбінації. Тому над кодовими комбінаціями використовуються спеціальні правила алгебри в кінцевому числовому полі. Розглянемо ці правила стосовно двійкових кодів.

**Додавання**. Для двійкових кодових комбінацій застосовується додавання чисел по модулю два, що позначається спеціальним знаком  $\oplus$ . При двох доданках правила додавання такі:

$$
0 \oplus 0 = 0; \quad 0 \oplus 1 = 1; \quad 1 \oplus 0 = 1; \quad 1 \oplus 1 = 0. \tag{2.1}
$$

При додаванні багатозначних чисел між собою додаються за вказаними правилами однакові розряди. Якщо додаються декілька чисел, то парне число одиниць у сумі дає нуль, а сума непарного числа одиниць прирівнюється одиниці. При цьому порядок додавання байдужий. Іноді в результаті додавання декількох чисел сума виражається меншим числом, ніж будь-який з доданків. Для прикладу виконаємо додавання таких двійкових комбінацій:

> 11011001 10110101 01101100  $\oplus$

Зазначимо, що операції додавання і віднімання чисел по модулю 2 тотожні, тому віднімання чисел окремо не розглядається.

**Множення**. Для того щоб при множенні не збільшилася розрядність коду вище за задану, виконується так зване символьне множення, або множення в кінцевому полі двійкових чисел, що позначається символом  $\otimes$ . Символьне множення складається з двох етапів.

Перший етап полягає в множенні за звичайними правилами алгебри, за винятком додавання, яке виконується по модулю 2. Перемножимо два числа:

> 1101101 10100  $\oplus$  1101101<br>1101101 11101100100

Зазначимо, що множення двійкового числа на 2 *m* означає приписування справа *m* нулів. Наприклад:

 $1101 \otimes 1000 = 1101000$ 

Як видно з прикладів, перший етап перемноження дав збільшення розрядності кодової комбінації.

Якщо максимальна розрядність отриманого коду стає рівною заданій розрядності *n* кодової комбінації, то виконується другий етап символічного множення, що полягає в додаванні до отриманого числа 2*<sup>n</sup>* +1.

**Ділення**. При діленні у двійковому записі дільник множиться на частку і підписується під діленим так, щоб збігалися старші розряди. У частку записується одиниця. Для знаходження першого залишку з діленого віднімається дільник (що еквівалентно їх додаванню по модулю 2) і до залишку справа зноситься наступний розряд діленого. Далі під першим залишком знову підписується дільник і в частку приписується ще одна одиниця, якщо число розрядів у залишку дорівнює числу розрядів дільника. Інакше в частці записується нуль і до залишку підписується черговий член діленого. Ділення триває до тих пір, поки міра залишку не стане менше міри дільника, тобто число розрядів залишку не виявиться меншим числа розрядів дільника.

Припустимо, що потрібно розділити комбінацію 110110101 на число 101011. Виконаємо ділення, користуючись звичайною формою запису.

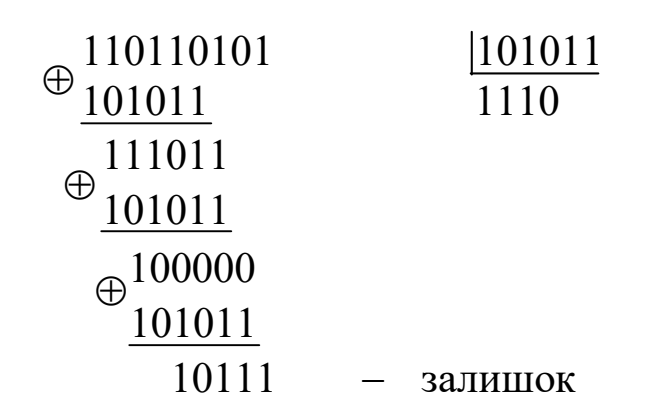

### **2.4.2 Використання обчислювальних вузлів для виконання операцій з кодовими комбінаціями**

**Додавання**. Для виконання цієї операції застосовуються спеціальні схеми суматорів по модулю 2 на інтегральних мікросхемах 155ЛП5, 155ЛП12 і ін. (рисунок 2.1, таблиця 2.1).

При використанні послідовного коду застосовують один суматор, на входи якого по черзі подають однакові розряди двох кодів, а на виході утворюються результати їх додавання по модулю 2. При використанні паралельного коду розрядності *п* застосовують *п* суматорів, на входи яких одночасно подають однакові розряди двох кодів, а на виходах утворюються результати порозрядного додавання по модулю 2.

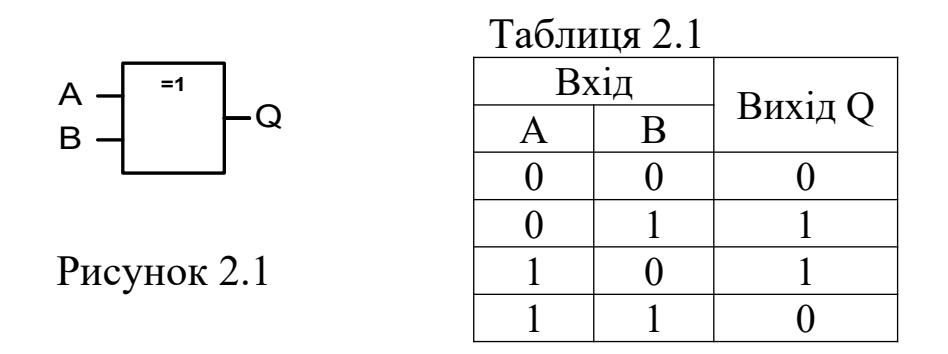

**Множення**. При виконанні операції множення один з множників *Р* є фіксованим, а інший множник *G* може змінюватись.

Фіксований множник у схемах кодування отримав назву *утворюючого коду*. Його загальний вигляд такий:

$$
P = a_{n-1} \cdot 2^{n-1} + a_{n-2} \cdot 2^{n-2} + \dots + a_0 \cdot 2^0, \tag{2.2}
$$

де *n* – кількість розрядів утворюючого коду, причому *a<sup>n</sup>-*1 = 0, а інші коефіцієнти дорівнюють нулю або одиниці.

Структура множника *Р* повністю визначає функціональну схему перемножувача. Для виконання першого етапу операції множення (див. п. 2.4.1) перемножувач складається з (*n* – 1)-розрядного регістра зсуву з послідовним входом і *т* суматорів по модулю 2, де *т* – число коефіцієнтів *a*0, *a*1, …, *a<sup>n</sup>*-2, рівних одиниці (рисунок 2.2).

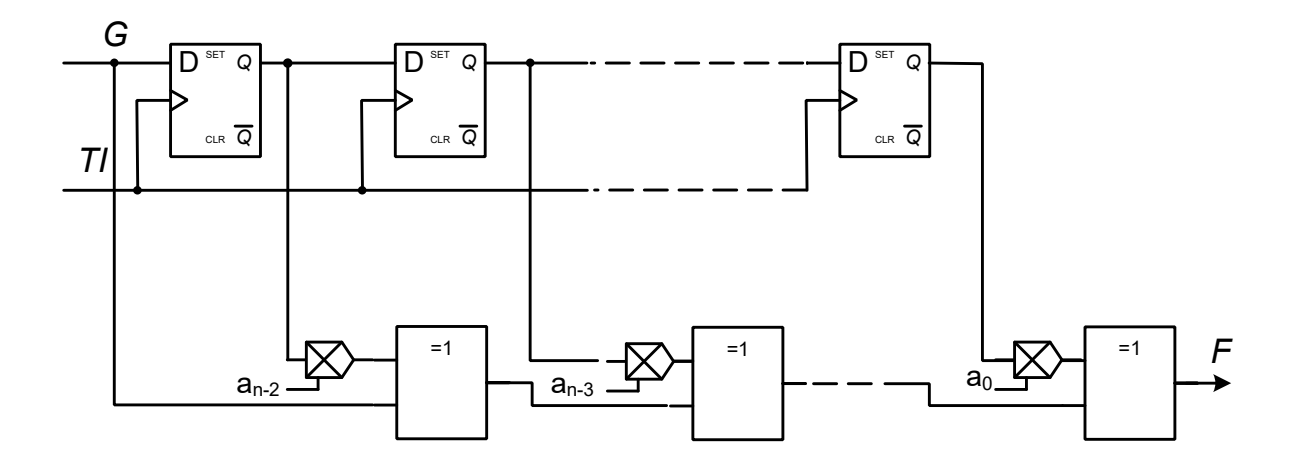

Рисунок 2.2 – Схема перемножувача

Усі суматори з'єднуються послідовно, а їх другі входи підключаються до відведень регістра відповідно до розташування одиниць в утворюючому коді. При цьому, оскільки завжди  $a_{n-1}=1$ , вхід першого суматора підключається безпосередньо до входу регістра. На виході останнього суматора утворюється результат перемноження *F*, причому на першій часовій позиції розташований старший розряд.

Множник *G* (у схемах кодування він являє собою *інформаційний код*) подається на вхід схеми послідовно, починаючи зі старшого розряду.

Якщо необхідно виключити переповнення розрядної сітки (другий етап перемноження), регістр зсуву замикають у кільце, вводячи перед входом регістра суматор по модулю 2, на другий вхід якого подається сигнал з виходу регістра.

Як регістр зсуву з послідовним входом можуть використовуватися або (*п* – 1) тактованих *D*-тригерів, з'єднаних послідовно, або мікросхема регістра, виконаного на їх базі.

**Приклад**. На рисунку 2.3 наведено схему перемножувача для фіксованого множника  $P=1011$  ( $n=4$ ,  $m=2$ ,  $a_0 = a_1 = a_3 = 1$ ,  $a_2 = 0$ ).

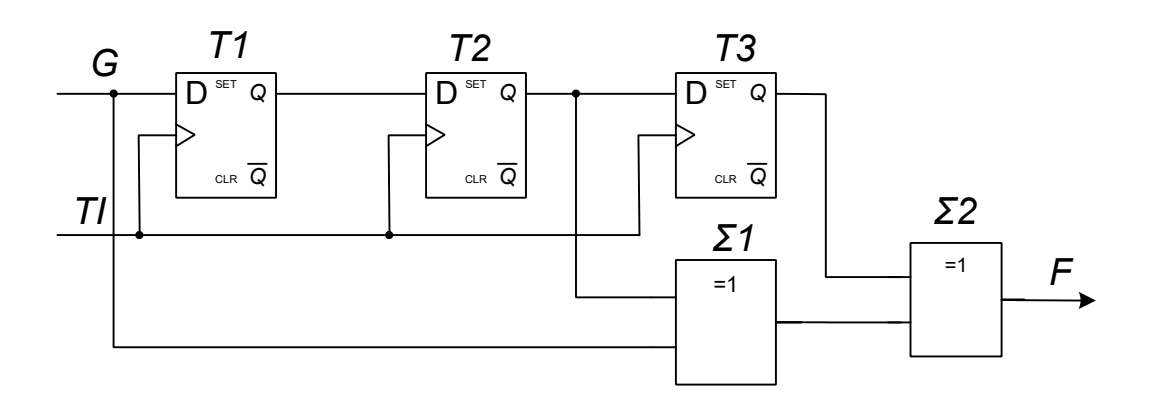

Рисунок 2.3 – Схема перемножувача для  $P = 1011$ 

Таблиця 2.2 — Стани перемножувача ( $Q_1 = s^{-1}G$  ,  $Q_2 = s^{-1}Q_1$  ,  $Q_3 = s^{-1}Q_2$  ,  $\Sigma_1 = G \oplus Q_2, \ \Sigma_2 = \Sigma_1 \oplus Q_3$ 

| $N_2$<br><b>TI</b> | G |  | ᡪ | $\Sigma_2$ | $\bm{F}$ |
|--------------------|---|--|---|------------|----------|
|                    |   |  |   |            |          |
|                    |   |  |   |            |          |
|                    |   |  |   |            |          |
|                    |   |  |   |            |          |
|                    |   |  |   |            |          |
|                    |   |  |   |            |          |
|                    |   |  |   |            |          |

Робота перемножувача для інформаційного коду  $G = 1010$ пояснюється за допомогою таблиці 2.2 (s<sup>-1</sup> – оператор запізнювання даних на один такт).

**Ділення**. Виконання операції ділення проводиться також за допомогою (*n* – 1)-розрядного регістра зсуву з послідовним входом і *т* суматорів по модулю 2, де *п* – число розрядів кодової комбінації дільника *P* (утворюючого коду), а *т* – число коефіцієнтів *a*0, *a*1, …, *an*-2, рівних одиниці. Суматори включаються послідовно з тригерами регістра відповідно до розташування одиниць у розрядах дільника *P* (суматор старшого розряду не ставиться, оскільки завжди  $a_{n-1} = 1$ ). На їх другі входи подається сигнал зворотного зв'язку з виходу регістра (рисунок 2.4).

Кодова комбінація діленого *G* (інформаційний код) подається старшим розрядом вперед на вхід регістра (рисунок 2.4).

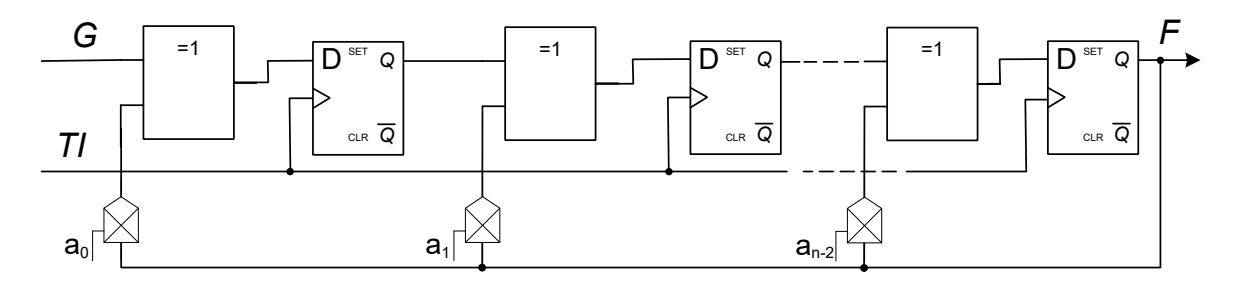

Рисунок 2.4

На виході регістра утворюється результат ділення, причому на першій часовій позиції розташований старший розряд.

**Приклад**. Схема ділення для утворюючого коду (дільника) *P*=1011 наведена на рисунку 2.5.

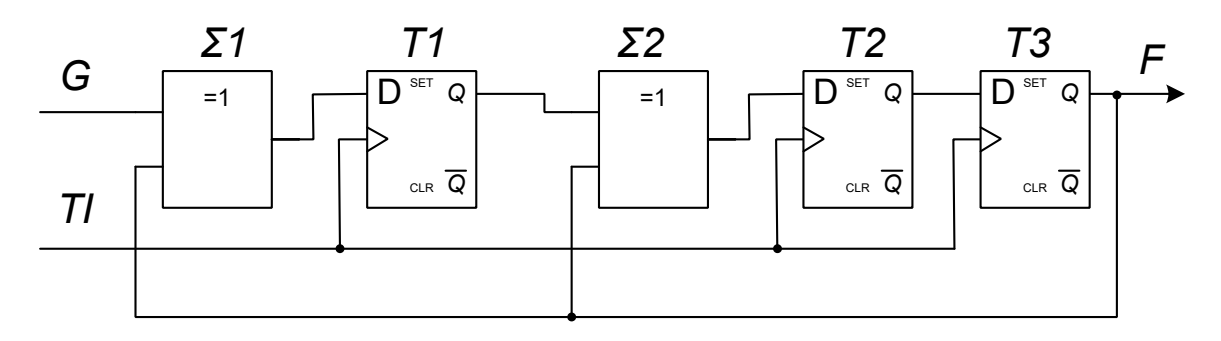

Рисунок 2.5

Робота схеми ділення для інформаційного коду (діленого) *G*=1001110 пояснюється за допомогою таблиці 2.3.

| $N_2$<br>Ti | $G\mid$ |  | $\Sigma_1 = G \oplus F \begin{array}{c c c c c} \vline & \mathcal{O}_1 = s^{-1} \Sigma_1 & \Sigma_2 = \mathcal{Q}_1 \oplus F & \mathcal{Q}_2 = s^{-1} \Sigma_2 & \mathcal{Q}_3 = s^{-1} \mathcal{Q}_2 \end{array}$ |  | $\,F$ |
|-------------|---------|--|----------------------------------------------------------------------------------------------------|--|-------|
|             |         |  |                                                                                                    |  |       |
|             |         |  |                                                                                                    |  |       |
|             |         |  |                                                                                                    |  |       |
|             |         |  |                                                                                                    |  |       |
|             |         |  |                                                                                                    |  |       |
| h           |         |  |                                                                                                    |  |       |
|             |         |  |                                                                                                    |  |       |

Таблиця 2.3 – Стани схеми ділення ( $\Sigma_1 = G \oplus F$  ,  $Q_1 = s^{-1} \Sigma_1$ ,  $\Sigma_2 = Q_1 \oplus F$  ,  $Q_2 = s^{-1} \Sigma_2, \ Q_3 = s^{-1} Q_2$ 

У випадку, якщо многочлени не діляться без залишку, в тригерах регістра зсуву після ділення виходить ненульовий залишок.

#### **2.5 Вказівки щодо виконання роботи**

#### **2.5.1 Дослідження схеми додавання**

1 Запустіть програму "Multisim". Відкрийте схему аналізу роботи суматора по модулю 2 (Рабочий стол\ТАУ2\ЛР2\ sum1s, рисунок 2.6).

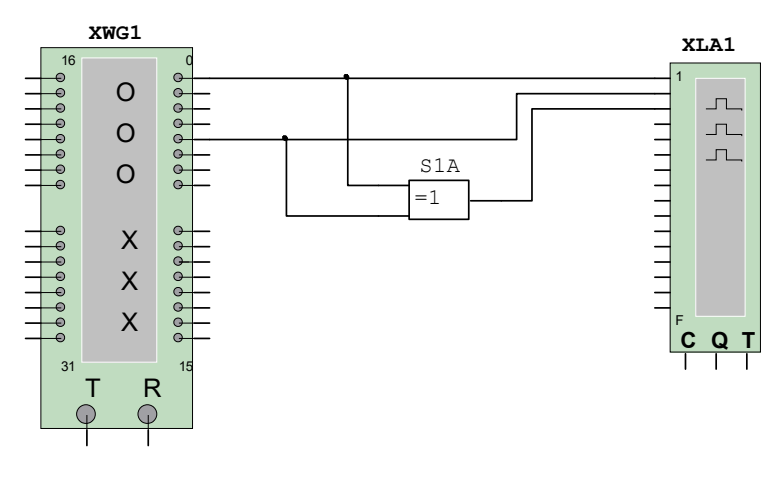

XWG1 – генератор кодових слів XLA1 – логічний аналізатор S1A – суматор по модулю 2 Рисунок 2.6 – Схема аналізу роботи суматора по модулю 2

2 Налаштуйте генератор кодових слів.

Натисніть двічі лівою кнопкою маніпулятора "миша" на генераторі кодових слів (XWG1). У вікні, що з'явилося, встановіть вказані на рисунку 2.7 режими роботи.

Запишіть задані викладачем значення доданків (числа 1 і 2 записувати стовпчиком, починаючи з другого рядка. На третій позиції першого рядка задати "1" – команду "Set" встановлення тригерів у нульовий стан).

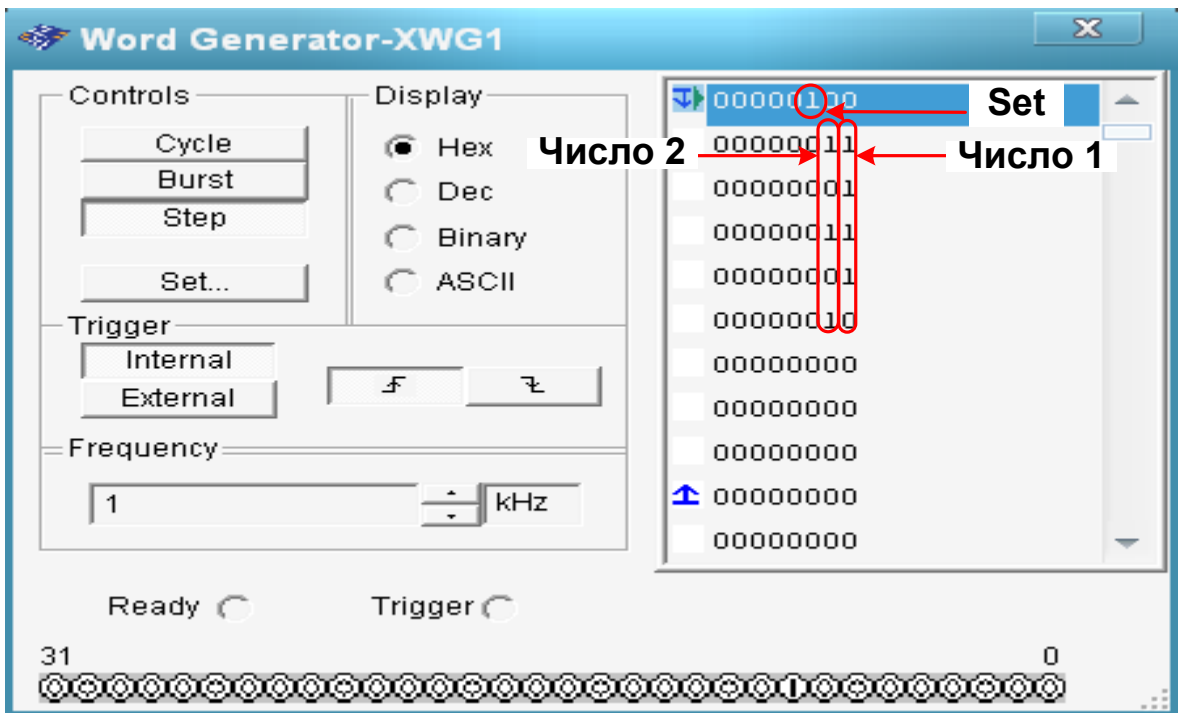

Рисунок 2.7 – Налаштування генератора слів

Перед кожним запуском моделювання необхідно, натиснувши правою кнопкою маніпулятора "миша" на початок першого рядка, встановити курсор на стартову позицію (пункт Set Cursor).

3 Відкрийте вікно аналізатора. Для цього натисніть двічі лівою кнопкою маніпулятора "миша" на XLA1.

Далі натисніть кнопку "Set". У вікні, що з'явилося, встановіть вказані на рисунку 2.8 режими роботи, після чого натисніть "Accept".

4 Виконайте моделювання послідовним натисненням на кла-вішу "Step" генератора слів<sup>[1](#page-24-0))</sup>.

Зарисуйте отримані на аналізаторі результати. Порівняйте отримані результати з тими, що обчислені "вручну".

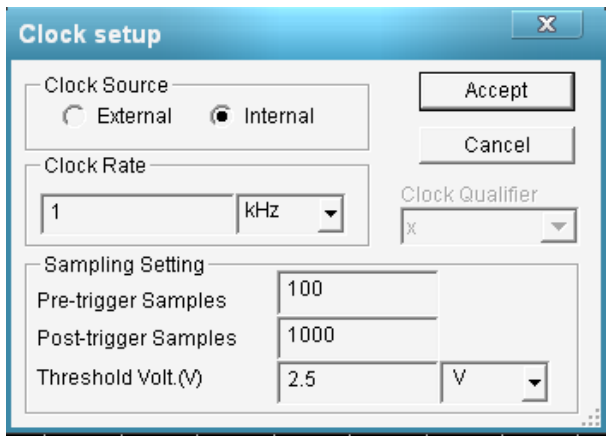

Рисунок 2.8 – Налаштування аналізатора

### **2.5.2 Дослідження схеми множення**

1 Відповідно до індивідуального завдання виконайте перемноження заданих комбінацій "вручну". Заповніть таблицю станів перемножувача (див. зразок таблиці 2.2).

2 Відкрийте задану схему аналізу множення двійкових кодів:

– umn1101s – утворюючий код *P*=1101 (рисунок 2.9, а);

– umn1011s – утворюючий код *P*=1011 (рисунок 2.9, б).

3 Налаштуйте генератор кодових слів.

Натисніть двічі лівою кнопкою маніпулятора "миша" на генераторі кодових слів (XWG1). У вікні, що з'явилося, встановіть вказані на рисунку 2.7 режими роботи.

У колонці "Число 1" запишіть, починаючи з другого рядка, задане викладачем значення множника *G*.

Перед кожним запуском моделювання необхідно, натиснувши правою кнопкою маніпулятора "миша" на першому рядку, встановити курсор на стартову позицію (пункт Set Cursor).

4 Налаштуйте логічний аналізатор так, як вказано у п.2.5.1.3.

<span id="page-24-0"></span><sup>1</sup> ) Очистити результат на аналізаторі можна за допомогою кнопки Reset.

5 Налаштуйте функціональний генератор.

Натисніть двічі лівою кнопкою маніпулятора "миша" на функціональному генераторі (XFG1). У вікні, що з'явилося, встановіть вказані на рисунку 2.10 режими роботи.

6 Виконайте моделювання послідовним натисненням на клавішу "Step" генератора слів.

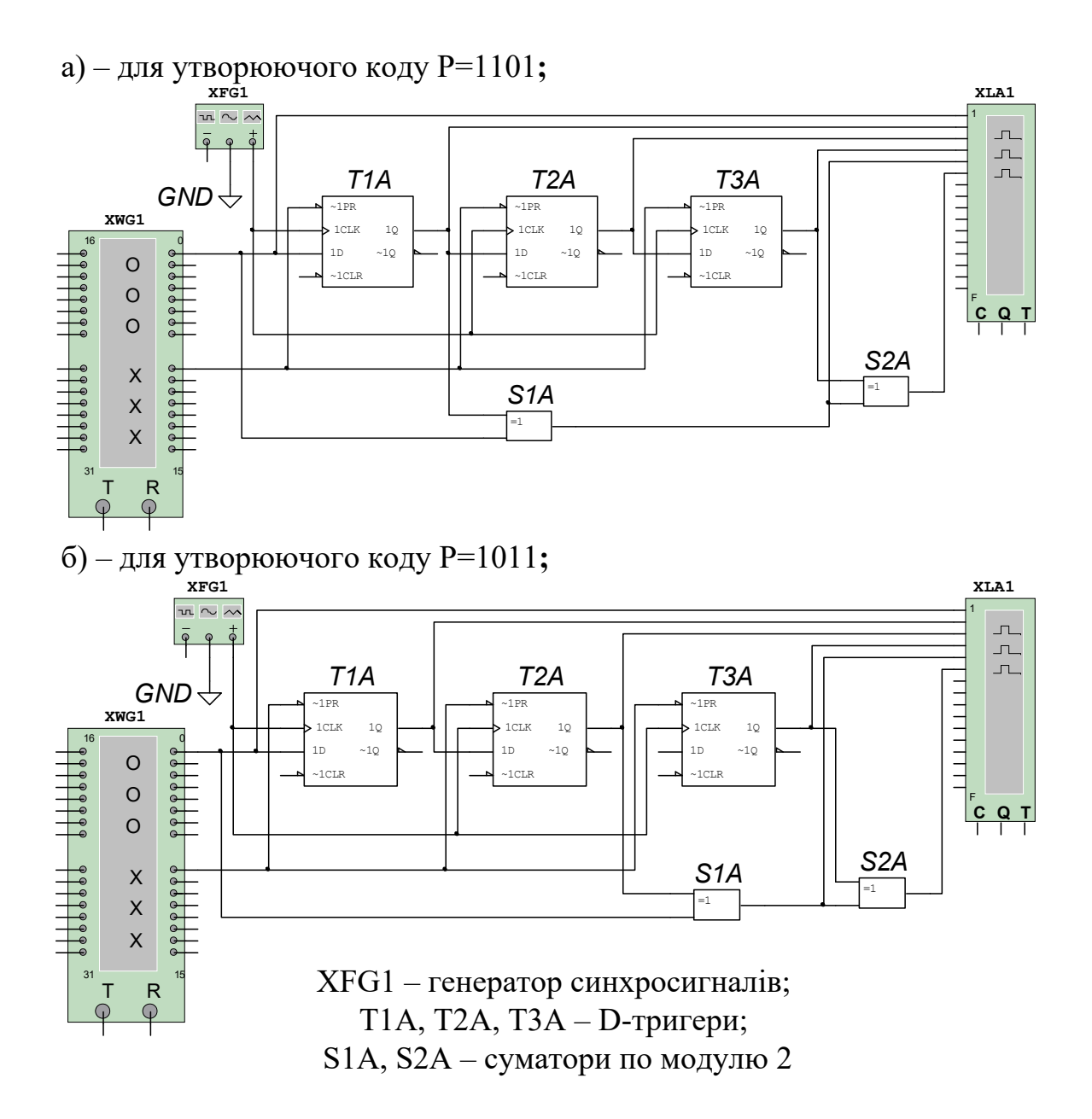

Рисунок 2.9 – Схема аналізу множення двійкових кодів

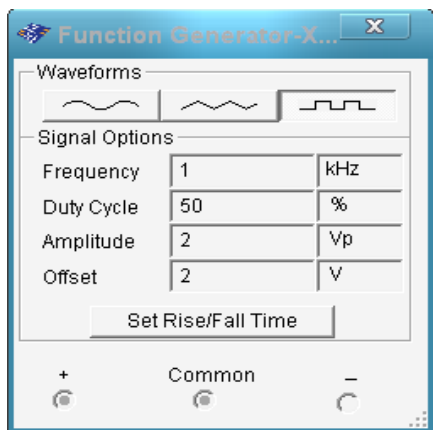

Рисунок 2.10 – Налаштування функціонального генератора

Зарисуйте результати, що отримані на аналізаторі. Зіставте результати з тими, що обчислені "вручну" та з таблицею станів.

### **2.5.3 Дослідження схеми ділення**

1 Відповідно до індивідуального завдання виконайте ділення заданих комбінацій "вручну". Заповніть таблицю станів схеми ділення (див. зразок таблиці 2.3).

2 Відкрийте задану схему аналізу ділення двійкових кодів:

– del1101s – утворюючий код *P*=1101 (рисунок 2.11, а);

– del1011s – утворюючий код *P*=1011 (рисунок 2.11, б).

3 Налаштуйте генератор кодових слів.

Натисніть двічі лівою кнопкою маніпулятора "миша" на генераторі кодових слів (XWG1). У вікні, що з'явилося, встановіть вказані на рисунку 2.7 режими роботи.

У колонці "Число 1" запишіть, починаючи з другого рядка, задане викладачем значення діленого *G* (число, отримане при множенні в п. 2.5.2).

4 Налаштуйте логічний аналізатор так, як вказано у п.2.5.1.3.

5 Налаштуйте функціональний генератор так, як вказано у п.2.5.2.5.

6 Виконайте моделювання натисненням на клавішу "Step" генератора слів.

Зарисуйте отримані на аналізаторі результати. Порівняйте отримані результати з тими, що обчислені "вручну" та з таблицею станів.

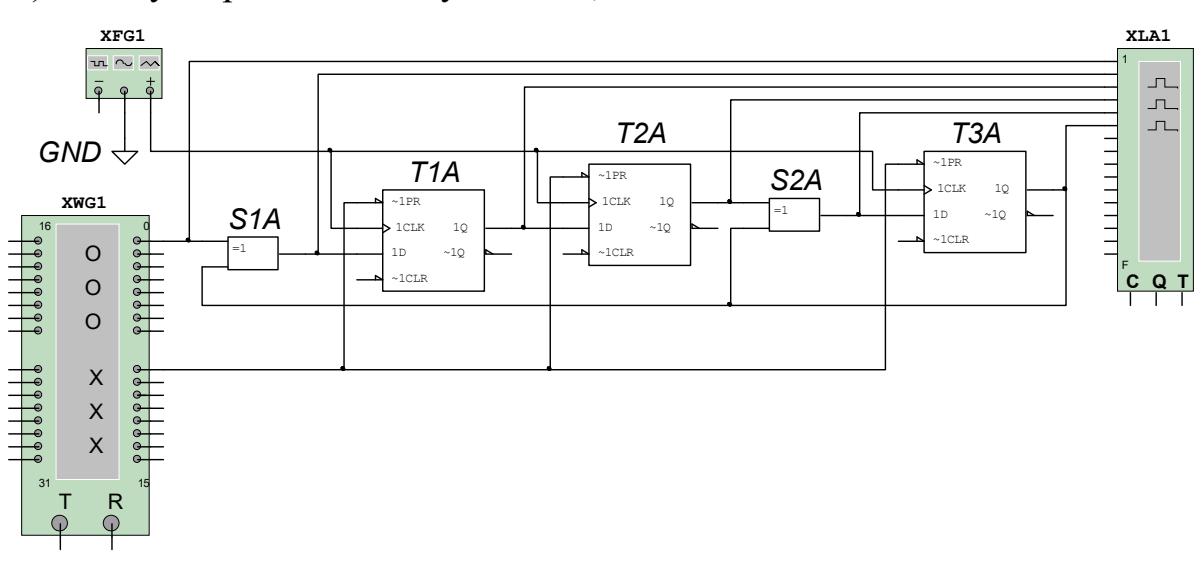

а) – для утворюючого коду P=1101**;**

б) – для утворюючого коду P=1011**;**

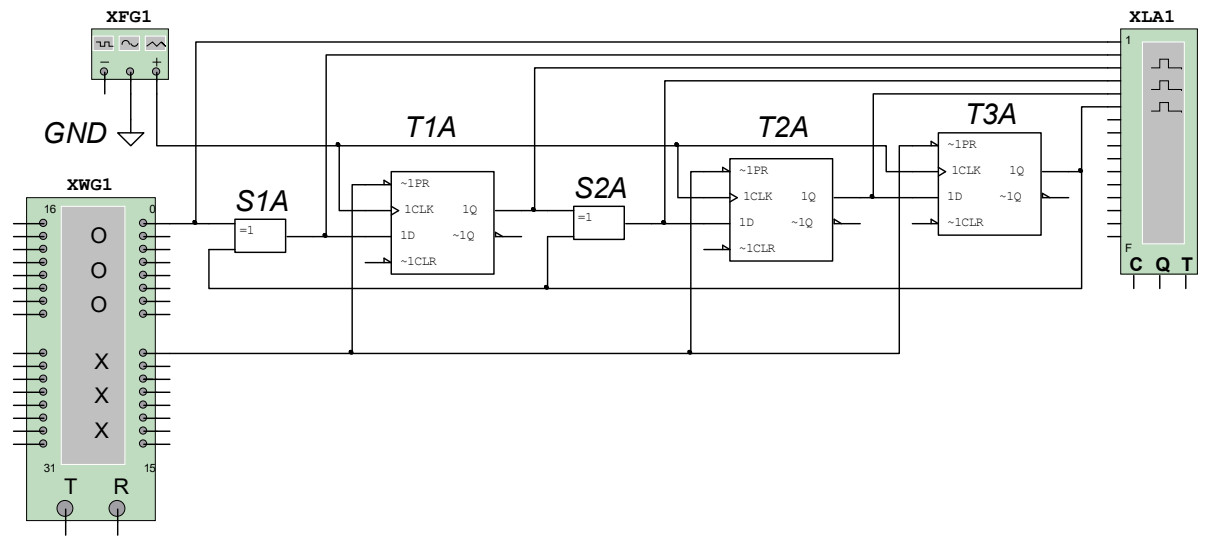

Рисунок 2.11– Схема аналізу ділення двійкових кодів

### **2.6 Зміст звіту**

1 Назва і мета роботи.

2 Схеми додавання (рисунок 2.1), перемножування (рисунок 2.2) і ділення двох кодових комбінацій (рисунок 2.4).

3 Досліджувана схема додавання двох кодових комбінацій (рисунок 2.6), графіки вихідних сигналів у контрольних точках і результати обчислень вручну.

4 Досліджувана схема перемножування двох кодових комбінацій (рисунок 2.9<sup>[1](#page-28-0)</sup>, а або б), графіки вихідних сигналів у контрольних точках, таблиця станів і результати обчислень вручну.

5 Досліджувана схема ділення двох кодових комбінацій (рисунок 2.11<sup>1</sup>, а або б), графіки вихідних сигналів у контрольних точках, таблиця станів і результати обчислень вручну.

6 Висновки за результатами лабораторної роботи.

### **2.7 Контрольні запитання**

1 Виконайте додавання по модулю 2 кодових комбінацій 110100 і 101101.

2 Виконайте перемноження по модулю 2 кодових комбінацій:

а) 11010 і 1101;

б) 11010 і 1011.

3 Виконайте ділення по модулю 2 кодових комбінацій:

а) 1001011 на 1101;

б) 1101100 на 1011.

4 Наведіть схему додавання по модулю 2 і таблицю станів суматора по модулю 2.

5 Наведіть схеми множення і ділення по модулю 2 для утворюючого коду:

a)  $G = 11$ ; б) G = 111;  $B) G = 1011;$ г)  $G = 1101$ .

<span id="page-28-0"></span><sup>1</sup> схема "а", якщо номер за списком у класному журналі непарний; схема "б", якщо номер парний.

### <span id="page-29-0"></span>**3 ДОСЛІДЖЕННЯ КОДУ БАУЕРА**

### **3.1 Мета роботи**

1 Вивчити принцип побудови коду Бауера.

2 Вивчити принцип дії і функціональні схеми пристроїв кодування і декодування коду Бауера.

3 Дослідити завадозахищеність передачі інформації кодами Бауера.

### **3.2 Програма роботи**

1 Дослідження генератора контрольних сигналів.

2 Дослідження детектора помилки та завадозахищеності коду Бауера.

### **3.3 Підготовка до роботи**

1 За рекомендованою літературою [1 – 3] та конспектом лекцій у позааудиторний час вивчити:

– мету, програму і вказівки щодо виконання роботи;

– теоретичні положення за темою роботи;

– схему лабораторної установки (рисунок 3.3), генератора контрольних сигналів (рисунок 3.4), детектора помилки (рисунок 3.5), з'ясувати призначення елементів і їх роботу.

2 Підготувати бланк звіту з лабораторної роботи.

3 Підготувати відповіді на контрольні запитання.

### **3.4 Короткі відомості з теорії**

В сучасних системах залізничної автоматики і телекерування для захисту інформації, що передається, від перешкод широко застосовується кодування команд та повідомлень за допомогою завадозахищених кодів.

Завадозахищені коди дозволяють виявляти і виправляти помилки в кодових комбінаціях. Здатність коду до виявлення помилок визначається *мінімальною кодовою відстанню d*min – мінімальним числом елементів, яким одна кодова комбінація відрізняється від будь-якої іншої: при  $d_{\text{min}}=1$  помилки не виявляються, при  $d_{\text{min}}= 2$  виявляються поодинокі помилки, при  $d_{\text{min}}= 3$ подвійні помилки і так далі.

З множини кодів, здатних до виявлення помилок, найчастіше застосовуються коди з перевіркою на парність, коди Хемінга, інверсні та циклічні коди.

Інверсні коди, звані також кодами Бауера, утворюються з kрозрядної інформаційної двійкової комбінації шляхом додавання за визначеним правилом ще k контрольних розрядів.

*Правило утворення коду*: якщо в початковій інформаційній комбінації міститься непарне число одиниць (S = 1), то контрольна комбінація, що додається, повторює початкову; якщо парне (S = 0), то в розрядах, що додаються, усі нулі перетворюються на одиниці, a одиниці – в нулі (тобто комбінація інвертується по відношенню до початкової).

Приклад складання коду Бауера з комбінацій чотирирозрядного інформаційного коду (*k* = 4) подано в таблиці 3.1.

| Номер<br>комбінації | Інформаційні<br>символи | S                | Контрольні<br>символи | Код Бауера |
|---------------------|-------------------------|------------------|-----------------------|------------|
|                     | 0000                    | $\left( \right)$ | 1111                  | 00001111   |
| 2                   | 0001                    |                  | 0001                  | 00010001   |
| 3                   | 0010                    |                  | 0010                  | 00100010   |
|                     | 0011                    | 0                | 1100                  | 00111100   |
| $\cdots$            | 0100                    |                  | 0100                  | 01000100   |
| 14                  |                         | $\ddotsc$        |                       |            |
| 15                  | 1110                    |                  | 1110                  | 11101110   |
| 16                  | 1111                    |                  | 0000                  | 11110000   |

Таблиця 3.1 – Складання коду Бауера з комбінацій чотирирозрядного коду

Генератор контрольних сигналів виконує аналіз парності/непарності числа одиниць в інформаційній частині коду і формує на основі цього аналізу контрольні розряди коду. Функціональна схема генератора наведена на рисунку 3.1. Він складається з суматора по модулю 2, на виході якого формується сигнал парності (S = 0) або непарності (S = 1), інвертора і комутатора.

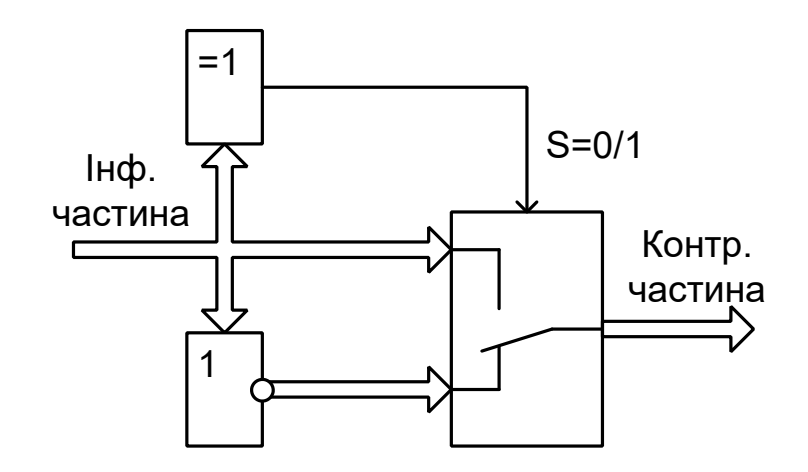

Рисунок 3.1 – Функціональна схема генератора контрольних сигналів

Перевірка правильності прийнятого інверсного коду здійснюється у два етапи. На першому етапі підсумовуються одиниці в першій групі з *k* символів (прийняті інформаційні символи). Якщо отримана сума – число парне  $(S = 0)$ , то символи контрольної групи інвертуються, а якщо непарне (S = 1), то прийняті контрольні символи приймаються без змін. На другому етапі прийняті інформаційні символи порівнюються порозрядно з перетвореними символами прийнятої контрольної групи і за наявності хоча б одного незбігу уся прийнята комбінація бракується.

Функціональна схема детектора помилок наведена на рисунку 3.2. Він складається із суматора розрядів прийнятої інформаційної частини коду, комутатора розрядів прийнятої контрольної частини і блока аналізу БА відповідності пар розрядів інформаційної і перетвореної контрольної частин. Якщо всі *k* пар розрядів однакові, на виходах всіх суматорів по модулю два буде лог."0", і на виході схеми "*k*АБО-НІ" формується сигнал PR = 1, що дозволяє подальше проходження коду.

Оскільки число інформаційних елементів дорівнює половині довжини кодової комбінації, то надмірність коду Бауера *Rб* дорівнює:

$$
R_{\delta} = n/k = 2
$$

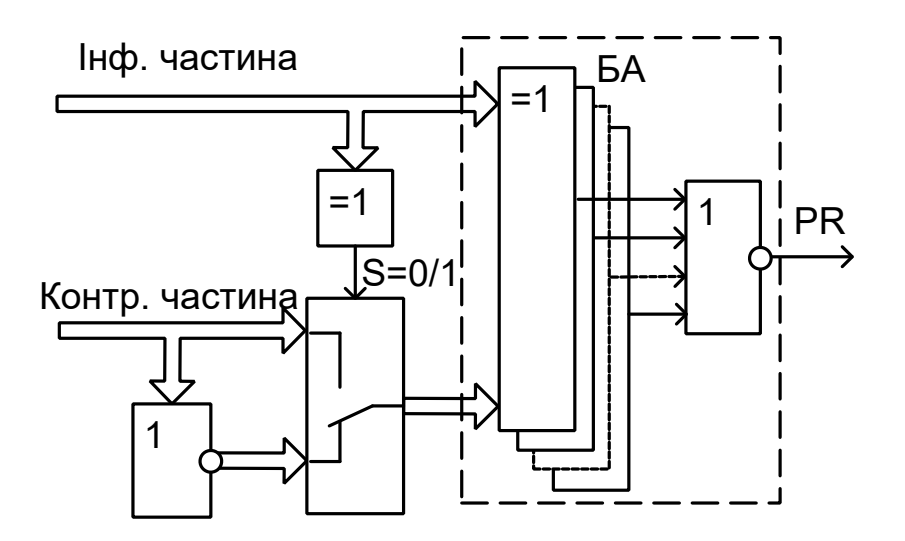

Рисунок 3.2 – Функціональна схема детектора помилок

Завдяки великій надмірності можливості інверсного коду з виявлення помилок досить великі. Наприклад, у восьмиелементному коді виявляються всі одиночні, подвійні, потрійні, п'яти-, шести- і семиразові помилки, а також 80% чотириразових помилок. Не виявляються тільки восьмиразові помилки й 20 % чотириразових помилок.

Розглянемо більш докладно чотириразові помилки у восьмиелементному коді Бауера. Загальна кількість чотириразових помилок, що можуть бути у восьмиелементному коді, становить 4  $C_8^4 = \frac{8 \cdot 7 \cdot 6 \cdot 5}{1 \cdot 2 \cdot 3 \cdot 4} = 70$  $\cdot 7 \cdot 6 \cdot 5$  $=\frac{0 \times 0 \times 0}{1 \times 2 \times 1}$ 

 $1 \cdot 2 \cdot 3 \cdot 4$  комбінацій. Помилки не виявляються у варіантах, коли спотворена комбінація задовольняє правилу утворення інверсного коду й тому детектується як правильна. Аналіз можливих помилкових кодових комбінацій показує, що таке відбувається у таких трьох випадках:

1) у кодовій комбінації є по дві помилки в інформаційній і в контрольній частинах, причому помилки розміщені в однакових розрядах цих частин (наприклад, спотворені 1-й та 2-й інформаційні розряди і 1-й та 2-й контрольні розряди). Загальна кількість помилкових комбінацій для першого варіанта помилок дорівнює  $C_4^2 = 6$ ;

2) у кодовій комбінації є одна помилка в інформаційній частині і три помилки в контрольній частини, причому правильно прийнятий розряд у контрольній частині відповідає спотвореному

розряду в інформаційній частині. Загальна кількість помилкових комбінацій для другого варіанта дорівню $\rm \epsilon \; C_4^l$  = 4  $\rm \epsilon$ 

3) у кодовій комбінації є три помилки в інформаційній частині й одна помилка в контрольній частині, причому правильно прийнятий розряд в інформаційній частині відповідає спотвореному розряду в контрольній частині. Загальна кількість помилкових комбінацій для третього варіанта також дорівнює 4.

Тоді загальна кількість комбінацій інверсного коду, у якого не виявляються чотириразові помилки, дорівнює  $6 + 4 + 4 = 14$ комбінацій, або 20 % від їхньої загальної кількості.

Імовірність появи невиявленої помилки в коді Бауера ( *Р*<sup>н</sup> ) для комбінацій, що складаються з *n* = 2*k* елементів, визначається за формулою

$$
P_{\rm H} = \left[ \left( C_k^2 P_e^2 \right) \left( 1 - P_e \right)^{k-2} \right]^2 \approx \left( C_k^2 P_e^2 \right)^2, \tag{3.1}
$$

 $2 - k(k-1)$  $k = \frac{1}{2}$  $k(k)$ *C*  $\overline{\phantom{a}}$  $=$ 

де

 – число сполучень із *k* елементів по 2; *Ре* – імовірність помилкового прийому одного елемента.

Завдяки високій завадозахищеності, код Бауера та його модифікації широко застосовуються для передачі телемеханічних сигналів в автоматичній системі диспетчерської централізації (АСДЦ), для передачі кодових сигналів у системі багатозначної автоматичної локомотивної сигналізації (АЛС-ЕН) і в інших системах ЗАТ.

Найбільш високу достовірність в АСДЦ повинні мати сигнали телекерування (ТК), що забезпечують передачу таких відповідальних команд, як зміна напряму руху при помилковій зайнятості ділянки на перегоні, аварійний перевід стрілок, включення запрошувальних сигналів та ін. Тому в сигналі ТК системи АСДЦ усі байтові групи (адреса контрольованого пункту, адреса групи об'єктів, адреса об'єкта і так далі) захищені від прийому помилкової інформації кодом Бауера з чітким розподілом інформаційних і контрольних символів.

### **3.5 Опис лабораторної установки**

Дослідження коду Бауера проводиться за допомогою пакета програм Multisim.

Схема дослідження коду Бауера складається з таких блоків (рисунок 3.3):

– XWG1 – генератор кодових слів;

 $- X1$  – генератор контрольних сигналів (GKS);

– *Jx*0 – *Jx*5, *U1AA* – *U1FA* – ключі та інвертори, використовувані для спотворення прийнятого коду;

– Х2 – детектор помилки (DOKB);

– XLA1 – логічний аналізатор.

Генератор кодових слів XWG1 призначений для формування чотирирозрядного інформаційного коду.

Схема моделі генератора контрольних сигналів GKS у програмі Multisim наведена на рисунку 3.4. У моделі суматор по модулю 2 виконаний на мікросхемах "виключаюче АБО" *U2A – U2C*. На їх входи через контакти *I*01 – *I*04 надходять інформаційні сигнали *x*0, *x*1, *x*2, *x*3. Для усіх парних сум (  $x0 \oplus x1 \oplus x2 \oplus x3 = 0$ ) на виході мікросхеми *U1C* буде присутній сигнал S = 0, а для усіх непарних сум  $(x0 \oplus x1 \oplus x2 \oplus x3 = 1)$ S = 1.

За наявності сигналу S = 1 дозволяється проходження інформаційних сигналів через схеми "2І" *U3A – U3D*, а на виходах схем "2АБО-НІ" *U4A – U4D* встановлюється лог. "0". В цьому випадку на виходах мікросхем "2АБО" *U5A – U5D* і, відповідно, на виходах *I*05 – *I*08 GKS з'являється байт контрольних сигналів, що збігається з інформаційним: *x*4 = *x*0, *x*5 = *x*1, *x*6 = *x*2,  $x7 = x3$ .

За наявності сигналу S = 0, навпаки, проходження інформаційної частини через схеми "2І" *U3A – U3D* блокується, і на їх виходах формується лог. "0", а через схеми "2АБО-НІ" *U4A – U4D* дозволяється. В цьому випадку на виходах мікросхем "2АБО" *U5A – U5D* і, відповідно, на виходах *I*05 – *I*08 GKS з'являється байт контрольних сигналів *x*4, *x*5, *x*6, *x*7, інверсний по відношенню до інформаційного:  $x^4 = \overline{x}0$ ,  $x^5 = \overline{x}1$ ,  $x^6 = \overline{x}2$ ,  $\overline{x}7 = \overline{x}3$ 

Рисунок 3.3 – Схема дослідження коду Бауера Рисунок 3.3 – Схема дослідження коду Бауера

 $\ddot{\phantom{0}}$
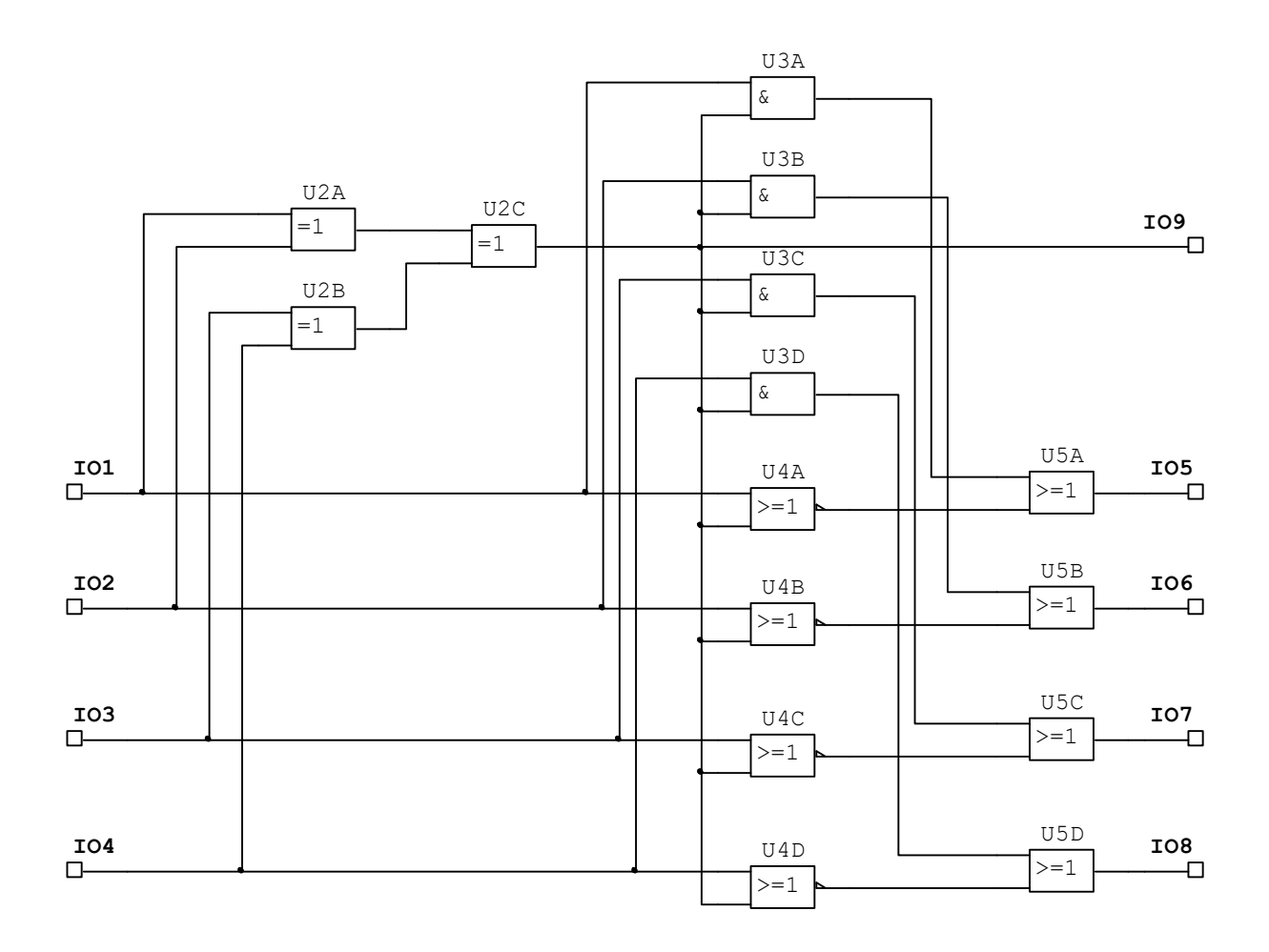

Рисунок 3.4 – Схема моделі генератора контрольних сигналів **GKS** 

Прийнятий код *z*0, *z*1, …, *z*7 може збігатися з переданим або відрізнятись від нього. Спотворення прийнятого коду моделюється шляхом інверсії від одного до шести розрядів *x*0, *x*1, …, *x*5 переданого коду Бауера:

$$
z0 = x0 \lor \overline{x}0
$$
,  $z1 = x1 \lor \overline{x}1$ ,  $z2 = x2 \lor \overline{x}2$ ,  $z3 = x3 \lor \overline{x}3$ ,  
 $z4 = x4 \lor \overline{x}4$ ,  $z5 = x5 \lor \overline{x}5$ .

Для введення спотворень використовуються ключі *Jx*0 – *Jx*5 і інвертори *U*1*AA* – *U*1*FA* (рисунок 3.3). Якщо усі ключі *Jx*0 – *Jx*5 встановлені у верхнє положення, усі розряди початкової комбінації проходять на вхід детектора помилки DOKB без спотворень. Введення спотворень у розрядах виконується шляхом перемикання відповідних ключів *Jx*0 – *Jx*5 у нижнє положення. В цьому випадку на входи детектора помилки DOKB будуть надходити інвертовані сигнали  $\bar{x}$ 0,  $\bar{x}$  Î, ...,  $\bar{x}$ 5.

Детектор помилки DOKB виконує перевірку взаємної відповідності (непротиріччя) інформаційної і контрольної частин повідомлення.

Схема моделі DOKB у програмі Multisim наведена на рисунку 3.5. У моделі суматор розрядів прийнятої інформаційної частини коду виконаний на мікросхемах "виключаюче АБО" *U*1*A* – *U*1*C*. На їх входи через контакти *I*01 – *I*04 надходять прийняті інформаційні сигнали *z*0, *z*1, *z*2, *z*3. Для усіх парних сум (  $z^{0} \oplus z^{1} \oplus z^{2} \oplus z^{3} = 0$ ) на виході мікросхеми *U1C* буде присутній сигнал лог. "0" (S = 0), а для усіх непарних сум ( $z^{0}$   $\oplus$   $z^{1}$   $\oplus$   $z^{2}$   $\oplus$   $z^{3}$  = 1) – лог. "1" (S = 1).

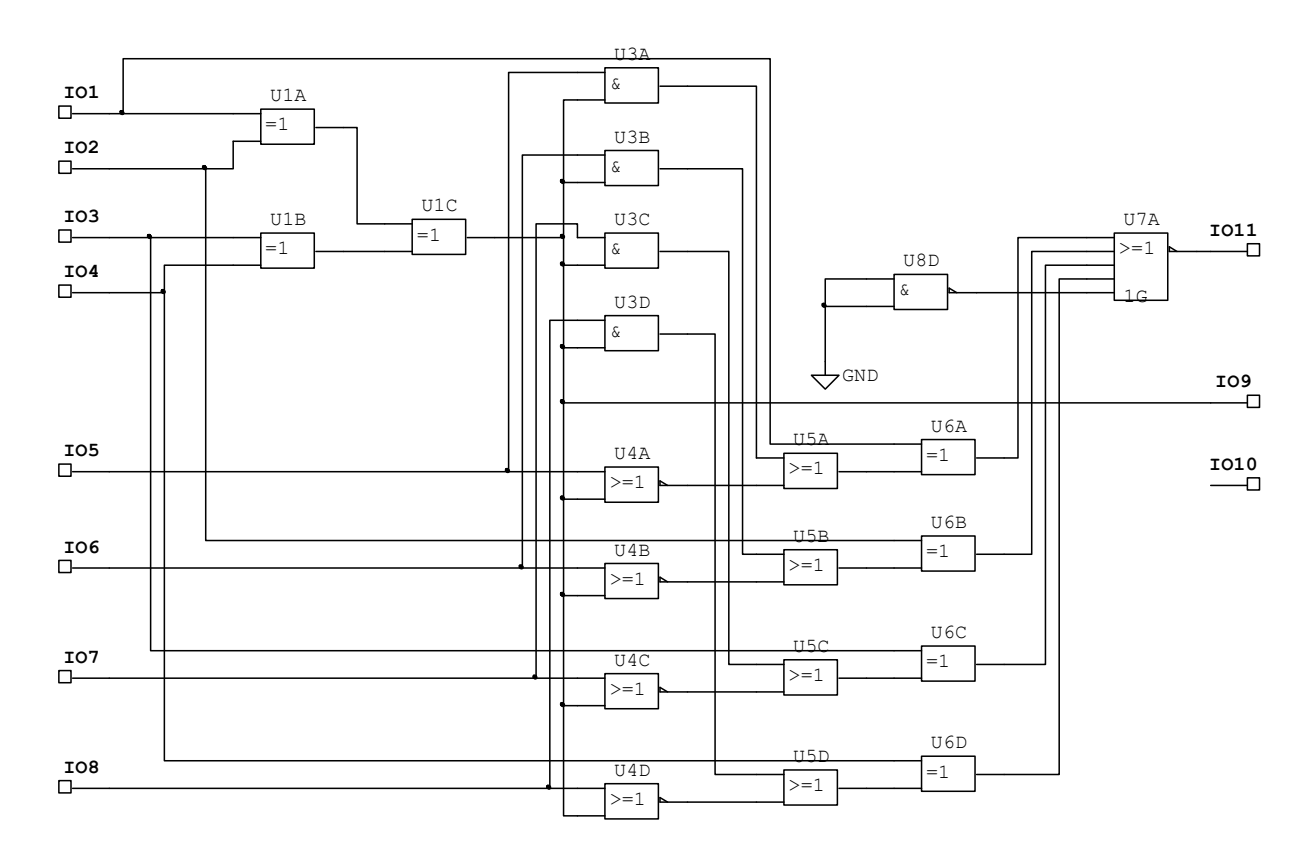

Рисунок 3.5 – Схема моделі детектора помилки DOKB

За наявності сигналу лог. "1" проходження прийнятих контрольних сигналів через схеми "2АБО-НІ" *U*4*A* – *U*4*D* блокується, а через схеми "2І" *U*3*A* – *U*3*D* дозволяється. В цьому випадку на виходах мікросхем "2АБО" *U*5*A* – *U*5*D* утворюється байт

прийнятих контрольних сигналів *z*4, *z*5, *z*6, *z*7. За наявності сигналу "логічний 0", навпаки, проходження прийнятих контрольних сигналів *z*4, *z*5, *z*6, *z*7 через схеми "2І" *U*3*A* – *U*3*D* блокується, і на їх виходах формується лог. "0", а через схеми "2АБО-НІ" *U*4*A* – *U*4*D* дозволяється. В цьому випадку на виходах мікросхем "2АБО" *U*5*A* – *U*5*D* з'являється байт сигналів  $\overline{z}$ 4,  $\overline{z}$ 5,  $\overline{z}$ 6,  $\overline{z}$ 7, інверсний по відношенню до прийнятого.

Блок аналізу відповідності інформаційної і перетвореної контрольної частин виконаний на мікросхемах "виключаюче АБО" *U*6*A* – *U*6*D* та "4АБО-НІ" із стробуванням *U*7*A*. В ньому сигнали з виходів мікросхем *U*5*A* – *U*5*D* попарно підсумовуються по модулю 2 з відповідними прийнятими інформаційними сигналами *z*0, *z*1, *z*2, *z*3. Якщо усі пари збігаються, то на виходах усіх суматорів *U*6*A* – *U*6*D* будуть сигнали лог. "0", внаслідок чого на виході *U*7*A* і на виведенні *I*011 схеми аналізу з'явиться сигнал дозволу прийому коду *PR*=1. За наявності хоча б одного незбігу з'явиться сигнал *PR*=0, і прийнята комбінація бракується.

#### **3.6 Вказівки щодо виконання лабораторної роботи**

#### **3.6.1 Дослідження генератора контрольних сигналів**

1 Для заданих викладачем комбінацій інформаційної частини складіть контрольні частини та занесіть їх до таблиці 3.1.

2 Відкрийте файл LRKB10 (Рабочий стол/ТАУ2/ЛР3/…).

Відкрійте генератор кодових слів XWG1/ Перевірте та при необхідності встановіть режими роботи та чотирирозрядні інформаційні коди (0000…1111) відповідно до рисунка 3.6.

Відкрийте логічний аналізатор XLA1, встановіть частоту тактових імпульсів 1 кГц.

3 Запустіть моделювання. Простежте за допомогою логічного аналізатора роботу генератора контрольних сигналів (х0...х3 – інформаційна частина, х4…х7 – сформована контрольна частина, S – сигнал парності/непарності).

Для заданих викладачем комбінацій інформаційної частини зарисуйте з логічного аналізатора або збережіть та роздрукуйте групи сигналів коду Бауера та сигнал S парності/непарності.

Зіставте отримані результати з даними, що занесені у таблицю 3.1. Зробіть висновок.

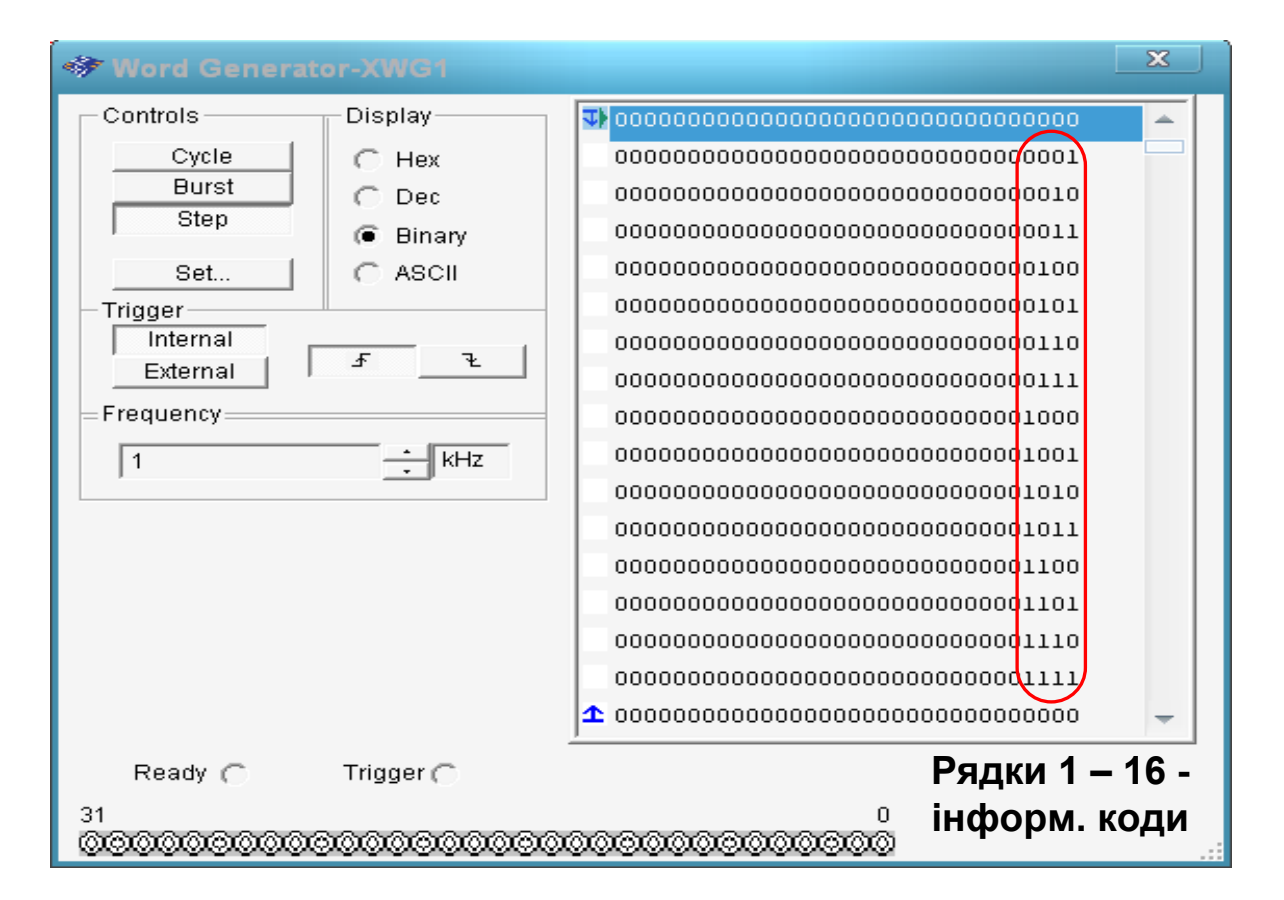

Рисунок 3.6

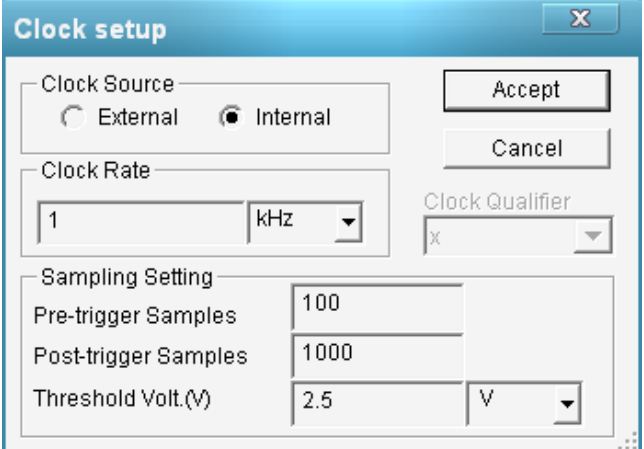

Рисунок 3.7

#### **3.6.2 Дослідження детектора помилки та завадозахищеності коду Бауера**

1 Проаналізуйте роботу детектора помилки при відсутності спотворень. Для цього встановіть всі ключі *Jx*0 – *Jx*5 у верхнє положення, що відповідає прийому неспотвореної кодової комбінації.

Запустіть моделювання. Простежте за допомогою логічного аналізатора роботу детектора помилки. Занесіть до таблиці 3.2 результати дослідження.

*Приклад заповнення*

Таблиця 3.2 – Результати дослідження завадостійкості коду Бауера

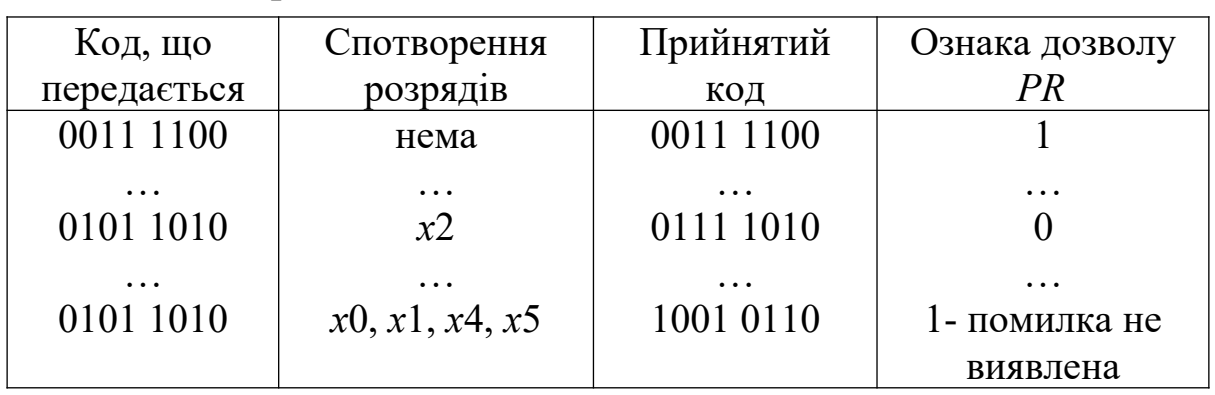

2 Перевірте роботу детектора помилки при спотвореннях кодової комбінації.

Спотворення розрядів кодів *x*0 – *x*5 здійснюється встановленням ключів *Jx*0 – *Jx*5 у нижнє положення, що відповідає зміні сигналів  $0 \rightarrow 1$  або  $1 \rightarrow 0$ .

Поспостерігайте і зареєструйте в таблиці 3.2 значення ознаки дозволу прийому коду *PR* для таких ситуацій:

1) спотворення одного розряду коду (*x*0, *x*1, *x*2, *x*3) в інформаційній частині коду; одного розряду (*x*4, *x*5) у контрольній частині – 6 варіантів;

2) спотворення двох будь-яких розрядів коду (перевірити не менше чотирьох варіантів, у тому числі одночасне симетричне спотворення інформаційного і відповідного йому контрольного розрядів, наприклад *x*0 і *x*4, або *x*1 і *x*5);

3) спотворення трьох будь-яких розрядів коду  $-3-5$  варіантів комбінацій;

4) спотворення чотирьох розрядів коду для комбінацій:

а) всі спотворення тільки в інформаційній частині;

б) три спотворення в інформаційній і одне в контрольній частинах, причому неспотворений розряд в інформаційній частині відповідає спотвореному розряду в контрольній частині, тобто *x*0, *x*2, *x*3 і *x*5, або *x*1, *x*2, *x*3 і *x*4;

в) симетричне подвійне в інформаційній і контрольній частинах, тобто *x*0, *x*1 і *x*4, *x*5;

г) інші варіанти, за винятком пп. *а* – *в*, для 3 – 5 комбінацій.

5) спотворення п'яти розрядів коду – 2 – 3 комбінації;

6) спотворення шести розрядів коду.

Зробіть висновки про спроможність коду Бауера до виявлення помилок. Поясніть, чому деякі чотириразові помилки не виявляються.

## **3.7 Зміст звіту**

1 Назва, мета роботи і короткі теоретичні відомості.

2 Функціональні схеми генератора контрольних сигналів (рисунок 3.1) і детектора помилки (рисунок 3.2).

3 Результати аналізу роботи схеми генератора контрольних сигналів (таблиця 3.1, графіки сигналів та сигнал S парності/ непарності).

4 Результати дослідження завадостійкості, зображені у вигляді таблиці 3.2.

5 Висновки за результатами досліджень.

### **3.8 Контрольні запитання**

1 Поясніть принцип кодування інформації кодами Бауера.

2 Поясніть спосіб формування контрольних розрядів коду.

3 Поясніть принцип роботи та призначення елементів генератора контрольних сигналів.

4 Поясніть принцип роботи та призначення елементів детектора помилки.

5 Які чотириразові помилки не виявляються і чому?

## **4 ДОСЛІДЖЕННЯ ЦИКЛІЧНИХ КОДІВ**

### **4.1 Мета роботи**

1 Вивчити принципи побудови циклічних кодів.

2 Вивчити принципи дії і функціональні схеми пристроїв кодування і декодування циклічних кодів.

3 Дослідити завадозахищеність циклічних кодів.

## **4.2 Програма виконання роботи**

1 Розрахунок циклічного коду.

2 Дослідження генератора циклічного коду.

3 Дослідження декодера та завадозахищеності циклічного коду.

## **4.3 Підготовка до роботи**

1 За рекомендованою літературою [1 – 3] та конспектом лекцій у позааудиторний час вивчити:

– мету, програму і вказівки щодо виконання роботи;

– теоретичні положення за темою роботи;

– схеми генератора циклічного коду (рисунок 4.5), моделі декодера (рисунок 4.7), блоків ділення й виявлення помилки (рисунок 4.8); з'ясувати призначення елементів і їх роботу.

2 Підготувати бланк звіту з лабораторної роботи.

3 Підготувати відповіді на контрольні запитання.

# **4.4 Короткі відомості з теорії**

# **4.4.1 Загальна характеристика циклічних кодів**

Циклічні коди належать до лінійних систематичних (розподільних) кодів. Вони мають фіксовані кількість розрядів і місце розташування інформаційної й контрольної частин. При загальній довжині кодової комбінації *n* розрядів і довжині інформаційної частини *k* розрядів код позначається як (*n,k*) код. Структура (*n,k*) коду має такий вигляд:

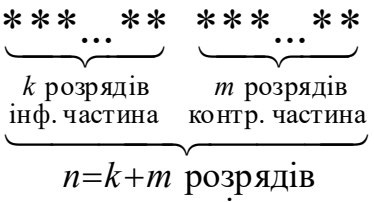

закодоване повідомлення .

Циклічні коди будуються на основі операцій з інформаційними *G*(*x*) і утворюючим *P*(*x*) поліномами (многочленами) у кінцевому полі двійкових чисел. Умовне подання двійкового коду у вигляді полінома полягає в заміні підстави 2 на фіктивну змінну х. Наприклад, коду 10101001 відповідає поліном

$$
F(x) = 1 \cdot x^7 + 0 \cdot x^6 + 1 \cdot x^5 + 0 \cdot x^4 + 1 \cdot x^3 + 0 \cdot x^2 + 0 \cdot x^1 + 1 \cdot x^0
$$
 (4.1)

Як інформаційні поліноми *G*(*x*) використаються кодові комбінації двійкового коду на всі сполучення, кількість комбінацій N якого при *k* інформаційних розрядах дорівнює

$$
N = 2^k \tag{4.2}
$$

Утворюючий поліном *P*(*x*) циклічного коду вибирається із числа многочленів, які не приводяться, тобто діляться без залишку тільки на себе або на одиницю. Ступінь m утворюючого полінома *P*(*x*) дорівнює кількості перевірних (контрольних) розрядів і визначає мінімальну кодову відстань, а отже, здатності циклічного коду з корекції помилок.

З метою утворення розподільних (систематичних) кодів, у яких контрольні розряди приписуються наприкінці коду після інформаційних символів, при формуванні циклічного коду кодова комбінація *G*(*x*) двійкового коду спочатку помножується на одночлен хm, що має той самий ступінь, що й утворюючий поліном *P*(*x*). Як відомо, множення *G*(*x*)∙*х m* приводить до зсуву інформаційного полінома *G*(*x*) на m розрядів уліво (приписування наприкінці комбінації m нулів). Надалі додана частина заміняється перевірною *R*(*x*).

Перевірна частина утворюється як залишок від ділення в кінцевому полі добутку *G*(*x*)∙*х m* на поліном *P*(*x*):

$$
G(x) \cdot x^{m} / P(x) = Q(x) \oplus R(x) / P(x), \qquad (4.3)
$$

де *Q*(*x*) – ціла частка від ділення;

*R*(*x*) – залишок, що містить *m* розрядів.

Після перемножування виразу (4.3) на *P*(*x*) і перенесення *R*(*x*) в іншу частину рівності без зміни знака одержимо:

$$
F(x) = G(x) \cdot x^m \oplus R(x) = Q(x) \otimes P(x), \qquad (4.4)
$$

де *F*(*x*) – циклічний код, утворений для кодової комбінації *G*(*x*).

З виразу (4.4) маємо, що циклічний код математично може бути отриманий двома способами:

а) як результат додавання добутку *G*(*x*)∙*х m* із залишком *R*(*x*);

б) як результат перемножування частки *Q*(*x*) на утворюючий поліном *P*(*x*).

**Приклад**. Отримати циклічний код для інформаційного коду  $G(x) = x^3 + 1 = 1001$  **i** утворюючого полінома  $P(x) = x^3 + x^2 + 1 = 1101$ .

1 Знаходимо добуток:

$$
G(x) \cdot x^3 = x^6 + x^3 = 1001000.
$$

2 Проводимо ділення *G*(*x*)∙*х m* / *P*(*x*):

$$
\begin{array}{c|l}\n\oplus_{1101}^{1001000} & \underline{1101} \\
\oplus_{1101}^{1000} & \underline{1111} - \text{vactra } Q(x) \\
\oplus_{1101}^{1010} & \underline{1110} \\
\oplus_{1101}^{1110} & \underline{1101} \\
\end{array}
$$

3 Визначаємо комбінацію циклічного коду: а) як результат додавання добутку *G*(*x*)∙*х m* із залишком *R*(*x*):

$$
F(x) = G(x) \cdot x^m \oplus R(x),
$$

$$
\bigoplus_{r=1}^{1001000} \frac{011}{011}
$$

$$
F(x) = 1001011
$$

б) як результат перемножування частки *Q*(*x*) на утворюючий поліном *P*(*x*):

$$
F(x) = Q(x) \otimes P(x);
$$
  

$$
\otimes \frac{1111}{1101}
$$
  

$$
\oplus \frac{1111}{1111}
$$
  

$$
F(x) = \frac{1111}{1001011}
$$

#### **4.4.2 Функціональна схема пристрою кодування**

Розглянемо реалізацію алгоритму кодування шляхом додавання добутку *G*(*x*)∙*х m* із залишком *R*(*x*).

Для одержання добутку *G*(*x*)∙*х m* використається *m*-розрядний регістр зсуву із прямим зв'язком із входу на вихід. Для одержання залишку *R*(*x*) при діленні *G*(*x*)∙*х <sup>m</sup>* на многочлен *P*(*x*) використається *m*-розрядний регістр зсуву зі зворотними зв'язками через суматори по модулю два. На практиці операції множення й ділення виконують за допомогою одного регістра зсуву із прямими й зворотними зв'язками, а операцію додавання інформаційного й контрольного компонентів коду реалізують шляхом комутації джерела сигналу логічними ключами.

Функціональна схема пристрою кодування для утворюючого многочлена  $P(x) = x^m + a_{m-1} \cdot x^{m-1} + ... + a_1 \cdot x + 1$ , де  $a_1, ..., a_{m-1}$ множники, що дорівнюють нулю або одиниці, наведена на рисунку 4.1. Тут, на відміну від звичайної схеми ділення, крім зворотних зв'язків з виходу останнього тригера на входи, для яких множники  $a_1, ..., a_{m-1}$  дорівнюють одиниці, уведений прямий зв'язок з виходу першого суматора на інші. Цим забезпечується одночасне множення вхідного коду *G*(*x*) на *х <sup>m</sup>* й ділення на *P*(*x*).

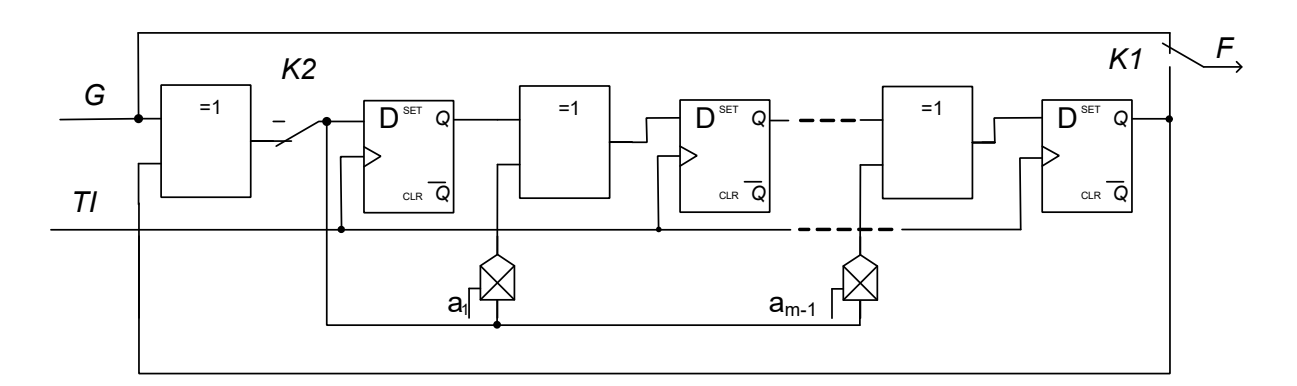

Рисунок 4.1 – Функціональна схема пристрою кодування

На початку кодування ключ *K1* перебуває у верхньому положенні, а ключ *K2* – у нижньому. Інформаційна кодова комбінація *G* з *k* імпульсів подається безпосередньо на вихід й одночасно на схему множення-ділення. У схемі за *k* = *n* – *m* тактів формується залишок *R*(*x*), що складається з *m* контрольних символів. Після *k* тактів ключ *K2* розмикається, а ключ K1 переводиться в нижнє положення. За наступних *m* тактів контрольні символи виводяться з регістра безпосередньо за інформаційними символами.

**Приклад**. На рисунку 4.2 наведено схему формування циклічного коду (7,4) для утворюючого многочлена  $P(x) = x^3 + x + 1 \rightarrow 1011.$ 

Робота схеми для інформаційного коду *G=*1001 пояснюється за допомогою таблиці 4.1.

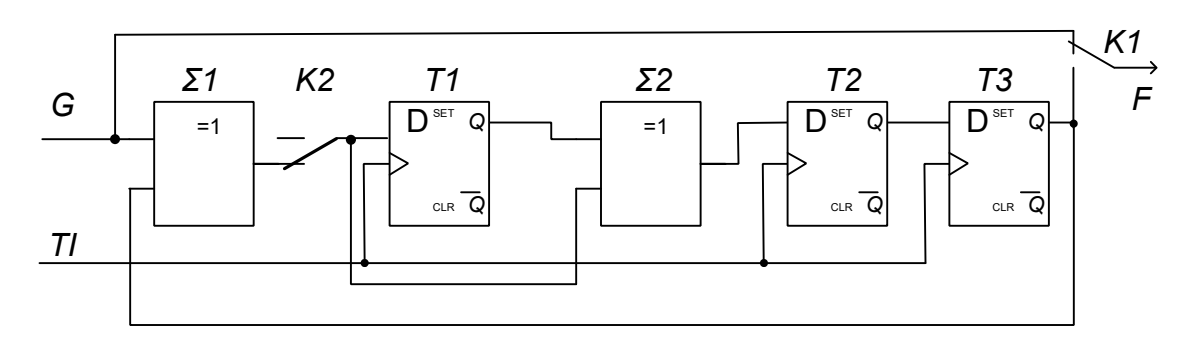

Рисунок 4.2

Таблиця 4.1 – Алгоритм формування циклічного коду

| $N_2$<br>такту | K1 | K2 | G              | $\Sigma$ 1 | Вих. $Q$<br>T1 | $\Sigma$ 2 | Вих. $Q$<br>T2 | $ $ Вих. $Q$ $ $<br>T3 | $\,F$ |
|----------------|----|----|----------------|------------|----------------|------------|----------------|------------------------|-------|
|                |    |    |                |            | $\overline{0}$ |            | $\mathbf{0}$   |                        |       |
| 2              |    |    | $\theta$       | $\Omega$   |                |            |                |                        |       |
| $\mathbf{r}$   |    |    | $\theta$       |            |                |            |                |                        |       |
|                |    |    |                | $\Omega$   |                |            |                |                        |       |
| 5              |    |    | $\theta$       | $\Omega$   |                | $\theta$   |                |                        |       |
| 6              |    |    | $\overline{0}$ | $\Omega$   | $\Omega$       | $\Omega$   |                |                        |       |
| ៗ              |    |    | $\Omega$       |            |                |            |                |                        |       |

#### **4.4.3 Функціональна схема пристрою декодування**

Структурна схема декодера циклічного коду наведена на рисунку 4.3. Прийнята комбінація *H*(*x*) записується у вхідний регістр зсуву і одночасно шляхом ділення на утворюючий поліном перевіряється на наявність помилок. Якщо ділення виконується без залишку, то на виході схеми «І» формується ознака правильного прийому *PR=*1, і інформаційна частина із вхідного регістра передається для подальшого використання. Наявність залишку вказує на помилку в прийнятій кодовій комбінації. У цьому випадку формується ознака *PR=*0, і проходження повідомлення на вихід блокується.

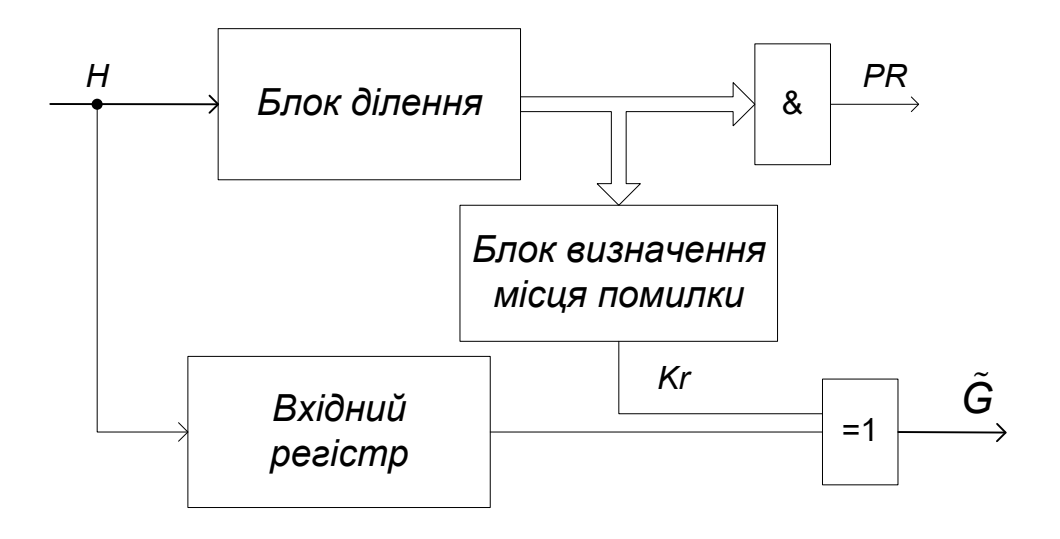

Рисунок 4.3 – Структурна схема декодера циклічного коду

По величині залишку *RD*(*x*) можна визначити позицію в прийнятому коді, де виникла помилка, і виправити її. Для цього в момент часу, коли відбувається передача спотвореного розряду із вхідного регістра на вихід, у блоці визначення місця помилки формується коригувальний символ *Kr=*1. Він додається до прийнятого спотвореного розряду, в результаті чого спотворений розряд інвертується.

**Приклад**. На рисунку 4.4 наведено функціональну схему декодера, що виявляє й виправляє одноразову помилку в коді  $(7,4)$  з утворюючим многочленом  $P(x) = x^3 + x + 1 \rightarrow 1011$ .

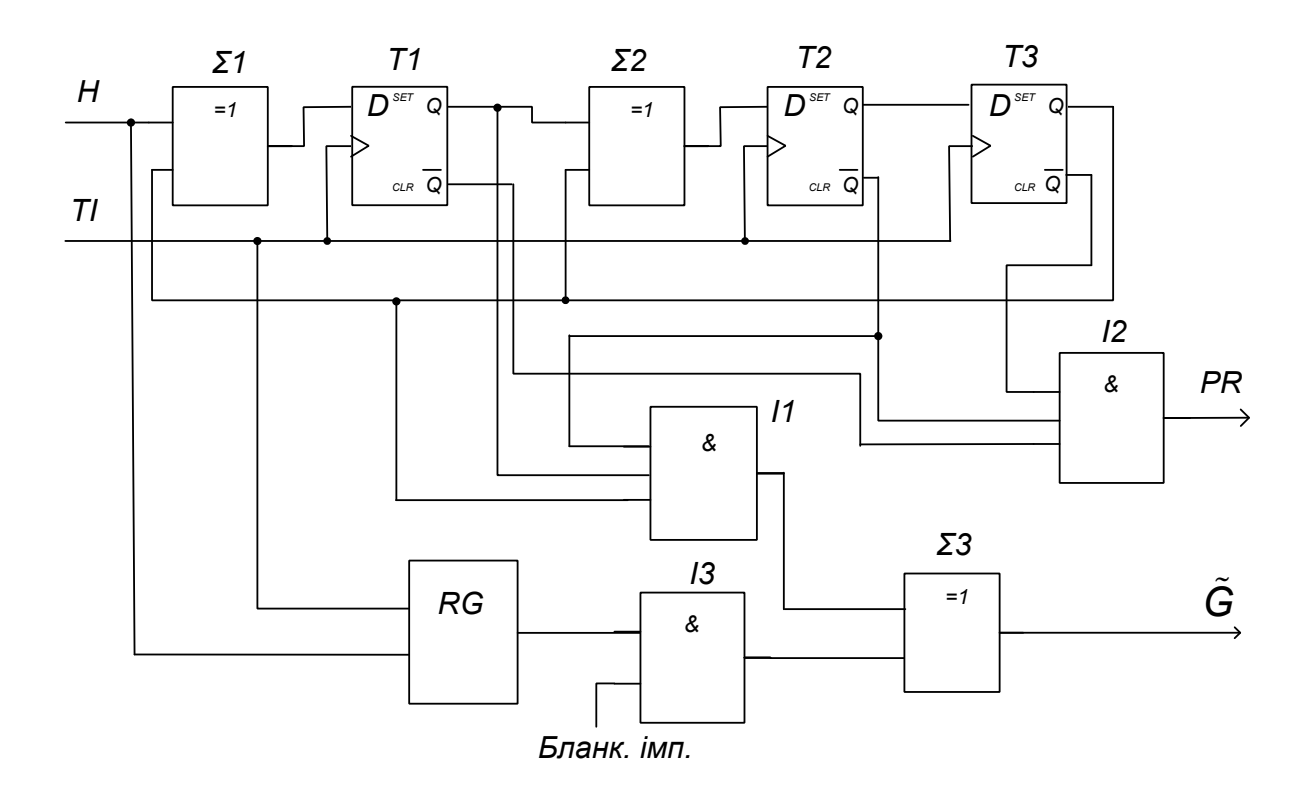

Рисунок 4.4

На вхід декодера з каналу зв'язку послідовним кодом подається прийнята комбінація *Н*, що складається із 7 символів. Ця комбінація послідовно записується у вхідний 7-розрядний регістр зсуву *RG* і одночасно в схемі ділення (<sup>Σ1, Σ2, Т1, Т2, Т3) ділиться</sup> на утворюючий код *Р* = 1011. Із приходом останнього символа (на сьомому такті) всі тригери для неспотвореної кодової комбінації перебувають у нульовому стані ("1" на інверсному виході). Наявність "1" на виході хоча б одного із тригерів ("0" на інверсному виході) приводить до індикації спотворення коду (*PR* = 0). Перевірка цієї умови й формування ознаки *PR* виконується схемою "3І" *І2*.

По закінченні перших *n =* 7 тактів протягом *k =* 4 додаткових тактів на виході регістра *RG* з'являється порозрядно інформаційна частина прийнятого повідомлення, а регістр ділення продовжує перемикатися. Починаючи з першого додаткового такту, формується бланковий імпульс, по якому інформація із вхідного регістра проходить через схему "2I" *I3* на суматор  $\Sigma$ 3. На інший вхід цього суматора надходять коригувальні імпульси з виходу схеми "3І-НІ" *І1* у тому такті, коли в чарунках регістра ділення з'являється характерна комбінація, що свідчить про наявність

помилки в даному розряді. Для утворюючого полінома  $P(x) = x^3 + x + 1$  → 1011 характерною є комбінація 101 (111, якщо використано інверсний вихід тригера *Т2*).

Робота схеми при відсутності помилок пояснюється за допомогою таблиці 4.2.

| $N_{\!0}$<br>$T\!I$ | $H_{\rm}$        | $\Sigma$ 1       | Вих.<br>T1       | $\Sigma$ 2       | Вих.<br>T2       | Вих.<br>T3       | Вих.<br>II<br>(Kr) | Вих.<br>$I2$ (PR) | Вих.<br>I3     | $\tilde{G}$    |
|---------------------|------------------|------------------|------------------|------------------|------------------|------------------|--------------------|-------------------|----------------|----------------|
| 1                   | $\mathbf{1}$     | $\mathbf{1}$     | $\boldsymbol{0}$ | $\boldsymbol{0}$ | $\boldsymbol{0}$ | $\boldsymbol{0}$ |                    |                   |                |                |
| $\overline{2}$      | $\overline{0}$   | $\overline{0}$   | 1                | 1                | $\overline{0}$   | $\boldsymbol{0}$ |                    |                   |                |                |
| 3                   | $\boldsymbol{0}$ | $\boldsymbol{0}$ | $\boldsymbol{0}$ | $\boldsymbol{0}$ | $\mathbf{1}$     | $\boldsymbol{0}$ |                    |                   |                |                |
| $\overline{4}$      | $\mathbf{1}$     | $\boldsymbol{0}$ | $\boldsymbol{0}$ | 1                | $\boldsymbol{0}$ | 1                |                    |                   |                |                |
| 5                   | $\mathbf{1}$     | $\mathbf{1}$     | $\overline{0}$   | $\overline{0}$   | $\mathbf{1}$     | $\overline{0}$   |                    |                   |                |                |
| 6                   | $\mathbf{1}$     | $\overline{0}$   | 1                | $\boldsymbol{0}$ | $\boldsymbol{0}$ | 1                |                    |                   |                |                |
| 7                   | $\overline{0}$   | $\boldsymbol{0}$ | $\boldsymbol{0}$ | $\boldsymbol{0}$ | $\boldsymbol{0}$ | $\boldsymbol{0}$ |                    | $\mathbf{1}$      |                |                |
| I                   | $\boldsymbol{0}$ | $\boldsymbol{0}$ | $\boldsymbol{0}$ | $\boldsymbol{0}$ | $\boldsymbol{0}$ | $\boldsymbol{0}$ | $\theta$           | 1                 |                |                |
| $\rm II$            | $\overline{0}$   | $\overline{0}$   | $\overline{0}$   | $\overline{0}$   | $\overline{0}$   | $\overline{0}$   | $\overline{0}$     | $\mathbf{1}$      | $\overline{0}$ | $\overline{0}$ |
| III                 | $\overline{0}$   | $\overline{0}$   | $\boldsymbol{0}$ | $\boldsymbol{0}$ | $\boldsymbol{0}$ | $\boldsymbol{0}$ | $\overline{0}$     | 1                 | $\overline{0}$ | $\overline{0}$ |
| IV                  | 0                | $\boldsymbol{0}$ | $\boldsymbol{0}$ | $\boldsymbol{0}$ | $\boldsymbol{0}$ | $\boldsymbol{0}$ | $\theta$           | 1                 |                |                |

Таблиця 4.2 – Декодування при відсутності помилок

У таблиці 4.3 показана робота декодера при надходженні спотвореної комбінації 1011110. У третьому додатковому такті в чарунках регістра ділення з'являється характерна комбінація 101, у результаті чого до одиниці (спотворений символ), що надходить із вхідного регістра, додається одиниця з виходу схеми "3I-НІ", і на виході суматора  $\Sigma$ 3 утворюється правильний символ "0".

| $N_2$<br>$T\!I$ | H                | $\Sigma$ 1     | Вих.<br>T1       | $\Sigma$ 2       | Вих.<br>T2       | Вих.<br>T3       | Вих.<br>II<br>(Kr) | Вих.<br>I2<br>(PR) | Вих.<br>I3     | $\tilde{G}$      |
|-----------------|------------------|----------------|------------------|------------------|------------------|------------------|--------------------|--------------------|----------------|------------------|
| $\mathbf{1}$    | 1                | 1              | $\boldsymbol{0}$ | $\boldsymbol{0}$ | $\boldsymbol{0}$ | $\boldsymbol{0}$ |                    |                    |                |                  |
| 2               | $\boldsymbol{0}$ | $\overline{0}$ | $\mathbf{1}$     | $\mathbf{1}$     | $\boldsymbol{0}$ | $\boldsymbol{0}$ |                    |                    |                |                  |
| $\overline{3}$  | $\mathbf{1}$     | $\mathbf{1}$   | $\overline{0}$   | $\overline{0}$   | 1                | $\overline{0}$   |                    |                    |                |                  |
| $\overline{4}$  | $\mathbf{1}$     | $\theta$       | $\mathbf{1}$     | $\boldsymbol{0}$ | $\boldsymbol{0}$ | $\mathbf{1}$     |                    |                    |                |                  |
| 5               | $\mathbf{1}$     | 1              | $\boldsymbol{0}$ | $\boldsymbol{0}$ | $\overline{0}$   | $\boldsymbol{0}$ |                    |                    |                |                  |
| 6               | 1                | 1              | $\mathbf{1}$     | 1                | $\overline{0}$   | $\overline{0}$   |                    |                    |                |                  |
| $\overline{7}$  | $\overline{0}$   | $\overline{0}$ | $\mathbf{1}$     | $\mathbf{1}$     | $\mathbf{1}$     | $\overline{0}$   |                    | $\theta$           |                |                  |
| $\mathbf I$     | $\boldsymbol{0}$ | 1              | $\boldsymbol{0}$ | 1                | 1                | 1                | $\overline{0}$     | $\theta$           | 1              | 1                |
| $\mathbf{I}$    | $\theta$         | $\mathbf{1}$   | $\mathbf{1}$     | $\overline{0}$   | 1                | 1                | $\overline{0}$     | $\overline{0}$     | $\overline{0}$ | $\overline{0}$   |
| III             | $\overline{0}$   | $\mathbf{1}$   | $\mathbf{1}$     | $\overline{0}$   | $\boldsymbol{0}$ | 1                | 1                  | $\overline{0}$     | $\mathbf{1}$   | $\boldsymbol{0}$ |
| IV              | $\overline{0}$   | $\overline{0}$ | $\mathbf{1}$     | 1                | $\theta$         | $\boldsymbol{0}$ | $\boldsymbol{0}$   | $\overline{0}$     | 1              |                  |

Таблиця 4.3 – Декодування при наявності помилки

#### **4.5 Вказівки щодо виконання роботи**

#### **4.5.1 Розрахунок циклічного коду**

Для заданого викладачем інформаційного повідомлення *G*(*x*) й утворюючого полінома *P*(*x*) знайти циклічний код *F*(*x*):

а) як результат додавання добутку *G*(*x*)∙*х m* із залишком *R*(*x*);

б) як результат перемножування частки *Q*(*x*) на утворюючий поліном *P*(*x*).

#### **4.5.2 Дослідження генератора циклічного коду**

1 Відповідно до індивідуального завдання відкрийте програму моделювання генератора циклічного коду GCK1101 або GCK1011 в пакеті "Multisim" (Рабочий стол\ТАУ2\modelGCK\...).

Схеми моделей генератора циклічного коду наведені на рисунках 4.5,а, б. До складу моделей входять:

– генератор слів XWG1;

– генератор тактових імпульсів XFG1;

– тригери Т1А, Т2А, Т3А;

– суматори по модулю 2 S1A, S2A;

- схеми "2І" U1A, U1B, U1C ;
- схема "АБО" U2A.

Схема "2І" U1A виконує функцію ключа К2, а схеми "2І" U1B, U1C, та схема "АБО" U2A – ключа К1.

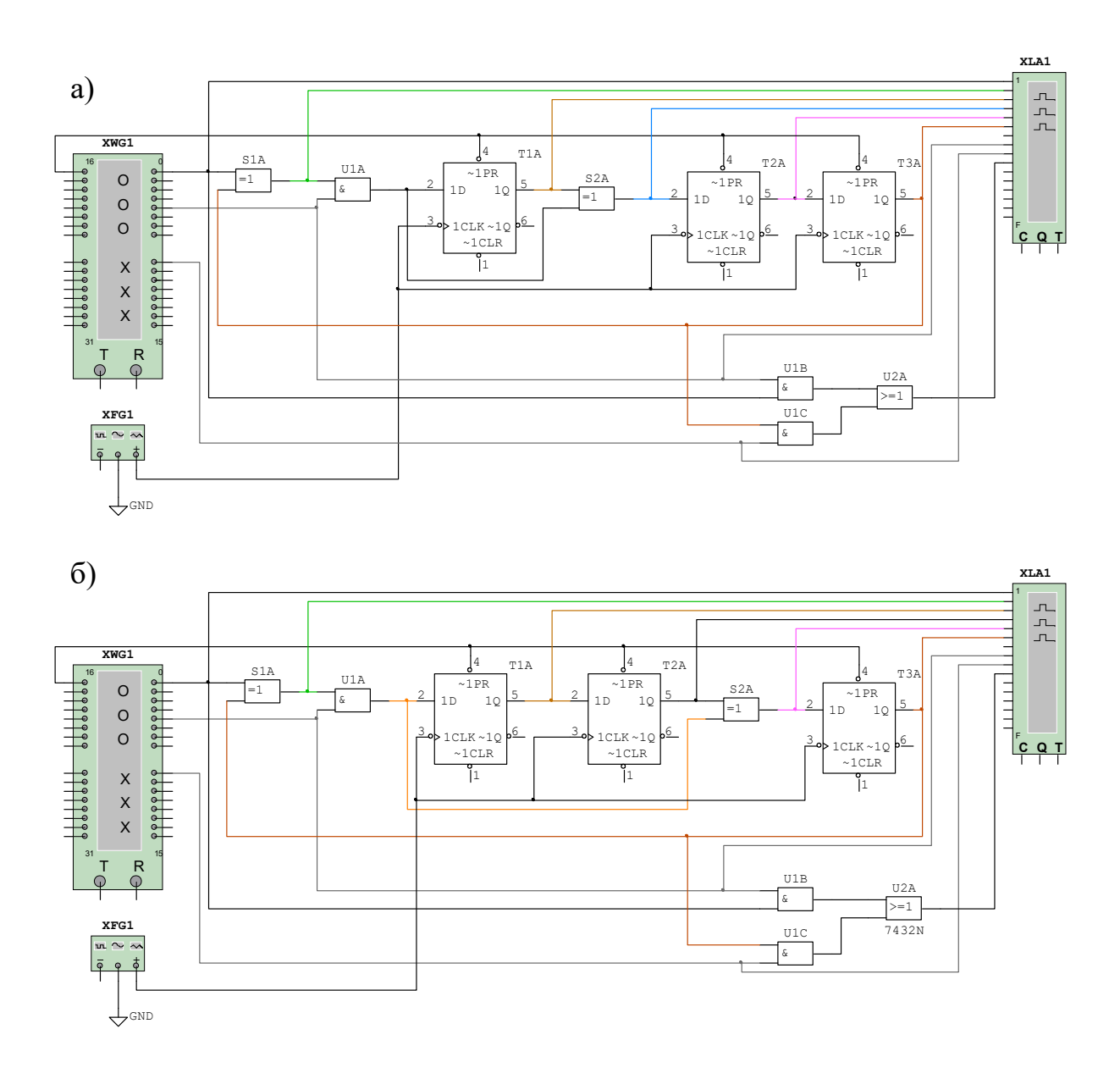

 $a - P = 1011$ ;  $\overline{6} - P = 1101$ Рисунок 4.5 – Схеми моделей генераторів циклічного коду

2 Відкрийте та налаштуйте генератор кодових слів XWG1.

Натисніть двічі лівою кнопкою маніпулятора "миша" на генераторі слів (XWG1). У вікні (рисунок 4.6), що з'явилося, запишіть задане викладачем інформаційне повідомлення *G* в останньому стовпчику у вигляді чотирирозрядного двійкового коду. Старший розряд записується в другому рядку (рисунок 4.6).

Перевірте наявність та при необхідності задайте сигнали керування ключами довжиною 4 такти й 3 такти відповідно (рисунок 4.6). Перший з них надходить на ІС U1A та U1B. Він забезпечує проходження інформаційної частини коду відразу на вихід генератора й розподіл/множення на утворюючий код. Другий надходить на ІС U1C та забезпечує передачу на вихід залишку. Таким чином, протягом 7 тактів на виході утворюється циклічний код (7,4).

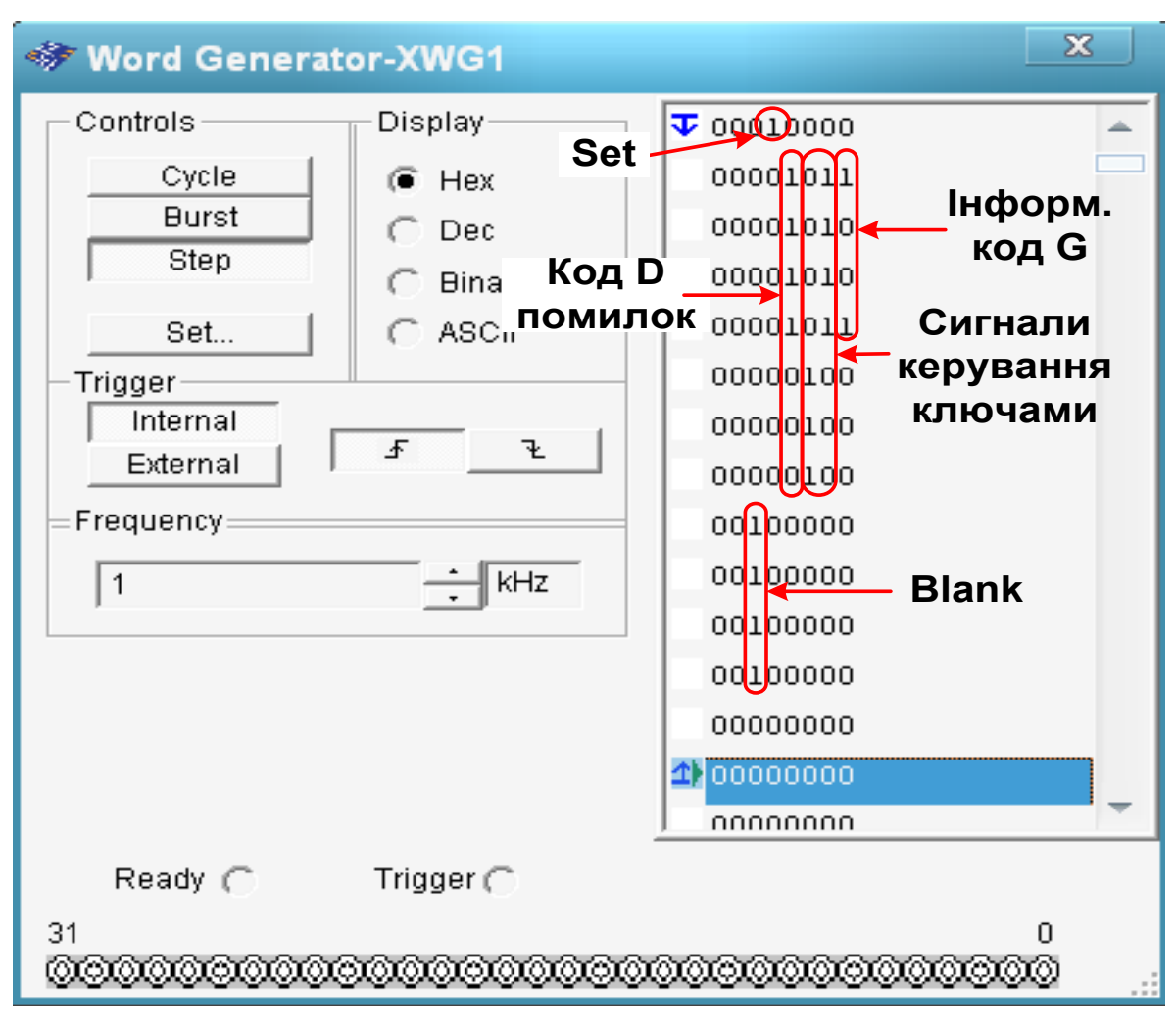

Рисунок 4.6 – Налаштування генератора слів

Перевірте наявність та при необхідності задайте у першому рядку п'ятої колонки сигнал лог. "1" (імпульс Set) для встановлення тригерів регістра в нульовий початковий стан.

Перед кожним запуском моделювання необхідно, натиснувши правою кнопкою маніпулятора "миша" на першому рядку, встановити курсор на стартову позицію (пункт Set Cursor).

3 Налаштуйте функціональний генератор XFG1: форма – імпульси, частота 1 кГц, амплітуда 2 В, зсув 2 В (рисунок 2.10).

4 Відкрийте вікно аналізатора. Для цього натисніть двічі лівою кнопкою маніпулятора "миша" на XLA1. Встановіть частоту тактових імпульсів рівною 1 кГц, масштаб 2. Очистіть результат на аналізаторі за допомогою кнопки Reset.

5 Запустіть моделювання. Для заданої кодової комбінації зарисуйте у звіт отримані на аналізаторі дані.

Проаналізуйте проходження сигналів у схемі. Заповніть таблицю станів за зразком таблиці 4.1 (для *Р* = 1101 переставте стовбці " *Σ*2 " та "Вих. *Т2*").

Порівняйте отримані результати з розрахованими у п. 4.5.1. Зробіть висновок.

## **4.5.3 Дослідження декодера та завадозахищеності циклічного коду**

1 Відповідно до індивідуального завдання відкрийте програму моделювання декодера циклічного коду LRCK1101 або LRCK1011 в пакеті "Multisim" (Рабочий стол\ТАУ2\...).

Схеми моделей декодера циклічного коду наведені на рисунку 4.7. Ззовні вони не відрізняються, за виключенням змісту генератора циклічного коду Х3 (GCK1011 або GCK1101) та блоків ділення й виявлення помилки Х1 (DEL1011 або DEL1101).

Схеми генераторів циклічного коду GCK1011, GCK1101 та їх робота не відрізняються від описаних раніше схем (рисунок 4.5).

Внесення спотворень у переданий код F здійснюється у суматорі по модулю 2 U1A (рисунок 4.7). На один з його входів подається код *F* , сформований генератором циклічного коду GCK, а на другий – код помилки *D* (спотворення). Цей код задається в четвертій праворуч колонці у вигляді лог. "1" у тому розряді, що піддається спотворенню. Отриманий код  $H = F \oplus D$  далі подається одночасно на блок ділення й виявлення помилки і на 7 розрядний регістр U2.

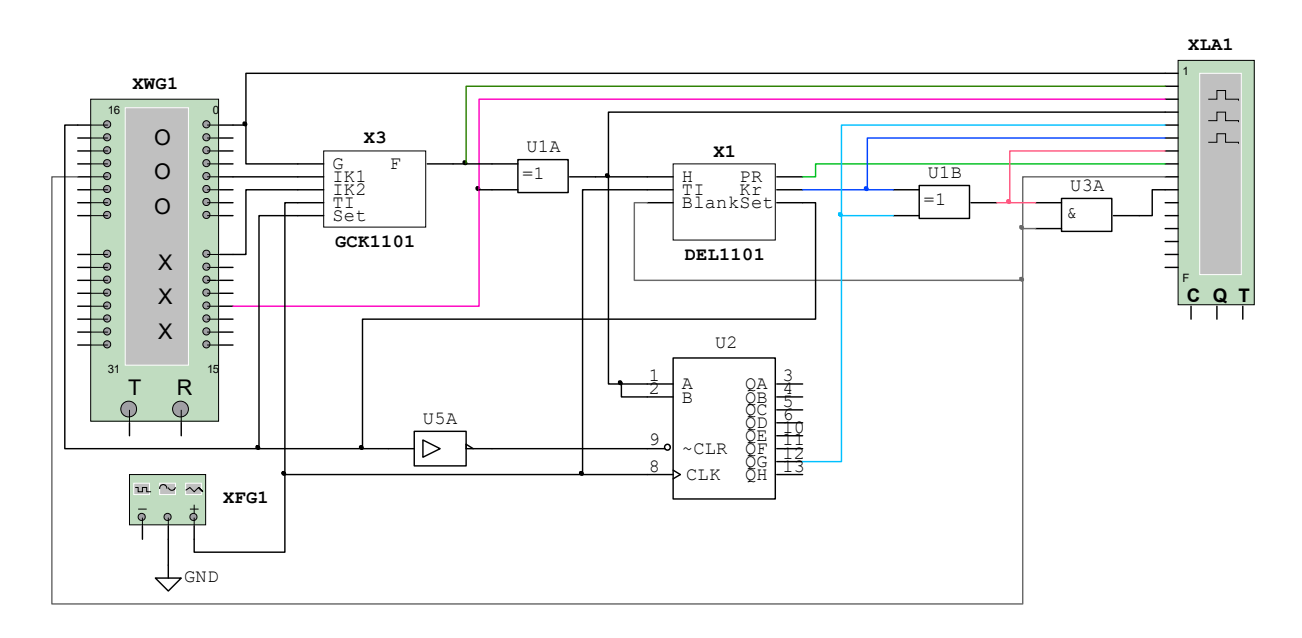

Рисунок 4.7

Схеми блоків ділення й виявлення помилки наведені на рисунку 4.8. Вузол ділення виконаний на ІС тригерів T1A, T2A, T3A та суматорів по модулю 2 S1A, S2A за класичною схемою регістра зі зворотними зв'язками. Формування сигналу правильності прийнятого коду *PR* здійснюється схемою "3І" U15A. На її виході з'являється лог. "1", якщо на інверсних виходах всіх тригерів є лог. "1". У цьому випадку на виході ІС "2І" U16C по закінченні 7 тактів ділення після появи імпульсу бланку з'являється ознака правильно прийнятої комбінації *PR=1*. У противному випадку вважається, що є помилка, і формується ознака *PR=*0.

Сигнал корекції Kr = 1 формується на виході ІС U15B, якщо на виходах Q тригерів T1A, T2A, Т3A для  $P = 1011$  присутній код 101, а для  $P = 1101 - K$ од 011. Він проходить на вихід через IC U16D при наявності імпульсу бланку.

Корекція спотвореного розряду здійснюється у суматорі по модулю 2 U1B (рисунок 4.8). На його входи одночасно зі спотвореним кодовим розрядом надходить сигнал корекції *Kr* = 1. У результаті додавання відбувається інверсія спотвореного розряду.

Вихідний ключ U3A відкривається імпульсом бланку, який формується по коду, що задається у третій зліва колонці генератора слова XWG1 (рисунок 4.9).

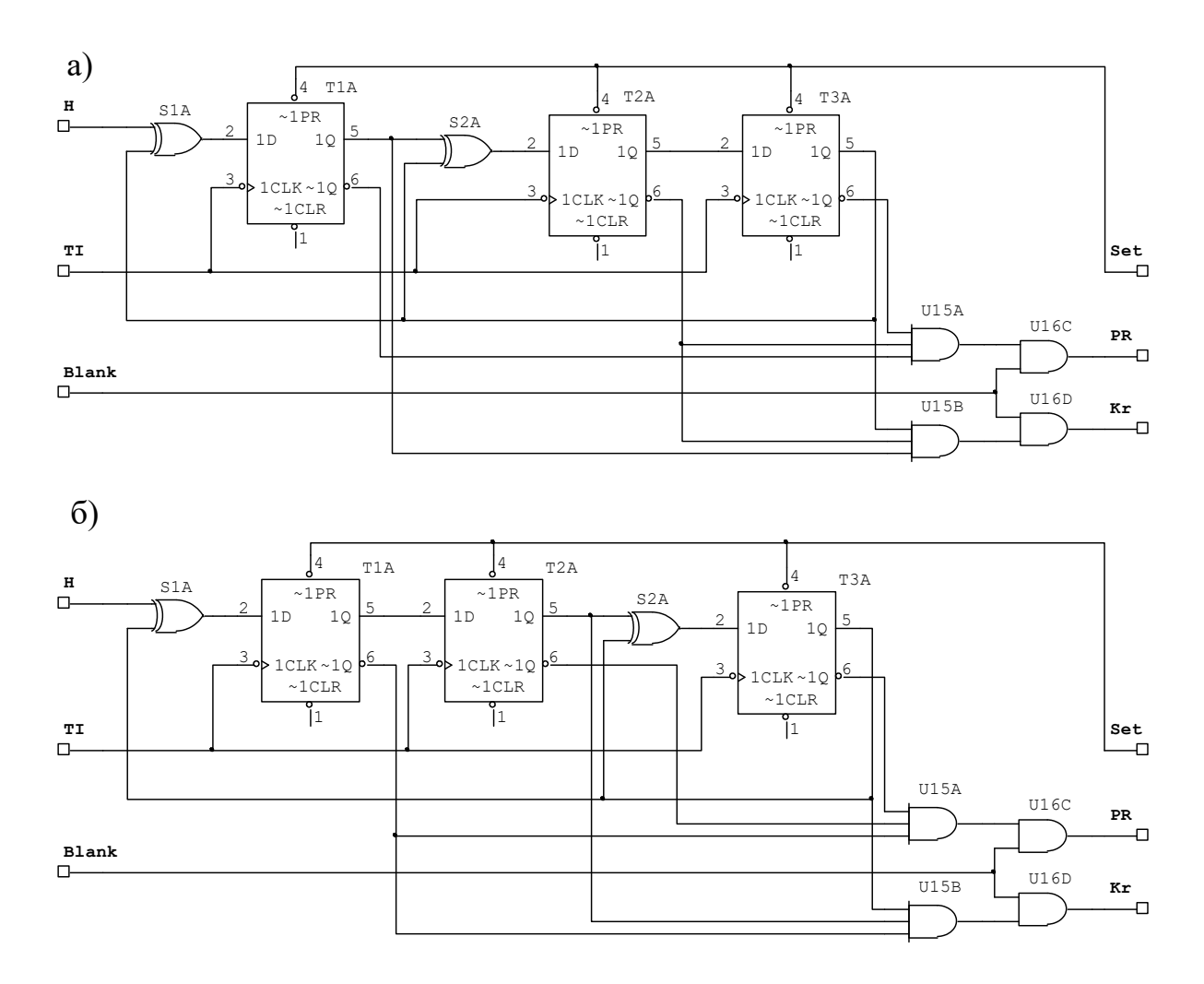

 $a - P = 1011$ ;  $\overline{6} - P = 1101$ Рисунок 4.8 – Схеми блоків ділення й виявлення помилки

2 Натисніть двічі лівою кнопкою маніпулятора "миша" на генераторі слів (XWG1). У вікні (рисунок 4.6), що з'явилося, запишіть задане викладачем інформаційне повідомлення *G* . Перевірте та при необхідності встановіть також сигнали керування ключами, Set (див. рисунок 4.6), а також, пересунувши рядки униз, сигнал формування імпульсу бланку (рисунок 4.6 – чотири одиниці у третій зліва колонці, що йдуть у рядках безпосередньо після сигналів керування ключами). Кінцеву позицію курсора задайте через один-два рядки після закінчення імпульсів бланку.

Перед кожним запуском моделювання необхідно, натиснувши правою кнопкою маніпулятора "миша" на першому рядку, встановити курсор на стартову позицію (пункт Set Cursor).

3 Налаштуйте функціональний генератор XFG1: форма – імпульси, частота 1 кГц, амплітуда 2 В, зсув 2 В (рисунок 2.10).

4 Відкрийте вікно аналізатора. Для цього натисніть двічі лівою кнопкою маніпулятора "миша" на XLA1. Встановіть частоту тактових імпульсів 1 кГц, масштаб 2. Очистіть результат на аналізаторі за допомогою кнопки Reset.

5 Запустіть моделювання роботи декодера при відсутності спотворень у прийнятому коді. Для заданої кодової комбінації зарисуйте або збережіть та роздрукуйте отримані на аналізаторі дані.

*Приклад заповнення*

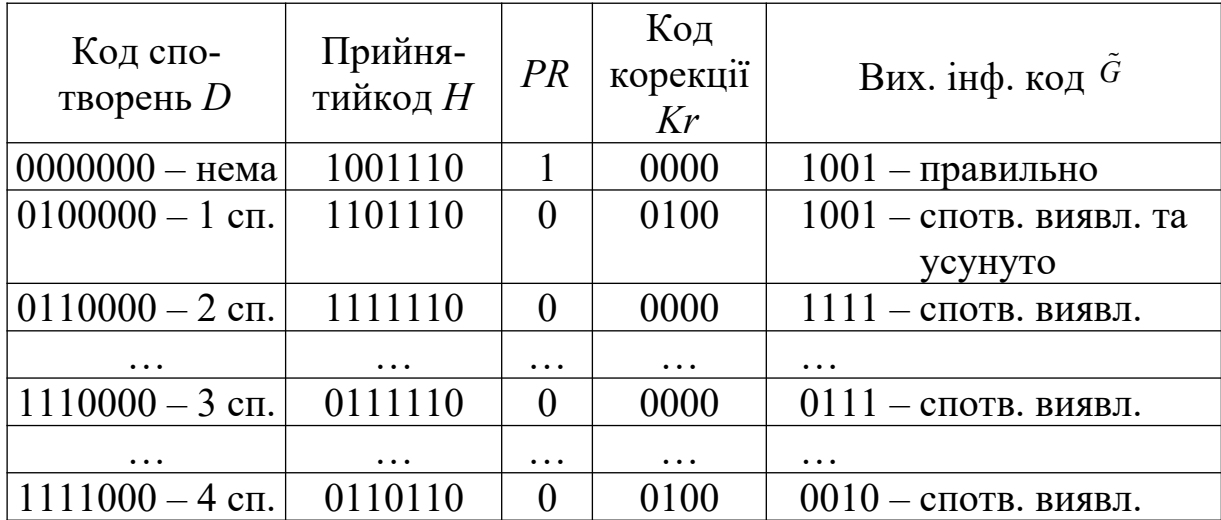

Таблиця 4.4 – Результати дослідження завадостійкості (інф. код *G=*1001, цикл. код *F=*1001110)

Проаналізуйте проходження сигналів у схемі. Заповніть перший рядок таблиці 4.4. Зробіть висновок.

6 Запишіть у п'ятому зліва стовпці генератора слів XWG1, починаючи з другого рядка, задане викладачем значення коду поодинокого спотворення *D*(*x*)*.*

Запустіть моделювання роботи декодера при наявності одного спотворення у прийнятому коді. Зарисуйте у звіт отримані на аналізаторі дані.

Проаналізуйте проходження сигналів у схемі. Заповніть другий рядок таблиці 4.4. Зробіть висновок.

7 Проведіть дослідження роботи декодера при наявності двох, трьох та чотирьох спотворень у інформаційній частині коду (5 – 7 варіантів).

Заповніть наступні рядки таблиці 4.4. Зробіть висновок.

# **4.6 Зміст звіту**

1 Назва і мета роботи.

2 Схеми генератора циклічного коду (рисунок 4.1) та декодера (рисунок 4.3).

3 Розрахунок циклічного коду відповідно до п. 4.5.1.

4 Отримані на аналізаторі дані та таблиця станів за зразком таблиці 4.1 відповідно до п. 4.5.2.

5 Отримані на аналізаторі дані роботи декодера при відсутності спотворень та поодинокому спотворенні у прийнятому коді.

6 Результати дослідження завадостійкості циклічного коду у вигляді таблиці 4.4.

7 Висновки з роботи.

## **4.7 Контрольні запитання**

1 Проведіть розрахунок циклічного коду.

2 Поясніть принцип функціонування генератора циклічного коду, зображеного на рисунку 4.2.

3 Поясніть принцип функціонування декодера, зображеного на рисунку 4.4.

### **5 ДОСЛІДЖЕННЯ МУЛЬТИВІБРАТОРА**

### **5.1 Мета роботи**

1 З'ясувати принцип дії мультивібратора.

2 Дослідити вплив параметрів схеми мультивібратора на характеристики вихідного сигналу.

## **5.2 Програма роботи**

1 Дослідження процесів у мультивібраторі.

2 Дослідження впливу параметрів схеми на вихідний сигнал.

#### **5.3 Підготовка до виконання роботи**

1 За рекомендованою літературою [1 – 3] та конспектом лекцій у позааудиторний час вивчити:

– мету, програму і вказівки щодо виконання роботи;

– теоретичні положення за темою роботи.

2 Підготувати бланк звіту з лабораторної роботи.

3 Підготувати відповіді на контрольні запитання.

# **5.4 Короткі відомості з теорії**

Класична схема мультивібратора на транзисторах (рисунок 5.1) містить два ключі на транзисторах VT1, VT2 і часозадавальні ланки *R*2*C*1 і *R*3*C*2.

За початкове приймемо стан мультивібратора, що відповідає закритому транзистору VT1 і відкритому транзистору VT2 (рисунок 5.2):

$$
U_{\text{kl}} = \text{V1}; U_{\text{61}} < U_{\text{big}} \cong 0.7 \text{ B};
$$

$$
U_{\kappa 2} = U_{\kappa H} \cong 0.4 \text{ B}; U_{62} \ge U_{\text{big}}
$$

де V1 – напруга джерела живлення;

*U*від – напруга відкриття переходу база-емітер;

*U*кн – напруга насичення на відкритому переході колекторемітер.

В цьому випадку конденсатор *С*1 заряджений, а *С*2 розряджений. Конденсатор *С*2 заряджається по колу *R*3 – *С*2 – відкритий перехід колектор-емітер VT2 (рисунок 5.2). Постійна часу кола заряду *С*2 дорівнює

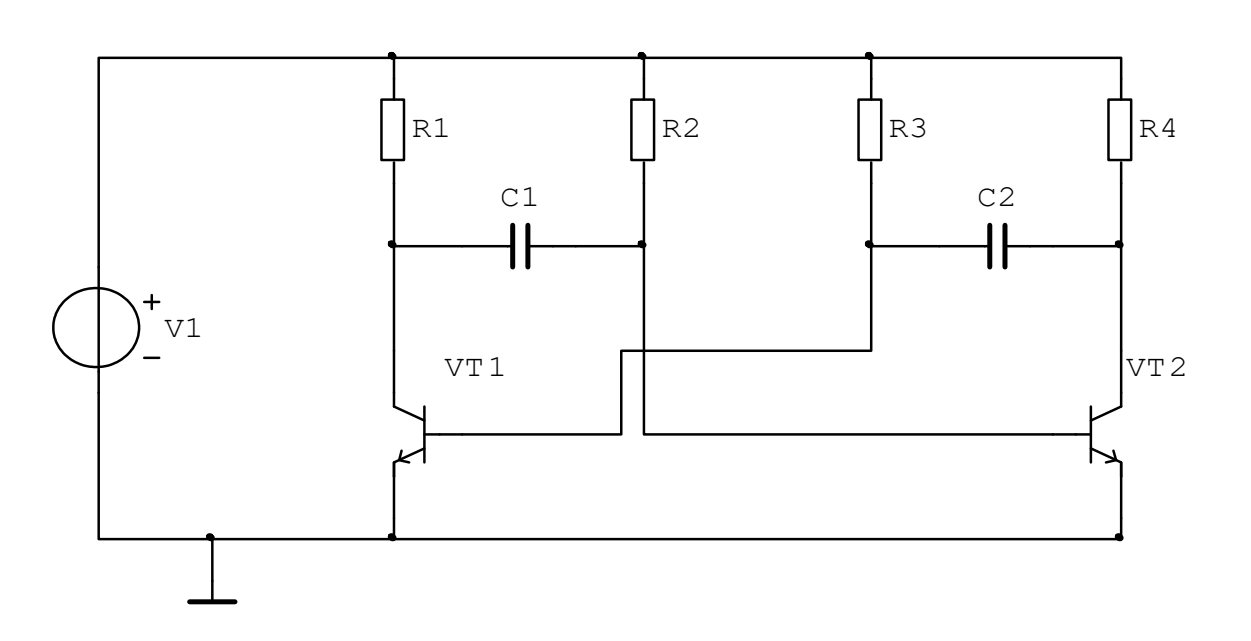

$$
\tau_{32}' = R3C2 \tag{5.1}
$$

Рисунок 5.1 – Принципова схема мультивібратора

По мірі заряду *С*2 напруга на базі VT1 збільшується. У момент часу, коли *U*б1 *= U*від, VT1 відкривається, і *С*1 швидко розряджається через відкритий перехід колектор-емітер VT1. Негативний перепад напруги на колекторі VT1 через *С*1 передається на базу транзистора VT2. В результаті VT2 практично миттєво закривається, після чого відбуваються два процеси:

– заряд конденсатора *С*2 по колу *R*4 – *С*2 – перехід база-емітер VT1, що призводить до утримання транзистора VT1 у відкритому і насиченому стані;

– заряд конденсатора *С*1 по колу *R*2 – *С*1 – перехід колектор-емітер VT1, що призводить до зростання напруги на базі  $VT2.$ 

На цьому етапі постійні часу кіл заряду конденсаторів *С*2 і *С*1 дорівнюють:

$$
\tau_{31}^{\prime} = R2C1, \quad \tau_{32}^{\prime\prime} = R4C2. \tag{5.2}
$$

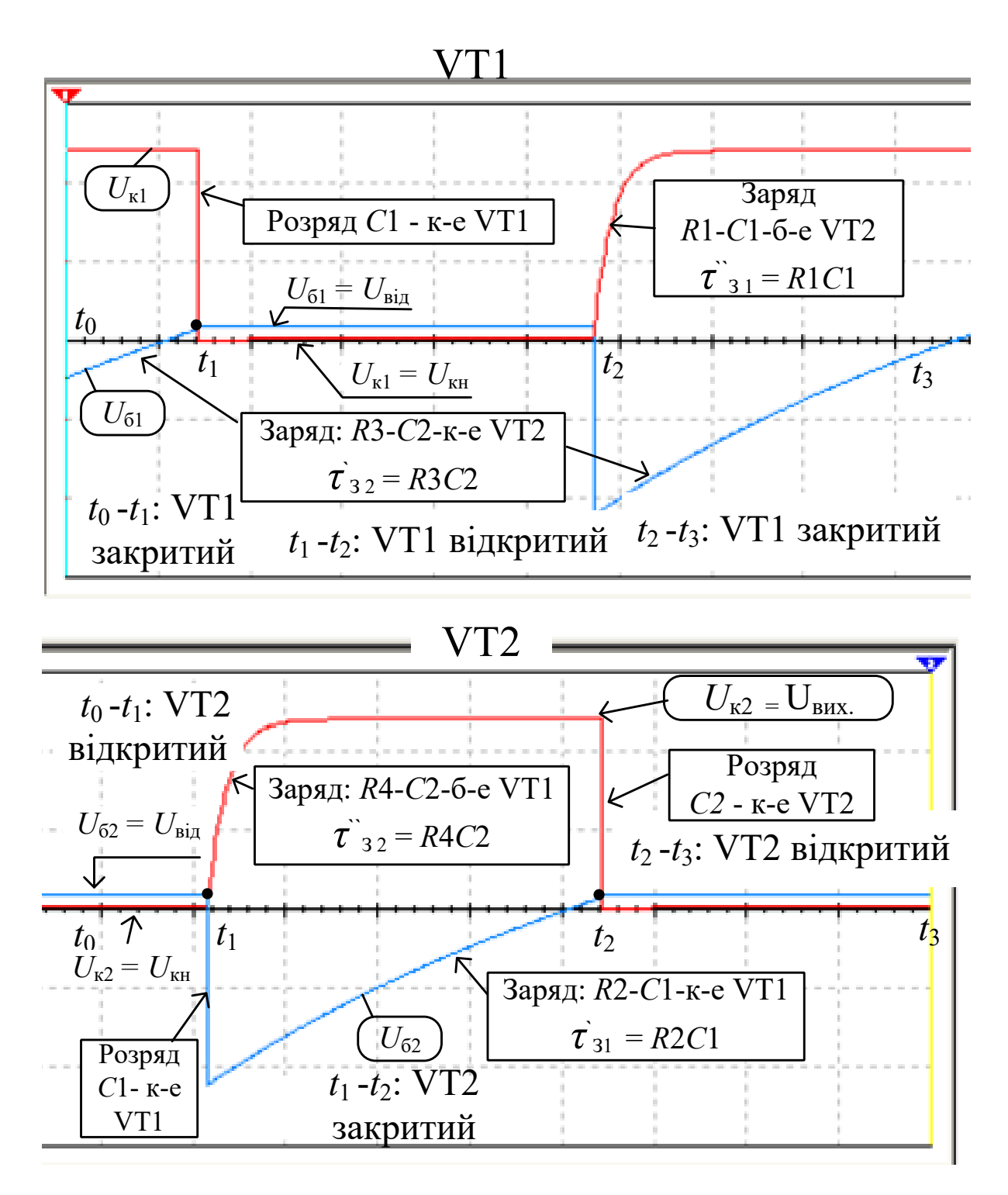

Рисунок 5.2

Оскільки  $R2 \gg R4$ , то  $\tau_{31} \gg \tau_{32}$ ". Тому напруга на базі VT2 наростає набагато повільніше, ніж напруга на його колекторі.

В результаті заряду *С*2 на колекторі VT2 формується передній фронт вихідного імпульсу позитивної полярності. Цей фронт має експоненціальну форму. Тривалість переднього фронту вихідного імпульсу по рівню (0,1...0,9)V1 приблизно дорівнює

$$
\tau_{\Phi} = 2.2 \tau_3'' = 2.2 R4 C2 \tag{5.3}
$$

Далі починається формування плоскої вершини імпульсу, протягом якої транзистор VT2 залишається в закритому стані, а VT1 у відкритому і насиченому стані. На цій ділянці триває заряд конденсатора *С*1 по колу *R*2 – *С*1 – перехід колектор-емітер VT1.

У міру заряду *С*1 напруга на базі VT2 зростає. Як тільки вона досягне значення *U*від, VT2 відкривається, і *С*2 швидко розряджається через відкритий перехід колектор-емітер VT2. Тому тривалість спаду імпульсу дуже мала. Далі процес повторюється.

Тривалість вихідного імпульсу за рівнем 0.5 дорівнює

$$
\tau_{\rm i} = 0.7 \tau_{\rm 3i}' = 0.7 R2 C1, \tag{5.4}
$$

а тривалість паузи

$$
\tau_{\Pi} = 0.7 \tau_{32}^{\prime} = 0.7 R3 C2. \tag{5.5}
$$

Відповідно період коливань дорівнює:

$$
T = \tau_{\rm i} + \tau_{\rm \pi} = 0.7 \left( \tau_{\rm 31}' + \tau_{\rm 32}' \right) = 0.7 \left( \left. R2 \, C1 + R3 \, C2 \right) \right). \tag{5.6}
$$

Скважність імпульсів, що формуються мультивібратором, визначається виразом:

$$
q = \frac{T}{\tau_i} = \frac{R2C1 + R3C2}{R2C1}
$$
\n(5.7)

У симетричному мультивібраторі *R*1 = *R*4, *R*2 = *R*3, *С*1 = *С*2. Tomy  $\tau_i = \tau_{\pi_i}$ ,  $T = 2\tau_{i}$ ,  $q = 2$ .

Стабільність параметрів імпульсів в основному залежить від температурної стабільності елементів, і в першу чергу – транзисторів і конденсаторів.

#### **5.5 Вказівки щодо виконання роботи**

#### **5.5.1 Дослідження процесів у мультивібраторі**

1 Запустіть програму моделювання LRMV у пакеті "Multisim" (Рабочий стол\ТАУ2\...).

Схема моделювання показана на рисунку 5.3.

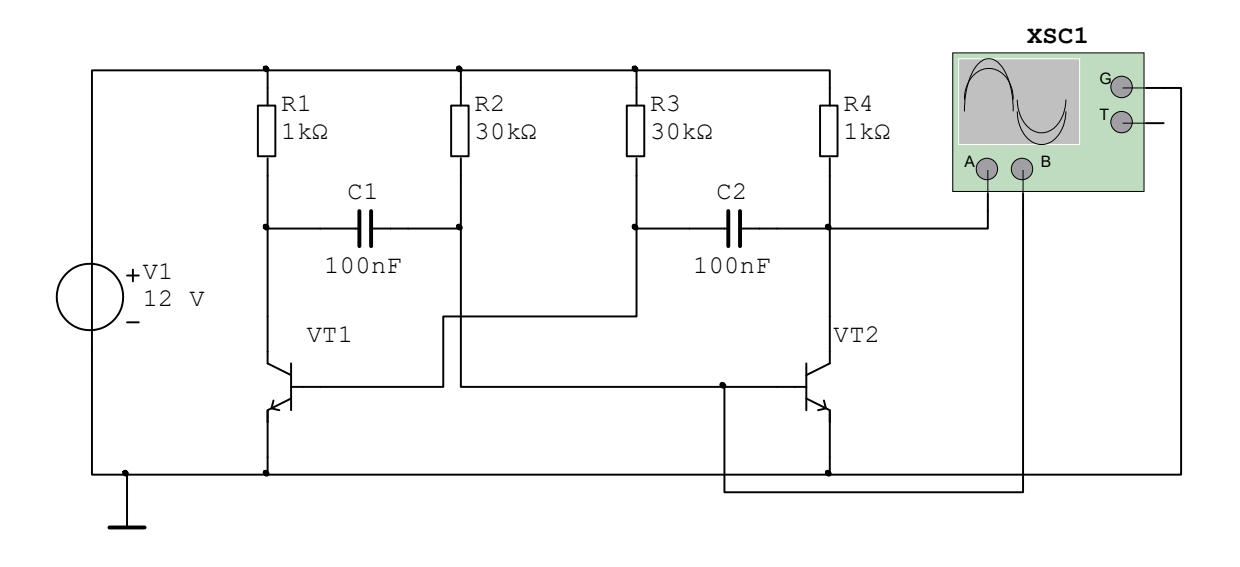

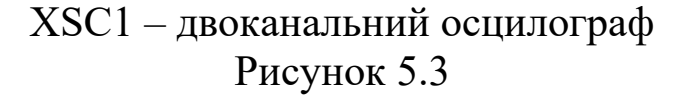

2 Встановіть параметри елементів принципової схеми відповідно до індивідуального завдання. Проведіть розрахунок параметрів імпульсів за формулами (5.3) – (5.7). Результати занесіть у перший рядок таблиці 5.1.

3 Відкрийте осцилограф XSC1 і встановіть режим його роботи відповідно до рисунка 5.4.

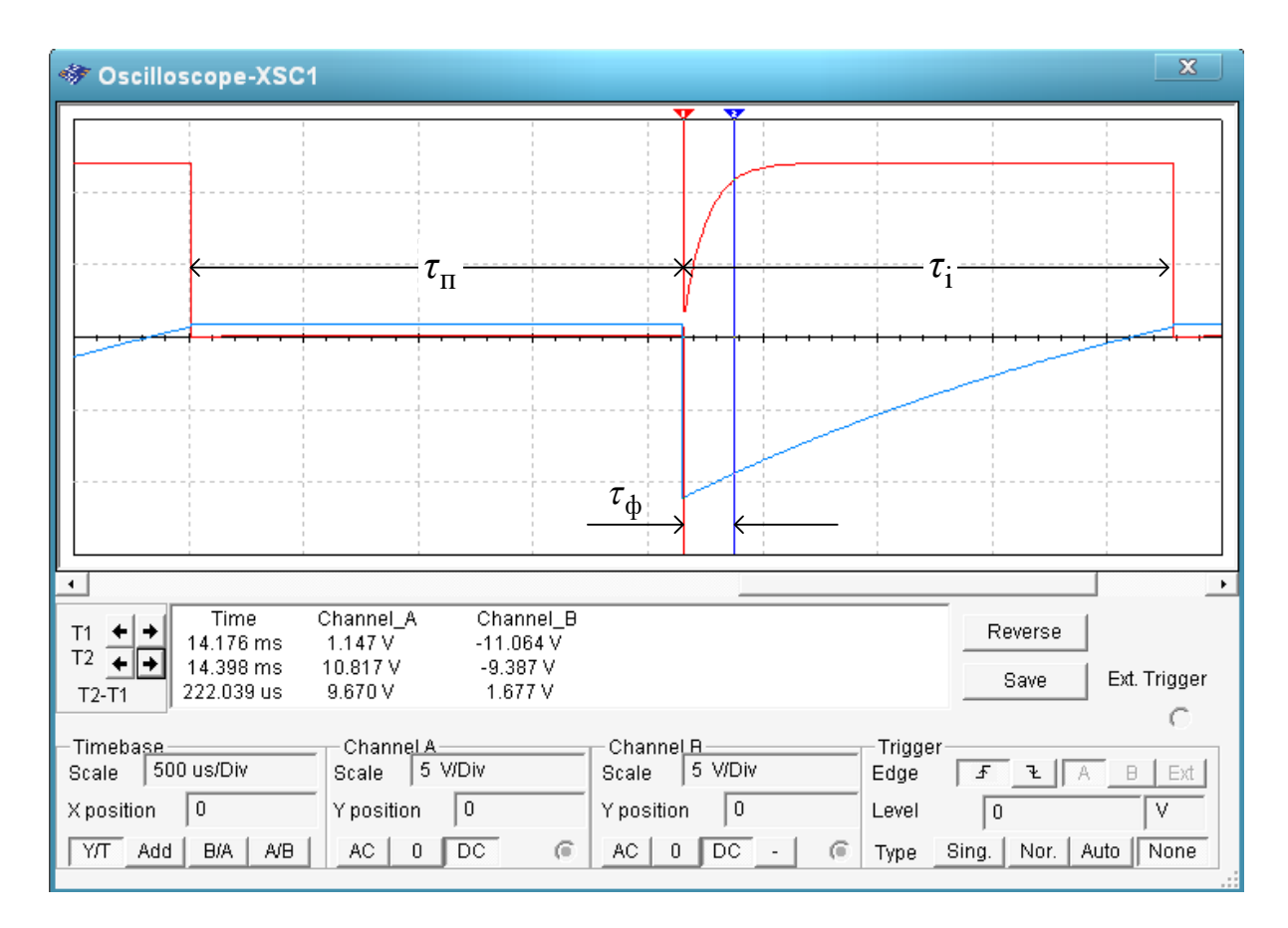

Рисунок 5.4

5 Запустіть моделювання. Поспостерігайте і зарисуйте або збережіть та роздрукуйте осцилограми напруги на базі (синій колір) і на колекторі (червоний колір) транзистора VT2. Вкажіть ділянки, що відповідають відкритому і закритому станам транзистора.

6 За допомогою маркерів 1, 2 проведіть вимірювання (див. рис. 5.4):

а) тривалості фронту імпульсу  $\tau_{\phi}$  по рівню від  $0,1 \text{V1} = 1.2 \text{ B}$ до 0,9V1 = 10.8 В (наприклад, на рисунку 5.4 Т2 – Т1 = 222 мкс);

б) тривалості імпульсу  $\tau_i$  і паузи  $\tau_{\tau}$ .

Розрахуйте період  $T = \tau_i + \tau_{\text{II}}$  та скважність  $q = T / \tau_i$  імпульсної послідовності.

Результати занесіть у другий рядок таблиці 5.1. Порівняйте отримані результати з результатами розрахунків за формулами  $(5.3) - (5.7)$ .

| $N_2$<br>$3/\Pi$ | Параметри<br>схеми | фронту<br>$\tau_{\phi}$ , MC | Тривалість Тривалість<br>імпульсу<br>$\tau_i$ , MC | Тривалість<br>паузи<br>$\tau_{\text{n}}$ , MC | Період<br>коливань<br>$T$ , MC | Скваж-<br>ність<br>q |
|------------------|--------------------|------------------------------|----------------------------------------------------|-----------------------------------------------|--------------------------------|----------------------|
| $\mathbf{1}$     | Розрахунок:        |                              |                                                    |                                               |                                |                      |
|                  | $C1 = C2 =$        |                              |                                                    |                                               |                                |                      |
|                  | $R1 = R4 =$        |                              |                                                    |                                               |                                |                      |
|                  | $R2 = R3 =$        |                              |                                                    |                                               |                                |                      |
| $\overline{2}$   | Модель за          |                              |                                                    |                                               |                                |                      |
|                  | вихідними          |                              |                                                    |                                               |                                |                      |
|                  | даними             |                              |                                                    |                                               |                                |                      |
| 3                | $Cl' = 2Cl$        |                              |                                                    |                                               |                                |                      |
| 4                | $C2' = 2C2$        |                              |                                                    |                                               |                                |                      |
| 5                | $Cl' = 2C1$        |                              |                                                    |                                               |                                |                      |
|                  | $C2' = 2C2$        |                              |                                                    |                                               |                                |                      |
| 6                | $R2' = 2R2$        |                              |                                                    |                                               |                                |                      |
|                  | $R3' = 2R3$        |                              |                                                    |                                               |                                |                      |
| $\overline{7}$   | $R1' = 2R1$        |                              |                                                    |                                               |                                |                      |
|                  | $R4' = 2R4$        |                              |                                                    |                                               |                                |                      |

Таблиця 5.1 – Результати дослідження мультивібратора

### **5.5.2 Дослідження впливу параметрів схеми на вихідний сигнал**

1 Збільшіть ємність конденсатора *С*1 у два рази, запустіть моделювання.

Проведіть виміри параметрів імпульсів та розрахуйте скважність імпульсної послідовності. Результати занесіть у третій рядок таблиці 5.1.

Порівняйте отримані результати з результатами п. 5.5.1 (другий рядок таблиці 5.1). Поясніть причину зміни скважності. Зробіть висновок про вплив ємності конденсатора *С*1 на параметри імпульсів.

Після закінчення експерименту відновіть початкову ємність конденсатора *С*1.

2 Збільшіть ємність конденсатора *С*2 у два рази, запустіть моделювання.

Проведіть виміри параметрів імпульсів та розрахуйте скважність імпульсної послідовності. Результати занесіть у четвертий рядок таблиці 5.1.

Порівняйте отримані результати з попередніми результатами та поясніть причину їх зміни. Зробіть висновок про вплив ємності конденсатора *С*2 на параметри імпульсів.

Після закінчення експерименту відновіть початкову ємність конденсатора *С*2.

3 Збільшіть ємності конденсаторів *С*1 та *С*2 у два рази, запустіть моделювання.

Проведіть виміри параметрів імпульсів та розрахуйте скважність імпульсної послідовності. Результати занесіть у п'ятий рядок таблиці 5.1.

Порівняйте отримані результати з двома попередніми результатами та результатами п. 5.5.1 (другий рядок таблиці 5.1). Зробіть загальний висновок про вплив ємності конденсаторів *С*1 та *С*2 на параметри імпульсів.

Після закінчення експерименту відновіть початкові ємності конденсаторів.

4 Збільшіть опори резисторів R2 та R3 у два рази, запустіть моделювання.

Проведіть виміри параметрів імпульсів та розрахуйте скважність імпульсної послідовності. Результати занесіть у шостий рядок таблиці 5.1.

Порівняйте отримані результати з результатами п. 5.5.1 (другий рядок таблиці 5.1) та попереднім (п'ятий рядок таблиці 5.1). Зробіть висновок про вплив опорів резисторів R2 та R3 на параметри імпульсів.

Після закінчення експерименту відновіть початкові опори резисторів R2 та R3.

5 Збільшіть опори резисторів R1 та R4 у два рази, запустіть моделювання.

Проведіть виміри параметрів імпульсів та розрахуйте скважність імпульсної послідовності. Результати занесіть у сьомий рядок таблиці 5.1.

Порівняйте отримані результати з результатами п. 5.5.1 (другий рядок таблиці 5.1) та попереднім (шостий рядок таблиці 5.1). Зробіть висновок про вплив опорів резисторів R1 та R4 на параметри імпульсів.

Після закінчення експерименту відновіть початкові опори резисторів R1 та R4.

## **5.6 Зміст звіту**

1 Назва і мета роботи.

2 Схема мультивібратора (рисунок 5.1).

3 Результати обчислень за формулами (5.4) – (5.8) та вимірів параметрів імпульсів, зведені до таблиці 5.1.

4 Графіки вихідних сигналів у контрольних точках за п. 5.5.1 і відзначені на них результати вимірів параметрів імпульсів.

5 Висновки за результатами досліджень.

# **5.7 Контрольні запитання**

1 Поясніть принцип дії мультивібратора.

2 Виконайте розрахунок параметрів вихідного сигналу мультивібратора:

а) тривалість імпульсу  $\tau_i$ ;

б) тривалість переднього фронту  $\tau_{\phi}$ ;

в) тривалість паузи  $\tau_{\text{m}}$ ;

г) тривалість періоду *Т*;

д) скважність *q*.

3 Поясніть вплив значень параметрів схеми на вихідний сигнал:

а) ємності *С*1 та/або *С*2;

б) опорів *R*1… *R*4.

### **6 ДОСЛІДЖЕННЯ СИСТЕМИ ФАЗОВОЇ СИНХРОНІЗАЦІЇ**

## **6.1 Мета роботи**

1 З'ясувати методи фазової синхронізації імпульсних послідовностей.

2 Дослідити систему фазової синхронізації імпульсних послідовностей із зовнішньою корекцією.

# **6.2 Програма роботи**

1 Дослідження системи фазової синхронізації із зовнішньою корекцією в номінальному режимі.

2 Дослідження системи фазової синхронізації із зовнішньою корекцією в режимі випередження.

3 Дослідження системи фазової синхронізації із зовнішньою корекцією в режимі відставання.

### **6.3 Підготовка до виконання роботи**

1 За рекомендованою літературою [1 – 3] та конспектом лекцій у позааудиторний час вивчити:

– мету, програму і вказівки щодо виконання роботи;

– теоретичні положення за темою роботи.

2 Підготувати бланк звіту з лабораторної роботи.

3 Підготувати відповіді на контрольні запитання.

### **6.4 Короткі відомості з теорії**

Безпомилкова передача команд керування можлива тільки при узгодженій роботі генераторів тактових імпульсів на пункті керування (ПК) і на контрольованому пункті (КП). Для правильної передачі команд необхідно, щоб тактові імпульси, що надходять з обох генераторів на комутатори та розподільники, були *синфазними*, тобто збігалися за часом появи.

Внаслідок нестабільності частот  $F_0, F_K$  або періодів  $T_0 = 1/F_0$ ,  $T_{\rm \scriptscriptstyle K} = 1/F_{\rm \scriptscriptstyle K}$  імпульсів генераторів ПК і КП завжди існує непогодження  $\Delta \tau$  між часовими положеннями (поточними фазами) імпульсів (рисунок 6.1). Для безпомилкової передачі

інформації необхідно, щоб задовольнялася умова  $\varDelta \tau \leq (0.2...0.5) \, \tau_{\rm i},$ де  $\tau_i$  – тривалість тактового імпульсу.

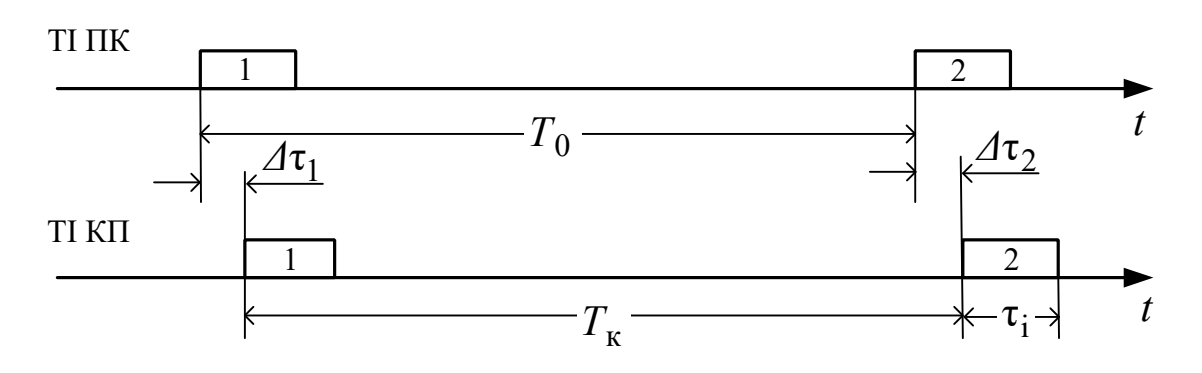

Рисунок 6.1

Синфазність тактових імпульсів забезпечується спеціальними *системами фазової синхронізації*, що автоматично усувають часове (фазове) непогодження імпульсів, генерованих на ПК і КП.

За способом керування системи фазової синхронізації можна розподілити на *системи з безпосередньою корекцією* і *системи із зовнішньою корекцією* параметрів імпульсів.

Обидва типи систем належать до систем автоматичного керування, побудованих на основі принципу керування за помилкою – часовим (фазовим) непогодженням  $\Delta \tau$  між моментами появи опорних імпульсів и вихідних (керованих) імпульсів. Різниця між ними полягає в тому, що в системах з безпосередньою корекцією об'єктом керування є елементи автогенератора, які впливають на частоту вихідного сигналу, а в системах із зовнішньою корекцією зміна параметрів імпульсів здійснюється у спеціальному блоці корекції шляхом додавання або видалення імпульсів у послідовності, сформованій некерованим автогенератором.

Розглянемо принцип дії однієї з систем із зовнішньою корекцією. Система складається з фазового дискримінатора ФД, генератора рахункових імпульсів ГРІ з частотою *f*г, блока корекції БК і дільника частоти на *n* ДЧ (рисунок 6.2).

Задавальним діянням системи є часове положення опорних імпульсів, що мають частоту *F0*, а керованою величиною – часове положення імпульсів дільника частоти, що мають частоту *FД*.

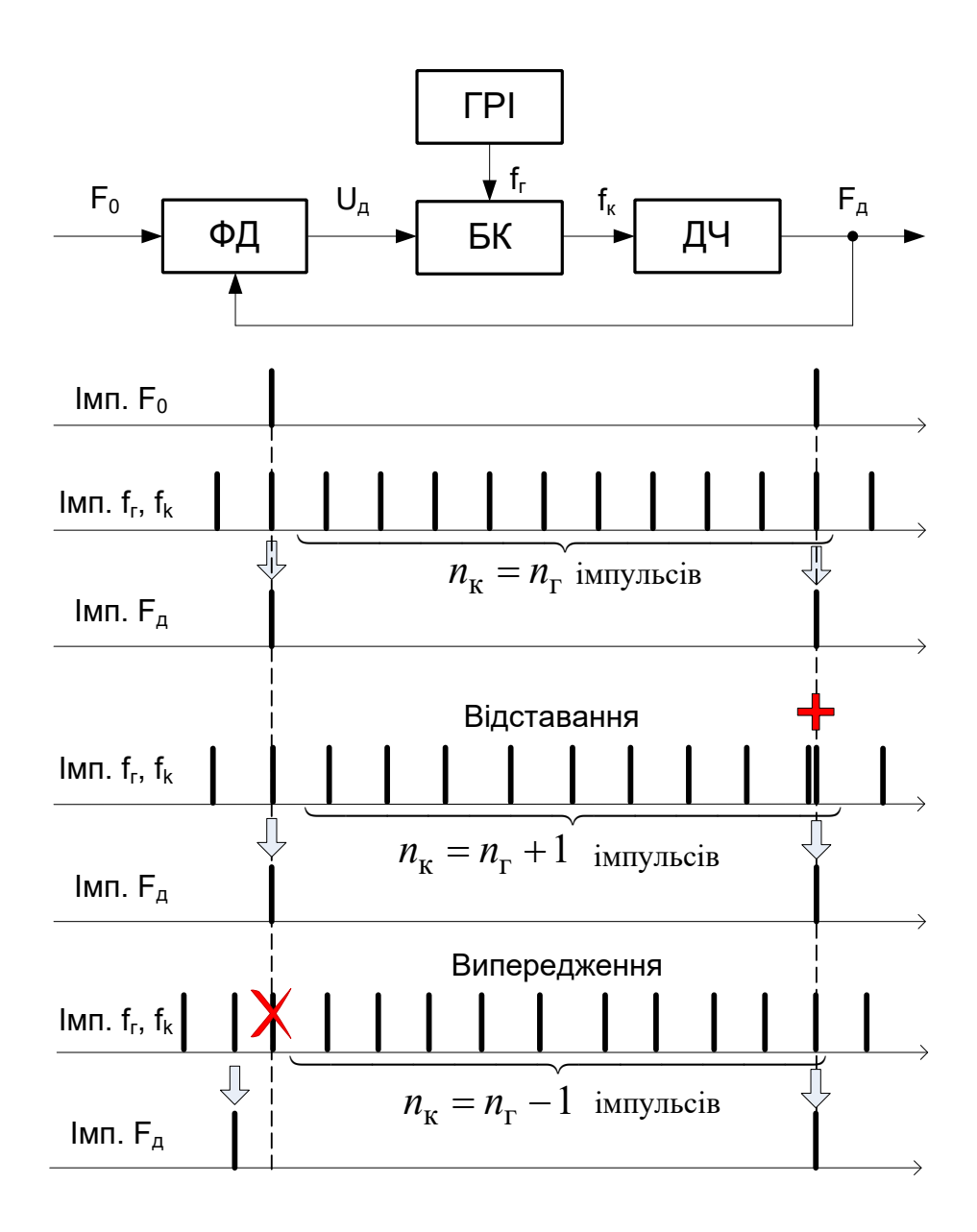

Рисунок 6.2

У ФД у кожному періоді тривалістю  $T_0 = 1/F_0$  перевіряється взаємне положення за часом надходження опорних імпульсів та імпульсів з виходу дільника. Залежно від взаємного положення опорних імпульсів та імпульсів з виходу дільника, можливі такі варіанти функціонування системи (рисунок 6.2).

Нехай у черговому такті імпульси обох послідовностей збігаються за часом  $(\Delta \tau = 0)$ . У цьому випадку корекція не проводиться, тобто через БК проходять всі імпульси, що надійшли від ГРІ:  $n_{\rm k} = n_{\rm r}$ . На виході ДЧ з'являється імпульс через інтервал часу  $T_{\rm A}$  =  $n_{\rm K}$  /  $f_{\rm r}$  =  $n_{\rm r}$  /  $f_{\rm r}$  , Далі, якщо  $T_{\rm A}$  =  $T_{\rm 0}$ , то у наступному такті буде знову виконуватись умова  $\Delta \tau = 0$ , і імпульси з виходу дільника знов збігатимуться за часом появи з опорними імпульсами. Таким чином, корекція не проводиться у тому випадку, коли опорні імпульси та імпульси з виходу дільника у кожному такті строго синхронізовані за часом появи.

Якщо вихідний імпульс ДЧ відстає від опорного, ФД формує ознаку відставання, за яким блок корекції додає надлишковий імпульс до послідовності рахункових імпульсів. Внаслідок цього вихідний сигнал дільника з'являється раніше.

Якщо вихідний імпульс ДЧ почне випереджувати за часом появи опорний імпульс, то ФД формує ознаку випередження, за яким блок корекції видаляє надлишковий імпульс з послідовності рахункових імпульсів *f*г. Тому у наступному такті вихідний імпульс ДЧ з'явиться пізніше попередньої позиції.

Видалення або додавання імпульсів проводиться до тих пір, поки часове положення опорних імпульсів і імпульсів на виході дільника не збігатимуться. Таким чином, незалежно від частоти рахункових імпульсів *f*г часова позиція імпульсів на виході дільника буде синхронізована з позицією опорних імпульсів, а частота імпульсів *F*д на виході дільника підтримуватиметься приблизно рівною частоті опорних імпульсів:  $F_\text{A} \approx F_0$ .

## **6.5 Опис моделі системи фазової синхронізації із зовнішньою корекцією**

Схема моделі системи фазової синхронізації із зовнішньою корекцією в пакеті Multisim (файл SFS) наведена на рисунку 6.3.

До складу системи входять:

- генератор опорних імпульсів XFG1;
- генератор рахункових імпульсів XFG2;
- фазовий дискримінатор (U1A, U2A, U3A);
- блок корекції (U2B, U4A);
- дільник частоти U5;

– засоби вимірювання – чотириканальний осцилограф XSC1 з перемикачами входів Jx0, Jx1 і частотоміри XFC1, XFC2.

Опорні імпульси, що формуються генератором XFG1, мають частоту  $F_0$ =1 кГц. Вони подаються на перші входи схем 2I (U2A) і 2І-НІ (U1A) фазового дискримінатора. На їх другі входи подаються протифазні сигнали з виходу дільника частоти U5.
$\mathsf{p}$ исунок6.3  $\mathbf{I}$ Схем $\mathbf \sigma$ моделі с истеми $\div$ азов $\mathbf{5}^{\mathbf{\cdot}}$ синх $\mathbf{p}$ оніз ації

Імпульси з виходу генератора рахункових імпульсів XFG2 мають частоту $f_{\rm r}$ . Вони надходять на вхід блока корекції, після чо-

го проводиться ділення частоти  $f<sub>K</sub>$  коректованих імпульсів на 10:  $F_{\rm A} = f_{\rm K} / 10$ <sub>.</sub>

Якщо  $f_r = 10F_0$ , то частоти  $F_{\pi} = F_0$  (рисунок 6.4, а). В цьому випадку в сталому режимі опорні імпульси завжди збігаються за часом надходження з імпульсами від дільника частоти, що надходять на схему 2І (U2A) і, відповідно, не збігаються з імпульсами, що надходять на схему 2І-НІ (U1A).

Тому на виході схеми 2І-НІ (U1A) увесь час підтримується рівень логічної 1, що дозволяє проходження усіх рахункових імпульсів від генератора XFG2 через схему АБО (U4A) і далі через схему 2І-НІ (U2B) блока корекції на вхід дільника частоти. При цьому, оскільки імпульс на виході схеми 2І (U2A) збігається за часом з одним з рахункових імпульсів (рисунок 6.4, а), то кількість імпульсів на виході блока корекції дорівнює кількості рахункових імпульсів, тобто  $f_K = f_r$ .

При  $f_r < 10 F_0$  імпульси  $F_{\mu}$ , що надходять з виходу дільника на другий вхід схеми 2І U2A, відстають від опорних імпульсів (рисунок 6.4, б). В результаті запізнювання рахункові імпульси зміщуються відносно імпульсів збігу, що утворюються на виході схеми 2І U2A, настільки, що на виході схеми АБО U4A вони з'являються окремо. Таким чином, до рахункових імпульсів на виході схеми АБО U4А додається ще один імпульс. Оскільки в цьому випадку на виході схеми 2І-НІ U1A увесь час підтримується рівень логічної 1, то кількість імпульсів, що проходять через схему 2І U2B на вхід дільника частоти, збільшується на одиницю. В результаті частота  $f_k$  імпульсів на виході блока корекції стає більше *f*г.

При  $f_r > 10 F_0$  *i*мпульси  $F_\mu$ , що надходять з виходу iнвертора U3A на другий вхід схеми 2І-НІ U1A, випереджають опорні імпульси (рисунок 6.4, в). В результаті при появі на вході схеми 2І-НІ U1A опорного імпульсу на її виході з'являється негативний імпульс, який забороняє проходження рахункових імпульсів через схему 2I U2B на вхід дільника частоти. Таким чином, із серії рахункових імпульсів, сформованих генератором XFG2, видаляється один імпульс. В результаті частота f<sub>K</sub> імпульсів на виході блока корекції стає менше *f*г.

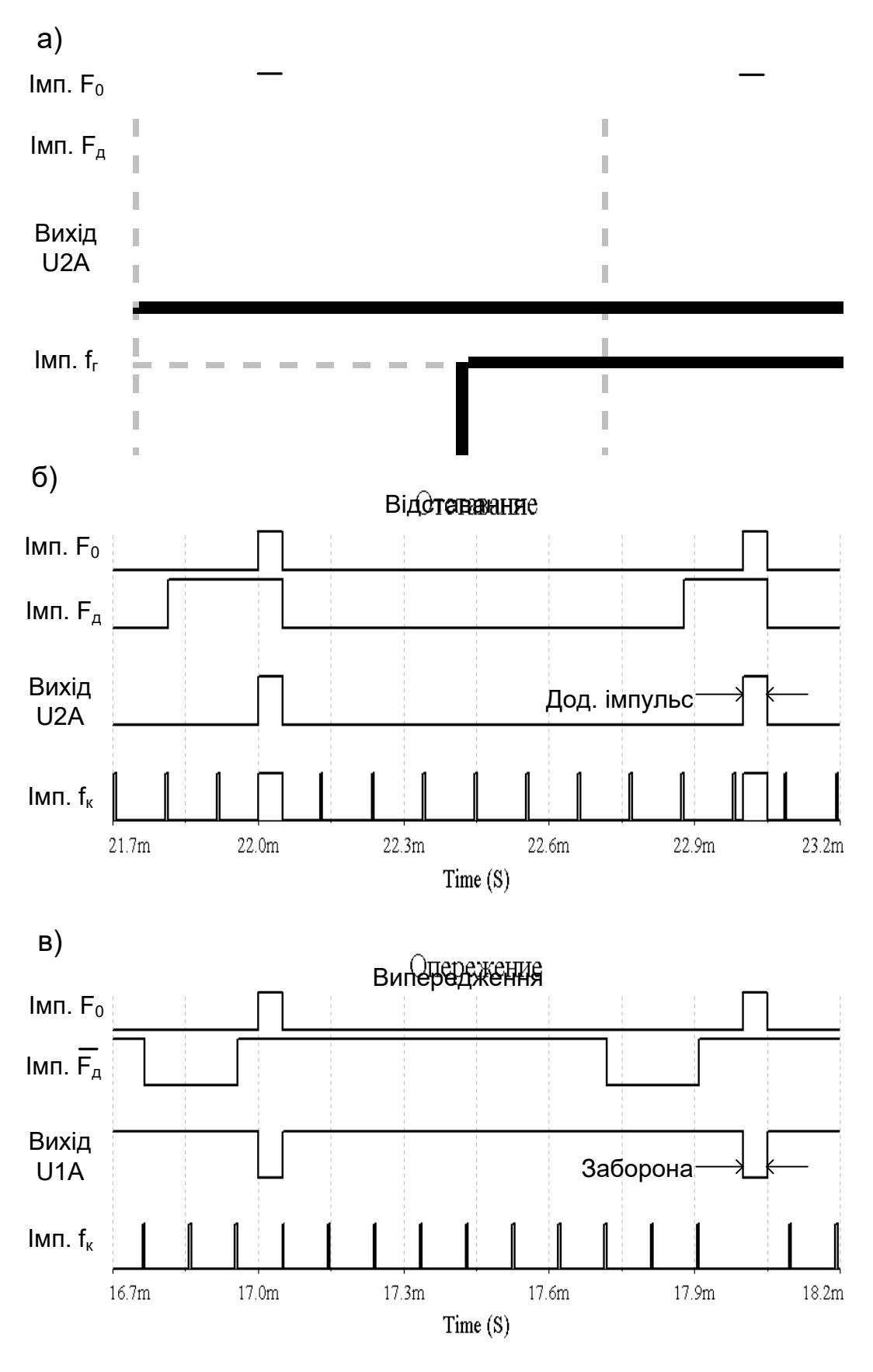

Рисунок 6.4

#### **6.6 Вказівки щодо виконання роботи**

#### **6.6.1 Дослідження системи фазової синхронізації в номінальному режимі**

1 Відкрийте файл SFS (Рабочий стол\ТАУ2\ЛР6).

2 Відкрийте опорний генератор XFG1, встановіть задану викладачем частоту опорних імпульсів *F*0, задайте форму імпульсів – прямокутні, тривалість імпульсу – 5%, амплітуда – 3 В.

3 Відкрийте генератор рахункових імпульсів XFG2, встановіть частоту опорних імпульсів  $f_{\varepsilon} = 10 F_{0}$ <sub>,</sub> форму імпульсів – прямокутні, тривалість імпульсу – 5%, амплітуда – 3 В.

4 Підключіть входи осцилографа XSC1 до виходів:

– А – опорного генератора XFG1 (*імп.*  $F_0$ );

– В – дільника частоти (перемикач Jx0 у нижньому положенні);

– С – ІС U2A фазового дискримінатора (перемикач Jx1 у верхньому положенні);

 $- D - 6$ лока корекції U2B (імп.  $f<sub>K</sub>$ ).

Відкрийте осцилограф і встановіть зміщення по вертикалі рівним 3 для каналу А, 1 для каналу В, –1 для каналу С і –3 для каналу D. Встановіть швидкість розгортки такою, щоб можна було спостерігати сигнали більш ніж на одному періоді опорних імпульсів.

5 Відкрийте частотоміри XFC1, XFC2, встановіть режим – частота, чутливість – 1 В, рівень запуску 1 В.

6 Запустіть програму на моделювання. Поспостерігайте процес встановлення фазової синхронізації, коли імпульси з виходу ФД поступово переміщуються з початкової довільної часової позиції до такої, де вони збігаються за часом появи з опорними імпульсами.

Після закінчення перехідного режиму запишіть та порівняйте показання частотомірів XFC1 та XFC2, після чого зупиніть моделювання.

Проаналізуйте та зарисуйте або збережіть та роздрукуйте осцилограми сигналів у контрольних точках. Зробіть висновки.

#### **6.6.2 Дослідження роботи системи фазової синхронізації в режимі відставання**

1 Відкрийте генератор рахункових імпульсів XFG2, встановіть частоту імпульсів  $f_r = 9.6 F_0$ .

2 Запустіть програму на моделювання. Після закінчення перехідного режиму запишіть 8 – 10 показань частотоміра XFC2.

Розрахуйте середнє значення частоти  $F_\text{I}$  імпульсів на виході дільника, порівняйте його з частотою опорних імпульсів *F*0 і частотою  $F_{\rm r} = f_{\rm r} / 10$ .

Проаналізуйте і зарисуйте або збережіть та роздрукуйте осцилограми сигналів у контрольних точках на характерній ділянці роботи, де відбувається додавання імпульсу до імпульсів ГРІ. Зробіть висновки.

#### **6.6.3 Дослідження системи фазової синхронізації в режимі випередження**

1 Відкрийте генератор рахункових імпульсів XFG2, встановіть частоту імпульсів  $f_r = 10.4 F_0$ .

Підключить вхід каналу В осцилографа до виходу ІС U3A (імп. *F*д – перемикач Jx0 у верхньому положенні), а вхід каналу С до виходу ІС U1A фазового дискримінатора (перемикач Jx1 у нижньому положенні).

2 Запустіть програму на моделювання. Після закінчення перехідного режиму запишіть 8-10 показань частотоміра XFC2.

Розрахуйте середнє значення частоти  $F<sub>µ</sub>$  імпульсів на виході дільника, порівняйте його з частотою опорних імпульсів *F*0 і частотою  $F_{\rm r} = f_{\rm r} / 10$ .

3 Проаналізуйте і зарисуйте або збережіть та роздрукуйте осцилограми сигналів у контрольних точках на характерній ділянці роботи, де відбувається видалення імпульсу ГРІ. Зробіть висновки.

#### **6.7 Зміст звіту**

1 Назва і мета роботи.

2 Схема моделі системи фазової синхронізації із зовнішньою корекцією (рисунок 6.3).

3 Осцилограми роботи системи в номінальному режимі, режимах випередження і відставання.

4 Результати розрахунків середньої частоти  $F_{\text{I}}$  імпульсів на виході дільника.

5 Висновки за результатами лабораторної роботи.

#### **6.8 Контрольні запитання**

1 Вкажіть призначення системи фазової синхронізації.

2 Вкажіть принципи побудови та функціонування системи із зовнішньою корекцією.

3 Поясніть призначення елементів моделі системи фазової синхронізації із зовнішньою корекцією.

4 Поясніть, користуючись осцилограмами, роботу системи в номінальному режимі, режимах випередження і відставання.

#### **7 ДОСЛІДЖЕННЯ СИСТЕМИ ТЕЛЕКЕРУВАННЯ З ЧАСОВИМ РОЗПОДІЛОМ СИГНАЛІВ**

#### **7.1 Мета роботи**

1 Вивчити принципи побудови системи телекерування з часовим розподілом сигналів.

2 Дослідити пропускну спроможність системи з часовим розподілом сигналів.

# **7.2 Програма роботи**

1 Дослідження роботи системи з часовим розподілом сигналів.

2 Дослідження пропускної спроможності системи з часовим розподілом сигналів.

#### **7.3 Підготовка до виконання роботи**

1 За рекомендованою літературою [1 – 3] та конспектом лекцій у позааудиторний час вивчити:

– мету, програму і вказівки щодо виконання роботи;

– функціональну схему і принцип дії моделі системи з часовим розподілом сигналів (п. 7.5, рисунки 7.4, 7.5, 7.6).

2 Підготувати бланк звіту з лабораторної роботи.

3 Підготувати відповіді на контрольні запитання.

#### **7.4 Короткі відомості з теорії**

#### **7.4.1 Принцип часового розподілу сигналів**

При часовому розподілі кожен сигнал займає свій часовий інтервал, не зайнятий іншим сигналом. Тому кожному з *п* сигналів, які мають бути передані, лінія зв'язку надається по черзі: спочатку за проміжок часу *t*1 передається сигнал 1, за проміжок *t*<sup>2</sup> – сигнал 2 і т. д. (на рисунку 7.1 для прикладу показана передача чотирьох сигналів). Інтервал часу  $t_{\text{u}}$ , який відводиться для передачі усіх сигналів, називається *циклом*.

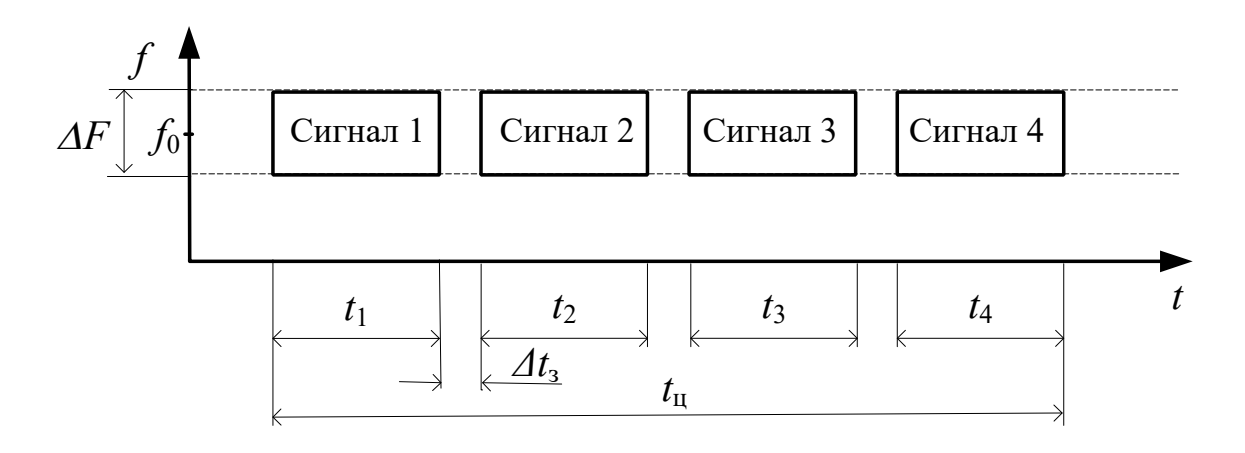

Рисунок 7.1

Спрощена функціональна схема системи з часовим розподілом сигналів наведена на рисунку 7.2. Для здійснення часового розподілу використовують *комутатори* і *розподільники*. При передачі команд керування комутатори встановлюють на пункті керування, а розподільники – на контрольованому пункті. Комутатори по черзі передають сигнали (команди) від декількох джерел даних на один вихід у лінію зв'язку, а розподільники виділяють сигнали (команди), що знаходяться в різних часових інтервалах, та передають їх до відповідних об'єктів.

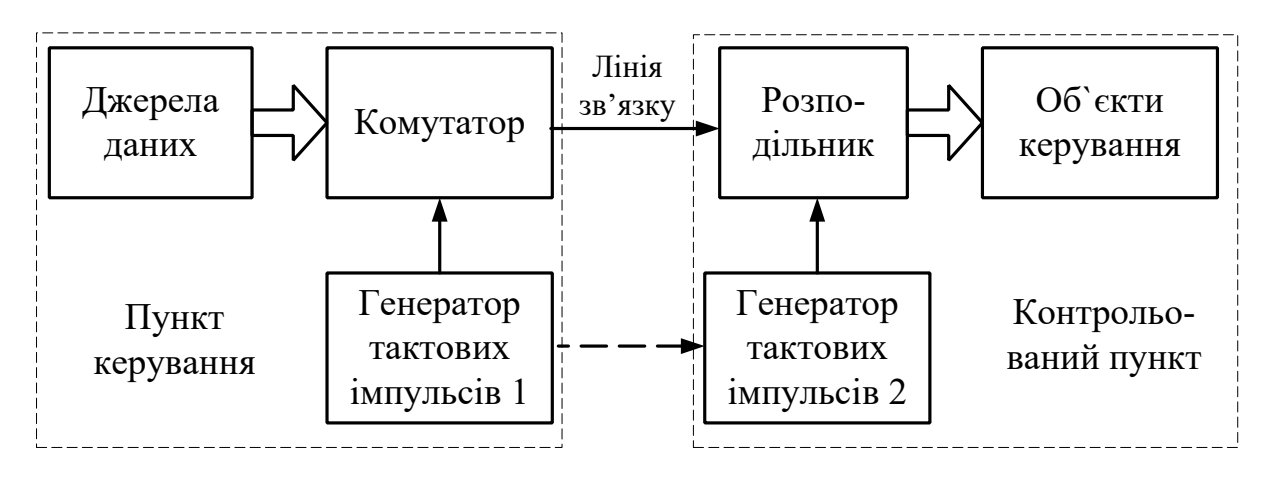

Рисунок 7.2

У цифрових системах телекерування як комутатори застосовуються *мультиплексори* – пристрої, що дозволяють передавати сигнали від декількох джерел цифрової інформації на один вихід. Як розподільники застосовуються *регістри зсуву* з послідовним входом і паралельним виходом.

Найважливішою вимогою, що ставиться до систем телекерування з часовим розподілом сигналів, є синхронність і синфазність роботи комутаторів і розподільників, оскільки лише в цьому випадку можлива передача даних від джерела до того об'єкта, для якого вони призначені. Вирішення цієї задачі забезпечується за допомогою високостабільних генераторів тактових імпульсів та систем фазової синхронізації.

#### **7.4.2 Пропускна спроможність системи з часовим розподілом сигналів**

В системах телекерування з часовим розподілом сигналів виділяють фіксовану частоту каналу  $f_0$  зі смугою частот  $\Delta F$  (рисунок 7.1). Як відомо, при проходженні імпульсного сигналу через фільтр (канал) з обмеженою смугою пропускання виникають перехідні процеси, що призводять до затягування фронту та спаду прийнятого імпульсу (рисунок 7.3).

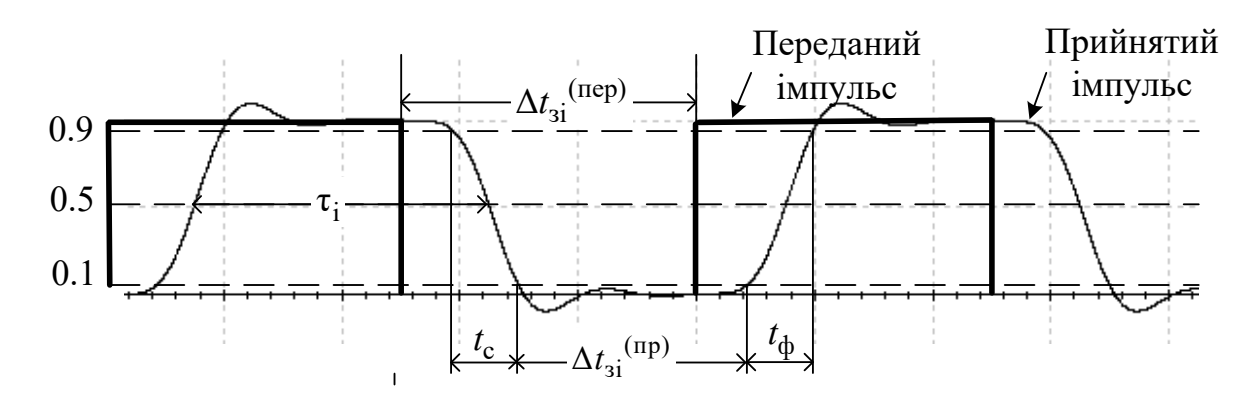

Рисунок 7.3

Тривалість фронту і спаду прийнятого відеоімпульсу визначаються шириною смуги частот, виділеної для каналу:

$$
t_{\Phi} = t_{\rm c} \approx 1/2\Delta F \tag{7.1}
$$

Для неспотвореної передачі фронт чергового імпульсу повинен починатись після закінчення спаду попереднього імпульсу. Тому тривалість відеоімпульсу  $\tau_i$  має бути не меншою сумарної тривалості фронту і спаду, тобто вона повинна задовольняти вимогу:

$$
\tau_{\rm i} \ge \tau_{\rm i \, min} = t_{\rm \varphi} + t_{\rm c} \approx 1/\Delta F \tag{7.2}
$$

Щоб уникнути взаємного впливу між сигналами, що розміщені у сусідніх часових інтервалах, обумовленого перехідними процесами, при передачі уводяться захисні часові інтервали  $\Delta t_{3\dot{1}}^{(\text{rep})}$  – часові паузи, протягом яких не відбувається передача даних (рисунки 7.1, 7.3). Їх тривалість має задовольняти вимогу:

$$
\Delta t_{\rm si}^{\rm (rep)} \ge \tau_{\rm \pi \, min} = t_{\rm \varphi} = t_{\rm c} = \tau_{\rm i \, min} / 2 \tag{7.3}
$$

При виконанні цієї вимоги перехідні процеси після закінчення попереднього прийнятого імпульсу не будуть накладатись на перехідні процеси, що обумовлені появою наступного імпульсу, тобто буде виконуватись умова відсутності їх взаємного перетину:  $\Delta t_{3i}^{(np)}$  ≥ 0 (рисунок 7.3).

Отже, мінімальний період імпульсної послідовності та максимальна частота передачі імпульсних відеосигналів повинні дорівнювати:

$$
T_{\min} = \tau_{i \min} + \tau_{\min} = 1.5\tau_{i \min} = 1.5/\Delta F,
$$
  

$$
F_{\max} = 1/T_{\min} \approx 0.67 \cdot \Delta F.
$$
 (7.4)

#### **7.5 Модель системи з часовим розподілом сигналів**

Схему моделі системи з часовим розподілом сигналів SWRS у пакеті Multisim наведено на рисунку 7.4.

За її допомогою демонструється алгоритм передачі інформації про стан світлофорів SF1, SF2 на виносне табло чергового по станції (повторювачі XSF1, XSF2).

Рисунок 7.4 - Схема моделі системи з часовим розподілом сигналів SWRS Рисунок 7.4 – Схема моделі системи з часовим розподілом сигналів SWRS

 $\frac{1}{2}$ 

Склад моделі:

– світлофори SF1, SF2 з блоками керування X15, X16 і перемикачами стану JX0…JX3;

– комутатор Comm\_A;

– розподільник Raspred\_B;

– повторювачі світлофорів XSF1, XSF2;

– генератор тактових імпульсів XFG1;

– генератор слів XWG2;

– логічний аналізатор XLA2.

Інформація про стан світлофорів надходить у вигляді рівнів логічного "0" або "1" на комутатор Comm\_A. Комутатор складається з формувача імпульсу запиту FIZ, генератора рахункових імпульсів GSI і мультиплексора U13 (рисунок 7.5).

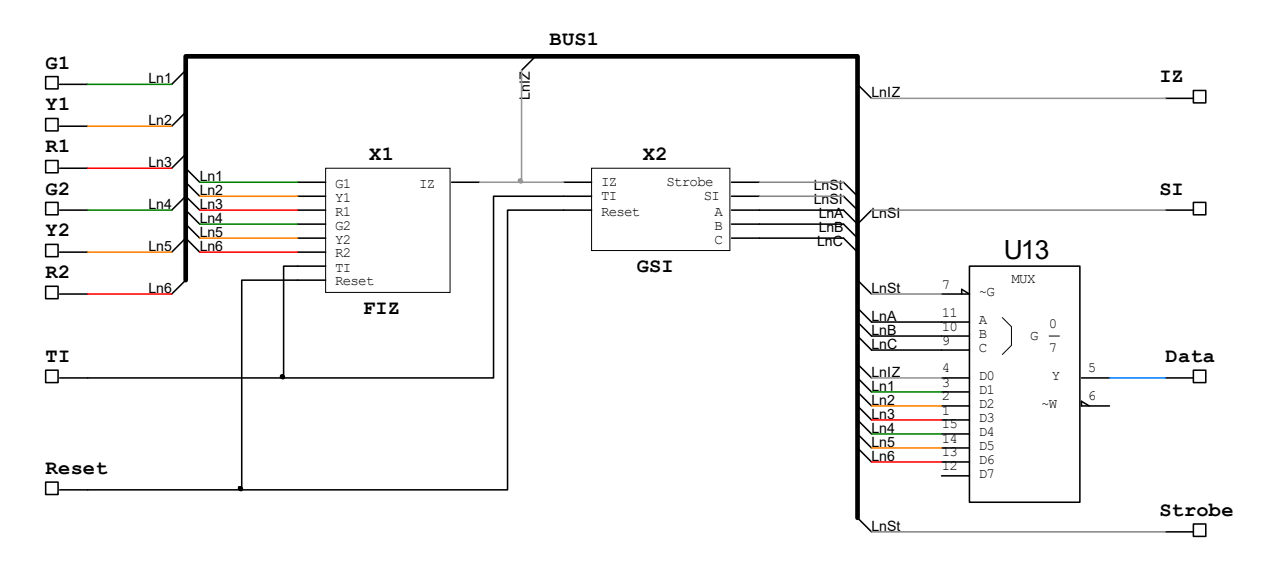

#### Рисунок 7.5

У формувачі імпульсу запиту FIZ по імпульсу початкової установки Reset і по кожному тактовому імпульсу TI відбувається аналіз стану світлофорів. При виявленні зміни стану формується імпульс запиту IZ, по якому генератор рахункових імпульсів GSI формує вісім рахункових імпульсів SI, трирозрядний двійковий код A, B, C комутації входів мультиплексора, а також імпульс строба даних Strobe.

На входи даних мультиплексора подаються:

 $-$  D0 – імпульс запиту IZ;

- D1, D2, D3 сигнали "З", "Ж" і "К" від світлофора SF1;
- D4, D5, D6 сигнали "З", "Ж" і "К" від світлофора SF2.

Мультиплексор відкривається по імпульсу Strobe строба даних, після чого протягом семи тактів на його виході послідовно з'являються дані (Data) з входів D0 – D6.

Сформована часова послідовність даних Data, а також рахункові імпульси SI і імпульс Strobe передаються на розподільник Raspred\_B приймальної частини системи.

Розподільник Raspred\_B складається з регістра зсуву з послідовним входом і паралельними виходами U10 типу КМ155ИР8 і шести D-тригерів із загальним входом синхронізації U11 типу К555ТМ9 (рисунок 7.6).

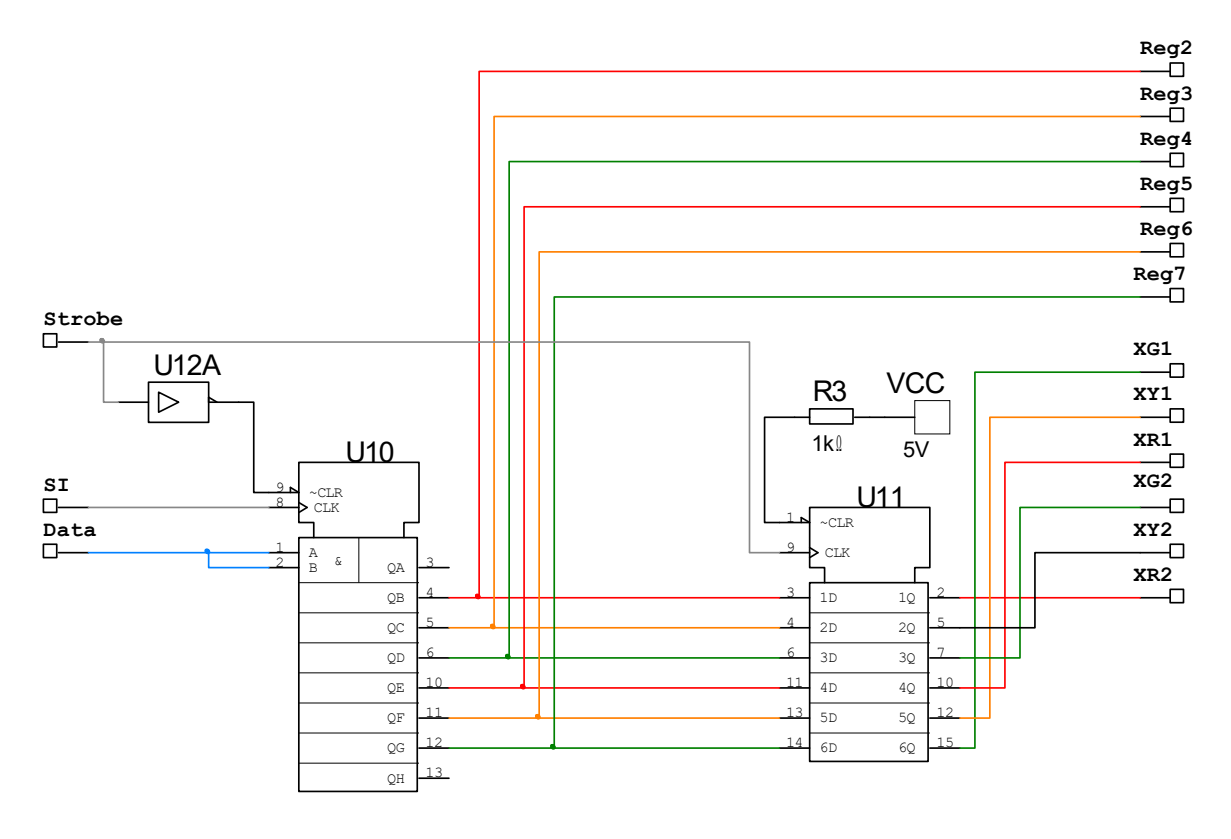

Рисунок 7.6

Дані Data, що надходять на послідовний вхід регістра U10, дозволяються до прийому імпульсом Strobe, що пройшов через інвертор U12А. З кожним рахунковим імпульсом SI вони послідовно переносяться по чарунках регістра. Таким чином, після приходу восьмого рахункового імпульсу перший імпульс даних Data – імпульс запиту IZ – опиниться у восьмій чарунці регістра, дані про стан вогнів "З", "Ж" і "К" світлофора SF1, що розташовані на 2, 3 і 4 часових позиціях, будуть на виходах 7, 6 і 5 чарунок (Reg7 – Reg5), а дані про стан вогнів "З", "Ж" і "К" світлофора SF2, що були розміщені на 5, 6 і 7 позиціях – на виходах 4, 3 і 2 чарунок (Reg4 – Reg2) відповідно.

Кінцевий стан чарунок 2 – 7 регістра переноситься в тригери U11 по позитивному перепаду імпульсу Strobe, де зберігається до нової зміни стану світлофорів.

До виходів тригерів підключені світлодіоди XG1, XY1, XR1 і XG2, XY2, XR2 повторювачів XSF1, XSF2, що відображують на виносному табло стан світлофорів SF1, SF2.

#### **7.6 Вказівки щодо виконання роботи**

#### **7.6.1 Дослідження роботи системи з часовим розподілом сигналів**

1 Відкрийте файл SWRS (Рабочий стол\ТАУ2\ЛР7...).

Проведіть підготовку моделі до проведення досліджень:

а) відкрийте генератор тактових імпульсів XFG1, задайте: частота імпульсів 1 кГц, форма імпульсів – прямокутні, амплітуда 2 В, зсув 2 В;

б) відкрийте генератор слів XWG2, встановіть курсор на перший рядок, задайте в першому рядку код установлення початкового стану (Reset) 00000001. Задайте частоту 1 кГц, режим керування покроковий (''Step'');

в) відкрийте логічний аналізатор XLA2. Встановіть частоту тактових імпульсів 2 кГц, масштаб 4 імп./крок. Перевірте правильність точок підключення входів відповідно до рисунка 7.4.

2 Встановіть початковий стан світлофорів SF1, SF2 відповідно до індивідуального завдання, що задається викладачем.

Послідовно натискаючи клавішу "Step" на генераторі слів XWG2, проаналізуйте роботу системи протягом 10 тактів (1-й повний кадр на екрані XLA2). Зверніть увагу на відповідність змісту рядка послідовних даних Data, кінцевого стану приймального регістра і показань повторювачів XSF1, XSF2 зі станом світлофорів SF1, SF2.

3 Змініть стан світлофорів SF1, SF2 відповідно до індивідуального завдання і продовжить дослідження.

Зарисуйте або збережіть та роздрукуйте отримані часові діаграми роботи системи. На діаграмах відзначте показання всіх світлофорів, а також часові інтервали, у яких вони знаходяться у лінійному сигналі Data.

Зробіть висновки за результатами спостережень.

#### **7.6.2 Дослідження пропускної спроможності системи з часовим розподілом сигналів**

1 Користуючись виразом (7.1), розрахуйте тривалості фронту *t*ф та спаду *t*с прийнятого відеоімпульсу, якщо смуга пропускання фільтра низьких частот дорівнює  $\Delta F$ =100 Гц.

За виразами  $(7.1) - (7.3)$  визначте тривалості фронту  $t_0$  та спаду  $t_c$ , а також мінімально необхідні тривалість імпульсу  $\tau_{\text{imin}}$ , захисного часового інтервалу (паузи)  $\tau_{\text{m min}}$  та максимальну припустиму частоту імпульсів *F*max.

2 Відкрийте файл Impulse в пакеті Multisim (рисунок 7.7).

Відкрийте осцилограф XSC1, задайте швидкість розгортки 10 мс/діл., підсилення по каналах А та В 500 мВ/діл.

Відкрийте генератор імпульсів XFG1, задайте: частота імпульсів *F=* 20 Гц, форма імпульсів – прямокутні, амплітуда 0.5 В, зсув 0.5 В, скважність 50%.

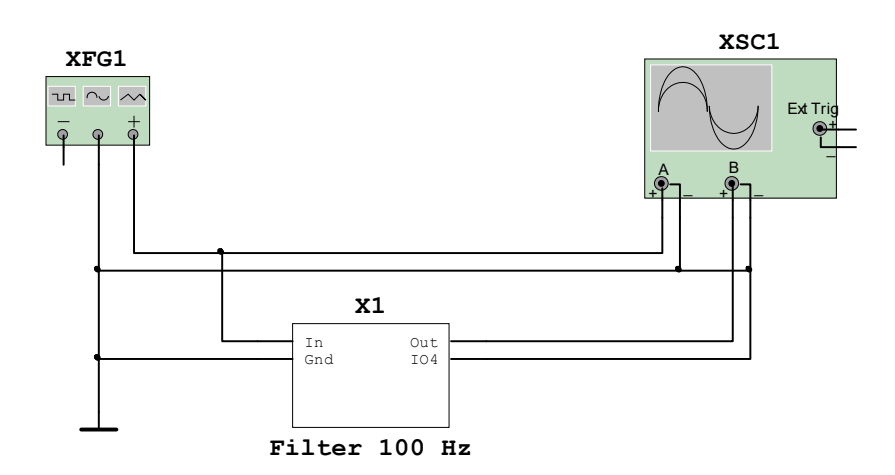

XFG1 – генератор імпульсів; XSC1– осцилограф; Filter  $100Hz - \phi$ ільтр НЧ зі смугою пропускання  $\Delta F$ =100 Гц Рисунок 7.7

3 Запустіть моделювання. Поспостерігайте та занесіть до звіту осцилограми вхідної та вихідної послідовностей відеоімпульсів. Виміряйте тривалість прийнятого імпульсу τ<sub>і</sub>, його фронту *t*ф та спаду *t*c, а також величину захисного часового інтервалу (паузи) переданих  $\Delta t_{\rm{si}}^{(\rm{nep})}$  та прийнятих  $\Delta t_{\scriptscriptstyle 3\dot 1}^{\scriptscriptstyle\rm (mp)}$ <sub>імпульсів</sub> (рисунок 7.3). Занесіть отримані результати до першого рядка таблиці 7.1.

Таблиця 7.1

| $N_2$<br>$3/\Pi$ | Частота<br>імпульсів<br>$F$ , Гц | фронту<br>$t_{\Phi}$ , MC | Тривалість   Тривалість   Тривалість<br>спаду<br>$t_c$ , MC | імпульсу<br>$\tau_i$ , MC | Тривалість<br>зах. інт., мс<br>$\Delta t_{3i}^{(\text{{}sup})}$<br>$\Delta t_{3i}^{(\text{np})}$ |  |  |  |  |
|------------------|----------------------------------|---------------------------|-------------------------------------------------------------|---------------------------|--------------------------------------------------------------------------------------------------|--|--|--|--|
|                  |                                  |                           |                                                             |                           |                                                                                                  |  |  |  |  |
| 1                | Розрахунок:                      |                           |                                                             |                           |                                                                                                  |  |  |  |  |
|                  | $F_{\text{max}}$ .               | $t_{\Phi} =$              | $t_{\rm c} =$                                               | $\tau_{i \min} =$         | $\tau_{\text{n min}} =$                                                                          |  |  |  |  |
| $\overline{2}$   | 20                               |                           |                                                             |                           |                                                                                                  |  |  |  |  |
| 3                | 40                               |                           |                                                             |                           |                                                                                                  |  |  |  |  |
| 4                | 60                               |                           |                                                             |                           |                                                                                                  |  |  |  |  |
| 5                | 80                               |                           |                                                             |                           |                                                                                                  |  |  |  |  |
| 6                | 100                              |                           |                                                             |                           |                                                                                                  |  |  |  |  |
| 7                | 150                              |                           |                                                             |                           |                                                                                                  |  |  |  |  |
| 8                | 200                              |                           |                                                             |                           |                                                                                                  |  |  |  |  |

4 Повторіть дослідження за п. 3 для частоти імпульсів, вказаних у таблиці 7.1.

5 Побудуйте залежності величини захисного часового інтервалу переданих  $\Delta t_{\text{si}}^{(\text{{}nep})}$  та прийнятих імпульсів  $\Delta t_{3i}^{(\text{np})}$  від частоти імпульсів *F*.

Зіставте результати вимірювань з розрахунковими. Зверніть увагу на зменшення тривалості захисного інтервалу прийнятих імпульсів <sup>Д</sup>  $\Delta t_{\mathrm{3i}}^{\mathrm{(np)}}$  відносно переданих  $^\Delta$  $\Delta t_{3i}^{(\text{nep})}$  при збільшенні частоти передачі *F*.

Зробіть висновок про максимально припустиму частоту  $F_{\text{max}}$ передачі сигналів у каналі (фільтрі) з обмеженою шириною смуги частот.

#### **7.7 Зміст звіту**

1 Назва і мета роботи.

2 Спрощена функціональна схема системи з часовим розподілом сигналів (рисунок 7.2).

3 Осцилограми роботи моделі системи з часовим розподілом сигналів на початковій ділянці і після зміни показань.

4 Схема дослідження проходження імпульсного сигналу через фільтр (рисунок 7.7).

5 Результати розрахунків та досліджень параметрів імпульсної послідовності (осцилограми, таблиця 7.1 та залежності величини захисного часового інтервалу переданих  $\Delta t_{\rm 3i}^{\rm (nep)}$  та прийнятих імпульсів  $\Delta t_{3i}^{(\text{np})}$ від частоти імпульсів F.

6 Висновки за результатами лабораторної роботи.

#### **7.8 Контрольні запитання**

1 Опишіть принцип побудови системи з часовим розподіленням сигналів.

2 Поясніть призначення комутаторів та розподільників. Чому необхідна їх синхронна та синфазна робота?

3 Чому існує обмеження частоти імпульсів при передачі по каналу з обмеженою смугою пропускання?

4 Наведіть призначення захисного часового інтервалу. Вкажіть мінімальну тривалість захисного часового інтервалу (паузи)  $\tau_{\text{min}}$  при заданій смузі пропускання фільтра (каналу)  $\Delta F$ .

5 Розрахуйте тривалість фронту  $t_{\phi}$ , спаду  $t_{\phi}$  та мінімальну тривалість прийнятого відеоімпульсу  $\tau_{\text{imin}}$  при заданій смузі пропускання фільтра (каналу) *F*.

#### **8 ДОСЛІДЖЕННЯ СИСТЕМИ ТЕЛЕКЕРУВАННЯ З ЧАСТОТНИМ РОЗПОДІЛОМ СИГНАЛІВ**

#### **8.1 Мета роботи**

1 Вивчити принципи побудови системи телекерування з частотним розподілом сигналів.

2 Дослідити пропускну спроможність системи з частотним розподілом сигналів.

#### **8.2 Програма роботи**

1 Дослідження роботи системи з частотним розподілом сигналів.

2 Дослідження пропускної спроможності системи з частотним розподілом сигналів.

#### **8.3 Підготовка до виконання роботи**

1 За рекомендованою літературою [1 – 3] та конспектом лекцій у позааудиторний час вивчити:

– мету, програму і вказівки щодо виконання роботи;

– функціональну схему і принцип дії моделі системи з частотним розподілом сигналів (п. 8.5, рисунки 8.4, 8.5).

2 Підготувати бланк звіту з лабораторної роботи.

3 Підготувати відповіді на контрольні запитання.

#### **8.4 Короткі відомості з теорії**

#### **8.4.1 Принцип частотного розподілу сигналів**

При частотному розподілі для кожного з сигналів, що підлягають передачі, привласнюється своя частота і виділяється окрема смуга частот. Наприклад, на рисунку 8.1 показано розподіл частот для передачі трьох сигналів: сигнал 1 має частоту *f*<sup>1</sup> та займає смугу частот  $\Delta F_1$ , сигнал 2 –  $f_2$  та  $\Delta F_2$ , сигнал 3 –  $f_3$  та  $\Delta F_3$ .

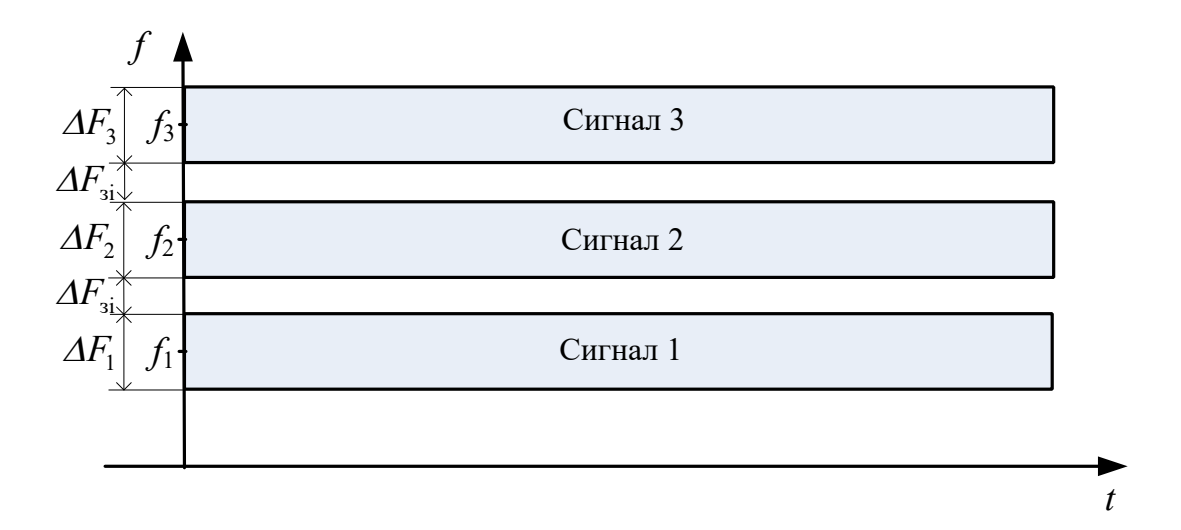

Рисунок 8.1

Спрощена функціональна схема системи з частотним розподілом трьох сигналів наведена на рисунку 8.2. На пункті керування розміщуються генератори Г1, Г2, Г3, що формують синусоїдальні коливання з частотами *f*1, *f*2, *f*3. Генератори включаються за командами, що надходять від джерел даних. Сигнали з виходів генераторів об'єднуються в суматорі і подаються в лінію зв'язку.

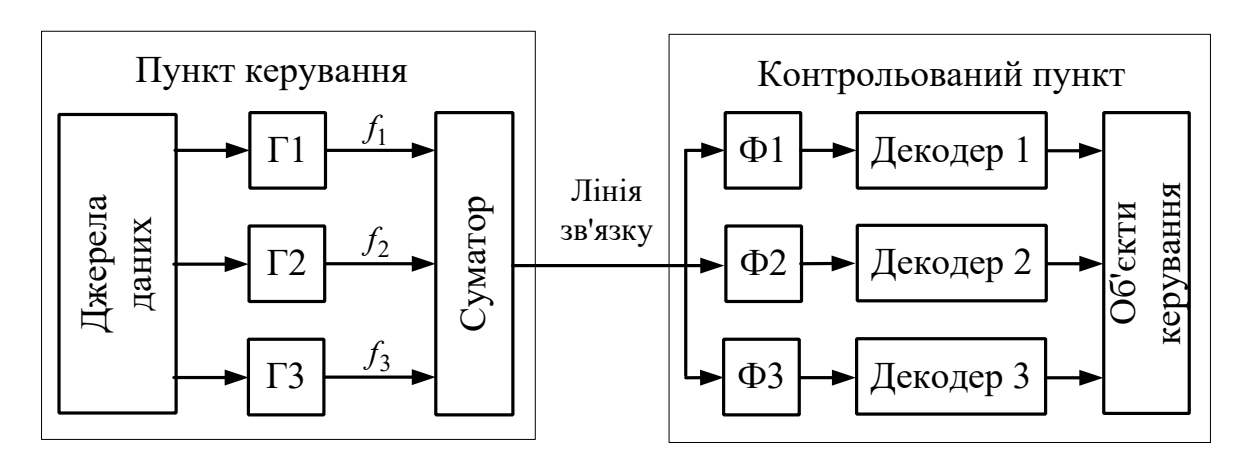

Рисунок 8.2

На контрольованому пункті сигнали виділяються спочатку смуговими фільтрами Ф1, Ф2, Ф3, а потім у декодерах перетворюються на команди керування об'єктами.

Для забезпечення правильної передачі даних у системах з частотним розподілом сигналів необхідно, щоб приймальні фільтри контрольованого пункту були налаштовані на частоти

*f*<sub> $\Phi$ 1</sub>=f<sub>1</sub>, *f*<sub> $\Phi$ 2</sub>=f<sub>2</sub>, *f*<sub> $\Phi$ 3</sub>=f<sub>3</sub> та мали смуги пропускання  $\Delta F_{\Phi}$ 1= $\Delta F$ <sub>1</sub>,  $\Delta F_{\varphi_{2}} = \Delta F_{2}$ ,  $\Delta F_{\varphi_{3}} = \Delta F_{3}$ , узгоджені з частотами та смугами частот сигналів, що передаються.

Оскільки сигнали займають частотні інтервали, що не перетинаються, то порядок посилання сигналів може бути довільним, тобто після сигналу з частотою *f*1 може бути посланий сигнал з частотою *f*3 або будь-який інший сигнал. При необхідності декілька або усі сигнали можуть бути послані одночасно.

#### **8.4.2 Узгодження характеристик сигналів і каналу при частотному розподілі**

При частотному розподілі, як і при часовому, необхідно забезпечувати узгодження характеристик сигналів і каналу.

По-перше, смуга частот каналу  $\Delta F$  для неспотвореної передачі визначається шириною спектра  $\Delta F_c$  переданого сигналу:

$$
\Delta F \ge \Delta F_{\rm c} \tag{8.1}
$$

Ця вимога відноситься не лише до смуги частот каналу, але й до ширини смуги пропускання *П* приймальних фільтрів.

По-друге, між сусідніми частотними каналами вводять захисні частотні інтервали  $\Delta F_{\textit{si}}$  (рисунки 8.1, 8.3). Вони призначені для зменшення рівня завад, обумовлених проникненням спектральних складових сусідніх сигналів на вихід фільтра основного сигналу.

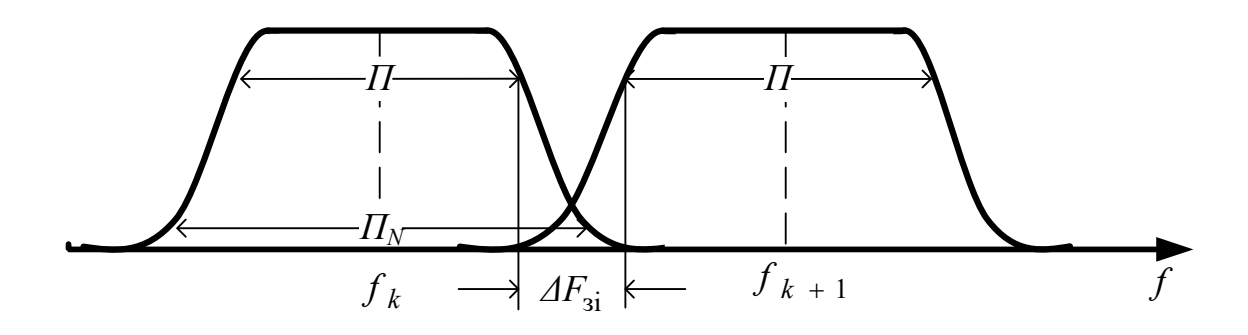

Рисунок 8.3

Отже, частоти *f*k+1, *f*k-1 сусідніх каналів повинні задовольняти вимогу:

$$
f_{k+1} \ge f_k + \left(\Delta F_c + \Delta F_{3i}\right), \quad f_{k-1} \le f_k - \left(\Delta F_c + \Delta F_{3i}\right), \tag{8.2}
$$

Величина захисного частотного інтервалу залежить від якості смугових фільтрів, потужності спектральних складових сусідніх сигналів та від припустимого рівня завад.

Ступінь заглушення сигналу, що знаходиться поза межами смуги пропускання фильтра, оцінюється коефіцієнтом прямокутності амплітудно-частотної характеристики (АЧХ). *Коефіцієнтом прямокутності <sup>K</sup>*п. *N* називається відношення ширини смуги пропускання *<sup>N</sup>* при заданому заглушенні *N* сигналу поза смугою пропускання (наприклад, *N* = 0.1, або – 20 дБ) до смуги пропускання *П* основного сигналу:

$$
K_{\Pi,N} = \Pi_N / \Pi \tag{8.3}
$$

З аналізу рисунку 8.3 та з урахуванням виразу (8.3) нескладно встановити, що захисний частотний інтервал необхідно обирати за умови:

$$
\Delta F_{3i} \ge \left( \prod_{N} - \prod \right) / 2 = \prod \left( K_{\text{n. } N} - 1 \right) / 2. \tag{8.4}
$$

Визначимо мінімальні значення захисного частотного інтервалу та сусідніх частот для сигналів з амплітудною модуляцією.

Ширина основного спектра сигналів з амплітудною модуляцією дорівнює:

$$
\Delta F_{\rm c} \approx 2F_{\rm M},\tag{8.5}
$$

де  $F_M$  – частота модуляції,  $\Gamma$ ц.

Тому смуга частот каналу  $\Delta F$  та смуга пропускання *П* фільтра сигналу повинні задовольняти умову:

$$
\Delta F \approx \Pi \ge 2F_{\rm M} \tag{8.6}
$$

Після підстановки виразу (8.6) до (8.4) отримуємо:

$$
\Delta F_{3i} \ge F_{\rm M} \left( K_{\rm \scriptscriptstyle II.~N} - 1 \right) \tag{8.7}
$$

З виразів (8.2), (8.7) маємо, що частоти *f*k+1, *f*k-1 сусідніх каналів повинні задовольняти вимогу:

$$
f_{k+1} \ge f_k + F_{\mathbf{M}}(K_{\mathbf{\Pi},N} + 1), \quad f_{k-1} \le f_k - F_{\mathbf{M}}(K_{\mathbf{\Pi},N} + 1)
$$
 (8.8)

#### **8.5 Модель системи з частотним розподілом сигналів**

Схема моделі системи з частотним розподілом сигналів SFRS у пакеті Multisim наведена на рисунку 8.4. За її допомогою демонструється передача інформації про стан світлофора SF1 на виносне табло XSF1 чергового по станції.

Склад моделі:

– світлофор SF1 з блоком керування X15 і перемикачами стану JX0, JX1;

– генератори GenG, GenY, GenR;

– суматор Sum;

– смугові фільтри BPFG, BPFY, BPFR;

– декодери DecG, DecY, DecR;

– блок логіки LA;

– повторювач світлофора XSF1.

Інформація про стан світлофора надходить у вигляді рівнів логічного 0 або 1 для керування генераторами GenG, GenY, GenR. Якщо сигнал дорівнює 1, то на виході відповідного генератора з'являється імпульсна послідовність з фіксованою частотою *fG*, *fY* або *fR*. Інакше генератор вимкнений. Виходи усіх генераторів об'єднуються в суматорі, після чого результуючий сигнал подається в лінію. Таким чином, в лінію завжди подається тільки один сигнал на частоті, відповідній поточному стану світлофора.

Сигнал з виходу лінії надходить на паралельно сполучені смугові фільтри BPFG, BPFY, BPFR. Фільтри налаштовані на частоти *fG*, *fY* і *fR* й пропускають на вихід (селектують) тільки сигнали у смугах частот  $\Delta F_G = 85$  Гц,  $\Delta F_Y = 120$  Гц<sub>,</sub>  $\Delta F_R = 100$  Гц<sub>.</sub>

Рисунок 8.4 - Схема моделі системи з частотним розподілом сигналів SFRS Рисунок 8.4 – Схема моделі системи з частотним розподілом сигналів SFRS

 $\ddot{\phantom{0}}$ 

Виділені фільтрами сигнали подаються на декодери DecG, DecY, DecR. Схема декодера наведена на рисунку 8.5.

У декодерах проводиться додаткова фільтрація і підсилення радіоімпульсів (ОУ U11), після чого вони випрямляються (детектуються) у детекторі, що складається з діода D3 та низькочастотного фільтра R48C29, та перетворюються на прямокутні імпульси. Перетворення на прямокутні імпульси здійснюється в результаті порівняння величини випрямленого сигналу з пороговим рівнем у компараторі U12. Величина порогу порівняння задається дільником *R*49*R*51.

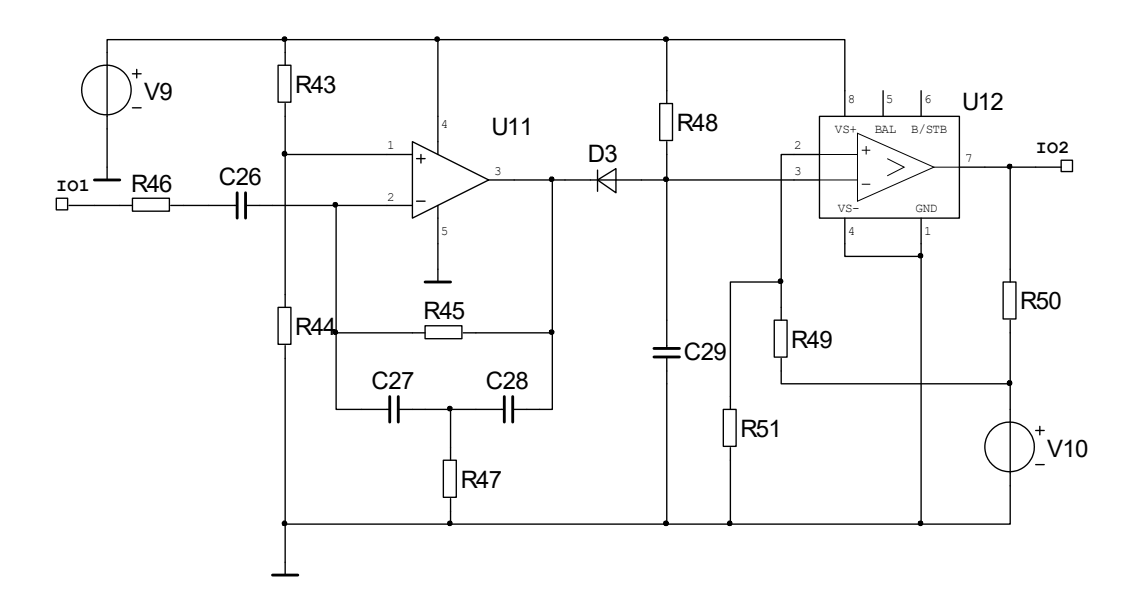

Рисунок 8.5

Внаслідок затягування фронтів та спадів імпульсів при проходженні через фільтри з обмеженою смугою перепускання на виходах декодерів можуть одночасно існувати різні команди. Для унеможливлення одночасної появи різних команд на вході повторювача світлофора застосовується блок логіки LA, що працює з пріоритетом для більш заборонної команди.

#### **8.6 Вказівки щодо виконання роботи**

#### **8.6.1 Дослідження роботи системи з частотним розподілом сигналів**

1 Відкрийте файл SFRS у пакеті Multisim 10.

Проведіть підготовку моделі до проведення досліджень:

а) відкрийте файл генератора GenR. У ньому відкрийте генератор XFG1, задайте: форма імпульсів – прямокутна, частота 1.7 кГц, амплітуда 2 В, зміщення 2 В;

б) відкрийте файл генератора GenY. У ньому відкрийте генератор XFG2, задайте: форма імпульсів – прямокутна, частота 2 кГц, амплітуда 2 В, зміщення 2 В;

в) відкрийте файл генератора GenG. У ньому відкрийте генератор XFG3, задайте: форма імпульсів – прямокутна, частота 1.4 кГц, амплітуда 2 В, зміщення 2 В;

г) підключіть входи осцилографа XSC1:

– А – до виходу суматора Sum;

– В – до виходу смугового фільтра BPFG;

– С – до виходу смугового фільтра BPFY;

– D – до виходу смугового фільтра BPFR.

Відкрийте осцилограф і встановіть параметри каналів:

– А – підсилення 5 В/діл., зміщення 2 діл.;

– В – підсилення 1 В/діл., зміщення 1 діл.;

– С – підсилення 1 В/діл., зміщення 0;

– D – підсилення 1 В/діл., зміщення мінус 1 діл.

Встановіть швидкість розгортки 10 мс/діл.

2 Встановіть на світлофорі SF1 показання G – "зелений" (перемикач Jx1 у верхньому стані, Jx0 – у нижньому стані).

Запустіть програму на моделювання. Після появи показання "зелений" на повторювачі та закінчення перехідного режиму (приблизно одна третина розгортки)зупиніть моделювання клавішею "Пауза".

3 Встановіть на світлофорі SF1 показання Y – "жовтий" (перемикачі Jx1, Jx0 – у нижньому стані).

Запустіть програму на моделювання. Після появи показання "жовтий" на повторювачі та закінчення перехідного режиму (друга третина розгортки) зупиніть моделювання клавішею "Пауза".

4 Встановіть на світлофорі SF1 показання "червоний" (перемикач Jx1 у довільному стані, Jx0 – у верхньому стані).

Продовжте моделювання. Після появи показання "червоний" на повторювачі та закінчення перехідного режиму (кінець розгортки) зупиніть моделювання клавішею "Пауза".

Проаналізуйте і зарисуйте або збережіть та роздрукуйте осцилограми сигналів у контрольних точках.

Зробіть висновки за результатами дослідження.

#### **8.6.2 Дослідження пропускної спроможності системи з частотним розподілом сигналів**

1 Відкрийте файл spectrAM (рисунок 8.6). Склад моделі:

– XFG1 – генератор несучих частот *f*;

– XFG2 – генератор модулюючого сигналу ( $F<sub>M</sub>$  = 100 Гц);

– A1 – перемножувач – блок формування сигналу з амплітудною модуляцією;

– X1 – смуговий фільтр з характеристиками:  $f_0 = 1$  кГц,  $\Pi =$  $= 2F_{\rm M} = 200 \,\rm T$ <sub>II</sub>;

– XSC1 – осцилограф.

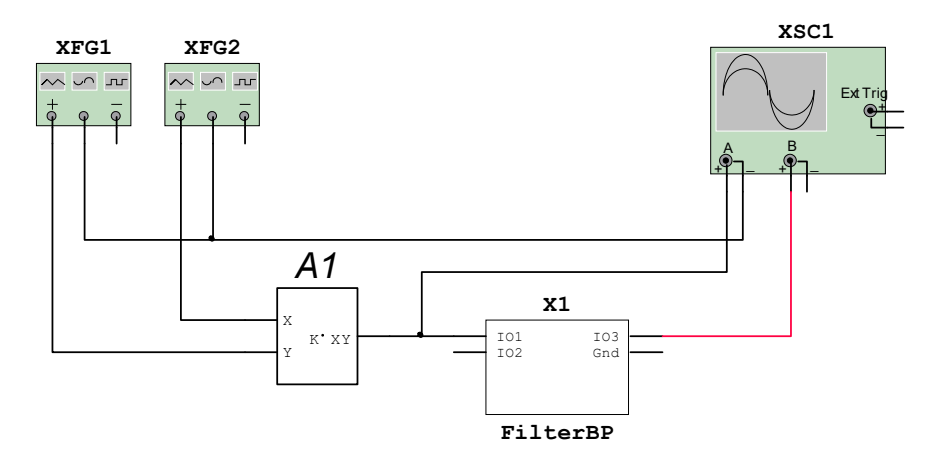

Рисунок 8.6

2 Відкрийте генератори XFG1, XFG2 та налаштуйте їх відповідно до рисунка 8.7.

3 Відкрийте осцилограф та встановіть параметри каналів (рисунок 8.8):

– *А* – підсилення 1 В/ діл., зміщення 1 діл.;

– *В* – підсилення 1 В/ діл., зміщення –1 діл..

Встановіть швидкість розгортки 5 мс/ діл.

4 Запустіть моделювання. Після закінчення перехідного процесу виміряйте амплітуду радіоімпульсів на виході фільтра на основній частоті  $f = f_0 = 1$  кГц (рисунок 8.8). Результат занесіть до таблиці 8.1.

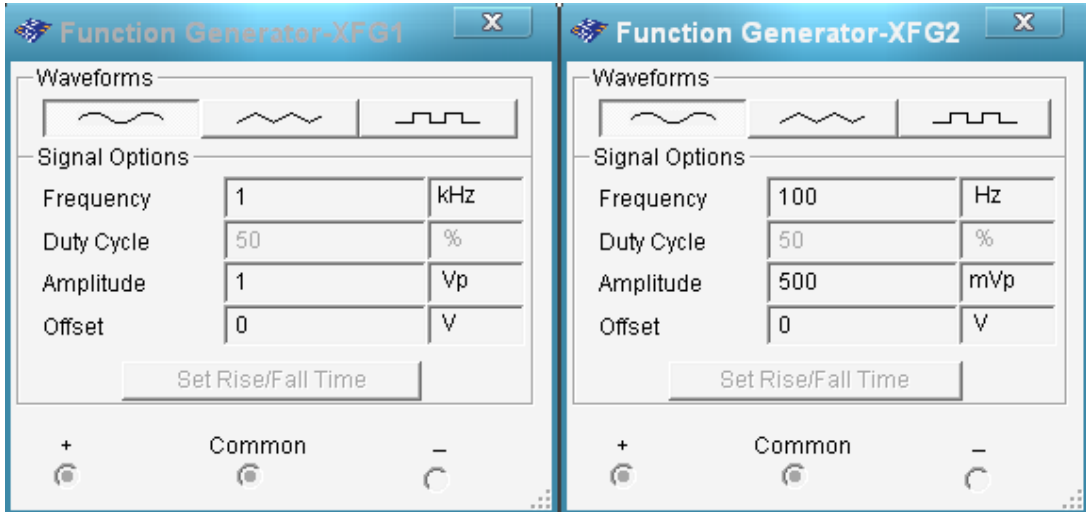

Рисунок 8.7

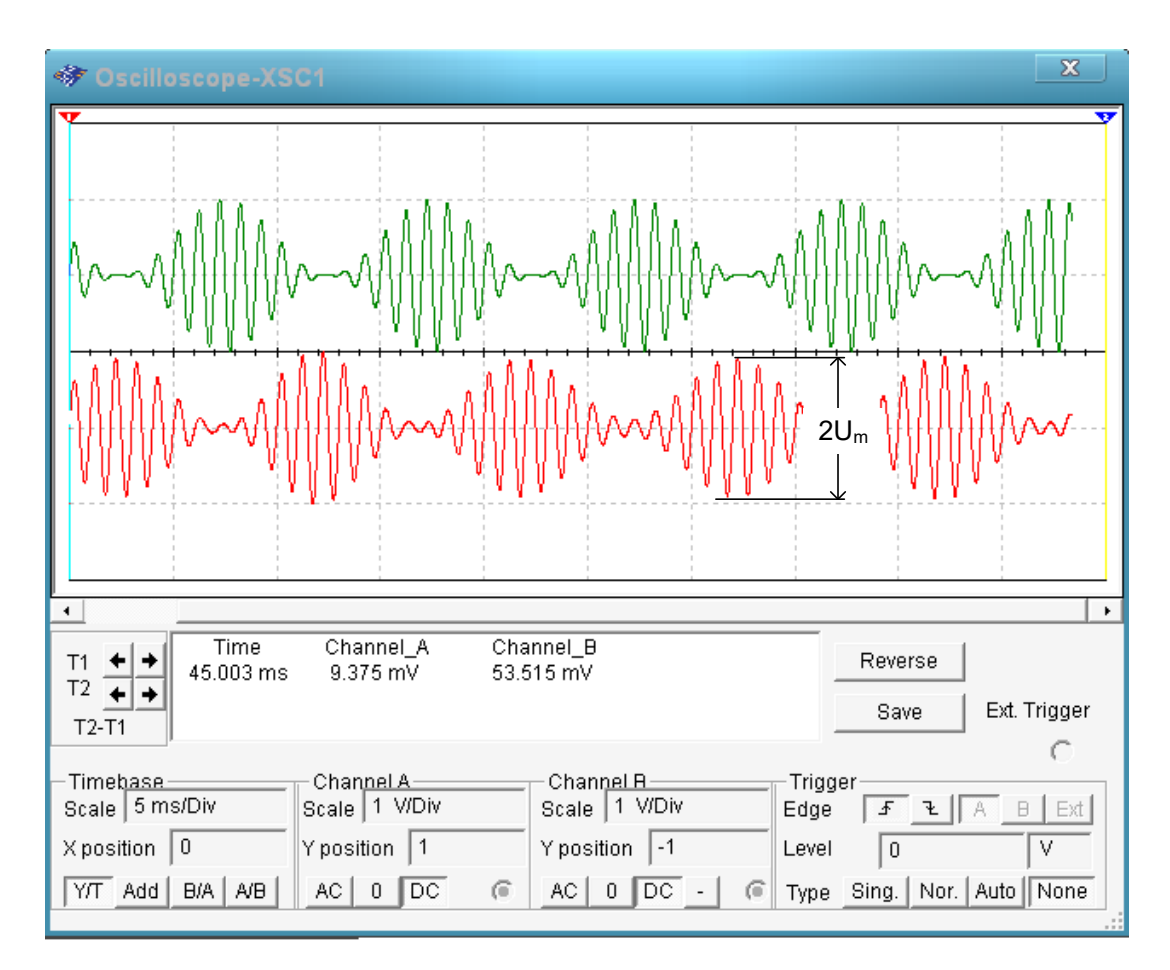

Рисунок 8.8

Таблиця 8.1 – Результати дослідження

| Частота си-<br>гналу $f$ , к $\Gamma$ ц |  |  | l .4 |  |
|-----------------------------------------|--|--|------|--|
| Амплітуда                               |  |  |      |  |
| вихідного си-                           |  |  |      |  |
| $\cup$ <sub>m</sub> , $\rm B$<br>гналу  |  |  |      |  |

5 Змінюючи частоту генератора XFG1 з кроком 0.1 кГц, проведіть виміри амплітуди радіоімпульсів на виході фільтра (за необхідності підвищіть чутливість каналу *В*). Результати занесіть до таблиці 8.1. Побудуйте графік залежності амплітуди сигналу на виході фільтра від частоти сигналу.

6 Користуючись графіком, визначте частоту *f0.1*, на якій амплітуда сигналу дорівнює 0.1 В. Розрахуйте коефіцієнт прямокутності фільтру за рівнем 0.1:

$$
K_{\text{II. 0.1}} = 2\big(f_{0.1} - f_0\big) / 100.
$$

Користуючись формулами (8.4), (8.8), розрахуйте захисний частотний інтервал та мінімальну частоту сусіднього сигналу *f<sup>1</sup>* для частоти основного сигналу  $f_0 = 1$  кГц та частоти модуляції  $F_M$ = 100 Гц.

Зробіть висновки про необхідний частотний інтервал між сусідніми сигналами та величину захисного частотного інтервалу.

#### **8.7 Зміст звіту**

1 Назва і мета роботи.

2 Спрощена модель системи з частотним розподілом сигналів (рисунок 8.2).

3 Осцилограми роботи системи з частотним розподілом сигналів на початковій ділянці і після перемикання.

4 Модель дослідження пропускної спроможності системи (рисунок 8.6).

5 Експериментальні значення (таблиця 8.1) та графік залежності амплітуди імпульсу від частоти сигналу.

6 Результати розрахунків коефіцієнта прямокутності фільтру за рівнем 0.1, частоти сусіднього сигналу *f1* та захисного частотного інтервалу.

7 Висновки за результатами лабораторної роботи.

#### **8.8 Контрольні запитання**

.

1 Опишіть принцип побудови системи з частотним розподілом сигналів та призначення її функціональних блоків.

2 Дайте визначення коефіцієнта прямокутності фільтра *K*п. *<sup>N</sup>*

3 Вкажіть призначення захисного частотного інтервалу.

4 За заданими частотою модуляції АМ сигналу, частотою сигналу та коефіцієнтом прямокутності фільтра розрахуйте смугу пропускання *П*, смугу *П*0.1 фільтра, а також частоту сусіднього сигналу $f_l$  та величину захисного частотного інтервалу  $^{\Delta\!F_{\mathrm{3i}\min}}.$ **СПИСОК ЛІТЕРАТУРИ**

1 Теоретические основы железнодорожной автоматики и телемеханики/ Под ред. В.В. Сапожникова. – М.: Транспорт, 1995.

2 Тутевич В.М. Телемеханика. – М.: Высшая школа, 1985.

3 Ильин В.А. Телеуправление и телеизмерение. – 4-е изд., перераб. и доп. – М.: Энергоиздат, 1982.

# **Хісматулін В.Ш., Ушаков М.В., Змій С.О. ТЕОРІЯ АВТОМАТИЧНОГО КЕРУВАННЯ Частина 2. СИСТЕМИ ТЕЛЕКЕРУВАННЯ**

# **Лабораторний практикум**

Напрям 0925 – Автоматизація та комп'ютерно-інтегровані технології

Харків 2011

#### **УКРАЇНСЬКА ДЕРЖАВНА АКАДЕМІЯ ЗАЛІЗНИЧНОГО ТРАНСПОРТУ**

# **ФАКУЛЬТЕТ АВТОМАТИКИ, ТЕЛЕМЕХАНІКИ ТА ЗВ'ЯЗКУ**

**Кафедра "Автоматика та комп'ютерне телекерування рухом поїздів"**

**Хісматулін В.Ш., Ушаков М.В., Змій С.О.**

# **Теорія автоматичного керування**

# **Частина 2 СИСТЕМИ ТЕЛЕКЕРУВАННЯ**

# **Лабораторний практикум**

Напрям 0925 – Автоматизація та комп'ютерно-інтегровані технології Форми навчання – денна

Харків 2012

УДК 62-50 (75-8) ББК 32.965 Х51

Лабораторний практикум розглянуто та рекомендовано до друку на засіданні кафедри "Автоматика та комп'ютерне телекерування рухом поїздів" 8 лютого 2011 р., протокол №5.

У практикумі подано завдання та матеріали для підготовки й виконання лабораторних робіт з дисципліни "Теорія автоматичного керування", частини ІІ "Системи телекерування". До кожної з робіт додані короткі відомості з теорії. Виконання всіх робіт здійснюється на ПК за допомогою пакетів "Начала электроники" та Multisim.

Практикум рекомендовано для студентів денної форми навчання за напрямом 0925 "Автоматизація та комп'ютерно-інтегровані технології".

Укладачі:

проф. В.Ш. Хісматулін, старш. викл. М.В. Ушаков, асист. С.О. Змій

Рецензент

доц. С.В. Кошевий

# **ЗМІСТ**

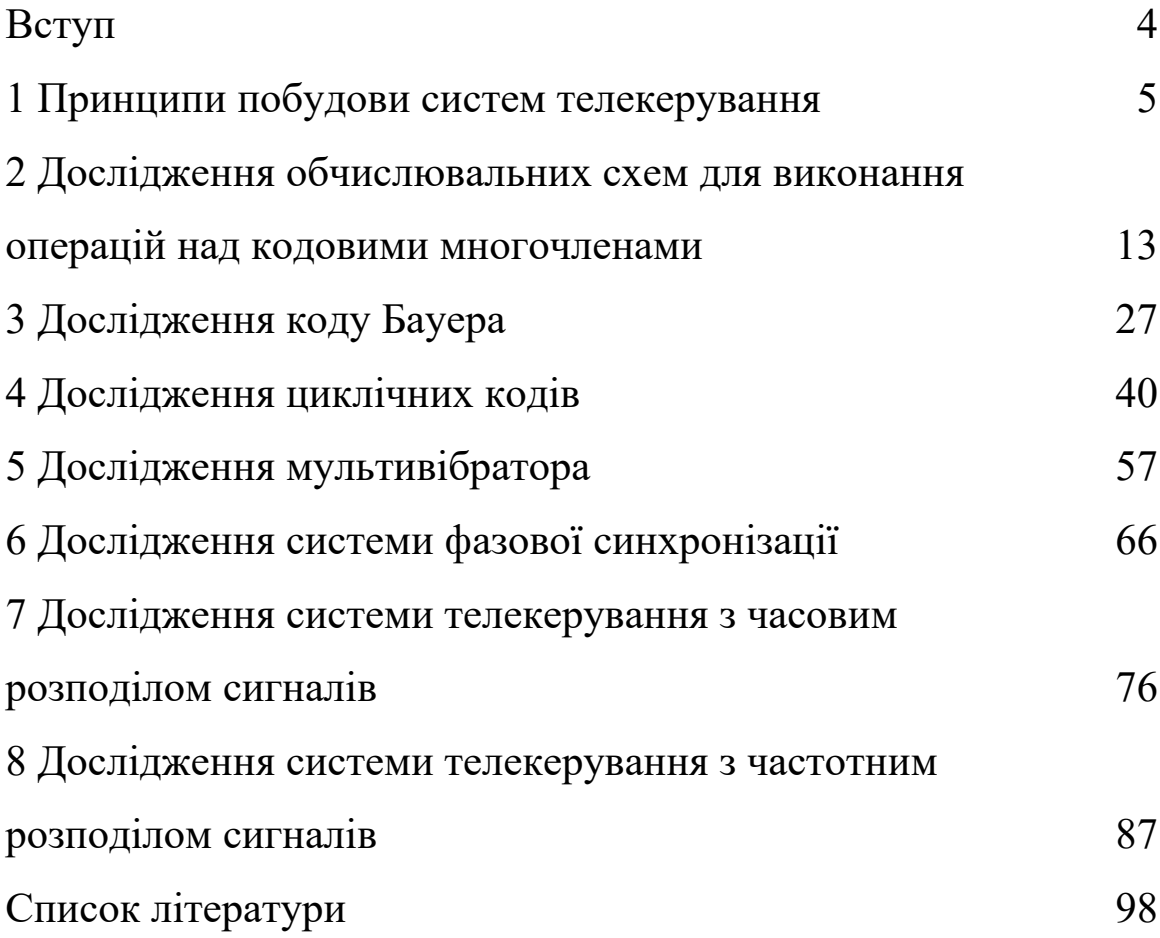

#### <span id="page-106-0"></span>**ВСТУП**

У практикумі наведені завдання до лабораторних робіт з дисципліни "Теорія автоматичного керування", частини ІІ "Системи телекерування". Завдання до лабораторних робіт мають такі розділи:

– мета роботи;

– програма роботи;

– підготовка до виконання роботи;

– короткі відомості з теорії;

– вказівки щодо виконання роботи;

– зміст звіту;

– контрольні запитання.

У розділі "Підготовка до виконання роботи" вказано, який теоретичний матеріал необхідно вивчити та яке аналітичне дослідження потрібно провести перед початком досліджень у лабораторії, як підготувати бланк звіту з лабораторної роботи.

Розділ "Короткі відомості з теорії" призначений для пояснення змісту та сутності причинно-наслідкових зв'язків, що спостерігаються під час досліджень, а також для допомоги при виконанні домашнього завдання.

У розділі "Вказівки щодо виконання роботи" наведені завдання для аналітичного дослідження, схеми та методика проведення експериментальних досліджень.

Запитання для підготовки до колоквіуму наведені в розділі "Контрольні запитання".

Всі звіти з лабораторних робіт мають бути оформлені в спеціальному журналі або в окремому зошиті обсягом 18…24 аркушів відповідно до розділу "Зміст звіту".

Залік з лабораторної роботи виставляється, якщо виконані такі вимоги:

1) за результатами колоквіуму отримана позитивна оцінка;

2) аналітичні та експериментальні дослідження виконані в повному обсязі, без помилок;

3) звіт оформлено відповідно до розділу "Зміст звіту";

4) висновки за результатами роботи свідчать про те, що студент засвоїв відповідний матеріал.

#### <span id="page-107-0"></span>**1 ПРИНЦИПИ ПОБУДОВИ СИСТЕМ ТЕЛЕКЕРУВАННЯ**

#### **1.1 Мета роботи**

1 Вивчити принципи побудови систем керування віддаленими об'єктами.

2 Дослідити вплив параметрів лінії зв'язку і потужності об'єктів при використанні схеми місцевого керування.

#### **1.2 Програма роботи**

Дослідження впливу параметрів лінії зв'язку і потужності об'єктів при використанні схеми місцевого керування.

#### **1.3 Підготовка до виконання роботи**

1 За рекомендованою літературою [1 – 3] та конспектом лекцій у позааудиторний час вивчити:

– мету, програму і вказівки щодо виконання роботи;

– основні поняття телекерування, принципи керування віддаленими об'єктами.

2 Підготувати бланк звіту з лабораторної роботи.

3 Підготувати відповіді на контрольні запитання.

#### **1.4 Короткі відомості з теорії**

*Керуванням* називається процес надання на технічний пристрій – об'єкт керування – спеціально організованих дій ззовні, спрямованих на отримання необхідного результату його функціонування.

При виконанні багатьох виробничих процесів керуючий пристрій розташований на пункті керування (ПК), а керовані об'єкти – в одному або декількох контрольованих пунктах (КП), віддалених від ПК. В цьому випадку для організації керування ПК і контрольовані пункти з'єднуються лінією зв'язку (ЛЗ).

Розрізняють три основні способи керування віддаленими об'єктами з пункту керування: місцевий, дистанційний і телекерування.

При *місцевому способі* (рисунок 1.1, а) на ПК розташовані органи керування і джерело енергії для живлення об'єктів, а на
КП – тільки керовані об'єкти. По лінії зв'язку передаються дії, що здійснюють безпосереднє керування об'єктами. Цей спосіб називають також прямопровідним керуванням.

Приклад реалізації місцевого способу керування показаний на рисунку 1.1, б. Тут органами керування є ключі К1, К2, К3, які вмикають і вимикають керовані об'єкти. Лінійна батарея (ЛБ) для живлення всіх об'єктів розташована на ПК.

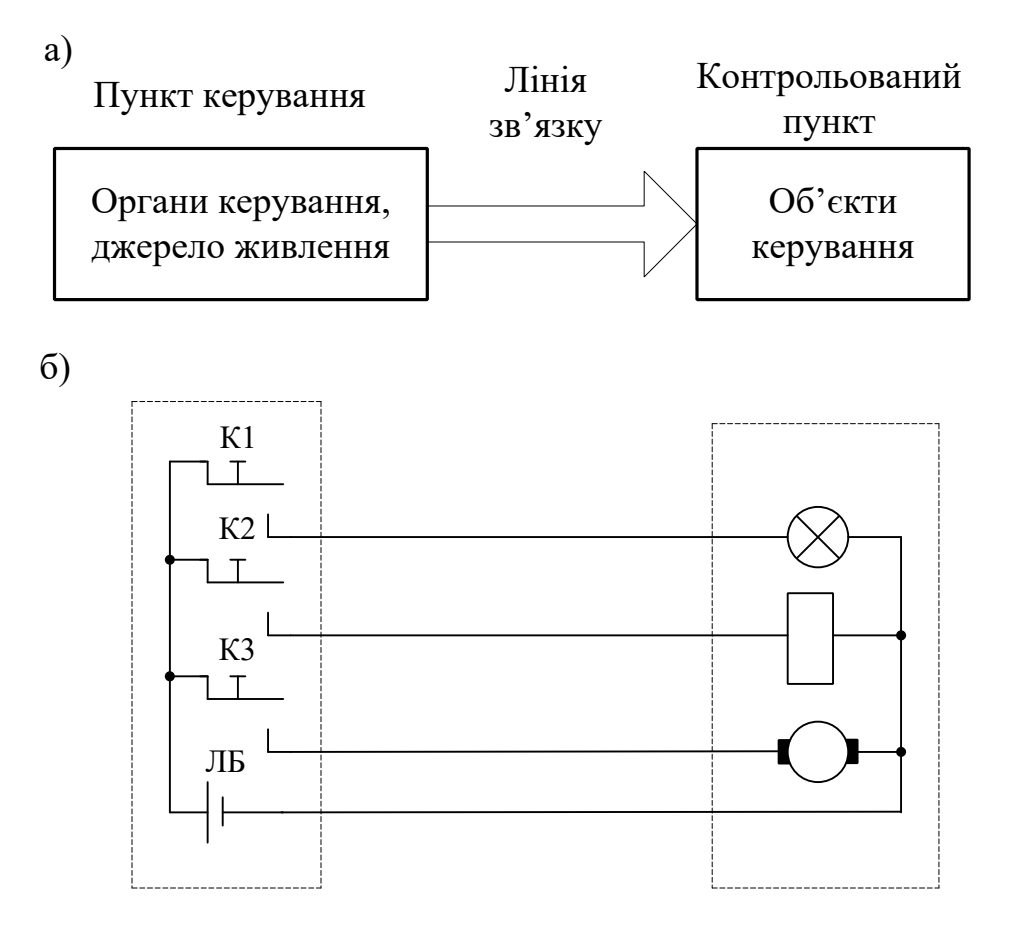

Рисунок 1.1 – Місцеве керування

Перевагами місцевого способу керування є його простота, відсутність будь-якої додаткової апаратури. Його відрізняє висока надійність і завадостійкість. Так, ушкодження одного з каналів зв'язку (дроту) не порушує керування іншими об'єктами. Помилкове спрацьовування об'єктів у результаті виникнення електромагнітних завад у лінії зв'язку малоймовірно, оскільки вимагає великої потужності завад.

При місцевому способі здійснюється *центральне живлення* об'єктів. Це означає, що вся енергія, необхідна для керування об'єктами, передається по лінії зв'язку (дротах) з пункту керування. Тому місцевий спосіб має два істотні недоліки – невисоку дальність керування через втрати енергії в лінії зв'язку і багатопровідність. Для того щоб включити *N* об'єктів за схемою рисунок 1.1, б, потрібно *N* + 1 дріт (один дріт зворотний). Тому місцевий спосіб застосовують на невеликих відстанях (десятки, сотні метрів) при невеликому числі та потужності об'єктів (одиниці, десятки об'єктів).

У залізничній автоматиці місцевий спосіб керування застосовують у системах електричної централізації (ЕЦ) з центральним живленням. Органи керування (сигнальні кнопки, стрілочні комутатори) розташовані на спеціальному пульті-табло на посту ЕЦ. Керовані об'єкти (стрілки і світлофори) розташовані в горловині станції і пов'язані з постом ЕЦ кабелями.

**Дистанційний спосіб** (рисунок 1.2) принципово відрізняється від місцевого тим, що по лінії зв'язку передаються команди керування об'єктами, а не енергія, необхідна для їх функціонування. В цьому випадку на ПК формуються команди керування, які передаються по ЛЗ на КП. Ці команди використовуються для підключення на КП вибраних об'єктів до місцевих джерел енергії.

На рисунку 1.2, б показано, як на КП через лінію зв'язку включаються проміжні лінійні реле КУ1-КУ3, через контакти яких здійснюється керування об'єктами. Центральне джерело енергії (ЛБ) використовується для живлення проміжних реле, а керовані об'єкти мають живлення від місцевого джерела енергії (МБ).

Дистанційний спосіб дозволяє збільшити дальність керування, оскільки по лінії зв'язку передається струм для включення реле (одиниці-десятки міліампер), який набагато менше струму, споживаного об'єктами. Проте багатопровідність, як недолік, зберігається. Дистанційний спосіб застосовують на середніх відстанях (сотні метрів, кілометри) при невеликому числі об'єктів (десятки об'єктів).

Цей спосіб використаний у системах електричної централізації з місцевим живленням (рисунок 1.3). В цьому випадку в горловині станції розташовується релейна шафа, в якій розміщуються проміжні реле, джерела живлення і інша апаратура.

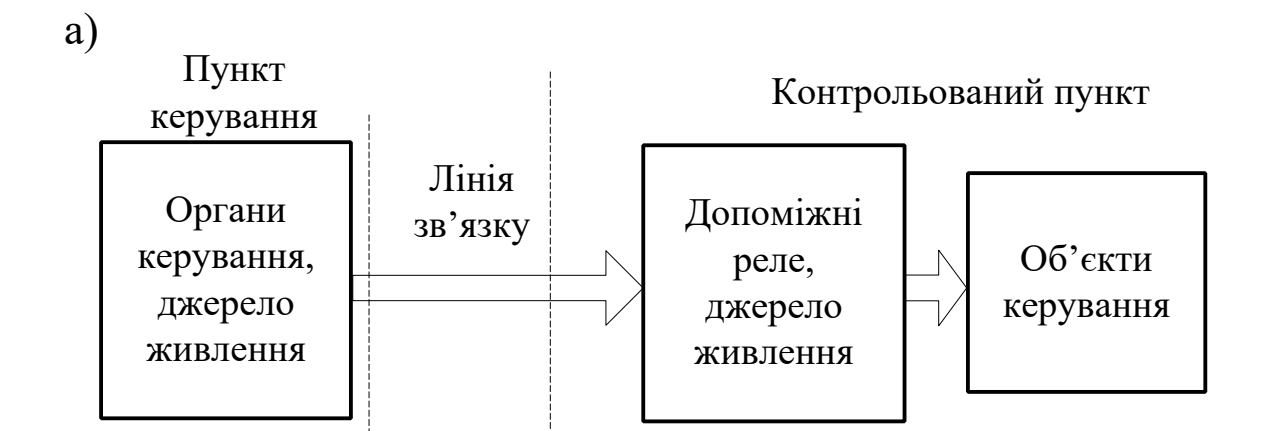

б)

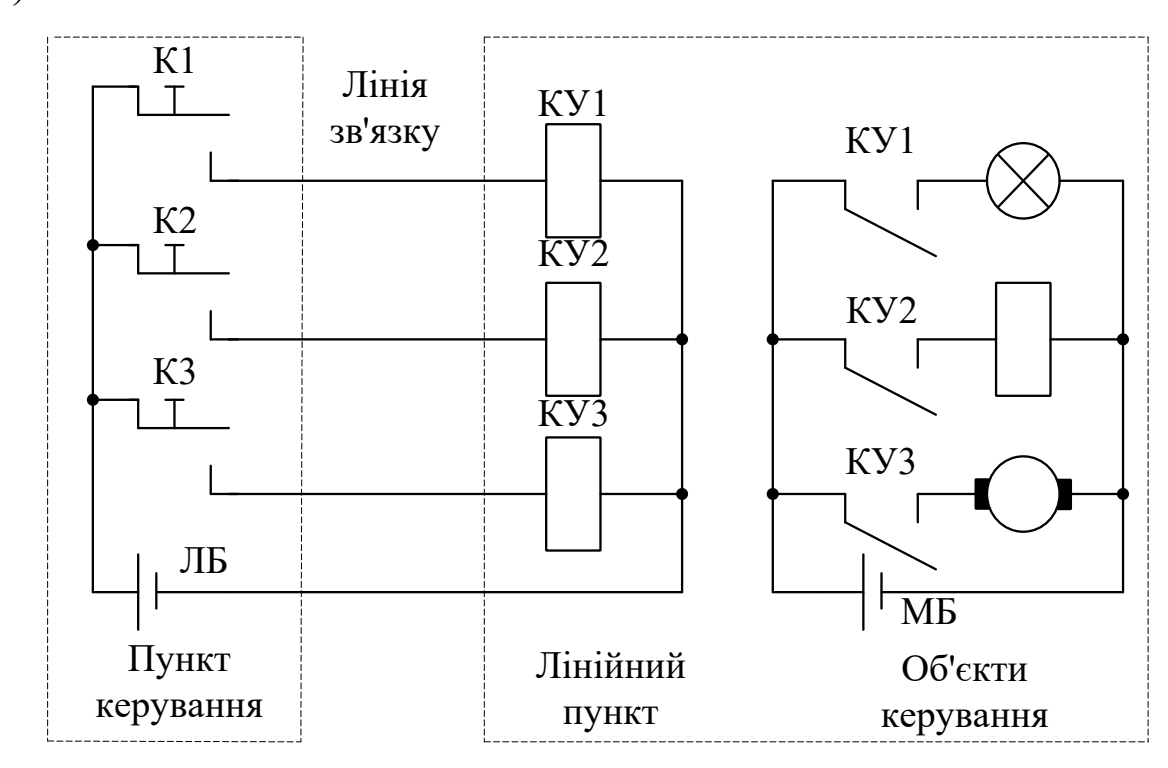

Рисунок 1.2 – Дистанційне керування

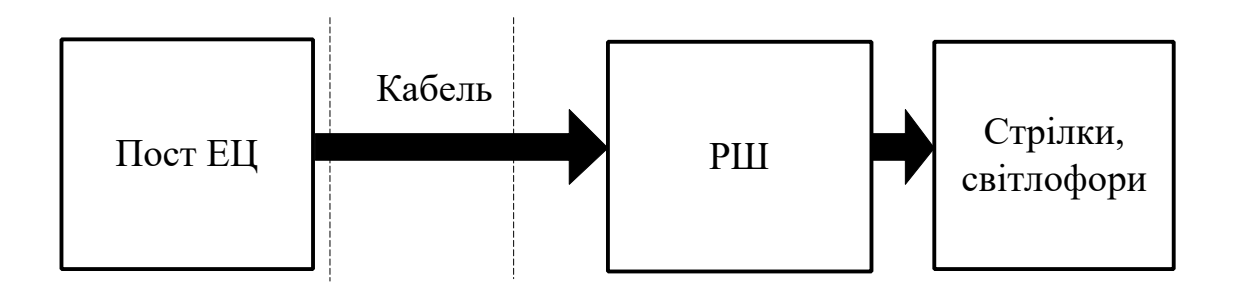

Рисунок 1.3 – Структурна схема ЕЦ з місцевим живленням

При **телекеруванні** число ліній зв'язку значно менше числа об'єктів керування. Для виключення багатопровідності при великому числі команд і об'єктів керування застосовується об'єднання всіх команд (сигналів) у загальній лінії зв'язку та їх вибіркова селекція в контрольованих пунктах.

Вирішення задач об'єднання та селекції команд (сигналів) досягається такими методами:

– кодуванням (шифрацією) команд, що передаються, та їх декодуванням (дешифрацією) у пунктах прийому;

– модуляцією сигналів – перетворенням команд або кодів на відповідні параметри електричних сигналів, що йдуть по лінії зв'язку, та їх демодуляцією – зворотним перетворенням прийнятих сигналів у команди або коди.

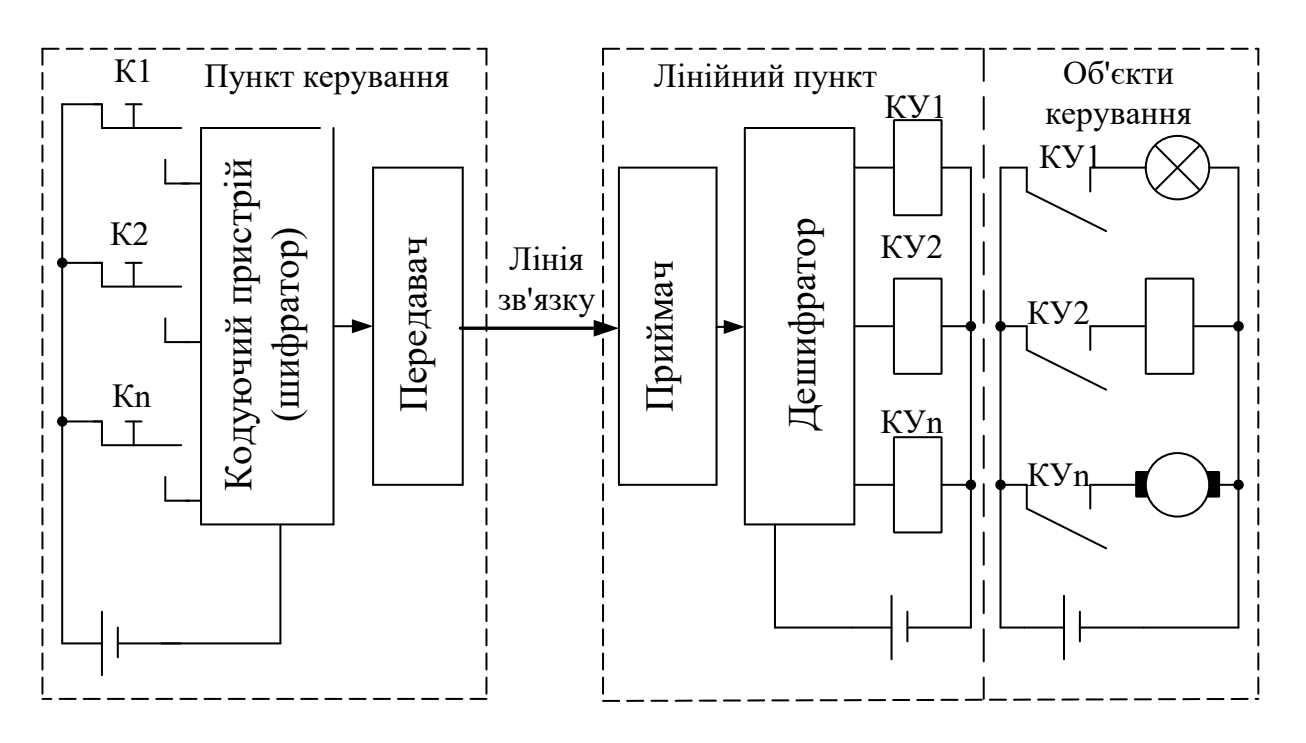

Рисунок 1.4 – Телекерування

На пункті керування (рисунок 1.4) оператор або деяка автоматична система впливає на органи керування, внаслідок чого формуються первинні сигнали (команди). Це можуть бути сигнали від кнопок, комутаторів, датчиків і т. ін. Первинні сигнали надходять у кодувальний пристрій (шифратор). Кодувальний пристрій перетворює сукупність усіх первинних сигналів в один кодований вихідний сигнал. Внаслідок кодування кожен з первинних сигналів перетворюється у кодову комбінацію, яка є

відмінною від будь-якої іншої у вихідному сигналі. Передавальний пристрій, який містить у своєму складі модулятор, перетворює послідовність кодових комбінацій у лінійний електричний сигнал, що надходить для передачі по лінії зв'язку. На контрольованому пункті лінійний сигнал сприймається приймальним пристроєм, у якому він підсилюється і демодулюється – перетворюється з електричного сигналу в послідовність кодових комбінацій. Далі здійснюється декодування (дешифрація) кодових комбінацій. Внаслідок декодування з кодових комбінацій відновлюються первинні команди керування об'єктами. Створені команди керування надходять на вихідні перетворювачі (реле КУ1, КУ2, …, КУn або ін.), які здійснюють задані операції з об'єктами керування.

Телекерування застосовується при великих відстанях і великому числі об'єктів. У більшості випадків використовується всього один канал зв'язку. Дальність керування визначається тільки чутливістю і потужністю приймально-передавальних пристроїв і в принципі не обмежена. Наприклад, за допомогою цього способу здійснюється передача інформації під час космічних польотів.

### **1.5 Дослідження впливу параметрів лінії зв'язку і потужності об'єктів при використанні схеми місцевого керування**

1 Запустіть програму "Начала электроники" (Рабочий стол\ ТАУ2\ Начала Электроники Start.bat).

2 Складіть схему для керування трьома об'єктами (рисунок 1.5). Як об'єкти керування використовуються лампи розжарювання.

3 Підключіть цифрові мультиметри до одного з об'єктів та до лінії його живлення. Встановіть режим вимірювань – напруга постійного струму (DCV). Маніпулюючи органами керування, простежте за роботою схеми. Підберіть необхідні межі вимірювань.

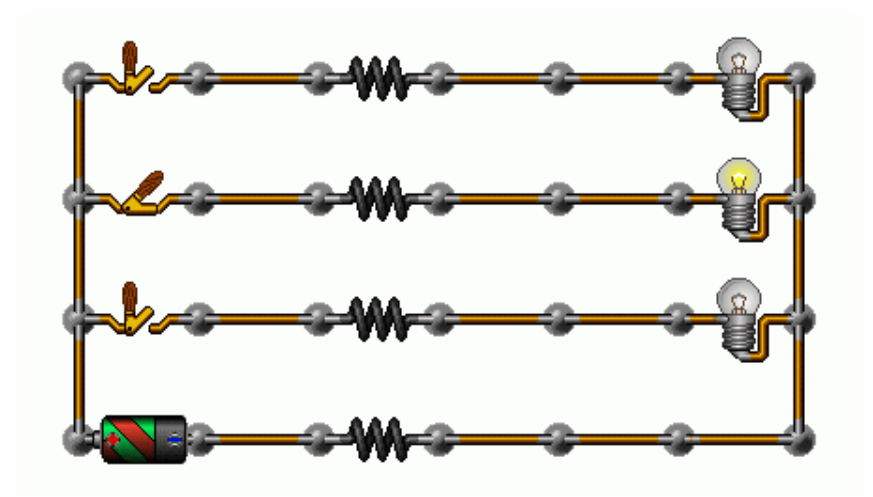

Рисунок 1.5 – Схема керування

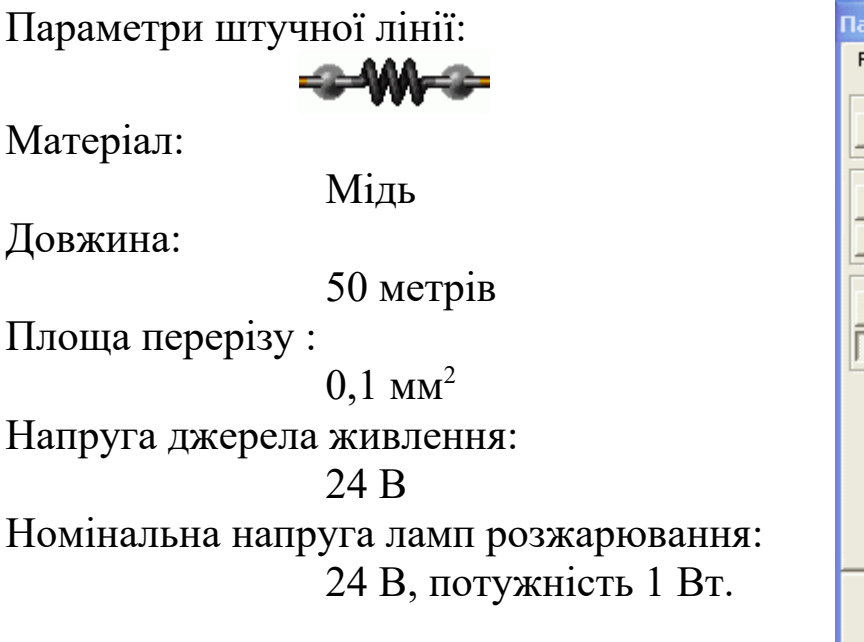

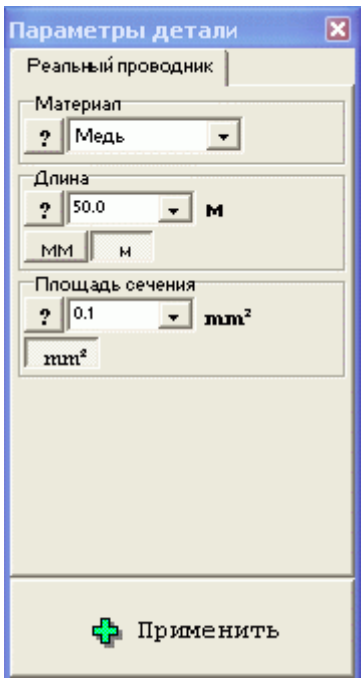

4 Використовуючи цифрові мультиметри, виконайте вимірювання напруги на об'єктах керування і падіння напруги на дротах лінії зв'язку (живлення). Змінюючи параметри схеми, простежте зміну цієї напруги. Побудуйте таблиці та графіки залежностей:

1) напруги на об'єкті керування та падіння напруги на лінії зв'язку від довжини лінії зв'язку (10...1000 м);

2) напруги на об'єкті керування та падіння напруги на лінії від потужності об'єкта (1…100 Вт);

3) напруги на об'єкті керування та падіння напруги на лінії зв'язку від площі поперечного перерізу провідника лінії зв'язку  $(0.1...1 \text{ mm}^2);$ 

4) напруги на об'єкті керування та падіння напруги на лінії зв'язку від матеріалу провідника лінії зв'язку.

5 За отриманими результатами зробіть висновки про припустимі межі використання схеми місцевого керування, якщо величина напруги на об'єкті має бути не меншою 0.95 від значення напруги джерела живлення. Запропонуйте способи усунення недоліків.

# **1.6 Зміст звіту**

1 Назва і мета роботи.

2 Схеми місцевого керування (рисунок 1.1, а, б), дистанційного керування (рисунок 1.2, а, б) і телекерування (рисунок 1.4).

3 Таблиці і графіки зміни напруги від параметрів схеми місцевого керування.

4 Висновки за результатами лабораторної роботи.

#### **1.7 Контрольні запитання**

1 Визначте поняття керування, керований об'єкт та керуючий пристрій.

2 Наведіть та поясніть схеми основних способів керування.

3 Наведіть характерні особливості основних способів керування.

4 Наведіть переваги та недоліки основних способів керування.

5 Виберіть спосіб, найбільш ефективний для керування за різних умов.

#### **2 ДОСЛІДЖЕННЯ ОБЧИСЛЮВАЛЬНИХ СХЕМ ДЛЯ ВИКОНАННЯ ОПЕРАЦІЙ НАД КОДОВИМИ МНОГОЧЛЕНАМИ**

# **2.1 Мета роботи**

1 Вивчити правила алгебри в кінцевому полі двійкових чисел.

2 Дослідити принципи дії схем додавання, множення і ділення в кінцевому полі двійкових чисел.

# **2.2 Програма роботи**

1 Дослідження схеми додавання.

2 Дослідження схеми множення.

3 Дослідження схеми ділення.

# **2.3 Підготовка до виконання роботи**

1 За рекомендованою літературою [1 – 3] та конспектом лекцій у позааудиторний час вивчити:

– мету, програму і вказівки щодо виконання роботи;

– теоретичні положення за темою роботи.

2 Ознайомитись з порядком користування програмною оболонкою Multisim.

3 Підготувати бланк звіту з лабораторної роботи.

4 Підготувати відповіді на контрольні запитання.

# **2.4 Короткі відомості з теорії**

# **2.4.1 Правила алгебри в кінцевому числовому полі**

Засобом для виключення багатопровідності при великому числі команд і об'єктів керування в системах телекерування є кодування інформації, що передається, і декодування інформації, що приймається. Для виконання цих операцій застосовуються спеціальні обчислювальні схеми, що працюють за правилами алгебри в кінцевому числовому полі, які відрізняються від звичайних математичних правил лінійної алгебри.

Звичайні правила при операціях з кодами виявляються непридатними тому, що вони змінюють довжину кодової комбінації. Наприклад, звичайне додавання виконується з перенесенням числа в старший розряд. Це може призвести до неприпустимого збільшення довжини кодової комбінації. Тому над кодовими комбінаціями використовуються спеціальні правила алгебри в кінцевому числовому полі. Розглянемо ці правила стосовно двійкових кодів.

**Додавання**. Для двійкових кодових комбінацій застосовується додавання чисел по модулю два, що позначається спеціальним знаком  $\oplus$ . При двох доданках правила додавання такі:

$$
0 \oplus 0 = 0; \quad 0 \oplus 1 = 1; \quad 1 \oplus 0 = 1; \quad 1 \oplus 1 = 0. \tag{2.1}
$$

При додаванні багатозначних чисел між собою додаються за вказаними правилами однакові розряди. Якщо додаються декілька чисел, то парне число одиниць у сумі дає нуль, а сума непарного числа одиниць прирівнюється одиниці. При цьому порядок додавання байдужий. Іноді в результаті додавання декількох чисел сума виражається меншим числом, ніж будь-який з доданків. Для прикладу виконаємо додавання таких двійкових комбінацій:

# 11011001 10110101  $\oplus$

# 01101100

Зазначимо, що операції додавання і віднімання чисел по модулю 2 тотожні, тому віднімання чисел окремо не розглядається.

**Множення**. Для того щоб при множенні не збільшилася розрядність коду вище за задану, виконується так зване символьне множення, або множення в кінцевому полі двійкових чисел, що позначається символом  $\otimes$ . Символьне множення складається з двох етапів.

Перший етап полягає в множенні за звичайними правилами алгебри, за винятком додавання, яке виконується по модулю 2. Перемножимо два числа:

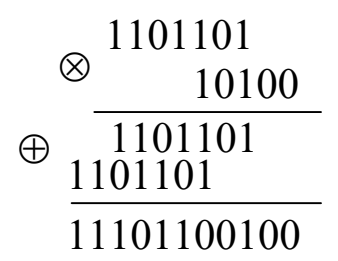

Зазначимо, що множення двійкового числа на 2 *m* означає приписування справа *m* нулів. Наприклад:

 $1101 \otimes 1000 = 1101000$ .

Як видно з прикладів, перший етап перемноження дав збільшення розрядності кодової комбінації.

Якщо максимальна розрядність отриманого коду стає рівною заданій розрядності *n* кодової комбінації, то виконується другий етап символічного множення, що полягає в додаванні до отриманого числа  $2^n + 1$ 

**Ділення**. При діленні у двійковому записі дільник множиться на частку і підписується під діленим так, щоб збігалися старші розряди. У частку записується одиниця. Для знаходження першого залишку з діленого віднімається дільник (що еквівалентно їх додаванню по модулю 2) і до залишку справа зноситься наступний розряд діленого. Далі під першим залишком знову підписується дільник і в частку приписується ще одна одиниця, якщо число розрядів у залишку дорівнює числу розрядів дільника. Інакше в частці записується нуль і до залишку підписується черговий член діленого. Ділення триває до тих пір, поки міра залишку не стане менше міри дільника, тобто число розрядів залишку не виявиться меншим числа розрядів дільника.

Припустимо, що потрібно розділити комбінацію 110110101 на число 101011. Виконаємо ділення, користуючись звичайною формою запису.

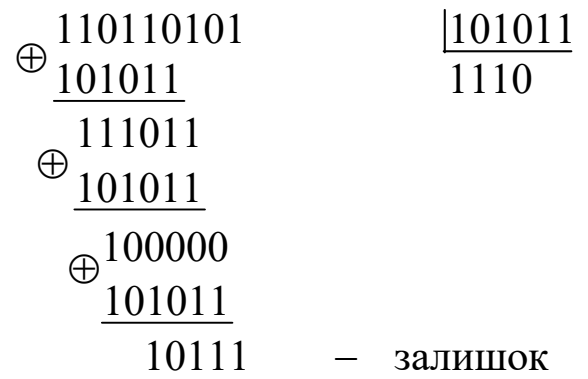

#### **2.4.2 Використання обчислювальних вузлів для виконання операцій з кодовими комбінаціями**

**Додавання**. Для виконання цієї операції застосовуються спеціальні схеми суматорів по модулю 2 на інтегральних мікросхемах 155ЛП5, 155ЛП12 і ін. (рисунок 2.1, таблиця 2.1).

При використанні послідовного коду застосовують один суматор, на входи якого по черзі подають однакові розряди двох кодів, а на виході утворюються результати їх додавання по модулю 2. При використанні паралельного коду розрядності *п* застосовують *п* суматорів, на входи яких одночасно подають однакові розряди двох кодів, а на виходах утворюються результати порозрядного додавання по модулю 2.

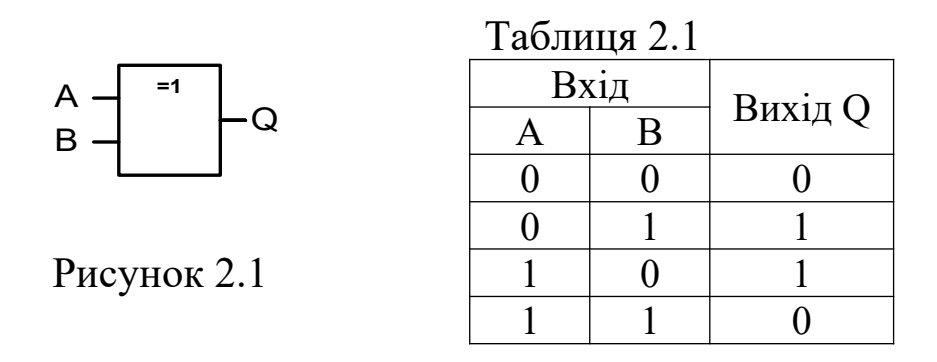

**Множення**. При виконанні операції множення один з множників *Р* є фіксованим, а інший множник *G* може змінюватись.

Фіксований множник у схемах кодування отримав назву *утворюючого коду*. Його загальний вигляд такий:

$$
P = a_{n-1} \cdot 2^{n-1} + a_{n-2} \cdot 2^{n-2} + \dots + a_0 \cdot 2^0, \qquad (2.2)
$$

де *n* – кількість розрядів утворюючого коду, причому  $a_{n-1} = 1$ , а інші коефіцієнти дорівнюють нулю або одиниці.

Структура множника *Р* повністю визначає функціональну схему перемножувача. Для виконання першого етапу операції множення (див. п. 2.4.1) перемножувач складається з (*n* – 1)-розрядного регістра зсуву з послідовним входом і *т* суматорів по модулю 2, де *m* – число коефіцієнтів  $a_0$ ,  $a_1$ , ...,  $a_{n-2}$ , рівних одиниці (рисунок 2.2).

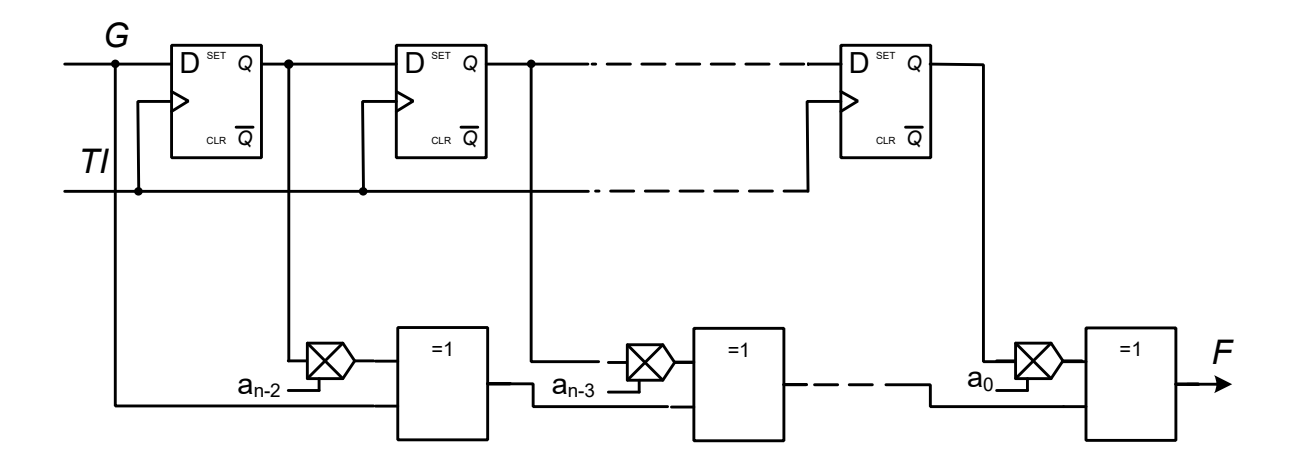

Рисунок 2.2 – Схема перемножувача

Усі суматори з'єднуються послідовно, а їх другі входи підключаються до відведень регістра відповідно до розташування одиниць в утворюючому коді. При цьому, оскільки завжди  $a_{n-1}$  = 1, вхід першого суматора підключається безпосередньо до входу регістра. На виході останнього суматора утворюється результат перемноження *F* , причому на першій часовій позиції розташований старший розряд.

Множник *G* (у схемах кодування він являє собою *інформаційний код*) подається на вхід схеми послідовно, починаючи зі старшого розряду.

Якщо необхідно виключити переповнення розрядної сітки (другий етап перемноження), регістр зсуву замикають у кільце, вводячи перед входом регістра суматор по модулю 2, на другий вхід якого подається сигнал з виходу регістра.

Як регістр зсуву з послідовним входом можуть використовуватися або (*п* – 1) тактованих *D* -тригерів, з'єднаних послідовно, або мікросхема регістра, виконаного на їх базі.

**Приклад**. На рисунку 2.3 наведено схему перемножувача для фіксованого множника  $P = 1011$  ( $n = 4$ ,  $m = 2$ ,  $a_0 = a_1 = a_3 = 1$ ,  $a_2 = 0$ ).

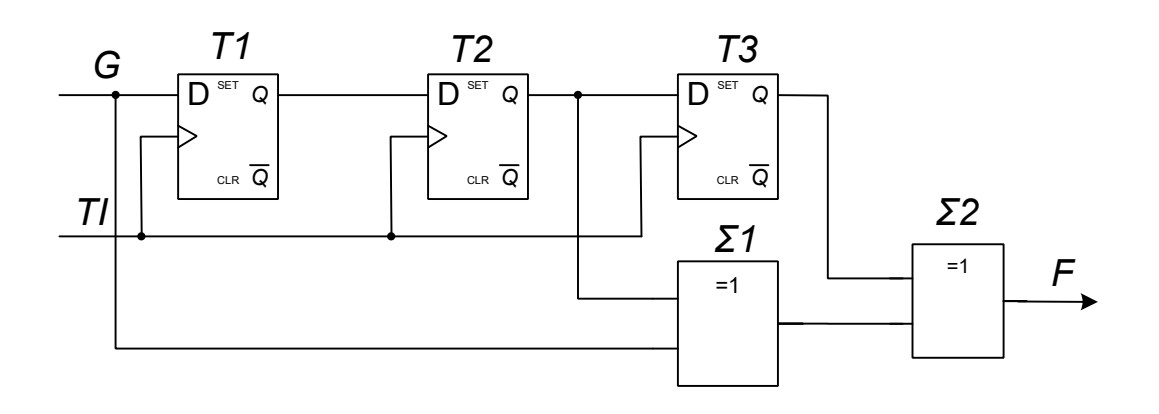

Рисунок 2.3 – Схема перемножувача для  $P = 1011$ 

Таблиця 2.2 — Стани перемножувача ( $Q_{\rm l}$  =  $s^{-1}G$  ,  $Q_{\rm 2}$  =  $s^{-1}Q_{\rm l}$  ,  $Q_3 = s^{-1}Q_2$ ,  $\Sigma_1 = G \oplus Q_2$ ,  $\Sigma_2 = \Sigma_1 \oplus Q_3$ )

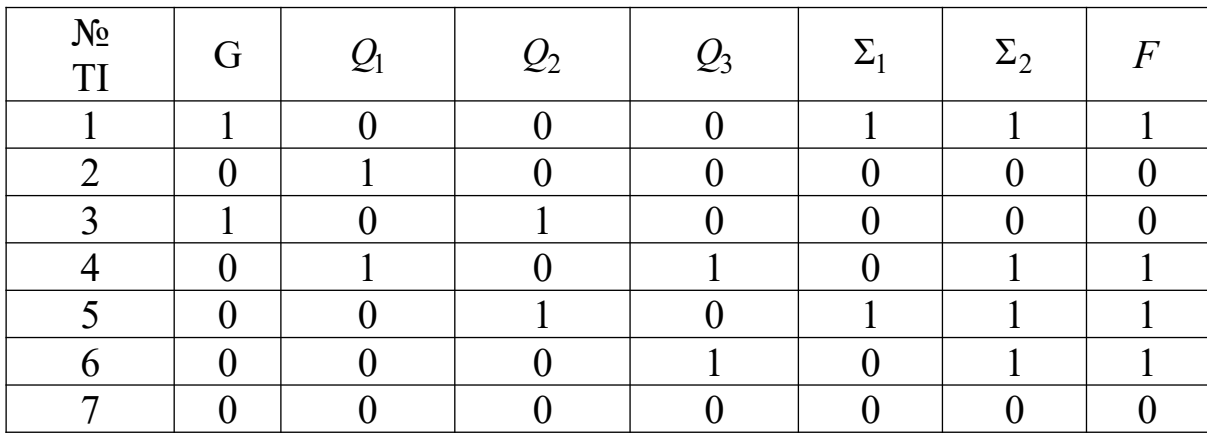

Робота перемножувача для інформаційного коду  $G = 1010$ пояснюється за допомогою таблиці 2.2 ( ${\rm _S}^{-1}$  – оператор запізнювання даних на один такт).

**Ділення**. Виконання операції ділення проводиться також за допомогою  $(n-1)$ -розрядного регістра зсуву з послідовним входом і *т* суматорів по модулю 2, де *п* – число розрядів кодової

комбінації дільника *P* (утворюючого коду), а *т* – число коефіцієнтів  $a_0$ ,  $a_1$ , ...,  $a_{n-2}$ , рівних одиниці. Суматори включаються послідовно з тригерами регістра відповідно до розташування одиниць у розрядах дільника *P* (суматор старшого розряду не ставиться, оскільки завжди  $a_{n-1} = 1$ ). На їх другі входи подається сигнал зворотного зв'язку з виходу регістра (рисунок 2.4).

Кодова комбінація діленого *G* (інформаційний код) подається старшим розрядом вперед на вхід регістра (рисунок 2.4).

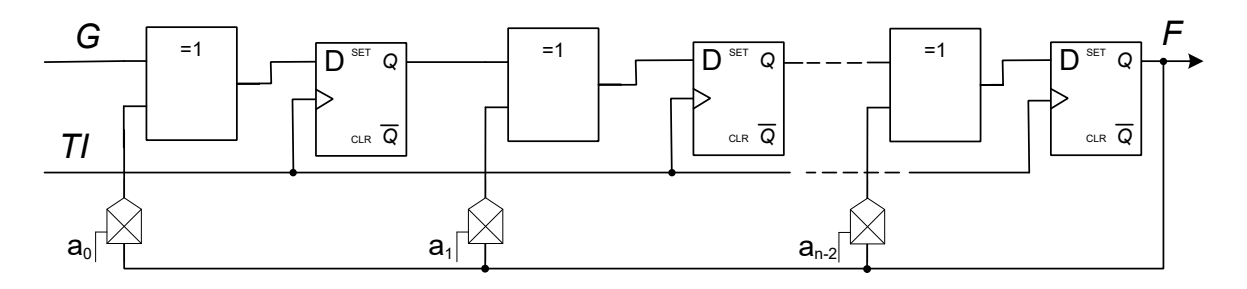

Рисунок 2.4

На виході регістра утворюється результат ділення, причому на першій часовій позиції розташований старший розряд.

**Приклад**. Схема ділення для утворюючого коду (дільника)  $P = 1011$  наведена на рисунку 2.5.

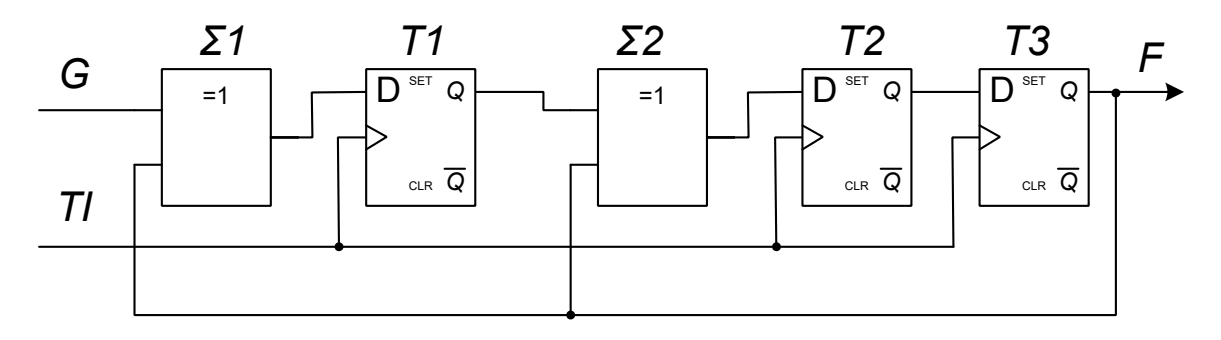

Рисунок 2.5

Робота схеми ділення для інформаційного коду (діленого)  $G = 1001110$  пояснюється за допомогою таблиці 2.3.

| $\sim$ $\sim$ 1<br>$\mathcal{Z}_2$ = $\mathcal{Z}_3$ = $\mathcal{Z}_4$ |  |  |  |                                                                                                    |  |  |  |  |  |  |  |
|------------------------------------------------------------------------|--|--|--|----------------------------------------------------------------------------------------------------|--|--|--|--|--|--|--|
| $N_2$<br>Ti                                                            |  |  |  | $G \Sigma_1 = G \oplus F Q_1 = s^{-1}\Sigma_1  \Sigma_2 = Q_1 \oplus F Q_2 = s^{-1}\Sigma_2  Q_3 = s^{-1}Q_2  F$ |  |  |  |  |  |  |  |
|                                                                        |  |  |  |                                                                                                    |  |  |  |  |  |  |  |
|                                                                        |  |  |  |                                                                                                    |  |  |  |  |  |  |  |
|                                                                        |  |  |  |                                                                                                    |  |  |  |  |  |  |  |
|                                                                        |  |  |  |                                                                                                    |  |  |  |  |  |  |  |
|                                                                        |  |  |  |                                                                                                    |  |  |  |  |  |  |  |
| 6                                                                      |  |  |  |                                                                                                    |  |  |  |  |  |  |  |
|                                                                        |  |  |  |                                                                                                    |  |  |  |  |  |  |  |

Таблиця 2.3 – Стани схеми ділення ( $\Sigma_1 = G \oplus F$  ,  $Q_1 = s^{-1} \Sigma_1$ ,  $\Sigma_2 = Q_1 \oplus F$ ,  $Q_2 = s^{-1} \Sigma_2$ ,  $Q_3 = s^{-1} Q_2$ )

У випадку, якщо многочлени не діляться без залишку, в тригерах регістра зсуву після ділення виходить ненульовий залишок.

#### **2.5 Вказівки щодо виконання роботи**

#### **2.5.1 Дослідження схеми додавання**

1 Запустіть програму "Multisim". Відкрийте схему аналізу роботи суматора по модулю 2 (Рабочий стол\ТАУ2\ЛР2\ sum1s, рисунок 2.6).

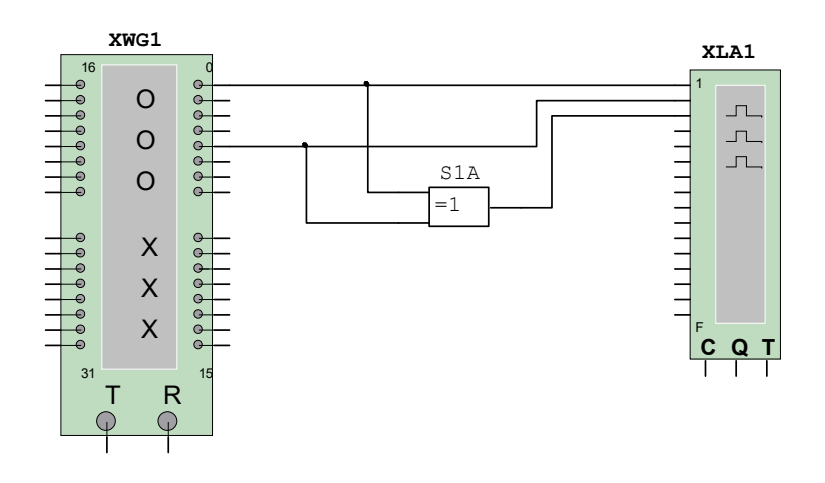

XWG1 – генератор кодових слів XLA1 – логічний аналізатор S1A – суматор по модулю 2 Рисунок 2.6 – Схема аналізу роботи суматора по модулю 2

2 Налаштуйте генератор кодових слів.

Натисніть двічі лівою кнопкою маніпулятора "миша" на генераторі кодових слів (XWG1). У вікні, що з'явилося, встановіть вказані на рисунку 2.7 режими роботи.

Запишіть задані викладачем значення доданків (числа 1 і 2 записувати стовпчиком, починаючи з другого рядка. На третій позиції першого рядка задати "1" – команду "Set" встановлення тригерів у нульовий стан).

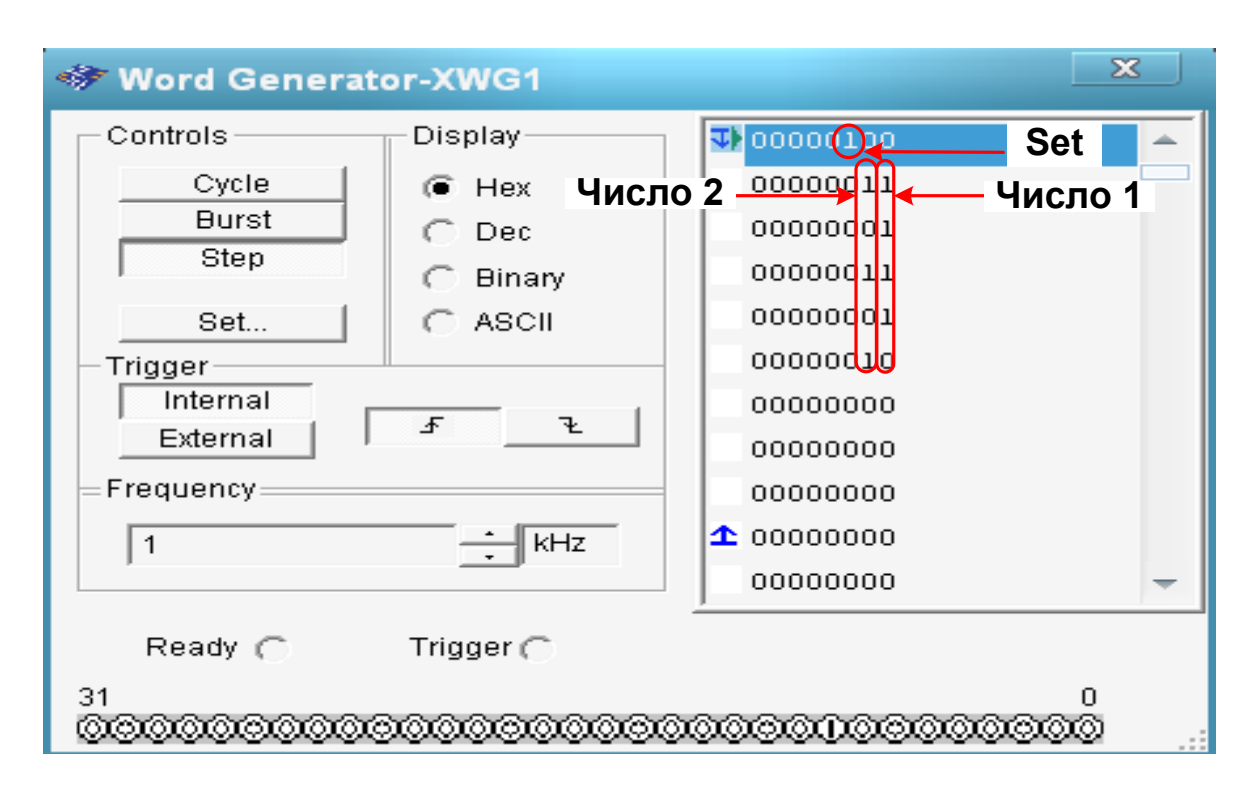

Рисунок 2.7 – Налаштування генератора слів

Перед кожним запуском моделювання необхідно, натиснувши правою кнопкою маніпулятора "миша" на початок першого рядка, встановити курсор на стартову позицію (пункт Set Cursor).

3 Відкрийте вікно аналізатора. Для цього натисніть двічі лівою кнопкою маніпулятора "миша" на XLA1.

Далі натисніть кнопку "Set". У вікні, що з'явилося, встановіть вказані на рисунку 2.8 режими роботи, після чого натисніть "Accept".

4 Виконайте моделювання послідовним натисненням на кла-вішу "Step" генератора слів<sup>[1](#page-123-0))</sup>.

<span id="page-123-0"></span><sup>1</sup> ) Очистити результат на аналізаторі можна за допомогою кнопки Reset.

Зарисуйте отримані на аналізаторі результати. Порівняйте отримані результати з тими, що обчислені "вручну".

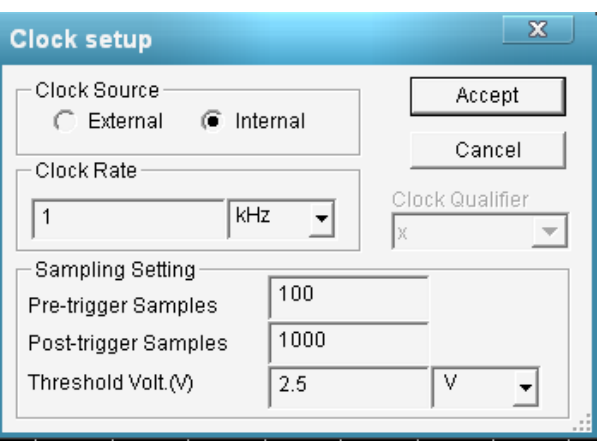

Рисунок 2.8 – Налаштування аналізатора

### **2.5.2 Дослідження схеми множення**

1 Відповідно до індивідуального завдання виконайте перемноження заданих комбінацій "вручну". Заповніть таблицю станів перемножувача (див. зразок таблиці 2.2).

2 Відкрийте задану схему аналізу множення двійкових кодів:

– umn1101s – утворюючий код  $P = 1101$  (рисунок 2.9, а);

– umn1011s – утворюючий код  $P = 1011$  (рисунок 2.9, б).

3 Налаштуйте генератор кодових слів.

Натисніть двічі лівою кнопкою маніпулятора "миша" на генераторі кодових слів (XWG1). У вікні, що з'явилося, встановіть вказані на рисунку 2.7 режими роботи.

У колонці "Число 1" запишіть, починаючи з другого рядка, задане викладачем значення множника *G*.

Перед кожним запуском моделювання необхідно, натиснувши правою кнопкою маніпулятора "миша" на першому рядку, встановити курсор на стартову позицію (пункт Set Cursor).

4 Налаштуйте логічний аналізатор так, як вказано у п.2.5.1.3.

5 Налаштуйте функціональний генератор.

Натисніть двічі лівою кнопкою маніпулятора "миша" на функціональному генераторі (XFG1). У вікні, що з'явилося, встановіть вказані на рисунку 2.10 режими роботи.

6 Виконайте моделювання послідовним натисненням на клавішу "Step" генератора слів.

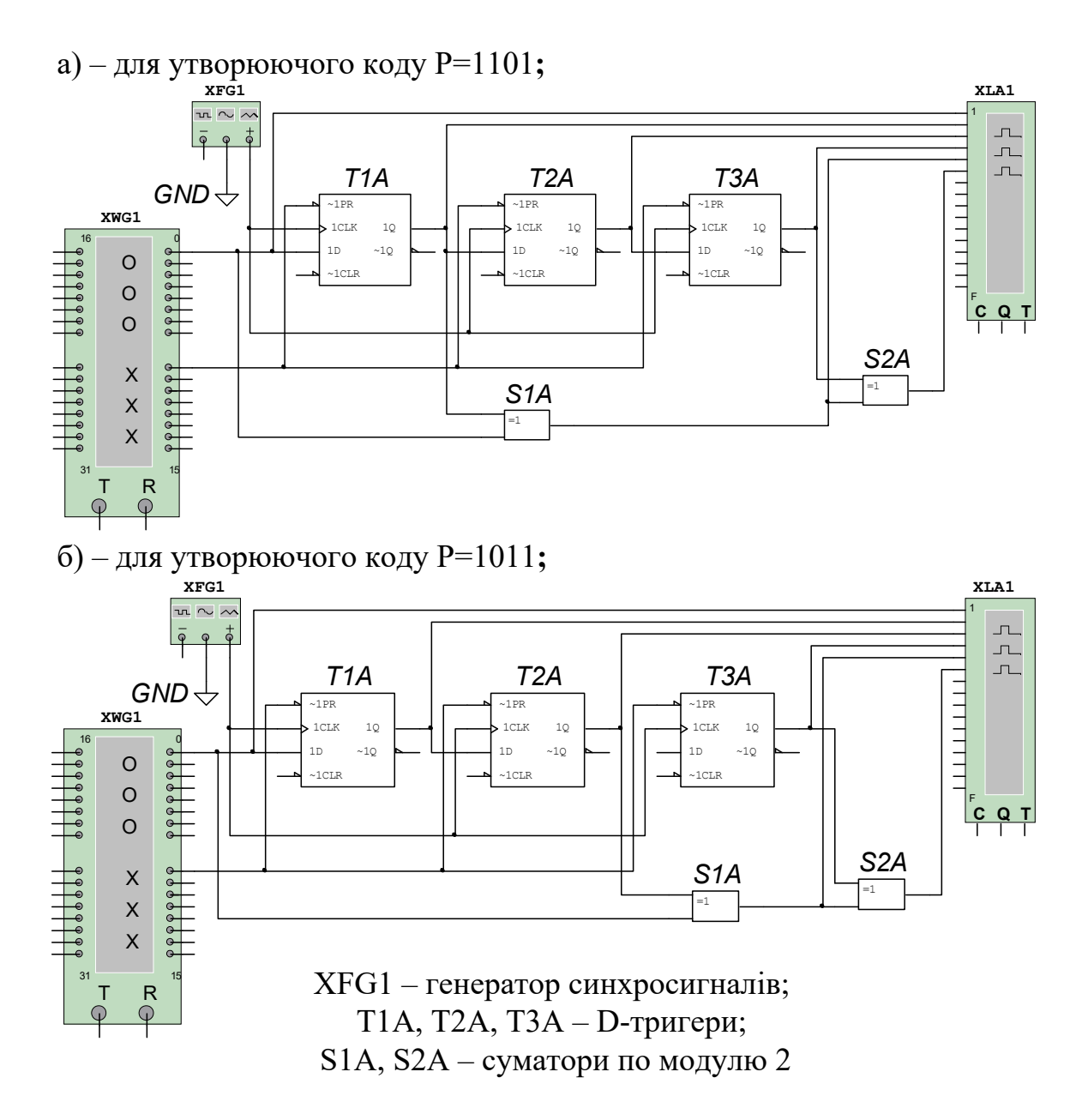

Рисунок 2.9 – Схема аналізу множення двійкових кодів

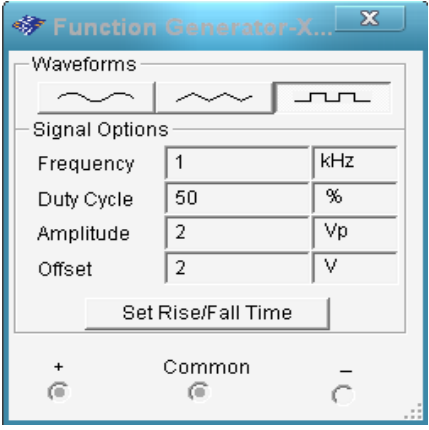

Рисунок 2.10 – Налаштування функціонального генератора

Зарисуйте результати, що отримані на аналізаторі. Зіставте результати з тими, що обчислені "вручну" та з таблицею станів.

#### **2.5.3 Дослідження схеми ділення**

1 Відповідно до індивідуального завдання виконайте ділення заданих комбінацій "вручну". Заповніть таблицю станів схеми ділення (див. зразок таблиці 2.3).

2 Відкрийте задану схему аналізу ділення двійкових кодів:

– del1101s – утворюючий код  $P = 1101$  (рисунок 2.11, а);

– del1011s – утворюючий код  $P = 1011$  (рисунок 2.11, б).

3 Налаштуйте генератор кодових слів.

Натисніть двічі лівою кнопкою маніпулятора "миша" на генераторі кодових слів (XWG1). У вікні, що з'явилося, встановіть вказані на рисунку 2.7 режими роботи.

У колонці "Число 1" запишіть, починаючи з другого рядка, задане викладачем значення діленого *G* (число, отримане при множенні в п. 2.5.2).

4 Налаштуйте логічний аналізатор так, як вказано у п.2.5.1.3.

5 Налаштуйте функціональний генератор так, як вказано у п.2.5.2.5.

6 Виконайте моделювання натисненням на клавішу "Step" генератора слів.

Зарисуйте отримані на аналізаторі результати. Порівняйте отримані результати з тими, що обчислені "вручну" та з таблицею станів.

а) – для утворюючого коду P=1101**;**

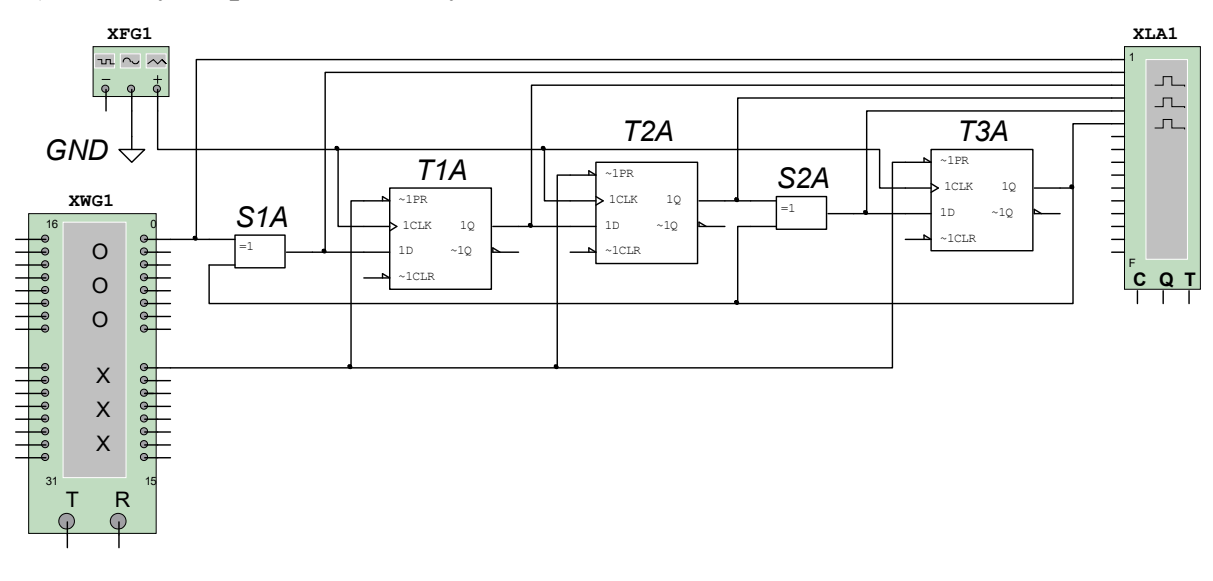

б) – для утворюючого коду P=1011**;**

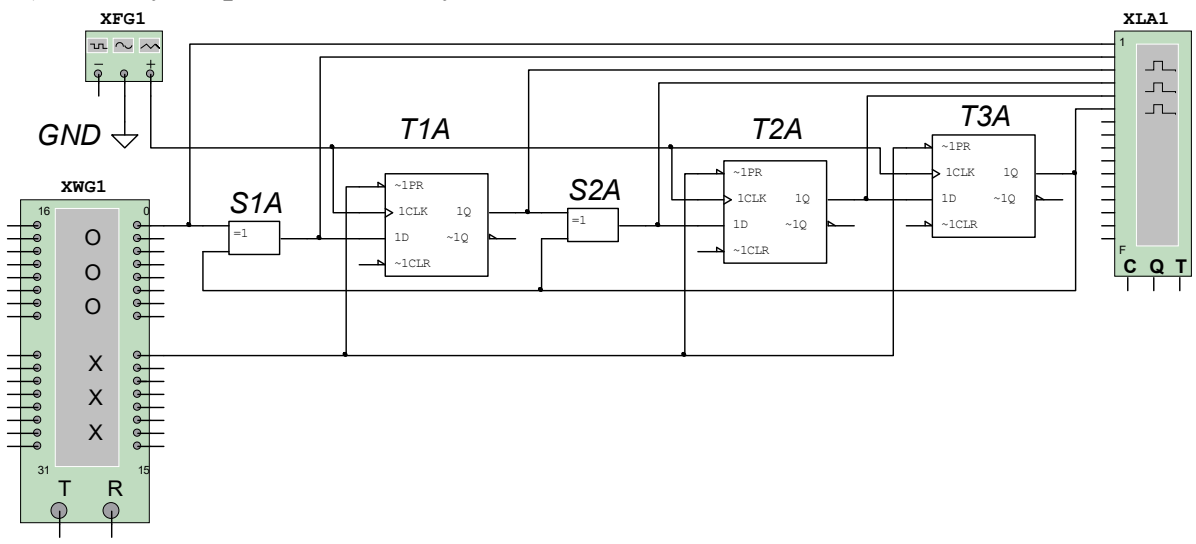

Рисунок 2.11– Схема аналізу ділення двійкових кодів

# **2.6 Зміст звіту**

1 Назва і мета роботи.

2 Схеми додавання (рисунок 2.1), перемножування (рисунок 2.2) і ділення двох кодових комбінацій (рисунок 2.4).

3 Досліджувана схема додавання двох кодових комбінацій (рисунок 2.6), графіки вихідних сигналів у контрольних точках і результати обчислень вручну.

4 Досліджувана схема перемножування двох кодових комбінацій (рисунок 2.9<sup>[1](#page-128-0)</sup>, а або б), графіки вихідних сигналів у контрольних точках, таблиця станів і результати обчислень вручну.

5 Досліджувана схема ділення двох кодових комбінацій (рисунок 2.11<sup>1</sup>, а або б), графіки вихідних сигналів у контрольних точках, таблиця станів і результати обчислень вручну.

6 Висновки за результатами лабораторної роботи.

#### **2.7 Контрольні запитання**

1 Виконайте додавання по модулю 2 кодових комбінацій 110100 і 101101.

2 Виконайте перемноження по модулю 2 кодових комбінацій:

а) 11010 і 1101;

б) 11010 і 1011.

3 Виконайте ділення по модулю 2 кодових комбінацій:

а) 1001011 на 1101;

б) 1101100 на 1011.

4 Наведіть схему додавання по модулю 2 і таблицю станів суматора по модулю 2.

5 Наведіть схеми множення і ділення по модулю 2 для утворюючого коду:

a)  $G = 11$ ; б) G = 111;  $B) G = 1011;$  $r) G = 1101.$ 

<span id="page-128-0"></span><sup>1</sup> схема "а", якщо номер за списком у класному журналі непарний; схема "б", якщо номер парний.

# **3 ДОСЛІДЖЕННЯ КОДУ БАУЕРА**

### **3.1 Мета роботи**

1 Вивчити принцип побудови коду Бауера.

2 Вивчити принцип дії і функціональні схеми пристроїв кодування і декодування коду Бауера.

3 Дослідити завадозахищеність передачі інформації кодами Бауера.

#### **3.2 Програма роботи**

1 Дослідження генератора контрольних сигналів.

2 Дослідження детектора помилки та завадозахищеності коду Бауера.

#### **3.3 Підготовка до роботи**

1 За рекомендованою літературою [1 – 3] та конспектом лекцій у позааудиторний час вивчити:

– мету, програму і вказівки щодо виконання роботи;

– теоретичні положення за темою роботи;

– схему лабораторної установки (рисунок 3.3), генератора контрольних сигналів (рисунок 3.4), детектора помилки (рисунок 3.5), з'ясувати призначення елементів і їх роботу.

2 Підготувати бланк звіту з лабораторної роботи.

3 Підготувати відповіді на контрольні запитання.

# **3.4 Короткі відомості з теорії**

В сучасних системах залізничної автоматики і телекерування для захисту інформації, що передається, від перешкод широко застосовується кодування команд та повідомлень за допомогою завадозахищених кодів.

Завадозахищені коди дозволяють виявляти і виправляти помилки в кодових комбінаціях. Здатність коду до виявлення помилок визначається *мінімальною кодовою відстанню d*<sub>min</sub> – мінімальним числом елементів, яким одна кодова комбінація відрізняється від будь-якої іншої: при  $d_{\text{min}} = 1$  помилки не виявляються, при  $d_{\text{min}} = 2$  виявляються поодинокі помилки, при  $d_{\text{min}} = 3$ подвійні помилки і так далі.

З множини кодів, здатних до виявлення помилок, найчастіше застосовуються коди з перевіркою на парність, коди Хемінга, інверсні та циклічні коди.

Інверсні коди, звані також кодами Бауера, утворюються з kрозрядної інформаційної двійкової комбінації шляхом додавання за визначеним правилом ще k контрольних розрядів.

*Правило утворення коду*: якщо в початковій інформаційній комбінації міститься непарне число одиниць (S = 1), то контрольна комбінація, що додається, повторює початкову; якщо парне (S = 0), то в розрядах, що додаються, усі нулі перетворюються на одиниці, a одиниці – в нулі (тобто комбінація інвертується по відношенню до початкової).

Приклад складання коду Бауера з комбінацій чотирирозрядного інформаційного коду  $(k = 4)$  подано в таблиці 3.1.

| Номер<br>комбінації | Інформаційні<br>символи | S            | Контрольні<br>символи | Код Бауера |
|---------------------|-------------------------|--------------|-----------------------|------------|
|                     | 0000                    | $\mathbf{0}$ | 1111                  | 00001111   |
| 2                   | 0001                    |              | 0001                  | 00010001   |
| 3                   | 0010                    |              | 0010                  | 00100010   |
| 4                   | 0011                    |              | 1100                  | 00111100   |
| $\cdots$            | 0100                    |              | 0100                  | 01000100   |
| 14                  | .                       | $\cdots$     | .                     | .          |
| 15                  | 1110                    |              | 1110                  | 11101110   |
|                     | 1111                    |              | 0000                  | 11110000   |

Таблиця 3.1 – Складання коду Бауера з комбінацій чотирирозрядного коду

Генератор контрольних сигналів виконує аналіз парності/ непарності числа одиниць в інформаційній частині коду і формує на основі цього аналізу контрольні розряди коду. Функціональна схема генератора наведена на рисунку 3.1. Він складається з суматора по модулю 2, на виході якого формується сигнал парності (S = 0) або непарності (S = 1), інвертора і комутатора.

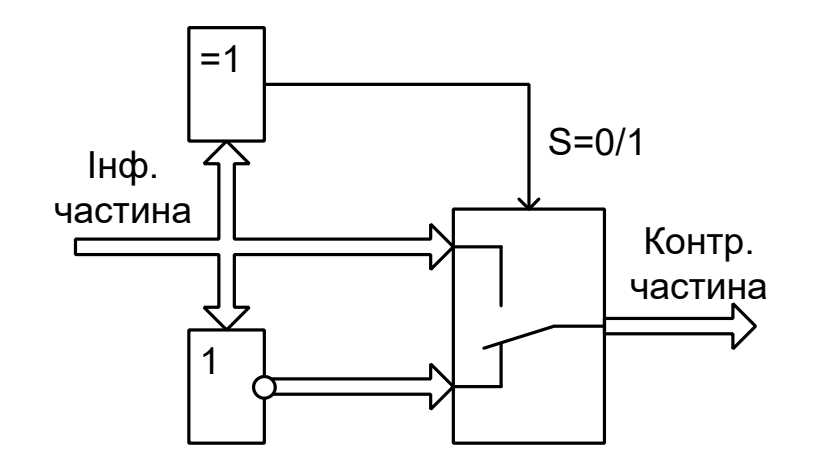

Рисунок 3.1 – Функціональна схема генератора контрольних сигналів

Перевірка правильності прийнятого інверсного коду здійснюється у два етапи. На першому етапі підсумовуються одиниці в першій групі з k символів (прийняті інформаційні символи). Якщо отримана сума – число парне  $(S = 0)$ , то символи контрольної групи інвертуються, а якщо непарне (S = 1), то прийняті контрольні символи приймаються без змін. На другому етапі прийняті інформаційні символи порівнюються порозрядно з перетвореними символами прийнятої контрольної групи і за наявності хоча б одного незбігу уся прийнята комбінація бракується.

Функціональна схема детектора помилок наведена на рисунку 3.2. Він складається із суматора розрядів прийнятої інформаційної частини коду, комутатора розрядів прийнятої контрольної частини і блока аналізу БА відповідності пар розрядів інформаційної і перетвореної контрольної частин. Якщо всі *k* пар розрядів однакові, на виходах всіх суматорів по модулю два буде лог."0", і на виході схеми "*k*АБО-НІ" формується сигнал PR = 1, що дозволяє подальше проходження коду.

Оскільки число інформаційних елементів дорівнює половині довжини кодової комбінації, то надмірність коду Бауера *Rб* дорівнює:

$$
R_{\delta}=n/k=2.
$$

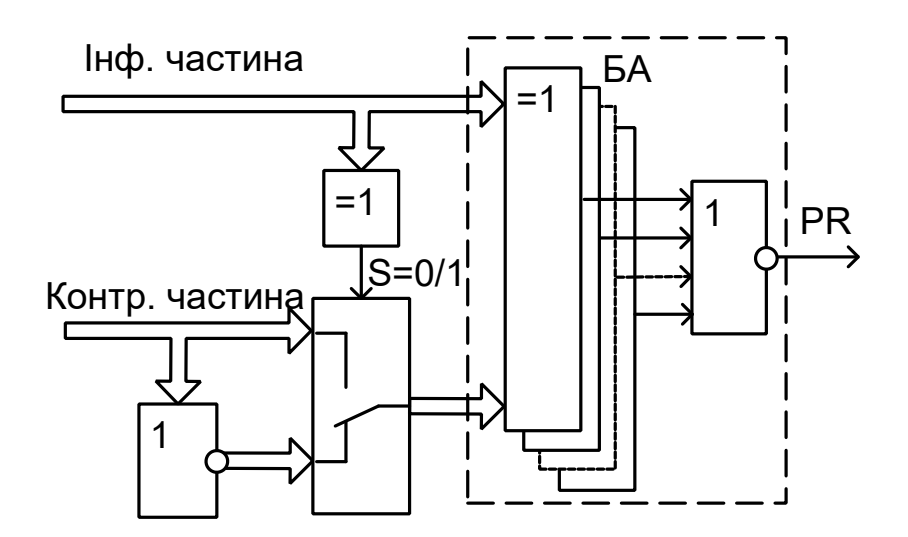

Рисунок 3.2 – Функціональна схема детектора помилок

Завдяки великій надмірності можливості інверсного коду з виявлення помилок досить великі. Наприклад, у восьмиелементному коді виявляються всі одиночні, подвійні, потрійні, п'яти-, шести- і семиразові помилки, а також 80% чотириразових помилок. Не виявляються тільки восьмиразові помилки й 20 % чотириразових помилок.

Розглянемо більш докладно чотириразові помилки у восьмиелементному коді Бауера. Загальна кількість чотириразових помилок, що можуть бути у восьмиелементному коді, становить 4  $C_8^4 = \frac{8 \cdot 7 \cdot 6 \cdot 5}{1 \cdot 2 \cdot 3 \cdot 4} = 70$  $1 \cdot 2 \cdot 3 \cdot 4$  $\cdot 7 \cdot 6 \cdot 5$  $=\frac{6!}{1!}$   $\frac{6!}{1!}$   $\frac{6!}{1!}$   $\frac{6!}{1!}$   $\frac{6!}{1!}$   $\frac{6!}{1!}$  $\cdot 2 \cdot 3 \cdot 4$  комбінацій. Помилки не виявляються у варіантах, коли спотворена комбінація задовольняє правилу утворення інверсного коду й тому детектується як правильна. Аналіз можливих помилкових кодових комбінацій показує, що таке відбувається у таких трьох випадках:

1) у кодовій комбінації є по дві помилки в інформаційній і в контрольній частинах, причому помилки розміщені в однакових розрядах цих частин (наприклад, спотворені 1-й та 2-й інформаційні розряди і 1-й та 2-й контрольні розряди). Загальна кількість помилкових комбінацій для першого варіанта помилок дорівнює  $C_4^2 = 6$ ;

2) у кодовій комбінації є одна помилка в інформаційній частині і три помилки в контрольній частини, причому правильно прийнятий розряд у контрольній частині відповідає спотвореному розряду в інформаційній частині. Загальна кількість помилкових комбінацій для другого варіанта дорівнює  $C_4^1 = 4$ ;

3) у кодовій комбінації є три помилки в інформаційній частині й одна помилка в контрольній частині, причому правильно прийнятий розряд в інформаційній частині відповідає спотвореному розряду в контрольній частині. Загальна кількість помилкових комбінацій для третього варіанта також дорівнює 4.

Тоді загальна кількість комбінацій інверсного коду, у якого не виявляються чотириразові помилки, дорівнює  $6 + 4 + 4 = 14$ комбінацій, або 20 % від їхньої загальної кількості.

Імовірність появи невиявленої помилки в коді Бауера ( *Р*<sup>н</sup> ) для комбінацій, що складаються з  $n = 2k$  елементів, визначається за формулою

$$
P_{\mathbf{i}} = \left[ \left( \tilde{N}_k^2 P_{\hat{a}}^2 \right) \left( 1 - P_{\hat{a}} \right)^{k-2} \right]^2 \cong \left( \tilde{N}_k^2 P_{\hat{a}}^2 \right)^2, \tag{3.1}
$$

де

 $2 - k(k-1)$  $C_k^2 = \frac{k(k-2)}{2}$  $=\frac{R(R-1)}{2}$  – число сполучень із *k* елементів по 2;

*Ре* – імовірність помилкового прийому одного елемента.

Завдяки високій завадозахищеності, код Бауера та його модифікації широко застосовуються для передачі телемеханічних сигналів в автоматичній системі диспетчерської централізації (АСДЦ), для передачі кодових сигналів у системі багатозначної автоматичної локомотивної сигналізації (АЛС-ЕН) і в інших системах ЗАТ.

Найбільш високу достовірність в АСДЦ повинні мати сигнали телекерування (ТК), що забезпечують передачу таких відповідальних команд, як зміна напряму руху при помилковій зайнятості ділянки на перегоні, аварійний перевід стрілок, включення запрошувальних сигналів та ін. Тому в сигналі ТК системи АСДЦ усі байтові групи (адреса контрольованого пункту, адреса групи об'єктів, адреса об'єкта і так далі) захищені від прийому помилкової інформації кодом Бауера з чітким розподілом інформаційних і контрольних символів.

### **3.5 Опис лабораторної установки**

Дослідження коду Бауера проводиться за допомогою пакета програм Multisim.

Схема дослідження коду Бауера складається з таких блоків (рисунок 3.3):

– XWG1 – генератор кодових слів;

– Х1 – генератор контрольних сигналів (GKS);

 $- Jx0 - Jx5$ ,  $U1AA - U1FA$  – ключі та інвертори, використовувані для спотворення прийнятого коду;

– Х2 – детектор помилки (DOKB);

– XLA1 – логічний аналізатор.

Генератор кодових слів XWG1 призначений для формування чотирирозрядного інформаційного коду.

Схема моделі генератора контрольних сигналів GKS у програмі Multisim наведена на рисунку 3.4. У моделі суматор по модулю 2 виконаний на мікросхемах "виключаюче АБО"  $U2A-U2C$ . На їх входи через контакти  $I01-I04$  надходять інформаційні сигнали  $x0$ ,  $x1$ ,  $x2$ ,  $x3$ . Для усіх парних сум (  $x0 \oplus x1 \oplus x2 \oplus x3 = 0$ ) на виході мікросхеми *U*1C буде присутній сигнал S = 0, а для усіх непарних сум  $(x0 \oplus x1 \oplus x2 \oplus x3 = 1)$ S = 1.

За наявності сигналу S = 1 дозволяється проходження інформаційних сигналів через схеми "2I"  $U3A-U3D$ , а на виходах схем "2АБО-НІ" *U4A-U4D* встановлюється лог. "0". В цьому випадку на виходах мікросхем "2AБO"  $U5A-U5D$  i, відповідно, на виходах *I*05-*I*08 GKS з'являється байт контрольних сигналів, що збігається з інформаційним:  $x4 = x0, x5 = x1, x6 = x2, x7 = x3$ 

За наявності сигналу S = 0, навпаки, проходження інформашійної частини через схеми "2I"  $U3A-U3D$  блокується, і на їх виходах формується лог. "0", а через схеми "2АБО-НІ"  $U4A-U4D$  дозволяється. В цьому випадку на виходах мікросхем "2АБО"  $U5A - U5D$  і, відповідно, на виходах  $I05 - I08$  GKS з'являється байт контрольних сигналів  $x4$ ,  $x5$ ,  $x6$ ,  $x7$ , інверсний по відношенню до інформаційного:  $x^4 = \overline{x}0$ ,  $x^5 = \overline{x}1$ ,  $x^6 = \overline{x}2$ ,  $x^7 = \overline{x}3$ .

Рисунок 3.3 – Схема дослідження коду Бауера Рисунок 3.3 – Схема дослідження коду Бауера

 $\frac{1}{2}$ 

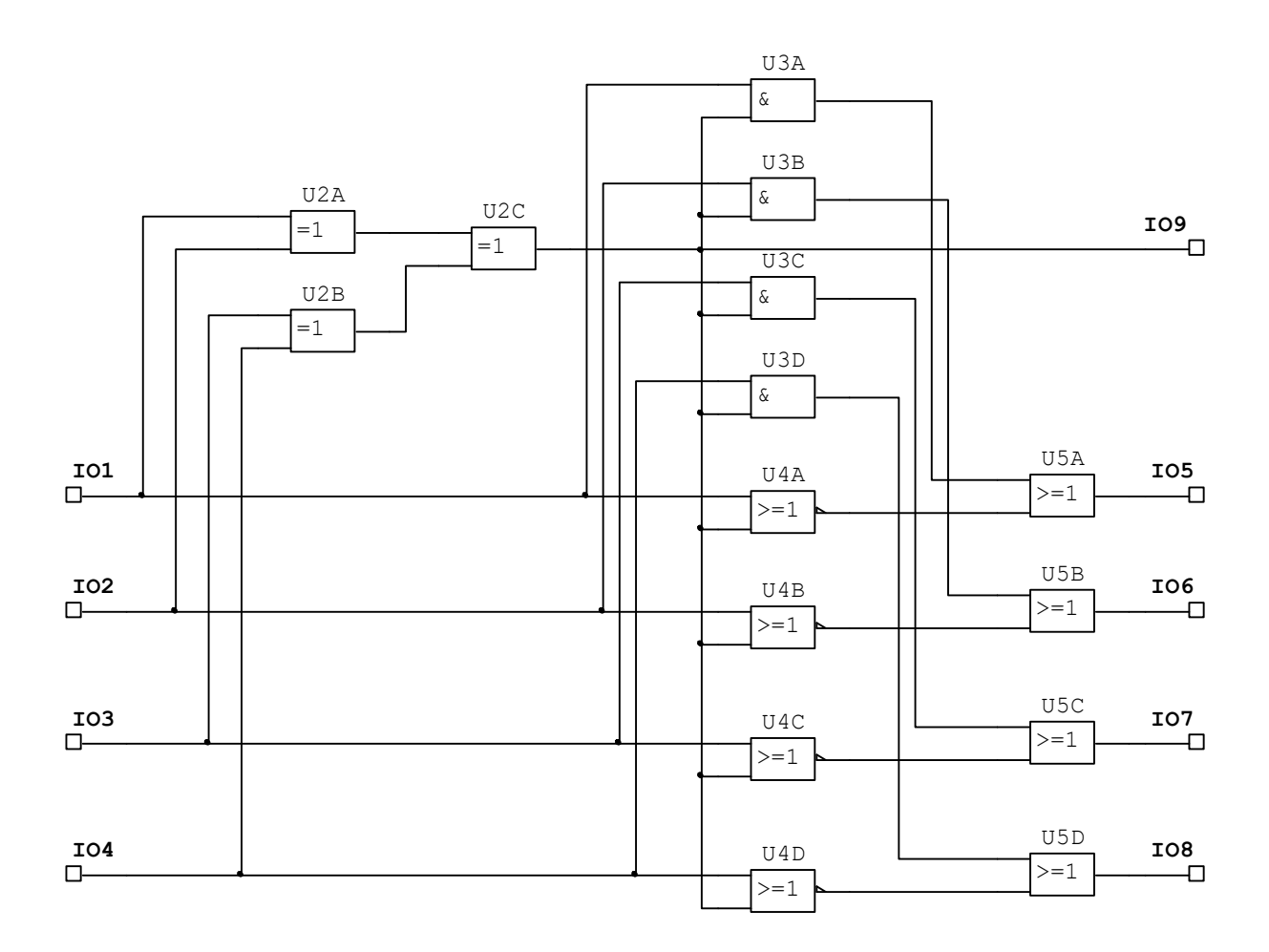

Рисунок 3.4 – Схема моделі генератора контрольних сигналів **GKS** 

Прийнятий код  $z<sup>0</sup>$ ,  $z<sup>1</sup>$ , ...,  $z<sup>7</sup>$  може збігатися з переданим або відрізнятись від нього. Спотворення прийнятого коду моделюється шляхом інверсії від одного до шести розрядів *x*0, *x*1, ..., *x*5 переданого коду Бауера:

$$
z0 = x0 \lor \overline{x}0
$$
,  $z1 = x1 \lor \overline{x}1$ ,  $z2 = x2 \lor \overline{x}2$ ,  $z3 = x3 \lor \overline{x}3$ ,  
 $z4 = x4 \lor \overline{x}4$ ,  $z5 = x5 \lor \overline{x}5$ .

Для введення спотворень використовуються ключі  $Jx0 - Jx5$ і інвертори  $U1AA - U1FA$  (рисунок 3.3). Якщо усі ключі  $Jx0 - Jx5$ встановлені у верхнє положення, усі розряди початкової комбінації проходять на вхід детектора помилки DOKB без спотворень. Введення спотворень у розрядах виконується шляхом перемикання відповідних ключів  $Jx0 - Jx5$  у нижнє положення. В цьому випадку на входи детектора помилки DOKB будуть надходити інвертовані сигнали  $\bar{x}$ 0,  $\bar{x}$ 1, ...,  $\bar{x}$ 5.

Детектор помилки DOKB виконує перевірку взаємної відповідності (непротиріччя) інформаційної і контрольної частин повідомлення.

Схема моделі DOKB у програмі Multisim наведена на рисунку 3.5. У моделі суматор розрядів прийнятої інформаційної частини коду виконаний на мікросхемах "виключаюче АБО"  $U1A-U1C$ . На їх входи через контакти  $I01-I04$  надходять прийняті інформаційні сигнали *z*0, *z*1, *z*2, *z*3. Для усіх парних сум  $(z0 \oplus z1 \oplus z2 \oplus z3 = 0)$  на виході мікросхеми *U1C* буде присутній сигнал лог. "0"  $(S = 0)$ , а для усіх непарних сум (  $z(0 \oplus z(1 \oplus z(2 \oplus z(3 = 1) - \text{nor. "1" (S = 1))$ .

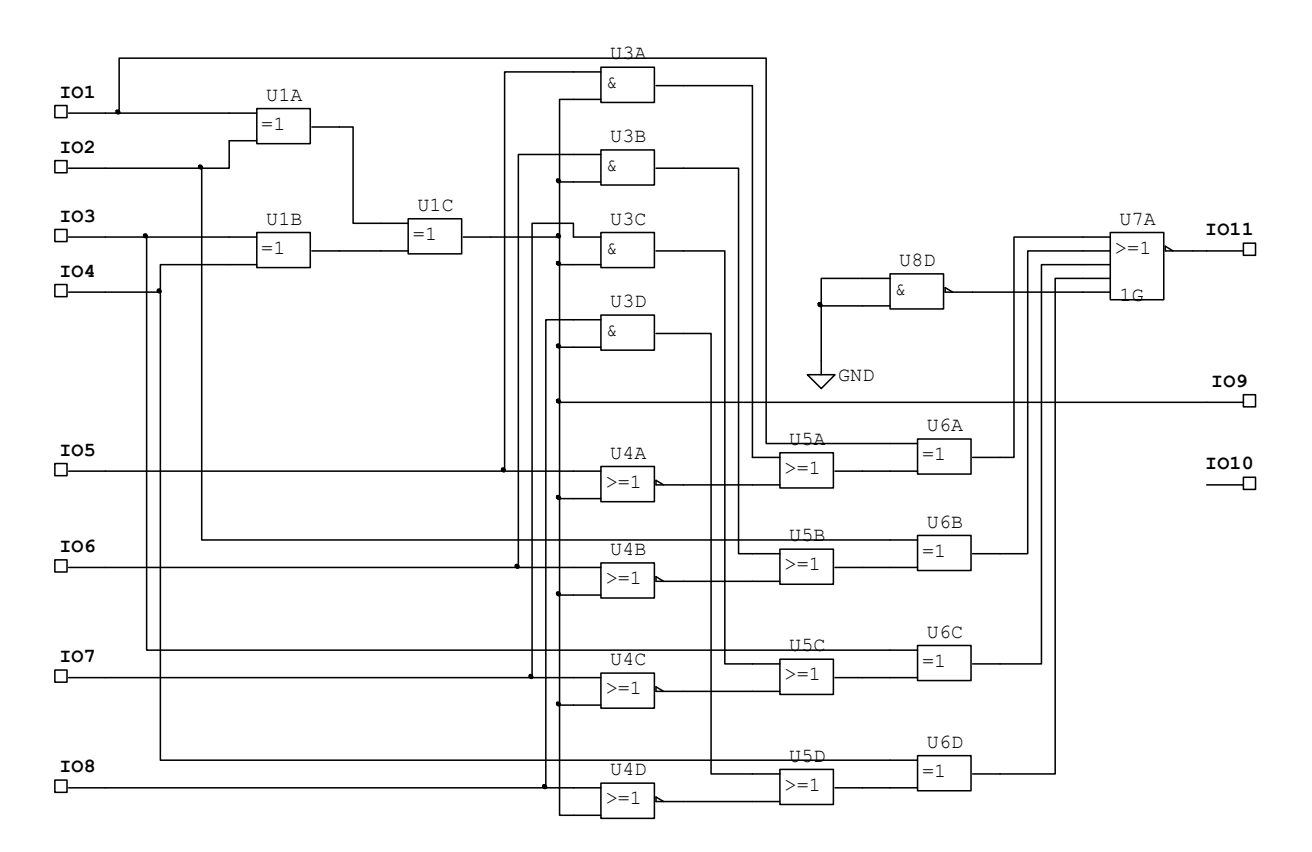

Рисунок 3.5 – Схема моделі детектора помилки DOKB

За наявності сигналу лог. "1" проходження прийнятих контрольних сигналів через схеми "2AБO-HI"  $U4A-U4D$  блоку- $\epsilon$ ться, а через схеми "21"  $U3A-U3D$  дозволяється. В цьому випадку на виходах мікросхем "2AБO" *U5A-U5D* утворюється байт прий-нятих контрольних сигналів *z*4, *z5*, *z*6, *z*7. За наявності сигналу "логічний 0", навпаки, проходження прийнятих контрольних сигналів *z*4, *z*5, *z*6, *z*7 через схеми "2I"  $U3A - U3D$ блокується, і на їх виходах формується лог. "0", а через схеми "2АБО-НІ" *U4A-U4D* дозволяється. В цьому випадку на виходах мікросхем "2AБO" *U5A-U5D* з'являється байт сигналів  $\overline{z}$ 4,  $\overline{z}$ 5,  $\overline{z}$ 6,  $\overline{z}$ 7, інверсний по відношенню до прийнятого.

Блок аналізу відповідності інформаційної і перетвореної контрольної частин виконаний на мікросхемах "виключаюче АБО" *U*6A-*U*6D та "4АБО-НІ" із стробуванням *U7A*. В ньому сигнали з виходів мікросхем *U*5A-*U*5D попарно підсумовуються по модулю 2 з відповідними прийнятими інформаційними сигналами *z*0, *z*1, *z*2, *z*3. Якщо усі пари збігаються, то на виходах усіх суматорів  $U6A-U6D$  будуть сигнали лог. "0", внаслідок чого на виході *U A*7 і на виведенні *I* 011 схеми аналізу з'явиться сигнал дозволу прийому коду  $PR = 1$ . За наявності хоча б одного незбігу з'явиться сигнал  $PR = 0$ , і прийнята комбінація бракується.

# **3.6 Вказівки щодо виконання лабораторної роботи**

# **3.6.1 Дослідження генератора контрольних сигналів**

1 Для заданих викладачем комбінацій інформаційної частини складіть контрольні частини та занесіть їх до таблиці 3.1.

2 Відкрийте файл LRKB10 (Рабочий стол/ТАУ2/ЛР3/…).

Відкрійте генератор кодових слів XWG1/ Перевірте та при необхідності встановіть режими роботи та чотирирозрядні інформаційні коди (0000…1111) відповідно до рисунка 3.6.

Відкрийте логічний аналізатор XLA1, встановіть частоту тактових імпульсів 1 кГц.

3 Запустіть моделювання. Простежте за допомогою логічного аналізатора роботу генератора контрольних сигналів (х0...х3 – інформаційна частина, х4…х7 – сформована контрольна частина, S – сигнал парності/непарності).

Для заданих викладачем комбінацій інформаційної частини зарисуйте з логічного аналізатора або збережіть та роздрукуйте групи сигналів коду Бауера та сигнал S парності/непарності.

Зіставте отримані результати з даними, що занесені у таблицю 3.1. Зробіть висновок.

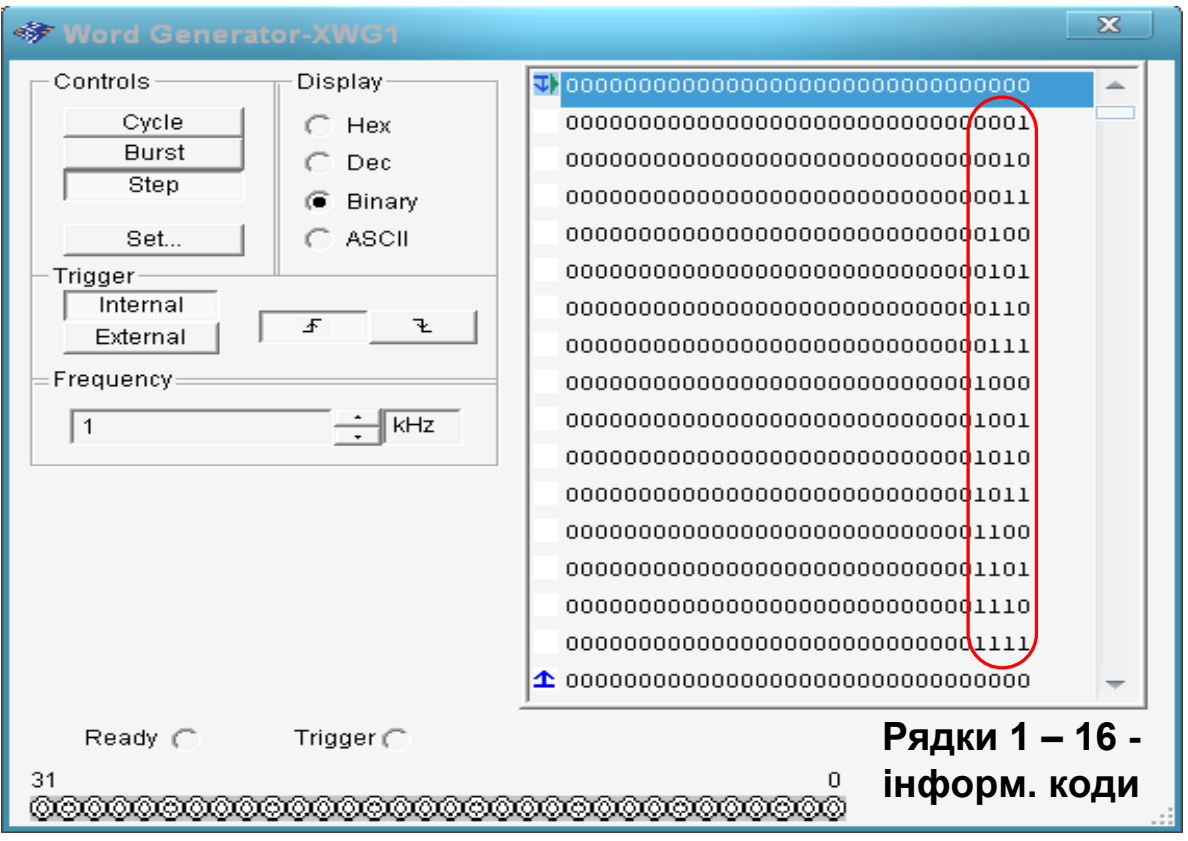

Рисунок 3.6

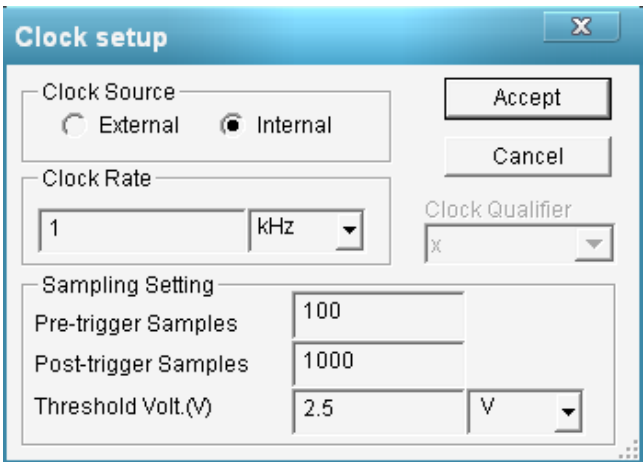

Рисунок 3.7

#### **3.6.2 Дослідження детектора помилки та завадозахищеності коду Бауера**

1 Проаналізуйте роботу детектора помилки при відсутності спотворень. Для цього встановіть всі ключі  $Jx0 - Jx5$  у верхнє положення, що відповідає прийому неспотвореної кодової комбінації.

Запустіть моделювання. Простежте за допомогою логічного аналізатора роботу детектора помилки. Занесіть до таблиці 3.2 результати дослідження.

*Приклад заповнення*

Таблиця 3.2 – Результати дослідження завадостійкості коду Бауера

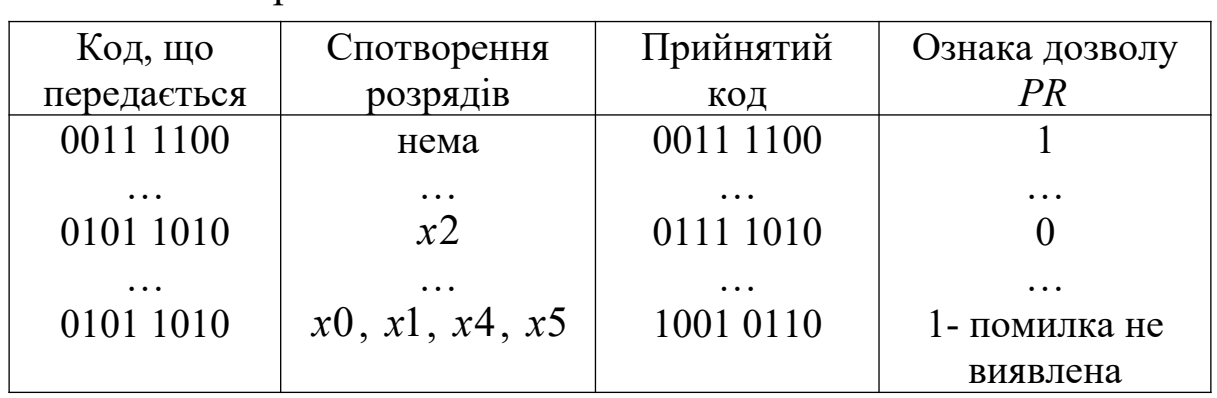

2 Перевірте роботу детектора помилки при спотвореннях кодової комбінації.

Спотворення розрядів кодів  $x0 - x5$  здійснюється встановленням ключів  $Jx0 - Jx5$  у нижнє положення, що відповідає зміні сигналів  $0 \rightarrow 1$  або  $1 \rightarrow 0$ .

Поспостерігайте і зареєструйте в таблиці 3.2 значення ознаки дозволу прийому коду *PR* для таких ситуацій:

1) спотворення одного розряду коду  $(x0, x1, x2, x3)$  в інформаційній частині коду; одного розряду  $(x4, x5)$  у контрольній частині – 6 варіантів;

2) спотворення двох будь-яких розрядів коду (перевірити не менше чотирьох варіантів, у тому числі одночасне симетричне спотворення інформаційного і відповідного йому контрольного розрядів, наприклад *x*0 і *x*4, або *x*1 і *x*5);

3) спотворення трьох будь-яких розрядів коду  $-3-5$  варіантів комбінацій;

4) спотворення чотирьох розрядів коду для комбінацій:

а) всі спотворення тільки в інформаційній частині;

б) три спотворення в інформаційній і одне в контрольній частинах, причому неспотворений розряд в інформаційній частині відповідає спотвореному розряду в контрольній частині, тобто  $x0, x2, x3$  i  $x5, a60$   $x1, x2, x3$  i  $x4$ ;

в) симетричне подвійне в інформаційній і контрольній частинах, тобто *x*0, *x*1 і *x*4, *x*5;

г) інші варіанти, за винятком пп.  $a - \epsilon$ , для  $3 - 5$  комбінацій.

5) спотворення п'яти розрядів коду  $-2-3$  комбінації;

6) спотворення шести розрядів коду.

Зробіть висновки про спроможність коду Бауера до виявлення помилок. Поясніть, чому деякі чотириразові помилки не виявляються.

#### **3.7 Зміст звіту**

1 Назва, мета роботи і короткі теоретичні відомості.

2 Функціональні схеми генератора контрольних сигналів (рисунок 3.1) і детектора помилки (рисунок 3.2).

3 Результати аналізу роботи схеми генератора контрольних сигналів (таблиця 3.1, графіки сигналів та сигнал S парності/ непарності).

4 Результати дослідження завадостійкості, зображені у вигляді таблиці 3.2.

5 Висновки за результатами досліджень.

#### **3.8 Контрольні запитання**

1 Поясніть принцип кодування інформації кодами Бауера.

2 Поясніть спосіб формування контрольних розрядів коду.

3 Поясніть принцип роботи та призначення елементів генератора контрольних сигналів.

4 Поясніть принцип роботи та призначення елементів детектора помилки.

5 Які чотириразові помилки не виявляються і чому?

## **4 ДОСЛІДЖЕННЯ ЦИКЛІЧНИХ КОДІВ**

## **4.1 Мета роботи**

1 Вивчити принципи побудови циклічних кодів.

2 Вивчити принципи дії і функціональні схеми пристроїв кодування і декодування циклічних кодів.

3 Дослідити завадозахищеність циклічних кодів.

#### **4.2 Програма виконання роботи**

1 Розрахунок циклічного коду.

2 Дослідження генератора циклічного коду.

3 Дослідження декодера та завадозахищеності циклічного коду.

#### **4.3 Підготовка до роботи**

1 За рекомендованою літературою [1 – 3] та конспектом лекцій у позааудиторний час вивчити:

– мету, програму і вказівки щодо виконання роботи;

– теоретичні положення за темою роботи;

– схеми генератора циклічного коду (рисунок 4.5), моделі декодера (рисунок 4.7), блоків ділення й виявлення помилки (рисунок 4.8); з'ясувати призначення елементів і їх роботу.

2 Підготувати бланк звіту з лабораторної роботи.

3 Підготувати відповіді на контрольні запитання.

# **4.4 Короткі відомості з теорії**

#### **4.4.1 Загальна характеристика циклічних кодів**

Циклічні коди належать до лінійних систематичних (розподільних) кодів. Вони мають фіксовані кількість розрядів і місце розташування інформаційної й контрольної частин. При загальній довжині кодової комбінації *n* розрядів і довжині інформаційної частини *k* розрядів код позначається як *n,k* код. Структура  $(n,k)$  коду має такий вигляд:

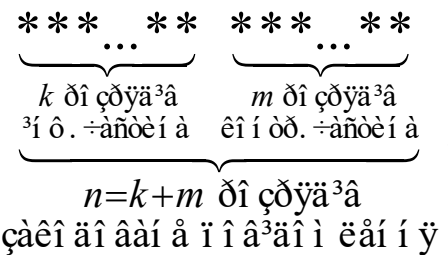

Циклічні коди будуються на основі операцій з інформаційними  $G(x)$  і утворюючим  $P(x)$  поліномами (многочленами) у кінцевому полі двійкових чисел. Умовне подання двійкового коду у вигляді полінома полягає в заміні підстави 2 на фіктивну змінну х. Наприклад, коду 10101001 відповідає поліном

$$
F(x) = 1 \cdot x^7 + 0 \cdot x^6 + 1 \cdot x^5 + 0 \cdot x^4 + 1 \cdot x^3 + 0 \cdot x^2 + 0 \cdot x^1 + 1 \cdot x^0
$$
 (4.1)

Як інформаційні поліноми  $G(x)$  використаються кодові комбінації двійкового коду на всі сполучення, кількість комбінацій N якого при k інформаційних розрядах дорівнює

$$
N = 2^k \tag{4.2}
$$

.

Утворюючий поліном  $P(x)$  циклічного коду вибирається із числа многочленів, які не приводяться, тобто діляться без залишку тільки на себе або на одиницю. Ступінь m утворюючого полінома  $P(x)$  дорівнює кількості перевірних (контрольних) розрядів і визначає мінімальну кодову відстань, а отже, здатності циклічного коду з корекції помилок.

З метою утворення розподільних (систематичних) кодів, у яких контрольні розряди приписуються наприкінці коду після інформаційних символів, при формуванні циклічного коду кодова комбінація  $G(x)$  двійкового коду спочатку помножується на одночлен х<sup>m</sup>, що має той самий ступінь, що й утворюючий поліном *P*(*x*). Як відомо, множення *G*(*x*) ⋅х™ приводить до зсуву інформаційного полінома  $G(x)$  на m розрядів уліво (приписування наприкінці комбінації m нулів). Надалі додана частина заміня- $\epsilon$ ться перевірною  $R(x)$ .
Перевірна частина утворюється як залишок від ділення в кінцевому полі добутку  $G(x) \cdot x^m$  на поліном  $P(x)$ :

$$
G(x) \cdot x^m / P(x) = Q(x) \oplus R(x) / P(x), \qquad (4.3)
$$

де  $Q(x)$  – ціла частка від ділення;

 $R(x)$  – залишок, що містить *m* розрядів.

Після перемножування виразу (4.3) на  $P(x)$  і перенесення  $R(x)$  в іншу частину рівності без зміни знака одержимо:

$$
F(x) = G(x) \cdot x^m \oplus R(x) = Q(x) \otimes P(x), \qquad (4.4)
$$

де  $F(x)$  – циклічний код, утворений для кодової комбінації  $G(x)$ .

З виразу (4.4) маємо, що циклічний код математично може бути отриманий двома способами:

а) як результат додавання добутку  $G(x) \cdot x^m$  із залишком  $R(x)$ :

б) як результат перемножування частки  $Q(x)$  на утворюючий поліном  $P(x)$ .

**Приклад**. Отримати циклічний код для інформаційного коду  $G(x) = x^3 + 1 = 1001$  і утворюючого полінома  $P(x) = x^3 + x^2 + 1 = 1101.$ 

1 Знаходимо добуток:

$$
G(x) \cdot x^3 = x^6 + x^3 = 1001000.
$$

2 Проводимо ділення  $G(x) \cdot x^m / P(x)$ :

$$
\begin{array}{c}\n\oplus_{1001000}^{1001000} & \frac{1101}{1111 - \text{vactra } Q(x)} \\
\oplus_{1000}^{1000} & \frac{1101}{1101} \\
\oplus_{1101}^{1110} & \frac{1101}{011 - \text{sa}} \\
\end{array}
$$

3 Визначаємо комбінацію циклічного коду:

а) як результат додавання добутку  $G(x) \cdot x^m$  із залишком  $R(x)$  :

$$
F(x) = G(x) \cdot x^m \oplus R(x) ;
$$

$$
\bigoplus_{i=1}^{1001000} \frac{011}{011}
$$

$$
F(x) = 1001011
$$

б) як результат перемножування частки  $Q(x)$  на утворюючий поліном  $P(x)$ :

$$
F(x) = Q(x) \otimes P(x);
$$

$$
\otimes \frac{1111}{1101}
$$

$$
\oplus \frac{1111}{1111}
$$

$$
F(x) = \frac{1111}{1001011}
$$

#### **4.4.2 Функціональна схема пристрою кодування**

Розглянемо реалізацію алгоритму кодування шляхом додавання добутку  $G(\left| x \right| \cdot x^m$  із залишком  $R(\left| x \right|)$  .

Для одержання добутку  $G(x)\cdot x^m$  використається *m*-розрядний регістр зсуву із прямим зв'язком із входу на вихід. Для одержання залишку  $R(x)$  при діленні  $G(x)\cdot x^m$  на многочлен  $P(x)$  використається *m*-розрядний регістр зсуву зі зворотними зв'язками через суматори по модулю два. На практиці операції множення й ділення виконують за допомогою одного регістра зсуву із прямими й зворотними зв'язками, а операцію додавання інформаційного й контрольного компонентів коду реалізують шляхом комутації джерела сигналу логічними ключами.

Функціональна схема пристрою кодування для утворюючого многочлена  $P(x) = x^m + a_{m-1} \cdot x^{m-1} + ... + a_1 \cdot x + 1$ , де  $a_1, ..., a_{m-1}$ – множники, що дорівнюють нулю або одиниці, наведена на рисунку 4.1. Тут, на відміну від звичайної схеми ділення, крім зворотних зв'язків з виходу останнього тригера на входи, для яких множники  $a_1, ..., a_{m-1}$  дорівнюють одиниці, уведений прямий зв'язок з виходу першого суматора на інші. Цим забезпечується одночасне множення вхідного коду  $G(x)$  на  ${_X}^m$  й ділення на  $P(x)$ .

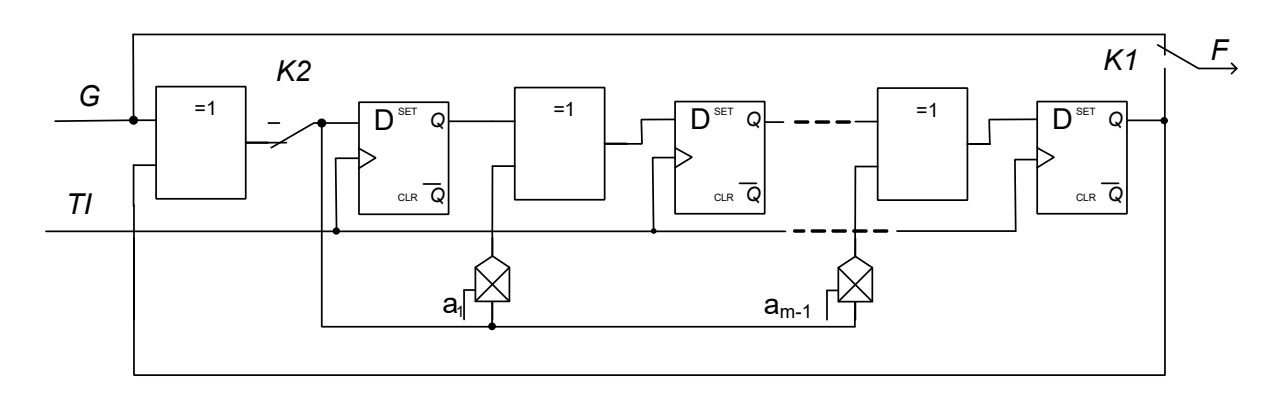

Рисунок 4.1 – Функціональна схема пристрою кодування

На початку кодування ключ *K*1 перебуває у верхньому положенні, а ключ *K*2 – у нижньому. Інформаційна кодова комбінація *G* з *k* імпульсів подається безпосередньо на вихід й

одночасно на схему множення-ділення. У схемі за *k* = n – *m* тактів формується залишок  $R(x)$ , що складається з  $m$  контрольних символів. Після *k* тактів ключ *K*2 розмикається, а ключ *K*1 переводиться в нижнє положення. За наступних *m* тактів контрольні символи виводяться з регістра безпосередньо за інформаційними символами.

**Приклад**. На рисунку 4.2 наведено схему формування циклічного коду (7,4) для утворюючого многочлена  $P(x) = x^3 + x + 1 \rightarrow 1011$ .

Робота схеми для інформаційного коду  $G = 1001$  пояснюється за допомогою таблиці 4.1.

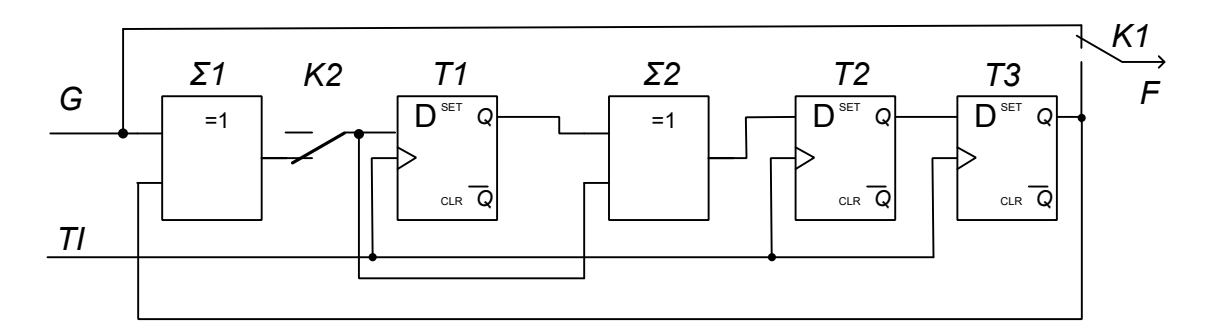

Рисунок 4.2

| $N_2$<br>такту | K1 | K2 | $\overline{G}$ | $\Sigma$ 1 | Вих. $Q$<br>T1    | $\Sigma$ 2 | Вих. $Q$<br>T2 | $\vert$ Вих. $Q$<br>T3 | $\,F$ |
|----------------|----|----|----------------|------------|-------------------|------------|----------------|------------------------|-------|
|                |    |    |                |            | $\boldsymbol{0}$  |            | $\Omega$       |                        |       |
| 2              |    |    | $\theta$       | $\theta$   |                   |            |                |                        |       |
| 3              |    |    | $\theta$       |            | $\mathcal{O}$     |            |                |                        |       |
|                |    |    |                | $\Omega$   |                   |            |                |                        |       |
|                |    |    | $\theta$       | $\Omega$   | $\mathbf{\Omega}$ | $\theta$   |                |                        |       |
| 6              |    |    | $\theta$       | $\theta$   | $\Omega$          | $\theta$   |                |                        |       |
|                |    |    | 0              | ∩          |                   |            |                |                        |       |

Таблиця 4.1 – Алгоритм формування циклічного коду

#### **4.4.3 Функціональна схема пристрою декодування**

Структурна схема декодера циклічного коду наведена на рисунку 4.3. Прийнята комбінація  $H(x)$  записується у вхідний регістр зсуву і одночасно шляхом ділення на утворюючий поліном перевіряється на наявність помилок. Якщо ділення виконується без залишку, то на виході схеми «І» формується ознака правильного прийому  $PR = 1$ , і інформаційна частина із вхідного регістра передається для подальшого використання. Наявність залишку вказує на помилку в прийнятій кодовій комбінації. У цьому випадку формується ознака  $PR = 0$ , і проходження повідомлення на вихід блокується.

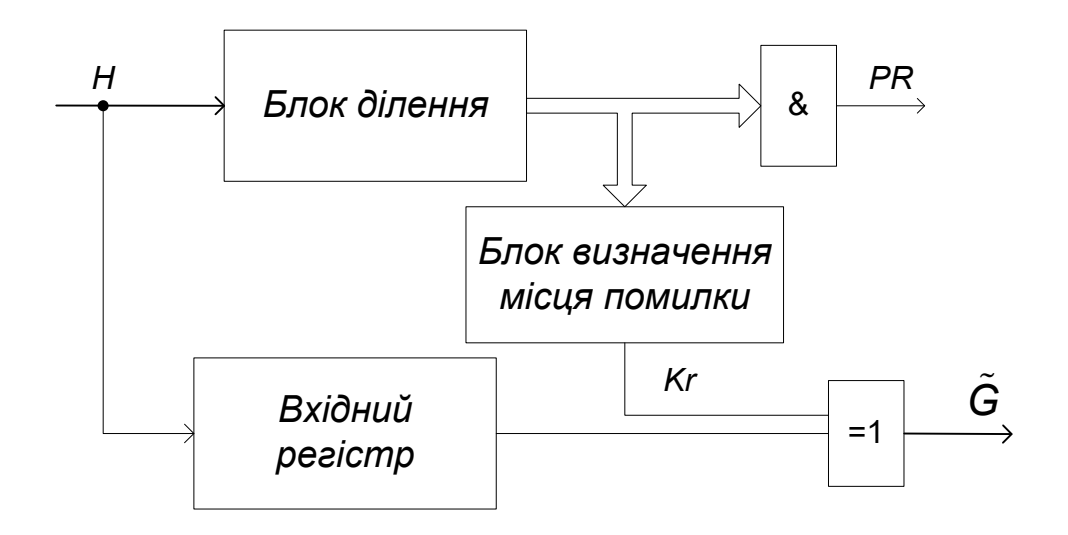

Рисунок 4.3 – Структурна схема декодера циклічного коду

По величині залишку  $R_D(x)$  можна визначити позицію в прийнятому коді, де виникла помилка, і виправити її. Для цього в момент часу, коли відбувається передача спотвореного розряду із вхідного регістра на вихід, у блоці визначення місця помилки формується коригувальний символ *Kr* 1. Він додається до прийнятого спотвореного розряду, в результаті чого спотворений розряд інвертується.

**Приклад**. На рисунку 4.4 наведено функціональну схему декодера, що виявляє й виправляє одноразову помилку в коді (7,4) з утворюючим многочленом  $P(x) = x^3 + x + 1 \rightarrow 1011$ .

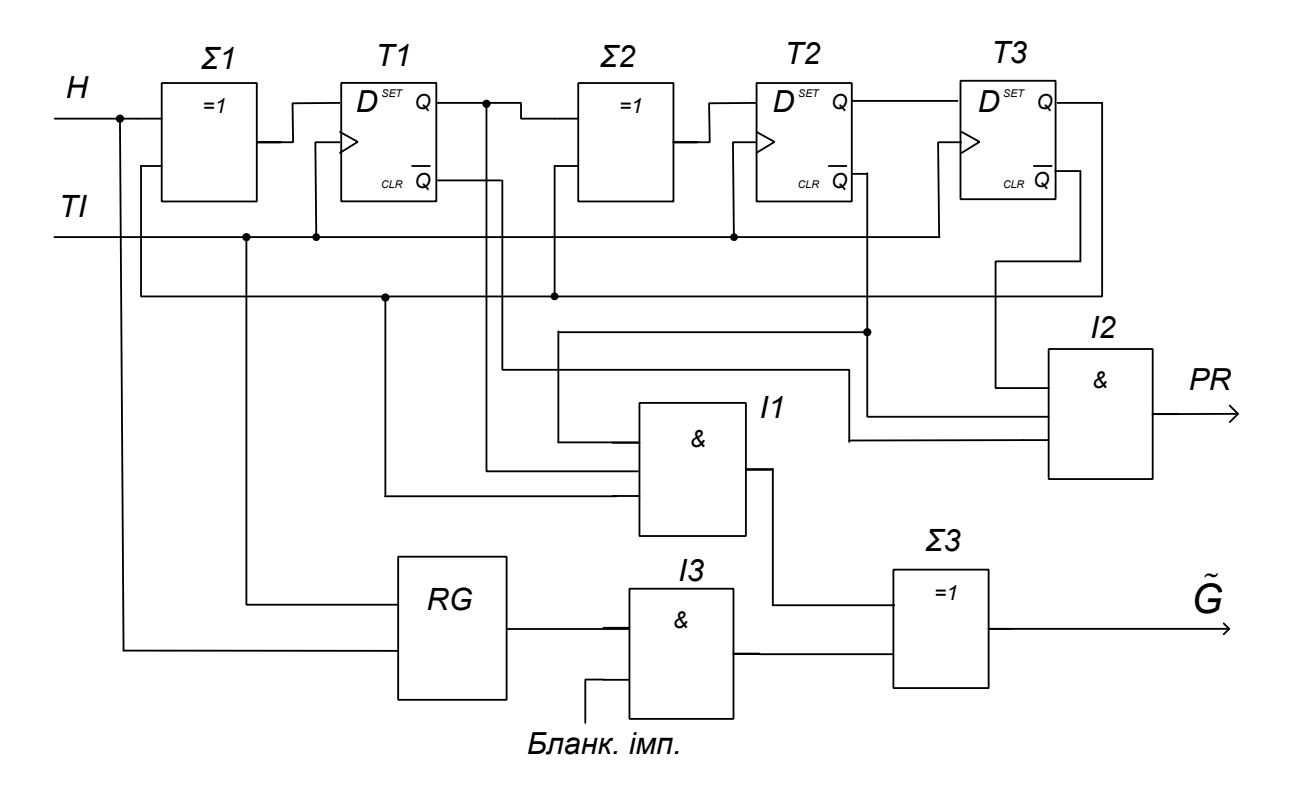

Рисунок 4.4

На вхід декодера з каналу зв'язку послідовним кодом подається прийнята комбінація *Н*, що складається із 7 символів. Ця комбінація послідовно записується у вхідний 7-розрядний регістр зсуву *RG* і одночасно в схемі ділення ( $\Sigma$ 1,  $\Sigma$ 2, T1, T2, T3) ділиться на утворюючий код *Р* = 1011. Із приходом останнього символа (на сьомому такті) всі тригери для неспотвореної кодової комбінації перебувають у нульовому стані ("1" на інверсному виході). Наявність "1" на виході хоча б одного із тригерів ("0" на інверсному виході) приводить до індикації спотворення коду (*PR* = 0). Перевірка цієї умови й формування ознаки *PR* виконується схемою "3І" *І2*.

По закінченні перших  $n = 7$  тактів протягом  $k = 4$  додаткових тактів на виході регістра *RG* з'являється порозрядно інформаційна частина прийнятого повідомлення, а регістр ділення продовжує перемикатися. Починаючи з першого додаткового такту, формується бланковий імпульс, по якому інформація із вхідного регістра проходить через схему "2І" *І3* на суматор *Σ*3. На інший вхід цього суматора надходять коригувальні імпульси з виходу схеми "3І-НІ" *І1* у тому такті, коли в чарунках регістра ділення з'являється характерна комбінація, що свідчить про наявність

помилки в даному розряді. Для утворюючого полінома  $P(x) = x^3 + x + 1 \rightarrow 1011$  характерною є комбінація 101 (111, якщо використано інверсний вихід тригера *Т2*).

Робота схеми при відсутності помилок пояснюється за допомогою таблиці 4.2.

| $N_2$<br>$T\!I$ | H                | $\Sigma1$        | Вих.<br>TI       | $\Sigma2$        | Вих.<br>T2       | Вих.<br>T3       | Вих.<br>II<br>(Kr) | Вих.<br>$I2$ $(PR)$ | Вих.<br>I3     | $\tilde{G}$    |
|-----------------|------------------|------------------|------------------|------------------|------------------|------------------|--------------------|---------------------|----------------|----------------|
| 1               | 1                | 1                | $\boldsymbol{0}$ | $\boldsymbol{0}$ | $\boldsymbol{0}$ | $\boldsymbol{0}$ |                    |                     |                |                |
| $\overline{2}$  | $\overline{0}$   | $\overline{0}$   | $\mathbf{1}$     | 1                | $\overline{0}$   | $\overline{0}$   |                    |                     |                |                |
| 3               | $\boldsymbol{0}$ | $\boldsymbol{0}$ | $\boldsymbol{0}$ | $\boldsymbol{0}$ | 1                | $\boldsymbol{0}$ |                    |                     |                |                |
| $\overline{4}$  | $\mathbf{1}$     | $\boldsymbol{0}$ | $\boldsymbol{0}$ | 1                | $\boldsymbol{0}$ | 1                |                    |                     |                |                |
| 5               | 1                | 1                | $\boldsymbol{0}$ | $\boldsymbol{0}$ | 1                | $\overline{0}$   |                    |                     |                |                |
| 6               | $\mathbf{1}$     | $\overline{0}$   | 1                | $\overline{0}$   | $\theta$         | $\mathbf{1}$     |                    |                     |                |                |
| 7               | $\overline{0}$   | $\overline{0}$   | $\boldsymbol{0}$ | $\boldsymbol{0}$ | $\theta$         | $\overline{0}$   |                    | 1                   |                |                |
| I               | $\overline{0}$   | $\overline{0}$   | $\boldsymbol{0}$ | $\boldsymbol{0}$ | $\theta$         | $\overline{0}$   | $\overline{0}$     | 1                   | 1              |                |
| $\prod$         | $\overline{0}$   | $\boldsymbol{0}$ | $\boldsymbol{0}$ | $\boldsymbol{0}$ | $\overline{0}$   | $\overline{0}$   | $\boldsymbol{0}$   | $\mathbf{1}$        | $\overline{0}$ | $\theta$       |
| III             | $\overline{0}$   | $\overline{0}$   | $\overline{0}$   | $\overline{0}$   | $\theta$         | $\overline{0}$   | $\overline{0}$     | $\mathbf{1}$        | $\overline{0}$ | $\overline{0}$ |
| IV              | $\theta$         | $\boldsymbol{0}$ | $\boldsymbol{0}$ | $\boldsymbol{0}$ | $\boldsymbol{0}$ | $\boldsymbol{0}$ | $\overline{0}$     | 1                   |                |                |

Таблиця 4.2 – Декодування при відсутності помилок

У таблиці 4.3 показана робота декодера при надходженні спотвореної комбінації 1011110. У третьому додатковому такті в чарунках регістра ділення з'являється характерна комбінація 101, у результаті чого до одиниці (спотворений символ), що надходить із вхідного регістра, додається одиниця з виходу схеми "3І-НІ", і на виході суматора Σ3 утворюється правильний символ "0".

| $N_2$<br>$T\!I$ | H                | $\Sigma1$        | Вих.<br>T1       | $\Sigma2$        | Вих.<br>T2       | Вих.<br>T3       | Вих.<br>II<br>(Kr) | Вих.<br>I2<br>(PR) | Вих.<br>I3   | $\tilde{G}$      |
|-----------------|------------------|------------------|------------------|------------------|------------------|------------------|--------------------|--------------------|--------------|------------------|
| $\mathbf{1}$    | 1                | 1                | $\boldsymbol{0}$ | $\boldsymbol{0}$ | $\overline{0}$   | $\boldsymbol{0}$ |                    |                    |              |                  |
| $\overline{2}$  | $\boldsymbol{0}$ | $\boldsymbol{0}$ | $\mathbf{1}$     | 1                | $\boldsymbol{0}$ | $\boldsymbol{0}$ |                    |                    |              |                  |
| $\overline{3}$  | 1                | $\mathbf{1}$     | $\theta$         | $\boldsymbol{0}$ | 1                | $\overline{0}$   |                    |                    |              |                  |
| $\overline{4}$  | 1                | $\boldsymbol{0}$ | 1                | $\boldsymbol{0}$ | $\theta$         | 1                |                    |                    |              |                  |
| 5               | 1                | $\mathbf{1}$     | $\boldsymbol{0}$ | $\boldsymbol{0}$ | $\overline{0}$   | $\overline{0}$   |                    |                    |              |                  |
| 6               | 1                | $\mathbf{1}$     | $\mathbf{1}$     | 1                | $\theta$         | $\theta$         |                    |                    |              |                  |
| 7               | $\overline{0}$   | $\boldsymbol{0}$ | 1                | 1                | 1                | $\boldsymbol{0}$ |                    | $\theta$           |              |                  |
| I               | $\boldsymbol{0}$ | $\mathbf{1}$     | $\boldsymbol{0}$ | 1                |                  | 1                | $\overline{0}$     | $\theta$           |              |                  |
| $\mathbf{I}$    | $\boldsymbol{0}$ | $\mathbf{1}$     | 1                | $\boldsymbol{0}$ | 1                | 1                | $\overline{0}$     | $\boldsymbol{0}$   | $\theta$     | $\overline{0}$   |
| III             | $\overline{0}$   | $\mathbf{1}$     | $\mathbf{1}$     | $\overline{0}$   | $\boldsymbol{0}$ | 1                | 1                  | $\theta$           | $\mathbf{1}$ | $\boldsymbol{0}$ |
| IV              | $\overline{0}$   | $\boldsymbol{0}$ | $\mathbf{1}$     | 1                | $\overline{0}$   | $\theta$         | $\overline{0}$     | $\theta$           | $\mathbf{1}$ | $\mathbf{1}$     |

Таблиця 4.3 – Декодування при наявності помилки

#### **4.5 Вказівки щодо виконання роботи**

#### **4.5.1 Розрахунок циклічного коду**

Для заданого викладачем інформаційного повідомлення  $G(x)$  й утворюючого полінома  $P(x)$  знайти циклічний код  $F(x)$ :

а) як результат додавання добутку  $G(x) \cdot x^m$  із залишком  $R(x)$ ;

б) як результат перемножування частки  $Q(x)$  на утворюючий поліном  $P(x)$ .

#### **4.5.2 Дослідження генератора циклічного коду**

1 Відповідно до індивідуального завдання відкрийте програму моделювання генератора циклічного коду GCK1101 або GCK1011 в пакеті "Multisim" (Рабочий стол\ТАУ2\modelGCK\...).

Схеми моделей генератора циклічного коду наведені на рисунках 4.5,а, б. До складу моделей входять:

– генератор слів XWG1;

- генератор тактових імпульсів XFG1;
- тригери Т1А, Т2А, Т3А;
- суматори по модулю 2 S1A, S2A;
- схеми "2І" U1A, U1B, U1C ;
- схема "АБО" U2A.

Схема "2І" U1A виконує функцію ключа К2, а схеми "2І" U1B, U1C, та схема "АБО" U2A – ключа К1.

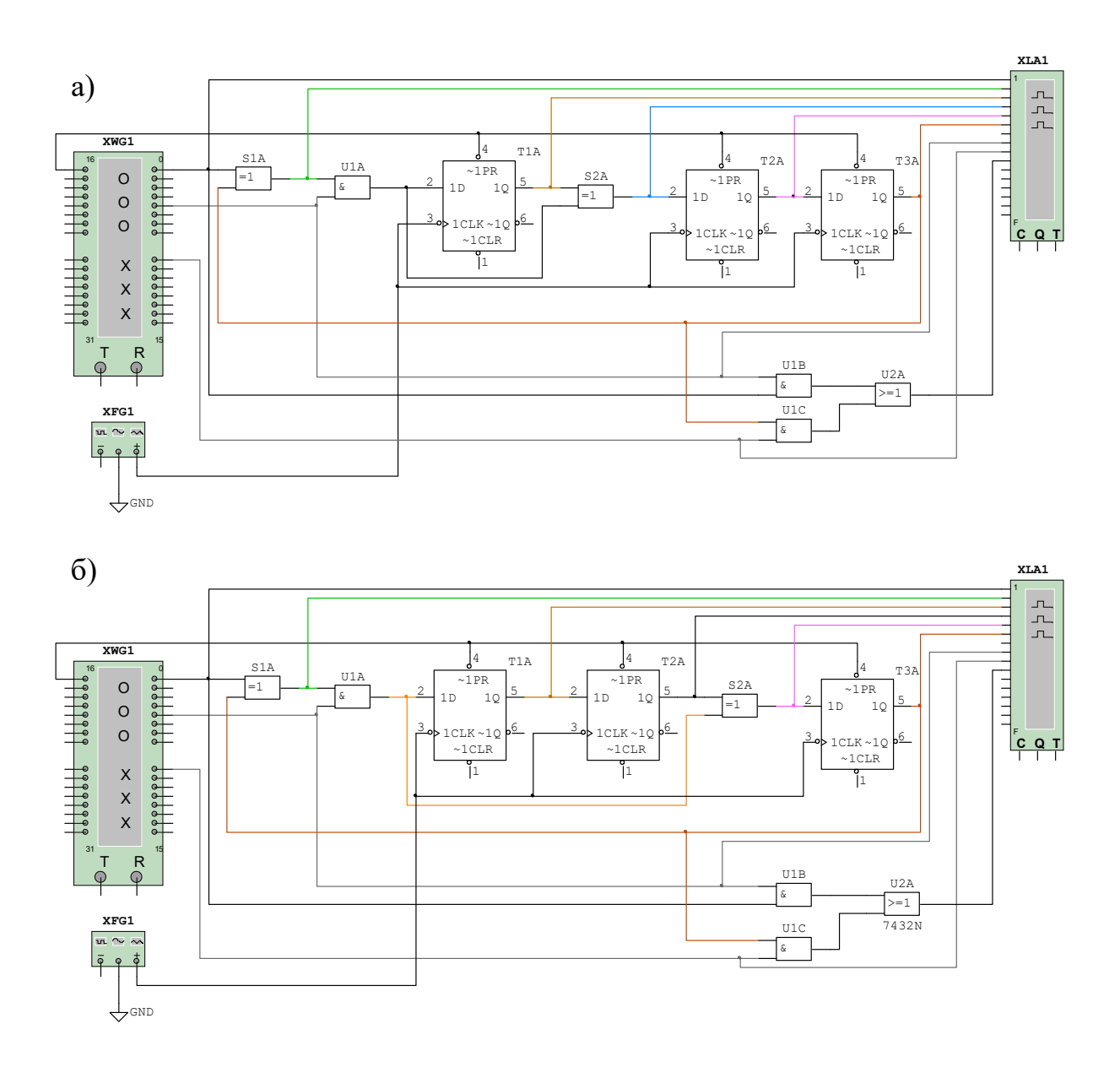

 $a - P = 1011$ ;  $\overline{6} - P = 1101$ Рисунок 4.5 – Схеми моделей генераторів циклічного коду

2 Відкрийте та налаштуйте генератор кодових слів XWG1.

Натисніть двічі лівою кнопкою маніпулятора "миша" на генераторі слів (XWG1). У вікні (рисунок 4.6), що з'явилося, запишіть задане викладачем інформаційне повідомлення *G* в останньому стовпчику у вигляді чотирирозрядного двійкового коду. Старший розряд записується в другому рядку (рисунок 4.6).

Перевірте наявність та при необхідності задайте сигнали керування ключами довжиною 4 такти й 3 такти відповідно (рисунок 4.6). Перший з них надходить на ІС U1A та U1B. Він забезпечує проходження інформаційної частини коду відразу на вихід генератора й розподіл/множення на утворюючий код. Другий надходить на ІС U1C та забезпечує передачу на вихід залишку. Таким чином, протягом 7 тактів на виході утворюється циклічний код (7,4).

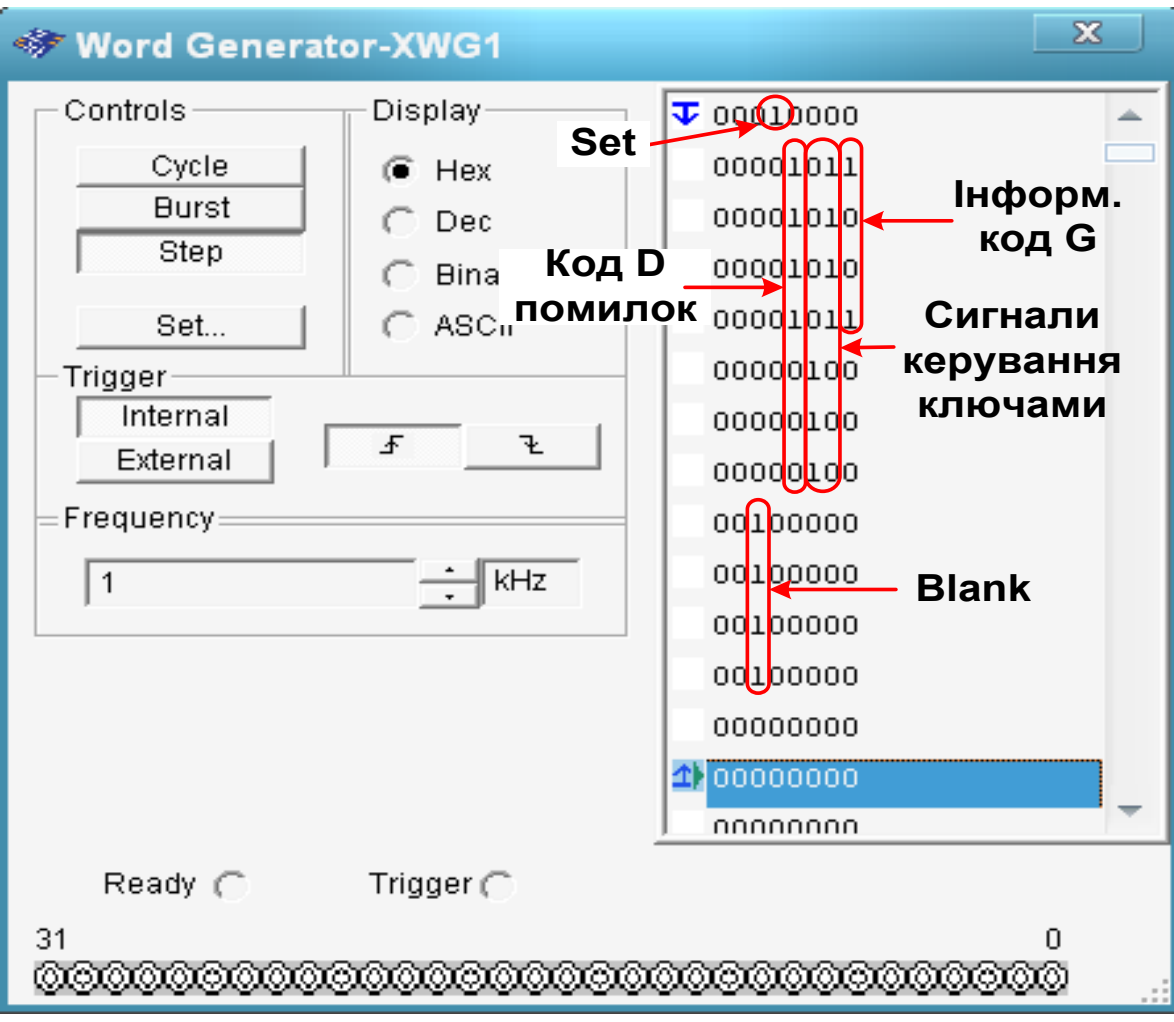

Рисунок 4.6 – Налаштування генератора слів

Перевірте наявність та при необхідності задайте у першому рядку п'ятої колонки сигнал лог. "1" (імпульс Set) для встановлення тригерів регістра в нульовий початковий стан.

Перед кожним запуском моделювання необхідно, натиснувши правою кнопкою маніпулятора "миша" на першому рядку, встановити курсор на стартову позицію (пункт Set Cursor).

3 Налаштуйте функціональний генератор XFG1: форма – імпульси, частота 1 кГц, амплітуда 2 В, зсув 2 В (рисунок 2.10).

4 Відкрийте вікно аналізатора. Для цього натисніть двічі лівою кнопкою маніпулятора "миша" на XLA1. Встановіть частоту тактових імпульсів рівною 1 кГц, масштаб 2. Очистіть результат на аналізаторі за допомогою кнопки Reset.

5 Запустіть моделювання. Для заданої кодової комбінації зарисуйте у звіт отримані на аналізаторі дані.

Проаналізуйте проходження сигналів у схемі. Заповніть таблицю станів за зразком таблиці 4.1 (для *Р* = 1101 переставте стовбці " *Σ*2 " та "Вих. *Т2*").

Порівняйте отримані результати з розрахованими у п. 4.5.1. Зробіть висновок.

# **4.5.3 Дослідження декодера та завадозахищеності цик-лічного коду**

1 Відповідно до індивідуального завдання відкрийте програму моделювання декодера циклічного коду LRCK1101 або LRCK1011 в пакеті "Multisim" (Рабочий стол\ТАУ2\...).

Схеми моделей декодера циклічного коду наведені на рисунку 4.7. Ззовні вони не відрізняються, за виключенням змісту генератора циклічного коду Х3 (GCK1011 або GCK1101) та блоків ділення й виявлення помилки Х1 (DEL1011 або DEL1101).

Схеми генераторів циклічного коду GCK1011, GCK1101 та їх робота не відрізняються від описаних раніше схем (рисунок 4.5).

Внесення спотворень у переданий код F здійснюється у суматорі по модулю 2 U1A (рисунок 4.7). На один з його входів подається код *F* , сформований генератором циклічного коду GCK, а на другий – код помилки *D* (спотворення). Цей код задається в четвертій праворуч колонці у вигляді лог. "1" у тому розряді, що піддається спотворенню. Отриманий код  $H = F \oplus D$  далі

подається одночасно на блок ділення й виявлення помилки і на 7 розрядний регістр U2.

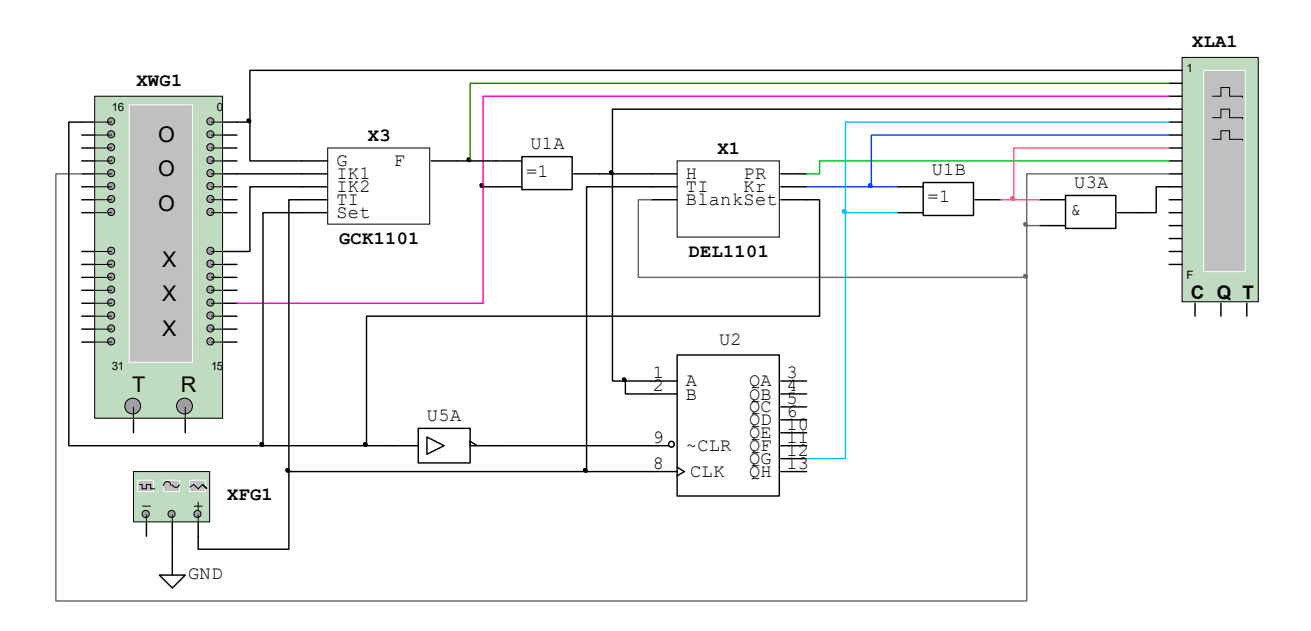

Рисунок 4.7

Схеми блоків ділення й виявлення помилки наведені на рисунку 4.8. Вузол ділення виконаний на ІС тригерів T1A, T2A, T3A та суматорів по модулю 2 S1A, S2A за класичною схемою регістра зі зворотними зв'язками. Формування сигналу правильності прийнятого коду *PR* здійснюється схемою "3І" U15A. На її виході з'являється лог. "1", якщо на інверсних виходах всіх тригерів є лог. "1". У цьому випадку на виході ІС "2І" U16C по закінченні 7 тактів ділення після появи імпульсу бланку з'являється ознака правильно прийнятої комбінації  $PR = 1$ . У противному випадку вважається, що є помилка, і формується ознака  $PR = 0$ .

Сигнал корекції Kr = 1 формується на виході ІС U15B, якщо на виходах Q тригерів T1A, T2A, Т3A для P = 1011 присутній код 101, а для  $P = 1101 - \text{код } 011$ . Він проходить на вихід через IC U16D при наявності імпульсу бланку.

Корекція спотвореного розряду здійснюється у суматорі по модулю 2 U1B (рисунок 4.8). На його входи одночасно зі спотвореним кодовим розрядом надходить сигнал корекції *Kr* = 1. У результаті додавання відбувається інверсія спотвореного розряду.

Вихідний ключ U3A відкривається імпульсом бланку, який формується по коду, що задається у третій зліва колонці генератора слова XWG1 (рисунок 4.9).

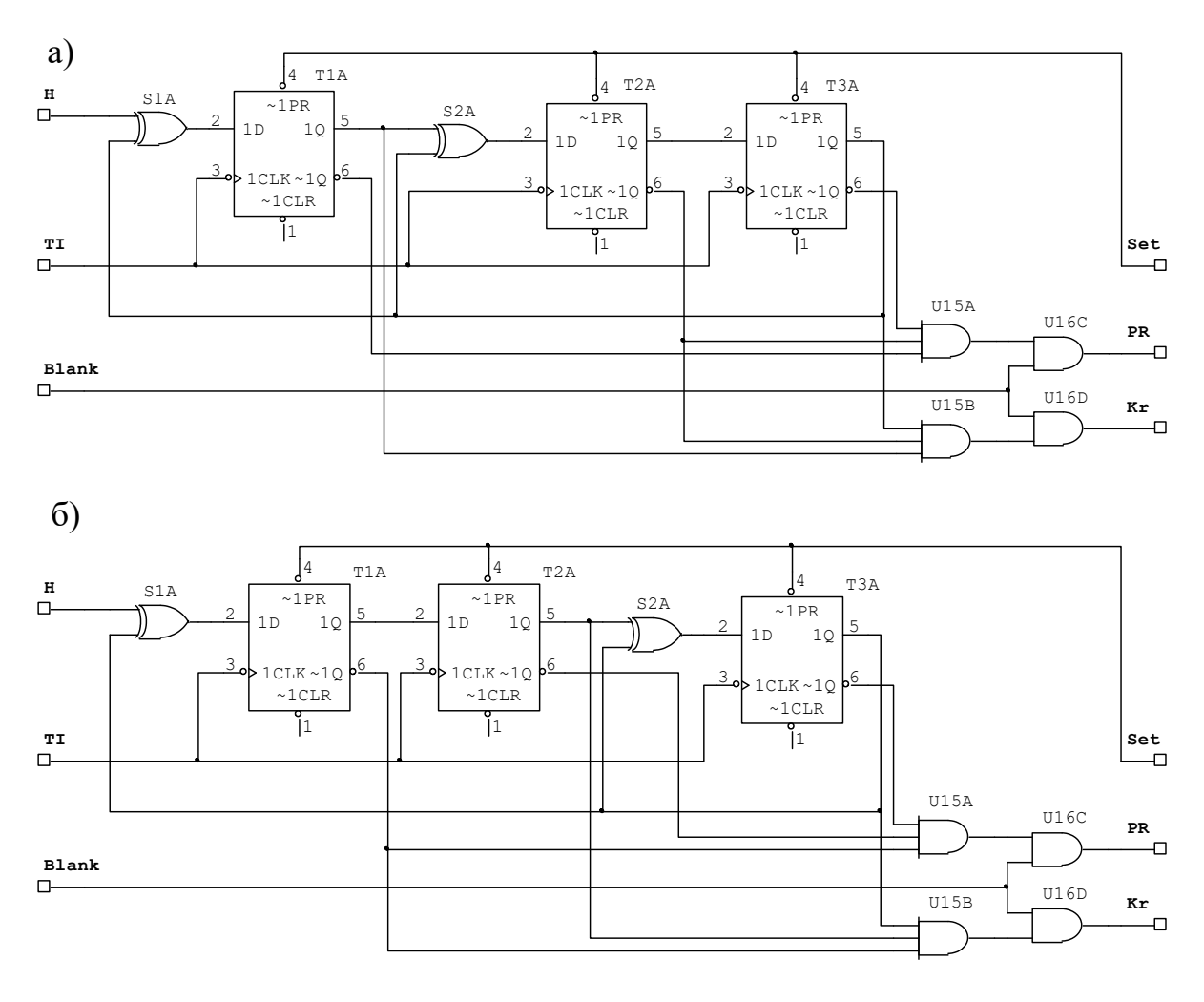

 $a - P = 1011$ ;  $\overline{6} - P = 1101$ 

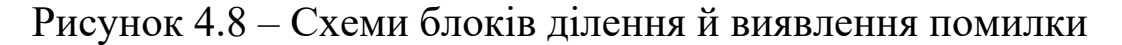

2 Натисніть двічі лівою кнопкою маніпулятора "миша" на генераторі слів (XWG1). У вікні (рисунок 4.6), що з'явилося, запишіть задане викладачем інформаційне повідомлення *G* . Перевірте та при необхідності встановіть також сигнали керування ключами, Set (див. рисунок 4.6), а також, пересунувши рядки униз, сигнал формування імпульсу бланку (рисунок 4.6 – чотири одиниці у третій зліва колонці, що йдуть у рядках безпосередньо після сигналів керування ключами). Кінцеву позицію курсора задайте через один-два рядки після закінчення імпульсів бланку.

Перед кожним запуском моделювання необхідно, натиснувши правою кнопкою маніпулятора "миша" на першому рядку, встановити курсор на стартову позицію (пункт Set Cursor).

3 Налаштуйте функціональний генератор XFG1: форма – імпульси, частота 1 кГц, амплітуда 2 В, зсув 2 В (рисунок 2.10).

4 Відкрийте вікно аналізатора. Для цього натисніть двічі лівою кнопкою маніпулятора "миша" на XLA1. Встановіть частоту тактових імпульсів 1 кГц, масштаб 2. Очистіть результат на аналізаторі за допомогою кнопки Reset.

5 Запустіть моделювання роботи декодера при відсутності спотворень у прийнятому коді. Для заданої кодової комбінації зарисуйте або збережіть та роздрукуйте отримані на аналізаторі дані.

*Приклад заповнення*

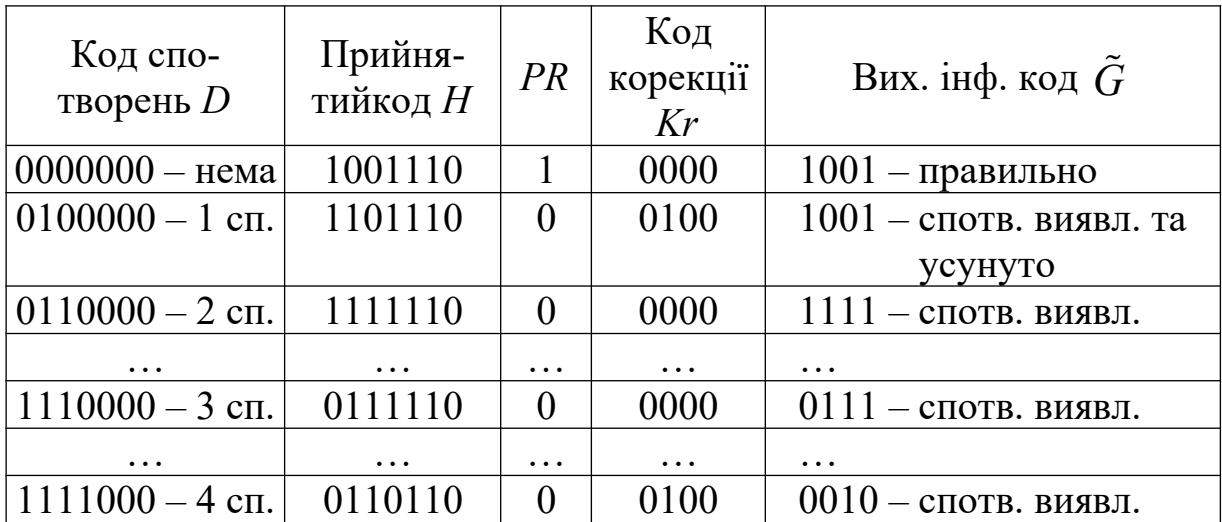

Таблиця 4.4 – Результати дослідження завадостійкості (інф. код  $G = 1001$ , цикл. код  $F = 1001110$ )

Проаналізуйте проходження сигналів у схемі. Заповніть перший рядок таблиці 4.4. Зробіть висновок.

6 Запишіть у п'ятому зліва стовпці генератора слів XWG1, починаючи з другого рядка, задане викладачем значення коду поодинокого спотворення  $D(x)$ .

Запустіть моделювання роботи декодера при наявності одного спотворення у прийнятому коді. Зарисуйте у звіт отримані на аналізаторі дані.

Проаналізуйте проходження сигналів у схемі. Заповніть другий рядок таблиці 4.4. Зробіть висновок.

7 Проведіть дослідження роботи декодера при наявності двох, трьох та чотирьох спотворень у інформаційній частині коду  $(5 - 7$  варіантів).

Заповніть наступні рядки таблиці 4.4. Зробіть висновок.

# **4.6 Зміст звіту**

1 Назва і мета роботи.

2 Схеми генератора циклічного коду (рисунок 4.1) та декодера (рисунок 4.3).

3 Розрахунок циклічного коду відповідно до п. 4.5.1.

4 Отримані на аналізаторі дані та таблиця станів за зразком таблиці 4.1 відповідно до п. 4.5.2.

5 Отримані на аналізаторі дані роботи декодера при відсутності спотворень та поодинокому спотворенні у прийнятому коді.

6 Результати дослідження завадостійкості циклічного коду у вигляді таблиці 4.4.

7 Висновки з роботи.

### **4.7 Контрольні запитання**

1 Проведіть розрахунок циклічного коду.

2 Поясніть принцип функціонування генератора циклічного коду, зображеного на рисунку 4.2.

3 Поясніть принцип функціонування декодера, зображеного на рисунку 4.4.

# **5 ДОСЛІДЖЕННЯ МУЛЬТИВІБРАТОРА**

# **5.1 Мета роботи**

1 З'ясувати принцип дії мультивібратора.

2 Дослідити вплив параметрів схеми мультивібратора на характеристики вихідного сигналу.

# **5.2 Програма роботи**

1 Дослідження процесів у мультивібраторі.

2 Дослідження впливу параметрів схеми на вихідний сигнал.

### **5.3 Підготовка до виконання роботи**

1 За рекомендованою літературою [1 – 3] та конспектом лекцій у позааудиторний час вивчити:

– мету, програму і вказівки щодо виконання роботи;

– теоретичні положення за темою роботи.

2 Підготувати бланк звіту з лабораторної роботи.

3 Підготувати відповіді на контрольні запитання.

# **5.4 Короткі відомості з теорії**

Класична схема мультивібратора на транзисторах (рисунок 5.1) містить два ключі на транзисторах VT1, VT2 і часозадавальні ланки *R*2*C*1 і *R*3*C*2.

За початкове приймемо стан мультивібратора, що відповідає закритому транзистору VT1 і відкритому транзистору VT2 (рисунок 5.2):

$$
U_{\text{kl}} = \text{V1}; U_{\text{61}} < U_{\text{big}} \cong 0.7 \text{ B};
$$

$$
U_{\kappa 2} = U_{\kappa H} \cong 0.4 \text{ B}; U_{62} \ge U_{\text{big}}
$$

де V1 – напруга джерела живлення;

*U*від – напруга відкриття переходу база-емітер;

*U*кн – напруга насичення на відкритому переході колекторемітер.

В цьому випадку конденсатор *С*1 заряджений, а *С*2 розряджений. Конденсатор *С*2 заряджається по колу *R*3 – *С*2 – відкритий перехід колектор-емітер VT2 (рисунок 5.2). Постійна часу кола заряду *С*2 дорівнює

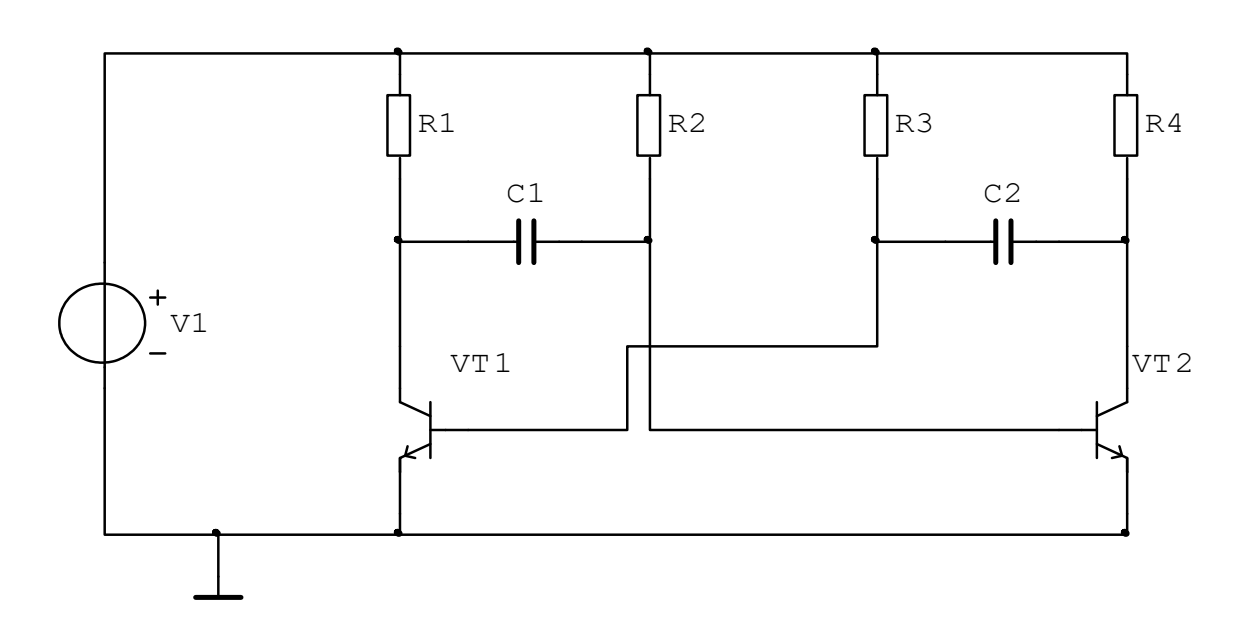

$$
\tau_{\varphi 2}' = R3C2. \tag{5.1}
$$

Рисунок 5.1 – Принципова схема мультивібратора

По мірі заряду *С*2 напруга на базі VT1 збільшується. У момент часу, коли *U*б1 *= U*від, VT1 відкривається, і *С*1 швидко розряджається через відкритий перехід колектор-емітер VT1. Негативний перепад напруги на колекторі VT1 через *С*1 передається на базу транзистора VT2. В результаті VT2 практично миттєво закривається, після чого відбуваються два процеси:

– заряд конденсатора *С*2 по колу *R*4 – *С*2 – перехід база-емітер VT1, що призводить до утримання транзистора VT1 у відкритому і насиченому стані;

– заряд конденсатора *С*1 по колу *R*2 – *С*1 – перехід колектор-емітер VT1, що призводить до зростання напруги на базі VT2.

На цьому етапі постійні часу кіл заряду конденсаторів *С*2 і *С*1 дорівнюють:

$$
\tau_{\rm cl}^{\ \prime} = R2C1; \quad \tau_{\rm c2}^{\ \prime\prime} = R4C2. \tag{5.2}
$$

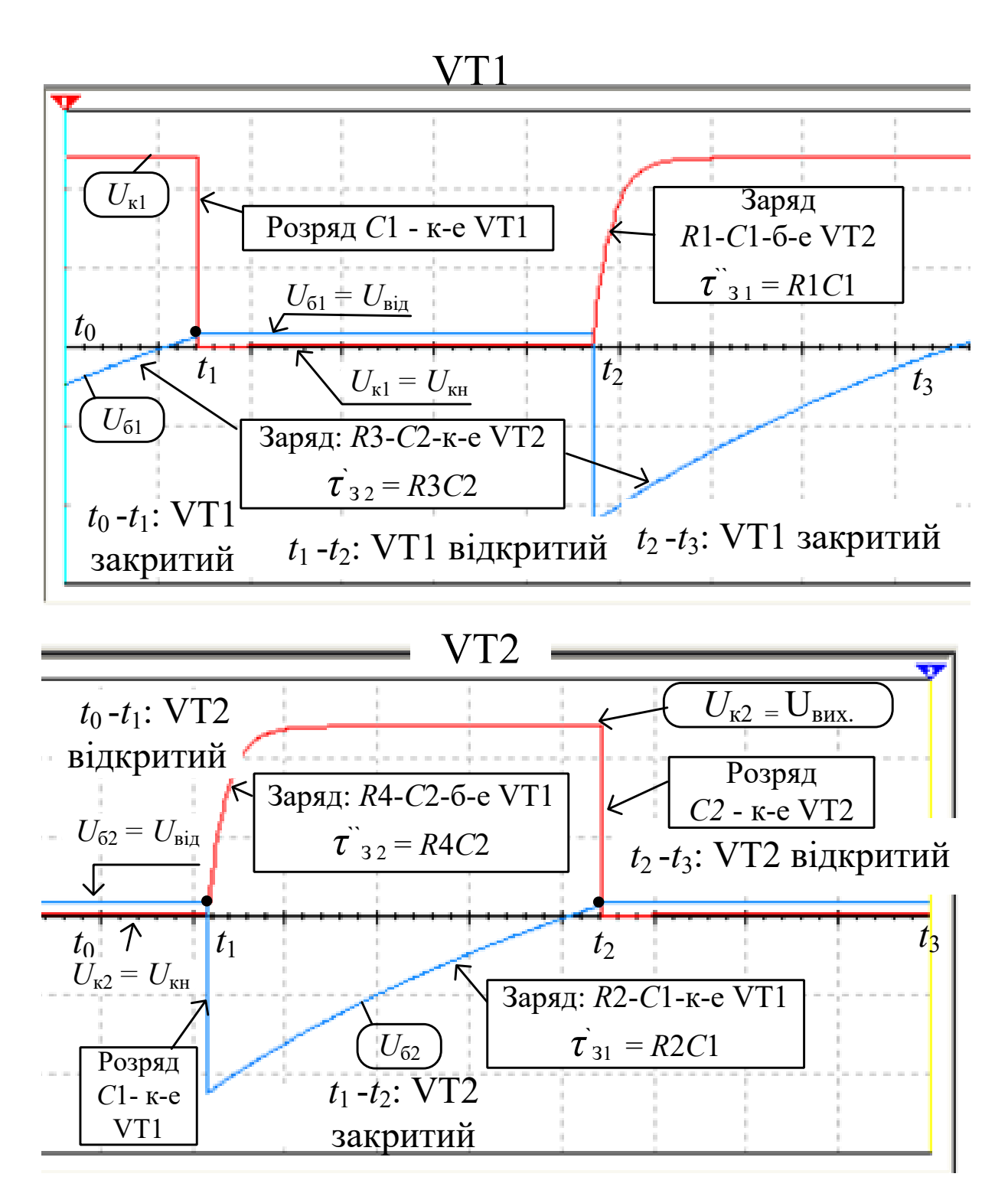

Рисунок 5.2

Оскільки *R*2 >> *R*4, то  $\tau_{\text{cl}}$ ' >>  $\tau_{\text{c2}}$ ". Тому напруга на базі VT2 наростає набагато повільніше, ніж напруга на його колекторі.

В результаті заряду *С*2 на колекторі VT2 формується передній фронт вихідного імпульсу позитивної полярності. Цей фронт має експоненціальну форму. Тривалість переднього фронту вихідного імпульсу по рівню (0,1...0,9)V1 приблизно дорівнює

$$
\tau_{\hat{0}} = 2.2 \tau_{\varsigma}'' = 2.2 R 4 C 2. \tag{5.3}
$$

Далі починається формування плоскої вершини імпульсу, протягом якої транзистор VT2 залишається в закритому стані, а VT1 у відкритому і насиченому стані. На цій ділянці триває заряд конденсатора *С*1 по колу *R*2 – *С*1 – перехід колектор-емітер VT1.

У міру заряду *С*1 напруга на базі VT2 зростає. Як тільки вона досягне значення *U*від, VT2 відкривається, і *С*2 швидко розряджається через відкритий перехід колектор-емітер VT2. Тому тривалість спаду імпульсу дуже мала. Далі процес повторюється.

Тривалість вихідного імпульсу за рівнем 0.5 дорівнює

$$
\tau_{\rm i} = 0.7 \tau_{\rm cl}^{\ \ i} = 0.7 R 2 C 1,\tag{5.4}
$$

а тривалість паузи

$$
\tau_{\rm i} = 0.7 \tau_{\rm c2}' = 0.7R3C2. \tag{5.5}
$$

Відповідно період коливань дорівнює:

$$
\dot{O} = \tau_{3} + \tau_{\rm i} = 0.7 \Big( \tau_{\rm cl}^{\prime} + \tau_{\rm g2}^{\prime} \Big) = 0.7 \big( R2C1 + R3C2 \big) \,. \tag{5.6}
$$

Скважність імпульсів, що формуються мультивібратором, визначається виразом:

$$
q = \frac{T}{\tau_s} = \frac{R2C1 + R3C2}{R2C1}.
$$
 (5.7)

У симетричному мультивібраторі *R*1 = *R*4, *R*2 = *R*3, *С*1 = *С*2. Tomy  $\tau_3 = \tau_{\tilde{1}}$ ,  $\dot{O} = 2\tau_3$ ,  $q = 2$ .

Стабільність параметрів імпульсів в основному залежить від температурної стабільності елементів, і в першу чергу – транзисторів і конденсаторів.

#### **5.5 Вказівки щодо виконання роботи**

#### **5.5.1 Дослідження процесів у мультивібраторі**

1 Запустіть програму моделювання LRMV у пакеті "Multisim" (Рабочий стол\ТАУ2\...).

Схема моделювання показана на рисунку 5.3.

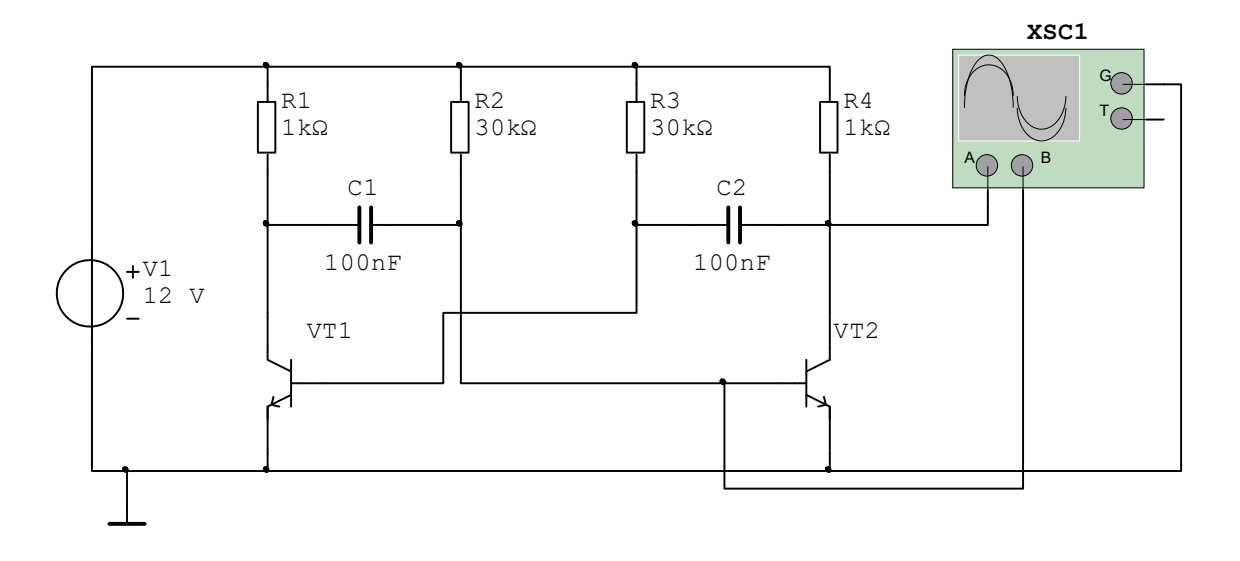

XSC1 – двоканальний осцилограф Рисунок 5.3

2 Встановіть параметри елементів принципової схеми відповідно до індивідуального завдання. Проведіть розрахунок параметрів імпульсів за формулами (5.3) – (5.7). Результати занесіть у перший рядок таблиці 5.1.

3 Відкрийте осцилограф XSC1 і встановіть режим його роботи відповідно до рисунка 5.4.

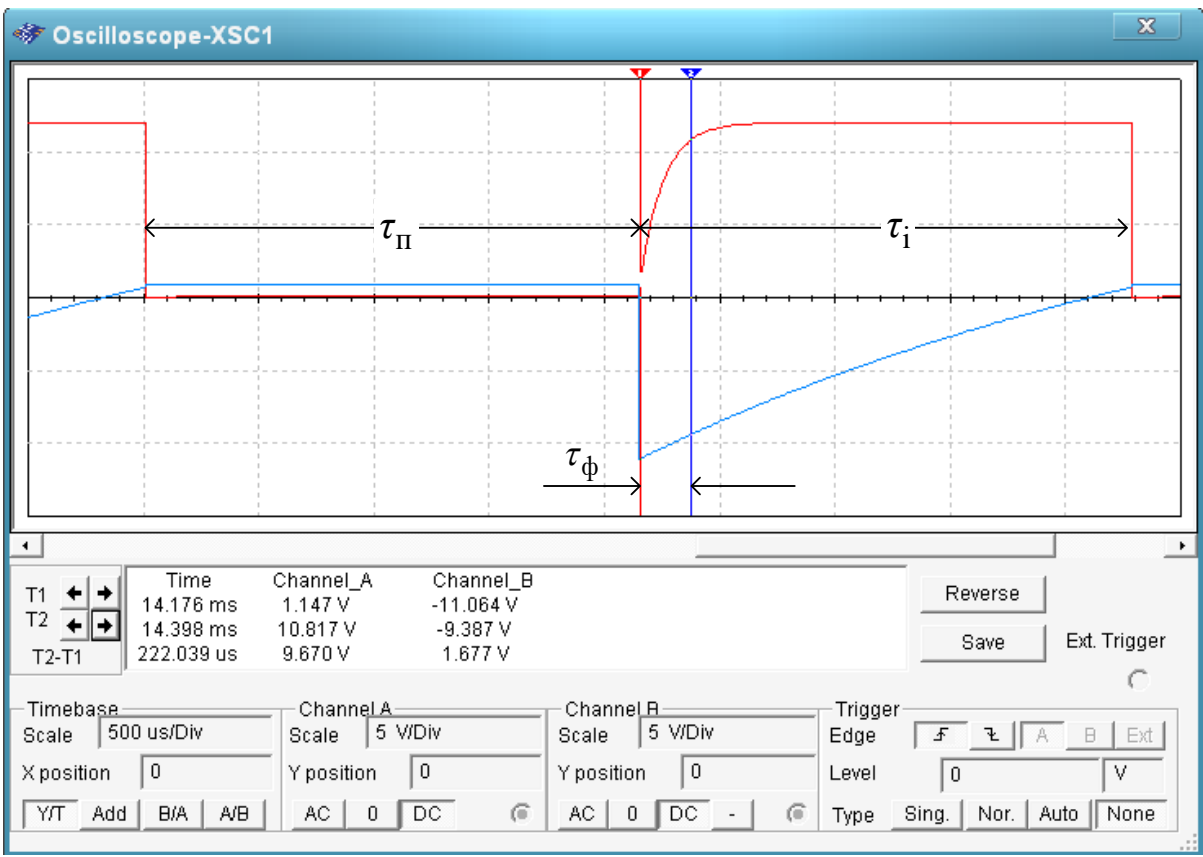

Рисунок 5.4

5 Запустіть моделювання. Поспостерігайте і зарисуйте або збережіть та роздрукуйте осцилограми напруги на базі (синій колір) і на колекторі (червоний колір) транзистора VT2. Вкажіть ділянки, що відповідають відкритому і закритому станам транзистора.

6 За допомогою маркерів 1, 2 проведіть вимірювання (див. рисунок 5.4):

а) тривалості фронту імпульсу  $\tau_{\hat{\sigma}}$  по рівню від  $0,1 \text{V1} = 1.2 \text{ B}$ до 0,9V1 = 10.8 В (наприклад, на рисунку 5.4 Т2 – Т1 = 222 мкс);

б) тривалості імпульсу  $\tau$ <sup>3</sup> і паузи  $\tau$ <sup>7</sup> .

Розрахуйте період  $T = \tau_3 + \tau_1$  та скважність  $q = T / \tau_3$  імпульсної послідовності.

Результати занесіть у другий рядок таблиці 5.1. Порівняйте отримані результати з результатами розрахунків за формулами  $(5.3) - (5.7)$ .

| $N_2$<br>$3/\Pi$ | Параметри<br>схеми         | Тривалість <br>фронту $\tau_{\hat{o}}$<br>, MC | імпульсу<br>$\tau_3$ , MC | Тривалість   Тривалість  <br>паузи<br>$\tau_{\rm i}$ , MC | Період<br>коливань<br>$O$ , MC | Скваж-<br>ність<br>q |
|------------------|----------------------------|------------------------------------------------|---------------------------|-----------------------------------------------------------|--------------------------------|----------------------|
| $\mathbf{1}$     | Розрахунок:<br>$C1 = C2 =$ |                                                |                           |                                                           |                                |                      |
|                  | $R1 = R4 =$<br>$R2 = R3 =$ |                                                |                           |                                                           |                                |                      |
| $\overline{2}$   | Модель за<br>вихідними     |                                                |                           |                                                           |                                |                      |
|                  | даними                     |                                                |                           |                                                           |                                |                      |
| $\overline{3}$   | $Cl' = 2Cl$                |                                                |                           |                                                           |                                |                      |
| 4                | $C2' = 2C2$                |                                                |                           |                                                           |                                |                      |
| 5                | $Cl' = 2Cl$<br>$C2' = 2C2$ |                                                |                           |                                                           |                                |                      |
| 6                | $R2' = 2R2$<br>$R3' = 2R3$ |                                                |                           |                                                           |                                |                      |
| $\tau$           | $R1' = 2R1$<br>$R4' = 2R4$ |                                                |                           |                                                           |                                |                      |

Таблиця 5.1 – Результати дослідження мультивібратора

### **5.5.2 Дослідження впливу параметрів схеми на вихідний сигнал**

1 Збільшіть ємність конденсатора *С*1 у два рази, запустіть моделювання.

Проведіть виміри параметрів імпульсів та розрахуйте скважність імпульсної послідовності. Результати занесіть у третій рядок таблиці 5.1.

Порівняйте отримані результати з результатами п. 5.5.1 (другий рядок таблиці 5.1). Поясніть причину зміни скважності. Зробіть висновок про вплив ємності конденсатора *С*1 на параметри імпульсів.

Після закінчення експерименту відновіть початкову ємність конденсатора *С*1.

2 Збільшіть ємність конденсатора *С*2 у два рази, запустіть моделювання.

Проведіть виміри параметрів імпульсів та розрахуйте скважність імпульсної послідовності. Результати занесіть у четвертий рядок таблиці 5.1.

Порівняйте отримані результати з попередніми результатами та поясніть причину їх зміни. Зробіть висновок про вплив ємності конденсатора *С*2 на параметри імпульсів.

Після закінчення експерименту відновіть початкову ємність конденсатора *С*2.

3 Збільшіть ємності конденсаторів *С*1 та *С*2 у два рази, запустіть моделювання.

Проведіть виміри параметрів імпульсів та розрахуйте скважність імпульсної послідовності. Результати занесіть у п'ятий рядок таблиці 5.1.

Порівняйте отримані результати з двома попередніми результатами та результатами п. 5.5.1 (другий рядок таблиці 5.1). Зробіть загальний висновок про вплив ємності конденсаторів *С*1 та *С*2 на параметри імпульсів.

Після закінчення експерименту відновіть початкові ємності конденсаторів.

4 Збільшіть опори резисторів *R*2 та *R*3 у два рази, запустіть моделювання.

Проведіть виміри параметрів імпульсів та розрахуйте скважність імпульсної послідовності. Результати занесіть у шостий рядок таблиці 5.1.

Порівняйте отримані результати з результатами п. 5.5.1 (другий рядок таблиці 5.1) та попереднім (п'ятий рядок таблиці 5.1). Зробіть висновок про вплив опорів резисторів *R*2 та *R*3 на параметри імпульсів.

Після закінчення експерименту відновіть початкові опори резисторів *R*2 та *R*3.

5 Збільшіть опори резисторів *R*1 та *R*4 у два рази, запустіть моделювання.

Проведіть виміри параметрів імпульсів та розрахуйте скважність імпульсної послідовності. Результати занесіть у сьомий рядок таблиці 5.1.

Порівняйте отримані результати з результатами п. 5.5.1 (другий рядок таблиці 5.1) та попереднім (шостий рядок таблиці 5.1). Зробіть висновок про вплив опорів резисторів *R*1 та *R*4 на параметри імпульсів.

Після закінчення експерименту відновіть початкові опори резисторів *R*1 та *R*4 .

## **5.6 Зміст звіту**

1 Назва і мета роботи.

2 Схема мультивібратора (рисунок 5.1).

3 Результати обчислень за формулами (5.4) – (5.8) та вимірів параметрів імпульсів, зведені до таблиці 5.1.

4 Графіки вихідних сигналів у контрольних точках за п. 5.5.1 і відзначені на них результати вимірів параметрів імпульсів.

5 Висновки за результатами досліджень.

#### **5.7 Контрольні запитання**

1 Поясніть принцип дії мультивібратора.

2 Виконайте розрахунок параметрів вихідного сигналу мультивібратора:

a) тривалість імпульсу  $\tau_3$ ;

б) тривалість переднього фронту  $\tau$ <sub>о</sub>;

в) тривалість паузи  $\tau$ <sub>ї</sub>;

г) тривалість періоду *Т*;

д) скважність *q*.

3 Поясніть вплив значень параметрів схеми на вихідний сигнал:

а) ємності *С*1 та/або *С*2;

б) опорів *R*1… *R*4.

# **6 ДОСЛІДЖЕННЯ СИСТЕМИ ФАЗОВОЇ СИНХРОНІЗАЦІЇ**

# **6.1 Мета роботи**

1 З'ясувати методи фазової синхронізації імпульсних послідовностей.

2 Дослідити систему фазової синхронізації імпульсних послідовностей із зовнішньою корекцією.

# **6.2 Програма роботи**

1 Дослідження системи фазової синхронізації із зовнішньою корекцією в номінальному режимі.

2 Дослідження системи фазової синхронізації із зовнішньою корекцією в режимі випередження.

3 Дослідження системи фазової синхронізації із зовнішньою корекцією в режимі відставання.

# **6.3 Підготовка до виконання роботи**

1 За рекомендованою літературою [1 – 3] та конспектом лекцій у позааудиторний час вивчити:

– мету, програму і вказівки щодо виконання роботи;

– теоретичні положення за темою роботи.

2 Підготувати бланк звіту з лабораторної роботи.

3 Підготувати відповіді на контрольні запитання.

# **6.4 Короткі відомості з теорії**

Безпомилкова передача команд керування можлива тільки при узгодженій роботі генераторів тактових імпульсів на пункті керування (ПК) і на контрольованому пункті (КП). Для правильної передачі команд необхідно, щоб тактові імпульси, що надходять з обох генераторів на комутатори та розподільники, були *синфазними*, тобто збігалися за часом появи.

Внаслідок нестабільності частот  $F_0$ ,  $F_{\hat{e}}$  або періодів  $\dot{O}_0 = 1/F_0$ ,  $\dot{O}_{\hat{e}} = 1/F_{\hat{e}}$  імпульсів генераторів ПК і КП завжди існує непогодження *Δ*τ між часовими положеннями (поточними фазами) імпульсів (рисунок 6.1). Для безпомилкової передачі

інформації необхідно, щоб задовольнялася умова  $\varDelta \tau \!\leq \!\! \big(\, 0.2 ... 0.5 \big) \, \tau_{\text{\tiny 3}} \,, \, \text{\tiny 2}$ е  $\, \tau_{\text{\tiny 3}} \, - \, \text{\tiny 2}$ тривалість тактового імпульсу.

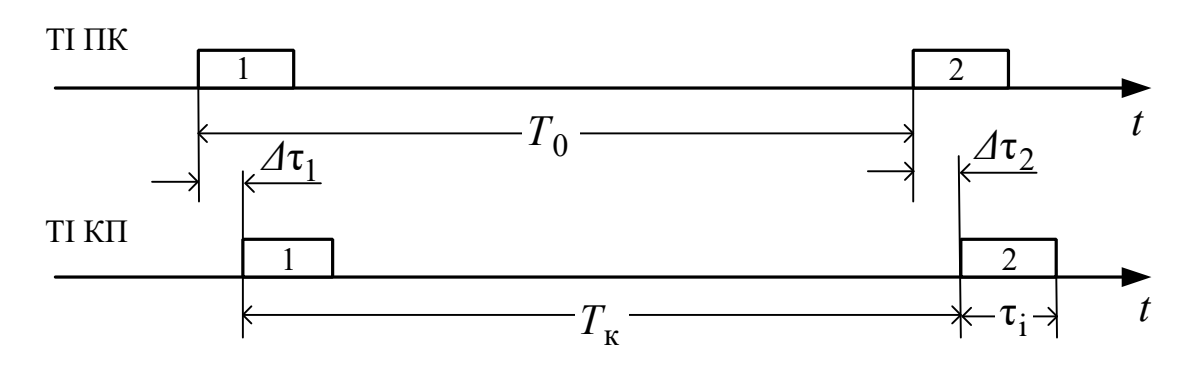

Рисунок 6.1

Синфазність тактових імпульсів забезпечується спеціальними *системами фазової синхронізації*, що автоматично усувають часове (фазове) непогодження імпульсів, генерованих на ПК і КП.

За способом керування системи фазової синхронізації можна розподілити на *системи з безпосередньою корекцією* і *системи із зовнішньою корекцією* параметрів імпульсів.

Обидва типи систем належать до систем автоматичного керування, побудованих на основі принципу керування за помилкою – часовим (фазовим) непогодженням *Δ*τ між моментами появи опорних імпульсів и вихідних (керованих) імпульсів. Різниця між ними полягає в тому, що в системах з безпосередньою корекцією об'єктом керування є елементи автогенератора, які впливають на частоту вихідного сигналу, а в системах із зовнішньою корекцією зміна параметрів імпульсів здійснюється у спеціальному блоці корекції шляхом додавання або видалення імпульсів у послідовності, сформованій некерованим автогенератором.

Розглянемо принцип дії однієї з систем із зовнішньою корекцією. Система складається з фазового дискримінатора ФД, генератора рахункових імпульсів ГРІ з частотою  $\,f_{\tilde{\textbf{a}}} ,$  блока корекції БК і дільника частоти на *ï* ДЧ (рисунок 6.2).

Задавальним діянням системи є часове положення опорних імпульсів, що мають частоту *F*0, а керованою величиною – часове положення імпульсів дільника частоти, що мають частоту  $F_{\ddot{a}}$ .

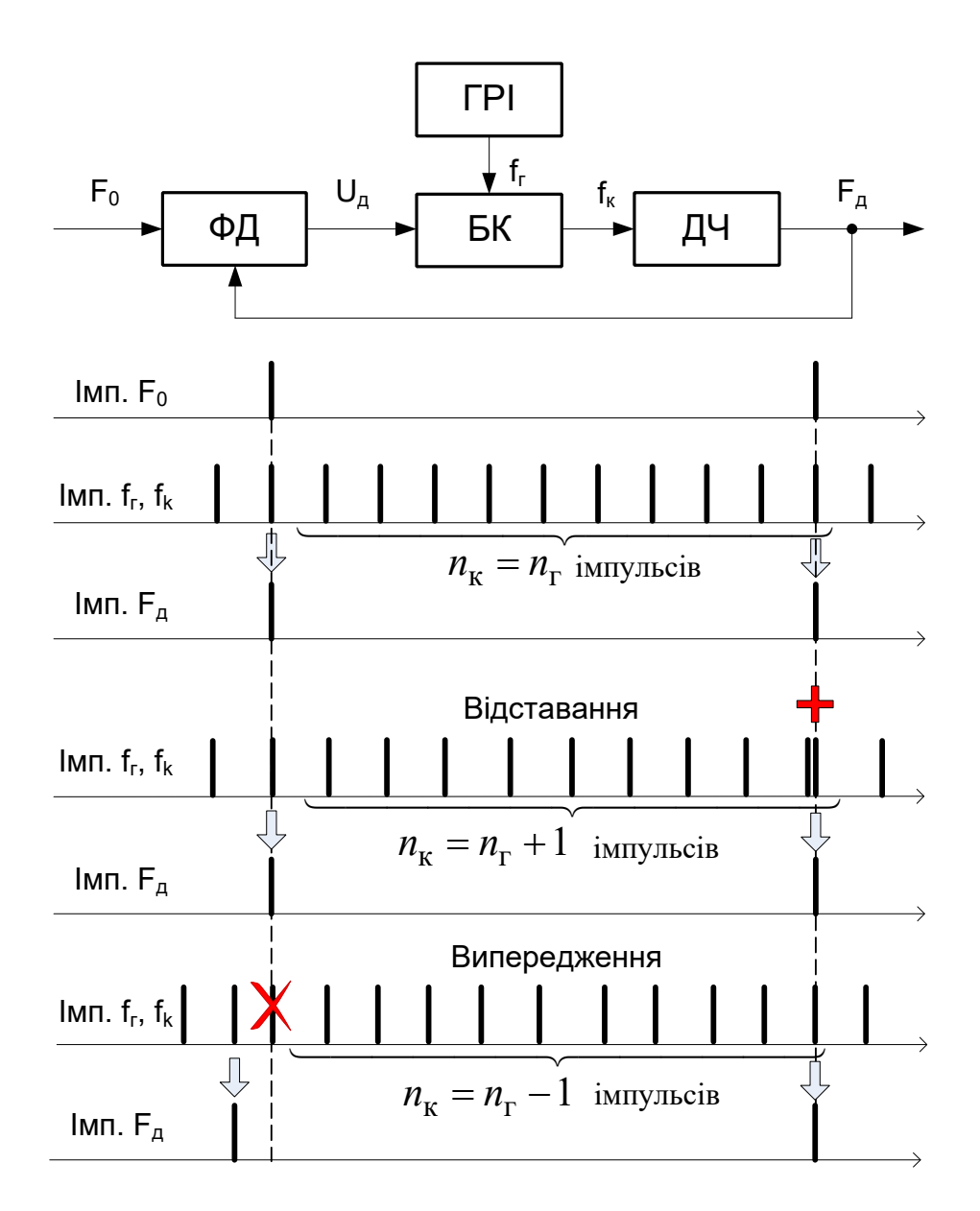

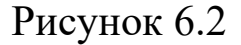

У ФД у кожному періоді тривалістю  $T_0 = 1/F_0$  перевіряється взаємне положення за часом надходження опорних імпульсів та імпульсів з виходу дільника. Залежно від взаємного положення опорних імпульсів та імпульсів з виходу дільника, можливі такі варіанти функціонування системи (рисунок 6.2).

Нехай у черговому такті імпульси обох послідовностей збігаються за часом  $(4\tau = 0)$ . У цьому випадку корекція не проводиться, тобто через БК проходять всі імпульси, що надійшли від ГРІ:  $n_{\hat{e}} = \tilde{i}$ <sub>3</sub>. На виході ДЧ з'являється імпульс через інтервал ча $\dot{C}_{\rm g}$  =  $n_{\rm \hat{e}}$  /  $f_{\rm \tilde{a}} = \ddot{i}$   $\frac{1}{4}$  /  $f_{\rm \tilde{a}}$ . Далі, якщо  $\dot{O}_{\rm \tilde{a}} = \dot{O}_{\rm 0}$ , то у наступному такті буде знову виконуватись умова  $\Delta \tau = 0$ , *і* імпульси з виходу дільника знов збігатимуться за часом появи з опорними імпульсами. Таким чином, корекція не проводиться у тому випадку, коли опорні імпульси та імпульси з виходу дільника у кожному такті строго синхронізовані за часом появи.

Якщо вихідний імпульс ДЧ відстає від опорного, ФД формує ознаку відставання, за яким блок корекції додає надлишковий імпульс до послідовності рахункових імпульсів. Внаслідок цього вихідний сигнал дільника з'являється раніше.

Якщо вихідний імпульс ДЧ почне випереджувати за часом появи опорний імпульс, то ФД формує ознаку випередження, за яким блок корекції видаляє надлишковий імпульс з послідовності рахункових імпульсів  $f_{\tilde{\mathbf{a}}}$ . Тому у наступному такті вихідний імпульс ДЧ з'явиться пізніше попередньої позиції.

Видалення або додавання імпульсів проводиться до тих пір, поки часове положення опорних імпульсів і імпульсів на виході дільника не збігатимуться. Таким чином, незалежно від частоти рахункових імпульсів  $f_{\tilde{\mathbf{a}}}$  часова позиція імпульсів на виході дільника буде синхронізована з позицією опорних імпульсів, а частота імпульсів *F*ä на виході дільника підтримуватиметься приблизно рівною частоті опорних імпульсів:  $F_a \approx F_0$ .

## **6.5 Опис моделі системи фазової синхронізації із зовнішньою корекцією**

Схема моделі системи фазової синхронізації із зовнішньою корекцією в пакеті Multisim (файл SFS) наведена на рисунку 6.3.

До складу системи входять:

- генератор опорних імпульсів XFG1;
- генератор рахункових імпульсів XFG2;
- фазовий дискримінатор (U1A, U2A, U3A);
- блок корекції (U2B, U4A);
- дільник частоти U5;

– засоби вимірювання – чотириканальний осцилограф XSC1 з перемикачами входів Jx0, Jx1 і частотоміри XFC1, XFC2.

Опорні імпульси, що формуються генератором XFG1, мають частоту  $F_0 = 1$  кГц. Вони подаються на перші входи схем 2I (U2A) і 2І-НІ (U1A) фазового дискримінатора. На їх другі входи подаються протифазні сигнали з виходу дільника частоти U5.

> $\mathsf{p}$ исунок6.3  $\mathbf{I}$ Схем $\mathbf \sigma$ моделі с истеми $\div$ азов $\ddot{\circ}$ синх $\mathbf{p}$ оніз ації

Імпульси з виходу генератора рахункових імпульсів XFG2 мають частоту  $f_{\tilde{\mathsf{a}}}$ . Вони надходять на вхід блока корекції, після чого проводиться ділення частоти  $f_\mathrm{\hat{e}}$  коректованих імпульсів на 10:  $F_{\rm a} = f_{\rm a} / 10$ .

Якщо  $f_{\tilde{a}} = 10 F_0$ , то частоти  $F_{\tilde{a}} = F_0$  (рисунок 6.4, а). В цьому випадку в сталому режимі опорні імпульси завжди збігаються за часом надходження з імпульсами від дільника частоти, що надходять на схему 2І (U2A) і, відповідно, не збігаються з імпульсами, що надходять на схему 2І-НІ (U1A).

Тому на виході схеми 2І-НІ (U1A) увесь час підтримується рівень логічної 1, що дозволяє проходження усіх рахункових імпульсів від генератора XFG2 через схему АБО (U4A) і далі через схему 2І-НІ (U2B) блока корекції на вхід дільника частоти. При цьому, оскільки імпульс на виході схеми 2І (U2A) збігається за часом з одним з рахункових імпульсів (рисунок 6.4, а), то кількість імпульсів на виході блока корекції дорівнює кількості рахункових імпульсів, тобто  $f_{\hat{\mathrm{e}}} \! = \! f_{\tilde{\mathrm{a}}}$ .

При  $f_{\tilde{a}} < 10 F_0$  імпульси  $F_{\tilde{a}}$ , що надходять з виходу дільника на другий вхід схеми 2І U2A, відстають від опорних імпульсів (рисунок 6.4, б). В результаті запізнювання рахункові імпульси зміщуються відносно імпульсів збігу, що утворюються на виході схеми 2І U2A, настільки, що на виході схеми АБО U4A вони з'являються окремо. Таким чином, до рахункових імпульсів на виході схеми АБО U4А додається ще один імпульс. Оскільки в цьому випадку на виході схеми 2І-НІ U1A увесь час підтримується рівень логічної 1, то кількість імпульсів, що проходять через схему 2І U2B на вхід дільника частоти, збільшується на одиницю. В результаті частота  $f_{\hat{\mathbf{e}}}$  імпульсів на виході блока корекції стає більше  $f_{\tilde{a}}$ .

При  $f_{\tilde{\mathbf{a}}} > 10 F_0$  імпульси $\overline{F}_{\tilde{\mathbf{a}}}$ , що надходять з виходу інвертора U3A на другий вхід схеми 2І-НІ U1A, випереджають опорні імпульси (рисунок 6.4, в). В результаті при появі на вході схеми 2І-НІ U1A опорного імпульсу на її виході з'являється негативний імпульс, який забороняє проходження рахункових імпульсів через схему 2І U2B на вхід дільника частоти. Таким чином, із серії рахункових імпульсів, сформованих генератором XFG2, видаляється один імпульс. В результаті частота  $f_{\hat{\textbf{e}}}$  імпульсів на виході блока корекції стає менше  $f_{\tilde{\mathbf{a}}}$ .

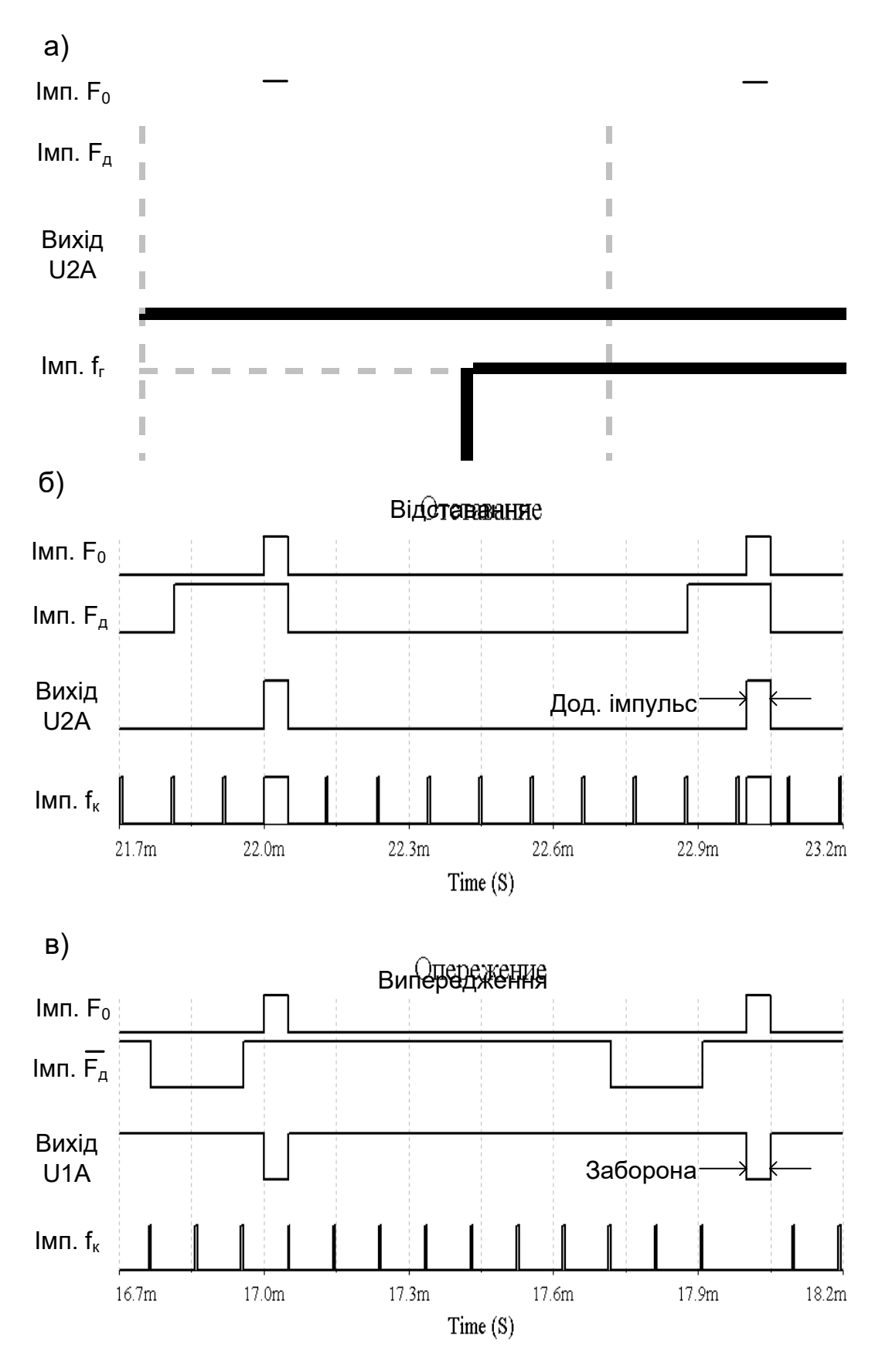

Рисунок 6.4

## **6.6 Вказівки щодо виконання роботи**

# **6.6.1 Дослідження системи фазової синхронізації в номінальному режимі**

1 Відкрийте файл SFS (Рабочий стол\ТАУ2\ЛР6).

2 Відкрийте опорний генератор XFG1, встановіть задану викладачем частоту опорних імпульсів  $F_0$ , задайте форму імпульсів – прямокутні, тривалість імпульсу – 5%, амплітуда – 3 В.

3 Відкрийте генератор рахункових імпульсів XFG2, встановіть частоту опорних імпульсів  $f_{\tilde{a}} = 10 F_0$ , форму імпульсів – прямокутні, тривалість імпульсу – 5%, амплітуда – 3 В.

4 Підключіть входи осцилографа XSC1 до виходів:

– А – опорного генератора XFG1 (*імп.*  $F_0$ );

– В – дільника частоти (перемикач Jx0 у нижньому положенні);

– С – ІС U2A фазового дискримінатора (перемикач Jx1 у верхньому положенні);

 $-$  D – блока корекції U2B (імп.  $f_{\hat{\mathrm{e}}}$ ).

Відкрийте осцилограф і встановіть зміщення по вертикалі рівним 3 для каналу А, 1 для каналу В, –1 для каналу С і –3 для каналу D. Встановіть швидкість розгортки такою, щоб можна було спостерігати сигнали більш ніж на одному періоді опорних імпульсів.

5 Відкрийте частотоміри XFC1, XFC2, встановіть режим – частота, чутливість – 1 В, рівень запуску 1 В.

6 Запустіть програму на моделювання. Поспостерігайте процес встановлення фазової синхронізації, коли імпульси з виходу ФД поступово переміщуються з початкової довільної часової позиції до такої, де вони збігаються за часом появи з опорними імпульсами.

Після закінчення перехідного режиму запишіть та порівняйте показання частотомірів XFC1 та XFC2, після чого зупиніть моделювання.

Проаналізуйте та зарисуйте або збережіть та роздрукуйте осцилограми сигналів у контрольних точках. Зробіть висновки.

## **6.6.2 Дослідження роботи системи фазової синхронізації в режимі відставання**

1 Відкрийте генератор рахункових імпульсів XFG2, встановіть частоту імпульсів  $f_{\tilde{a}} = 9.6 \cdot F_0$ .

2 Запустіть програму на моделювання. Після закінчення перехідного режиму запишіть 8 – 10 показань частотоміра XFC2.

Розрахуйте середнє значення частоти *F*ä імпульсів на виході дільника, порівняйте його з частотою опорних імпульсів *F*0 і частотою  $F_5 = f_5 / 10$ .

Проаналізуйте і зарисуйте або збережіть та роздрукуйте осцилограми сигналів у контрольних точках на характерній ділянці роботи, де відбувається додавання імпульсу до імпульсів ГРІ. Зробіть висновки.

## **6.6.3 Дослідження системи фазової синхронізації в режимі випередження**

1 Відкрийте генератор рахункових імпульсів XFG2, встановіть частоту імпульсів  $f_{\tilde{a}} = 10.4 \cdot F_0$ .

Підключить вхід каналу В осцилографа до виходу ІС U3A (імп.  $\overline{F}_a$  – перемикач Jx0 у верхньому положенні), а вхід каналу С до виходу ІС U1A фазового дискримінатора (перемикач Jx1 у нижньому положенні).

2 Запустіть програму на моделювання. Після закінчення перехідного режиму запишіть 8-10 показань частотоміра XFC2.

Розрахуйте середнє значення частоти *F*ä імпульсів на виході дільника, порівняйте його з частотою опорних імпульсів *F*0 і частотою  $F_{\tilde{a}} = f_{\tilde{a}} / 10$ .

3 Проаналізуйте і зарисуйте або збережіть та роздрукуйте осцилограми сигналів у контрольних точках на характерній ділянці роботи, де відбувається видалення імпульсу ГРІ. Зробіть висновки.

# **6.7 Зміст звіту**

1 Назва і мета роботи.

2 Схема моделі системи фазової синхронізації із зовнішньою корекцією (рисунок 6.3).

3 Осцилограми роботи системи в номінальному режимі, режимах випередження і відставання.

4 Результати розрахунків середньої частоти *F*ä імпульсів на виході дільника.

5 Висновки за результатами лабораторної роботи.

### **6.8 Контрольні запитання**

1 Вкажіть призначення системи фазової синхронізації.

2 Вкажіть принципи побудови та функціонування системи із зовнішньою корекцією.

3 Поясніть призначення елементів моделі системи фазової синхронізації із зовнішньою корекцією.

4 Поясніть, користуючись осцилограмами, роботу системи в номінальному режимі, режимах випередження і відставання.

## **7 ДОСЛІДЖЕННЯ СИСТЕМИ ТЕЛЕКЕРУВАННЯ З ЧАСОВИМ РОЗПОДІЛОМ СИГНАЛІВ**

# **7.1 Мета роботи**

1 Вивчити принципи побудови системи телекерування з часовим розподілом сигналів.

2 Дослідити пропускну спроможність системи з часовим розподілом сигналів.

# **7.2 Програма роботи**

1 Дослідження роботи системи з часовим розподілом сигналів.

2 Дослідження пропускної спроможності системи з часовим розподілом сигналів.

## **7.3 Підготовка до виконання роботи**

1 За рекомендованою літературою [1 – 3] та конспектом лекцій у позааудиторний час вивчити:

– мету, програму і вказівки щодо виконання роботи;

– функціональну схему і принцип дії моделі системи з часовим розподілом сигналів (п. 7.5, рисунки 7.4, 7.5, 7.6).

2 Підготувати бланк звіту з лабораторної роботи.

3 Підготувати відповіді на контрольні запитання.

# **7.4 Короткі відомості з теорії**

## **7.4.1 Принцип часового розподілу сигналів**

При часовому розподілі кожен сигнал займає свій часовий інтервал, не зайнятий іншим сигналом. Тому кожному з *п* сигналів, які мають бути передані, лінія зв'язку надається по черзі: спочатку за проміжок часу  $t_1$  переда $\epsilon$ ться сигнал  $1,$  за проміжок  $t_2$ – сигнал 2 і т. д. (на рисунку 7.1 для прикладу показана передача чотирьох сигналів). Інтервал часу  $t_\mathrm{\ddot{o}}$  , який відводиться для передачі усіх сигналів, називається *циклом*.
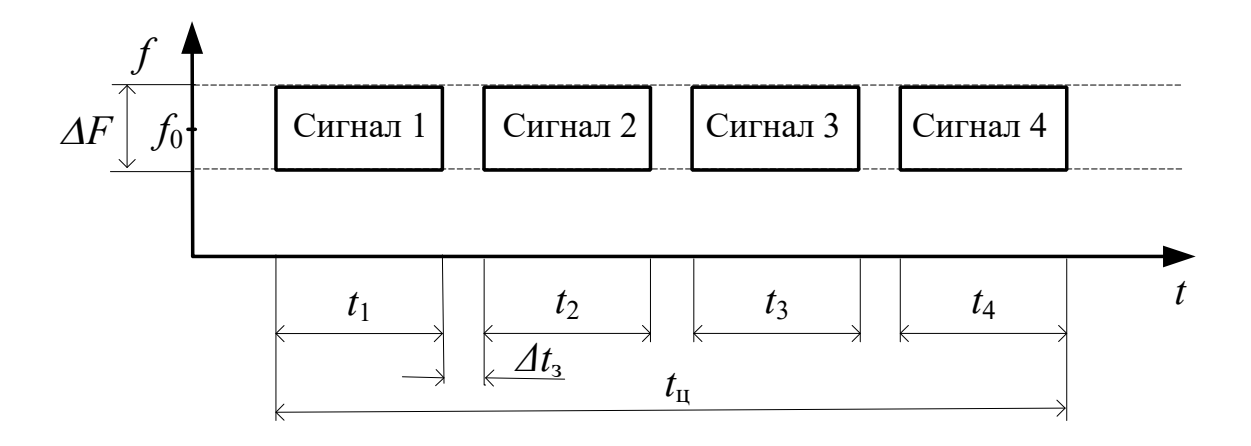

Рисунок 7.1

Спрощена функціональна схема системи з часовим розподілом сигналів наведена на рисунку 7.2. Для здійснення часового розподілу використовують *комутатори* і *розподільники*. При передачі команд керування комутатори встановлюють на пункті керування, а розподільники – на контрольованому пункті. Комутатори по черзі передають сигнали (команди) від декількох джерел даних на один вихід у лінію зв'язку, а розподільники виділяють сигнали (команди), що знаходяться в різних часових інтервалах, та передають їх до відповідних об'єктів.

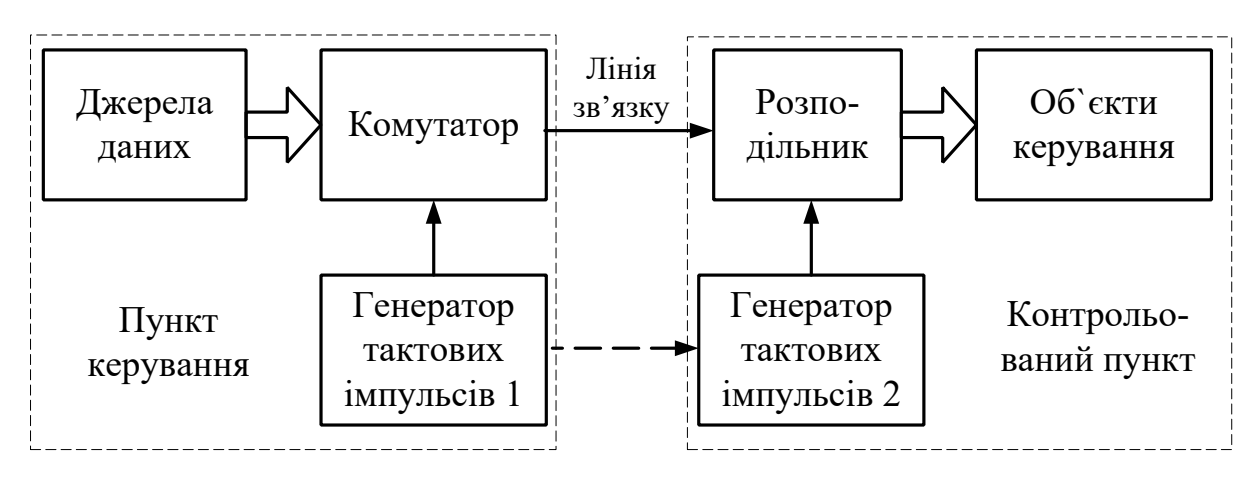

Рисунок 7.2

У цифрових системах телекерування як комутатори застосовуються *мультиплексори* – пристрої, що дозволяють передавати сигнали від декількох джерел цифрової інформації на один вихід. Як розподільники застосовуються *регістри зсуву* з послідовним входом і паралельним виходом.

Найважливішою вимогою, що ставиться до систем телекерування з часовим розподілом сигналів, є синхронність і синфазність роботи комутаторів і розподільників, оскільки лише в цьому випадку можлива передача даних від джерела до того об'єкта, для якого вони призначені. Вирішення цієї задачі забезпечується за допомогою високостабільних генераторів тактових імпульсів та систем фазової синхронізації.

### **7.4.2 Пропускна спроможність системи з часовим розподілом сигналів**

В системах телекерування з часовим розподілом сигналів виділяють фіксовану частоту каналу  $f_0$  зі смугою частот  $\Delta F$  (рисунок 7.1). Як відомо, при проходженні імпульсного сигналу через фільтр (канал) з обмеженою смугою пропускання виникають перехідні процеси, що призводять до затягування фронту та спаду прийнятого імпульсу (рисунок 7.3).

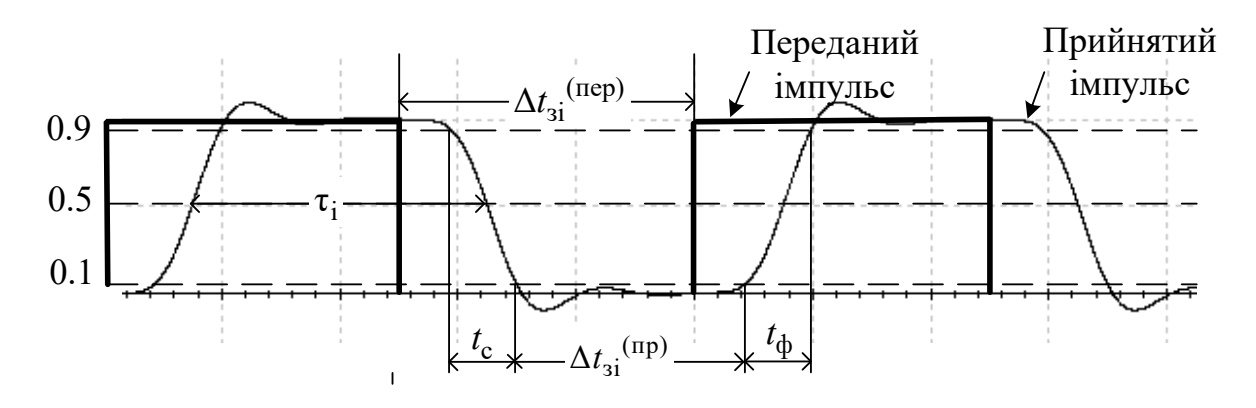

Рисунок 7.3

Тривалість фронту і спаду прийнятого відеоімпульсу визначаються шириною смуги частот, виділеної для каналу:

$$
t_{\hat{\mathbf{0}}} = t_{\tilde{\mathbf{n}}} \approx 1/2\Delta F. \tag{7.1}
$$

Для неспотвореної передачі фронт чергового імпульсу повинен починатись після закінчення спаду попереднього імпульсу. Тому тривалість відеоімпульсу  $\tau$ <sup>3</sup> має бути не меншою сумарної тривалості фронту і спаду, тобто вона повинна задовольняти вимогу:

$$
\tau_{3} \geq \tau_{3} \min_{\text{min}} t_{\hat{0}} + t_{\tilde{n}} \approx 1/\Delta F. \tag{7.2}
$$

Щоб уникнути взаємного впливу між сигналами, що розміщені у сусідніх часових інтервалах, обумовленого перехідними процесами, при передачі уводяться захисні часові інтервали  $\Delta t_{\varsigma^3}^{({\rm i}\ {\rm a\check{o}})}$  – часові паузи, протягом яких не відбувається передача даних (рисунки 7.1, 7.3). Їх тривалість має задовольняти вимогу:

$$
\Delta t_{\varphi}^{\{\vec{i} \; \hat{a} \delta\}} \ge \tau_{\vec{i} \; \min} = t_{\hat{0}} = t_{\tilde{n}} = \tau_{\text{min}}/2. \tag{7.3}
$$

При виконанні цієї вимоги перехідні процеси після закінчення попереднього прийнятого імпульсу не будуть накладатись на перехідні процеси, що обумовлені появою наступного імпульсу, тобто буде виконуватись умова відсутності їх взаємного перетину: ∆ $t_{\varsigma^3}$ <sup>(ї ð)</sup> ≥ 0 (рисунок 7.3).

Отже, мінімальний період імпульсної послідовності та максимальна частота передачі імпульсних відеосигналів повинні дорівнювати:

$$
T_{\min} = \tau_{3 \min} + \tau_{\text{r min}} = 1.5\tau_{3 \min} = 1.5/\Delta F,
$$
  

$$
F_{\max} = 1/T_{\min} \approx 0.67 \cdot \Delta F.
$$
 (7.4)

#### **7.5 Модель системи з часовим розподілом сигналів**

Схему моделі системи з часовим розподілом сигналів SWRS у пакеті Multisim наведено на рисунку 7.4.

За її допомогою демонструється алгоритм передачі інформації про стан світлофорів SF1, SF2 на виносне табло чергового по станції (повторювачі XSF1, XSF2).

Рисунок 7.4 - Схема моделі системи з часовим розподілом сигналів SWRS Рисунок 7.4 – Схема моделі системи з часовим розподілом сигналів SWRS

 $\frac{1}{2}$ 

Склад моделі:

– світлофори SF1, SF2 з блоками керування X15, X16 і перемикачами стану JX0…JX3;

– комутатор Comm\_A;

– розподільник Raspred\_B;

– повторювачі світлофорів XSF1, XSF2;

– генератор тактових імпульсів XFG1;

– генератор слів XWG2;

– логічний аналізатор XLA2.

Інформація про стан світлофорів надходить у вигляді рівнів логічного "0" або "1" на комутатор Comm\_A. Комутатор складається з формувача імпульсу запиту FIZ, генератора рахункових імпульсів GSI і мультиплексора U13 (рисунок 7.5).

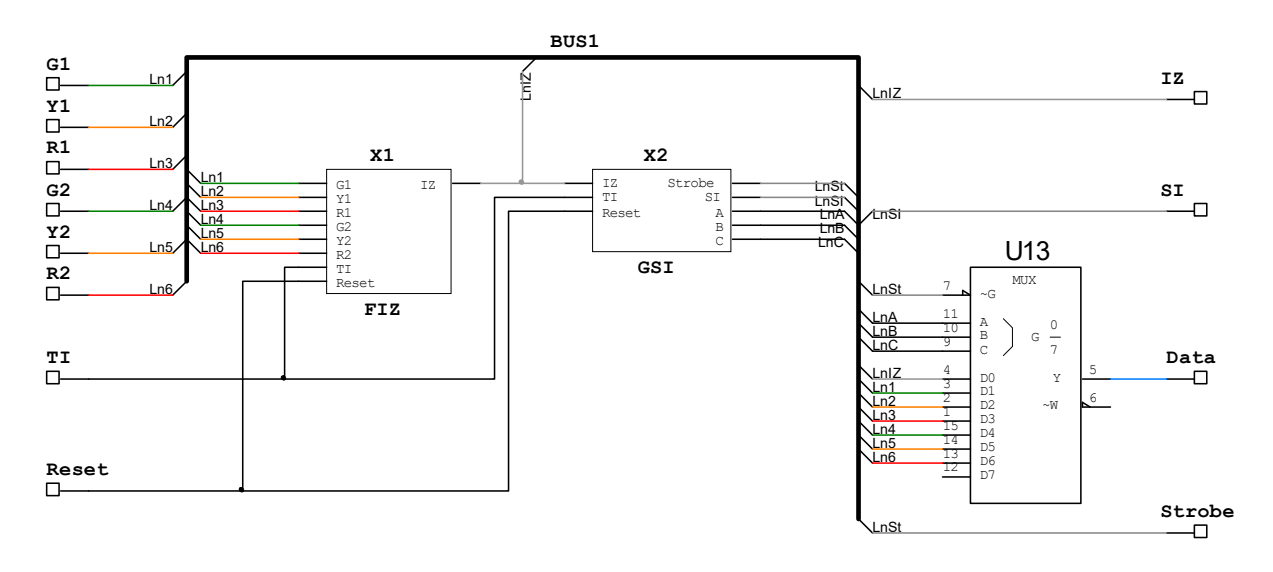

### Рисунок 7.5

У формувачі імпульсу запиту FIZ по імпульсу початкової установки Reset і по кожному тактовому імпульсу TI відбувається аналіз стану світлофорів. При виявленні зміни стану формується імпульс запиту IZ, по якому генератор рахункових імпульсів GSI формує вісім рахункових імпульсів SI, трирозрядний двійковий код A, B, C комутації входів мультиплексора, а також імпульс строба даних Strobe.

На входи даних мультиплексора подаються:

 $-$  D0 – імпульс запиту IZ;

- D1, D2, D3 сигнали "З", "Ж" і "К" від світлофора SF1;
- D4, D5, D6 сигнали "З", "Ж" і "К" від світлофора SF2.

Мультиплексор відкривається по імпульсу Strobe строба даних, після чого протягом семи тактів на його виході послідовно з'являються дані (Data) з входів D0 – D6.

Сформована часова послідовність даних Data, а також рахункові імпульси SI і імпульс Strobe передаються на розподільник Raspred\_B приймальної частини системи.

Розподільник Raspred\_B складається з регістра зсуву з послідовним входом і паралельними виходами U10 типу КМ155ИР8 і шести D-тригерів із загальним входом синхронізації U11 типу К555ТМ9 (рисунок 7.6).

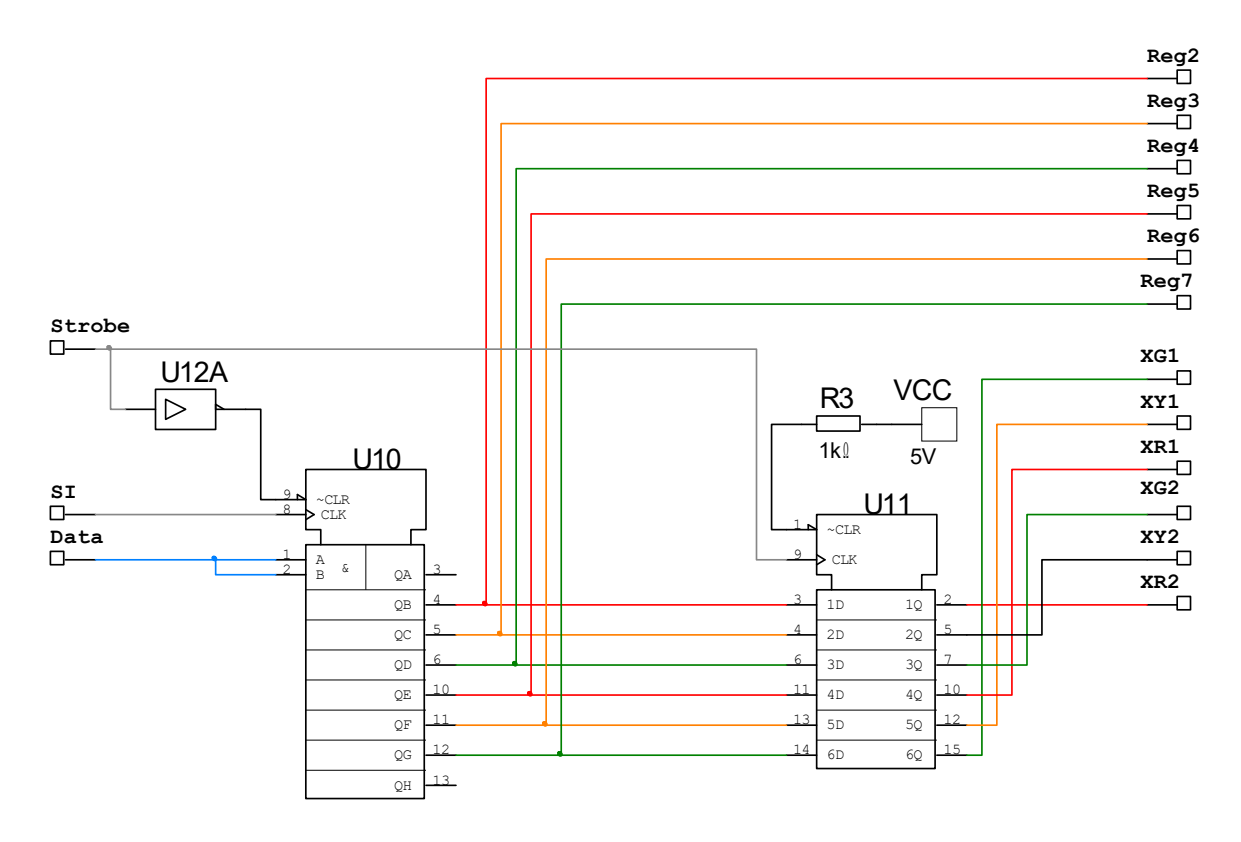

Рисунок 7.6

Дані Data, що надходять на послідовний вхід регістра U10, дозволяються до прийому імпульсом Strobe, що пройшов через інвертор U12А. З кожним рахунковим імпульсом SI вони послідовно переносяться по чарунках регістра. Таким чином, після приходу восьмого рахункового імпульсу перший імпульс даних Data – імпульс запиту IZ – опиниться у восьмій чарунці регістра, дані про стан вогнів "З", "Ж" і "К" світлофора SF1, що розташовані на 2, 3 і 4 часових позиціях, будуть на виходах 7, 6 і 5 чарунок (Reg7 – Reg5), а дані про стан вогнів "З", "Ж" і "К" світлофора SF2, що були розміщені на 5, 6 і 7 позиціях – на виходах 4, 3 і 2 чарунок (Reg4 – Reg2) відповідно.

Кінцевий стан чарунок 2 – 7 регістра переноситься в тригери U11 по позитивному перепаду імпульсу Strobe, де зберігається до нової зміни стану світлофорів.

До виходів тригерів підключені світлодіоди XG1, XY1, XR1 і XG2, XY2, XR2 повторювачів XSF1, XSF2, що відображують на виносному табло стан світлофорів SF1, SF2.

# **7.6 Вказівки щодо виконання роботи**

### **7.6.1 Дослідження роботи системи з часовим розподілом сигналів**

1 Відкрийте файл SWRS (Рабочий стол\ТАУ2\ЛР7...).

Проведіть підготовку моделі до проведення досліджень:

а) відкрийте генератор тактових імпульсів XFG1, задайте: частота імпульсів 1 кГц, форма імпульсів – прямокутні, амплітуда 2 В, зсув 2 В;

б) відкрийте генератор слів XWG2, встановіть курсор на перший рядок, задайте в першому рядку код установлення початкового стану (Reset) 00000001. Задайте частоту 1 кГц, режим керування покроковий (''Step'');

в) відкрийте логічний аналізатор XLA2. Встановіть частоту тактових імпульсів 2 кГц, масштаб 4 імп./крок. Перевірте правильність точок підключення входів відповідно до рисунка 7.4.

2 Встановіть початковий стан світлофорів SF1, SF2 відповідно до індивідуального завдання, що задається викладачем.

Послідовно натискаючи клавішу "Step" на генераторі слів XWG2, проаналізуйте роботу системи протягом 10 тактів (1-й повний кадр на екрані XLA2). Зверніть увагу на відповідність змісту рядка послідовних даних Data, кінцевого стану приймального регістра і показань повторювачів XSF1, XSF2 зі станом світлофорів SF1, SF2.

3 Змініть стан світлофорів SF1, SF2 відповідно до індивідуального завдання і продовжить дослідження.

Зарисуйте або збережіть та роздрукуйте отримані часові діаграми роботи системи. На діаграмах відзначте показання всіх світлофорів, а також часові інтервали, у яких вони знаходяться у лінійному сигналі Data.

Зробіть висновки за результатами спостережень.

### **7.6.2 Дослідження пропускної спроможності системи з часовим розподілом сигналів**

1 Користуючись виразом (7.1), розрахуйте тривалості фронту  $t_0$  та спаду  $t_{\tilde{\text{n}}}$  прийнятого відеоімпульсу, якщо смуга пропускання фільтра низьких частот дорівнює  $\Delta F = 100$  Гц.

За виразами  $(7.1) - (7.3)$  визначте тривалості фронту  $t_0$  та спаду  $t_{\tilde{n}}$ , а також мінімально необхідні тривалість імпульсу  $\tau_{\text{m}}$ <sub>min</sub> , захисного часового інтервалу (паузи)  $\tau_{\text{r}}$  min та максимальну припустиму частоту імпульсів *F*max .

2 Відкрийте файл Impulse в пакеті Multisim (рисунок 7.7).

Відкрийте осцилограф XSC1, задайте швидкість розгортки 10 мс/діл., підсилення по каналах А та В 500 мВ/діл.

Відкрийте генератор імпульсів XFG1, задайте: частота імпульсів *F* 20 Гц, форма імпульсів – прямокутні, амплітуда 0.5 В, зсув 0.5 В, скважність 50%.

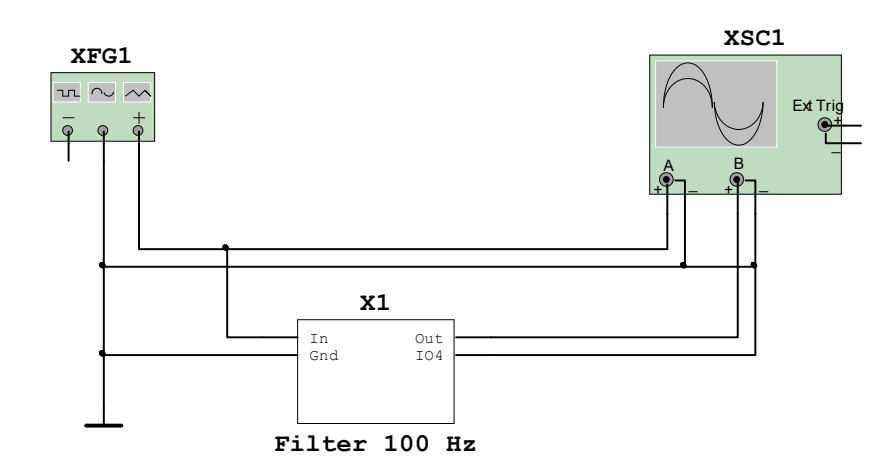

XFG1 – генератор імпульсів; XSC1– осцилограф; Filter  $100$ Hz – фільтр HЧ зі смугою пропускання  $\Delta F = 100$  Гц Рисунок 7.7

3 Запустіть моделювання. Поспостерігайте та занесіть до звіту осцилограми вхідної та вихідної послідовностей відеоімпульсів. Виміряйте тривалість прийнятого імпульсу  $\tau_3$ , його

фронту  $t_0$  та спаду  $t_{\tilde{\text{n}}}$ , а також величину захисного часового інтервалу (паузи) переданих  $\Delta t_{\varsigma^3}^{\ \ (i\,\, \aa\aa)}$  та прийнятих  $\Delta t_{\varsigma^3}^{\ \ (i\,\, \eth)}$ імпульсів (рисунок 7.3). Занесіть отримані результати до першого рядка таблиці 7.1.

Таблиця 7.1

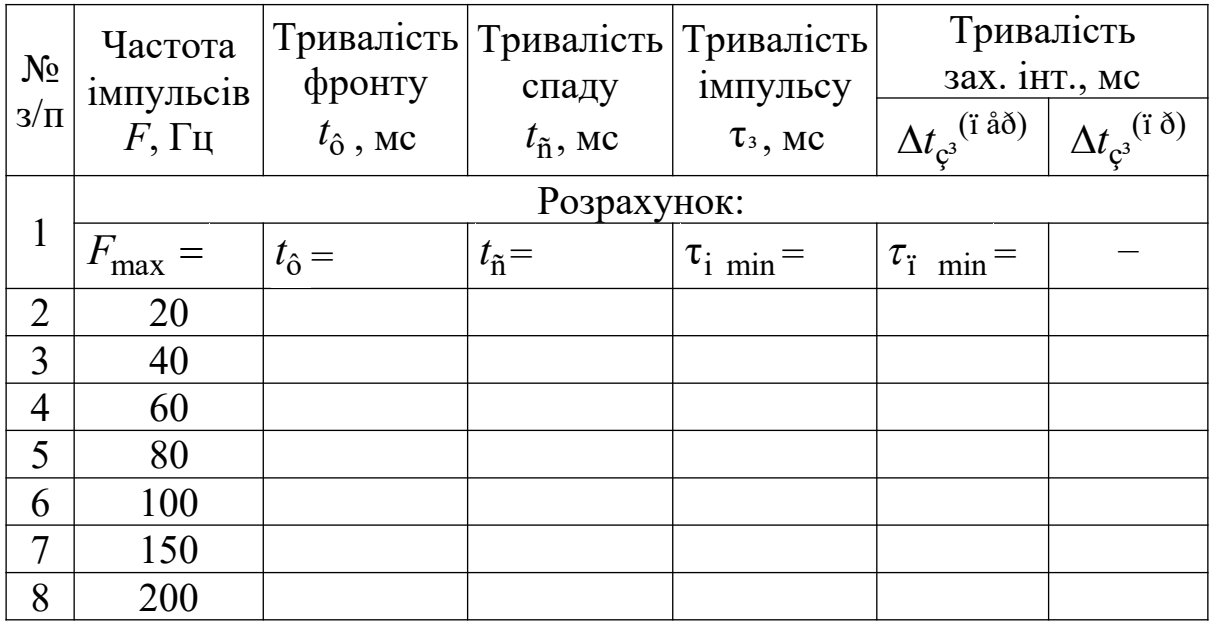

4 Повторіть дослідження за п. 3 для частоти імпульсів, вказаних у таблиці 7.1.

5 Побудуйте залежності величини захисного часового інтервалу переданих  $\Delta t_{\varsigma^3}$ <sup>(ї åð)</sup> та прийнятих імпульсів  $\Delta t_{\varsigma^3}$ <sup>(ї ð)</sup> від частоти імпульсів *F*.

Зіставте результати вимірювань з розрахунковими. Зверніть увагу на зменшення тривалості захисного інтервалу прийнятих імпульсів  $\Delta t_{\varsigma^3}$ <sup>(ї ð)</sup> відносно переданих  $\Delta t_{\varsigma^3}$ <sup>(ї åð)</sup> при збільшенні частоти передачі *F* .

Зробіть висновок про максимально припустиму частоту *F*max передачі сигналів у каналі (фільтрі) з обмеженою шириною смуги частот.

# **7.7 Зміст звіту**

1 Назва і мета роботи.

2 Спрощена функціональна схема системи з часовим розподілом сигналів (рисунок 7.2).

3 Осцилограми роботи моделі системи з часовим розподілом сигналів на початковій ділянці і після зміни показань.

4 Схема дослідження проходження імпульсного сигналу через фільтр (рисунок 7.7).

5 Результати розрахунків та досліджень параметрів імпульсної послідовності (осцилограми, таблиця 7.1 та залежності величини захисного часового інтервалу переданих (ï åð) ç³ *t* та прийнятих імпульсів  $\Delta t_{\varsigma^3}({}^{\mathrm{i}\,\eth})$  від частоти імпульсів  $F.$ 

6 Висновки за результатами лабораторної роботи.

# **7.8 Контрольні запитання**

1 Опишіть принцип побудови системи з часовим розподіленням сигналів.

2 Поясніть призначення комутаторів та розподільників. Чому необхідна їх синхронна та синфазна робота?

3 Чому існує обмеження частоти імпульсів при передачі по каналу з обмеженою смугою пропускання?

4 Наведіть призначення захисного часового інтервалу. Вкажіть мінімальну тривалість захисного часового інтервалу (паузи)  $\tau_{\text{i}}$ <sub>min</sub> при заданій смузі пропускання фільтра (каналу)  $\Delta F$ .

5 Розрахуйте тривалість фронту  $t_0$ , спаду  $t_{\tilde{n}}$  та мінімальну тривалість прийнятого відеоімпульсу Т<sup>3</sup>min при заданій смузі пропускання фільтра (каналу)  $\Delta F$ .

# **8 ДОСЛІДЖЕННЯ СИСТЕМИ ТЕЛЕКЕРУВАННЯ З ЧАСТОТНИМ РОЗПОДІЛОМ СИГНАЛІВ**

# **8.1 Мета роботи**

1 Вивчити принципи побудови системи телекерування з частотним розподілом сигналів.

2 Дослідити пропускну спроможність системи з частотним розподілом сигналів.

# **8.2 Програма роботи**

1 Дослідження роботи системи з частотним розподілом сигналів.

2 Дослідження пропускної спроможності системи з частотним розподілом сигналів.

# **8.3 Підготовка до виконання роботи**

1 За рекомендованою літературою [1 – 3] та конспектом лекцій у позааудиторний час вивчити:

– мету, програму і вказівки щодо виконання роботи;

– функціональну схему і принцип дії моделі системи з частотним розподілом сигналів (п. 8.5, рисунки 8.4, 8.5).

2 Підготувати бланк звіту з лабораторної роботи.

3 Підготувати відповіді на контрольні запитання.

# **8.4 Короткі відомості з теорії**

# **8.4.1 Принцип частотного розподілу сигналів**

При частотному розподілі для кожного з сигналів, що підлягають передачі, привласнюється своя частота і виділяється окрема смуга частот. Наприклад, на рисунку 8.1 показано розподіл частот для передачі трьох сигналів: сигнал 1 має частоту  $\,f_1\,$ та займає смугу частот  $\Delta F_1$ , сигнал 2 —  $f_2$  та  $\Delta F_2$ , сигнал 3 —  $f_3$  та  $\Delta F_3$ .

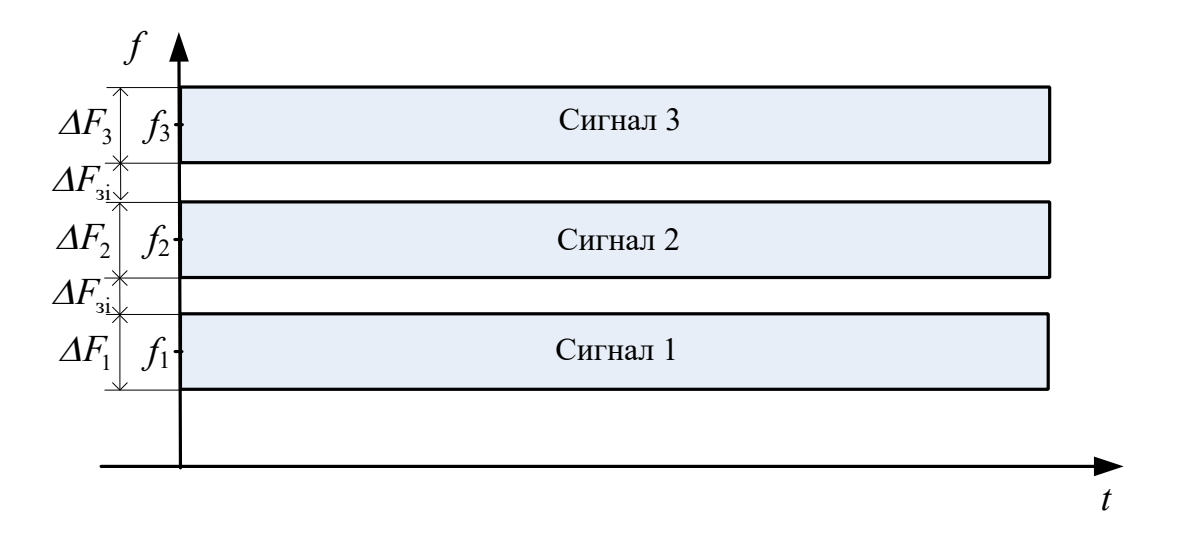

Рисунок 8.1

Спрощена функціональна схема системи з частотним розподілом трьох сигналів наведена на рисунку 8.2. На пункті керування розміщуються генератори Г1, Г2, Г3, що формують синусоїдальні коливання з частотами  $f_1, f_2, f_3$ . Генератори включаються за командами, що надходять від джерел даних. Сигнали з виходів генераторів об'єднуються в суматорі і подаються в лінію зв'язку.

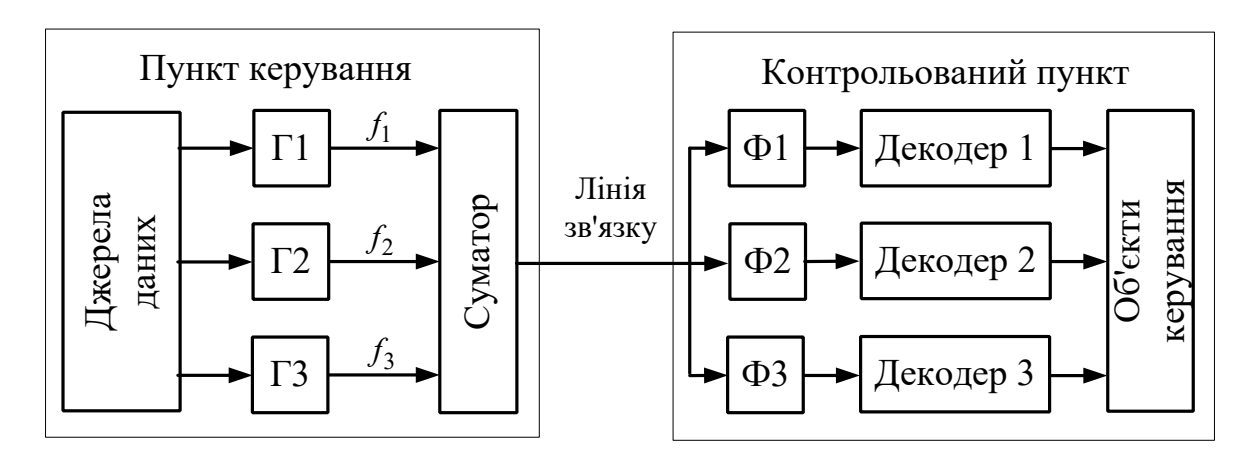

Рисунок 8.2

На контрольованому пункті сигнали виділяються спочатку смуговими фільтрами Ф1, Ф2, Ф3, а потім у декодерах перетворюються на команди керування об'єктами.

Для забезпечення правильної передачі даних у системах з частотним розподілом сигналів необхідно, щоб приймальні фільтри контрольованого пункту були налаштовані на частоти  $f_{01} = f_1$ ,  $f_{02} = f_2$ ,  $f_{03} = f_3$  та мали смуги пропускання  $\Delta F_{01} = \Delta F_1$ ,  $\Delta F_{02} = \Delta F_2$ ,  $\Delta F_{03} = \Delta F_3$ , узгоджені з частотами та смугами частот сигналів, що передаються.

Оскільки сигнали займають частотні інтервали, що не перетинаються, то порядок посилання сигналів може бути довільним, тобто після сигналу з частотою *f*1 може бути посланий сигнал з частотою *f*3 або будь-який інший сигнал. При необхідності декілька або усі сигнали можуть бути послані одночасно.

### **8.4.2 Узгодження характеристик сигналів і каналу при частотному розподілі**

При частотному розподілі, як і при часовому, необхідно забезпечувати узгодження характеристик сигналів і каналу.

По-перше, смуга частот каналу Δ*F* для неспотвореної передачі визначається шириною спектра Δ*F*ñ переданого сигналу:

$$
\Delta F \ge \Delta F_{\tilde{\mathbf{n}}}.\tag{8.1}
$$

Ця вимога відноситься не лише до смуги частот каналу, але й до ширини смуги пропускання  $\Pi$  приймальних фільтрів.

По-друге, між сусідніми частотними каналами вводять захисні частотні інтервали  $\Delta F_{c^3}$  (рисунки 8.1, 8.3). Вони призначені для зменшення рівня завад, обумовлених проникненням спектральних складових сусідніх сигналів на вихід фільтра основного сигналу.

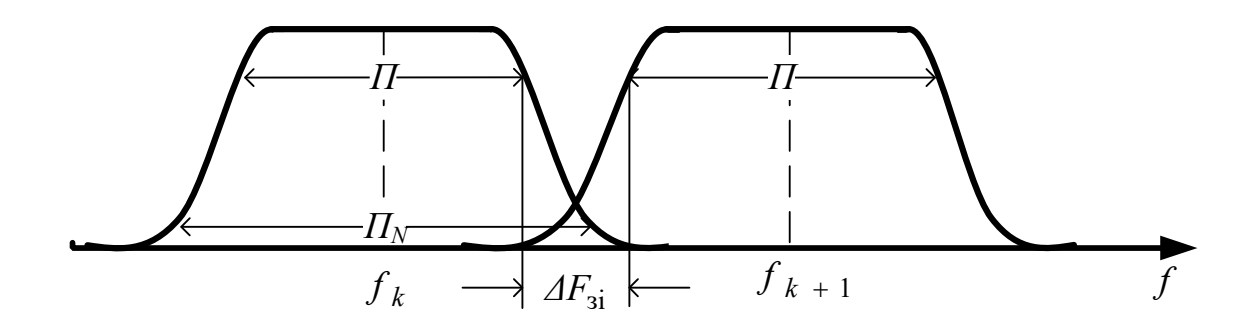

Рисунок 8.3

Отже, частоти  $f_{k+1}$ ,  $f_{k-1}$  сусідніх каналів повинні задовольняти вимогу:

$$
f_{k+1} \ge f_k + \left(\Delta F_{\tilde{n}} + \Delta F_{\varsigma^3}\right), \quad f_{k-1} \le f_k - \left(\Delta F_{\tilde{n}} + \Delta F_{\varsigma^3}\right), \tag{8.2}
$$

Величина захисного частотного інтервалу залежить від якості смугових фільтрів, потужності спектральних складових сусідніх сигналів та від припустимого рівня завад.

Ступінь заглушення сигналу, що знаходиться поза межами смуги пропускання фильтра, оцінюється коефіцієнтом прямокутності амплітудно-частотної характеристики (АЧХ). *Коефіцієнтом прямокутності K*ï . *N* називається відношення ширини смуги пропускання *<sup>N</sup>* при заданому заглушенні *N* сигналу поза смугою пропускання (наприклад, *N* = 0.1, або – 20 дБ) до смуги пропускання  $\Pi$  основного сигналу:

$$
K_{\mathbf{i} \cdot N} = \Pi_N / \Pi \tag{8.3}
$$

З аналізу рисунку 8.3 та з урахуванням виразу (8.3) нескладно встановити, що захисний частотний інтервал необхідно обирати за умови:

$$
\Delta F_{\varphi^3} \ge \left( \ddot{I}_{N} - \ddot{I}_{N} \right) / 2 = \ddot{I}_{N} \left( K_{\tilde{i}, N} - 1 \right) / 2. \tag{8.4}
$$

Визначимо мінімальні значення захисного частотного інтервалу та сусідніх частот для сигналів з амплітудною модуляцією.

Ширина основного спектра сигналів з амплітудною модуляцією дорівнює:

$$
\Delta F_{\rm c} \approx 2F_{\rm i} \tag{8.5}
$$

де  $F_{\rm i}$  – частота модуляції, Гц.

Тому смуга частот каналу Δ*F* та смуга пропускання фільтра сигналу повинні задовольняти умову:

$$
\Delta F \approx \ddot{I} \ge 2F_1 \tag{8.6}
$$

Після підстановки виразу (8.6) до (8.4) отримуємо:

$$
\Delta F_{\varsigma^3} \ge F_{\rm i} \left( K_{\rm i,N} - 1 \right). \tag{8.7}
$$

3 виразів (8.2), (8.7) маємо, що частоти  $f_{k+1}$ ,  $f_{k-1}$  сусідніх каналів повинні задовольняти вимогу:

$$
f_{k+1} \ge f_k + F_1 \left( K_{i,N} + 1 \right), \quad f_{k-1} \le f_k - F_1 \left( K_{i,N} + 1 \right). \tag{8.8}
$$

#### **8.5 Модель системи з частотним розподілом сигналів**

Схема моделі системи з частотним розподілом сигналів SFRS у пакеті Multisim наведена на рисунку 8.4. За її допомогою демонструється передача інформації про стан світлофора SF1 на виносне табло XSF1 чергового по станції.

Склад моделі:

– світлофор SF1 з блоком керування X15 і перемикачами стану JX0, JX1;

– генератори GenG, GenY, GenR;

– суматор Sum;

– смугові фільтри BPFG, BPFY, BPFR;

– декодери DecG, DecY, DecR;

– блок логіки LA;

– повторювач світлофора XSF1.

Інформація про стан світлофора надходить у вигляді рівнів логічного 0 або 1 для керування генераторами GenG, GenY, GenR. Якщо сигнал дорівнює 1, то на виході відповідного генератора з'являється імпульсна послідовність з фіксованою частотою  $f_G, f_Y$  або  $f_R$ . Інакше генератор вимкнений. Виходи усіх генераторів об'єднуються в суматорі, після чого результуючий сигнал подається в лінію. Таким чином, в лінію завжди подається тільки один сигнал на частоті, відповідній поточному стану світлофора.

Сигнал з виходу лінії надходить на паралельно сполучені смугові фільтри BPFG, BPFY, BPFR. Фільтри налаштовані на частоти *f<sup>G</sup>* , *<sup>Y</sup> f* і *<sup>R</sup> f* й пропускають на вихід (селектують) тільки

сигнали у смугах частот  $\varDelta F_G = 85 \text{ \AA}$ ö,  $\varDelta F_Y = 120 \text{ \AA}$ ö,  $\Delta F_R = 100 \text{ \AA}$ ö.

Рисунок 8.4 - Схема моделі системи з частотним розподілом сигналів SFRS Рисунок 8.4 – Схема моделі системи з частотним розподілом сигналів SFRS

 $\frac{1}{2}$ 

Виділені фільтрами сигнали подаються на декодери DecG, DecY, DecR. Схема декодера наведена на рисунку 8.5.

У декодерах проводиться додаткова фільтрація і підсилення радіоімпульсів (ОУ U11), після чого вони випрямляються (детектуються) у детекторі, що складається з діода D3 та низькочастотного фільтра R48C29, та перетворюються на прямокутні імпульси. Перетворення на прямокутні імпульси здійснюється в результаті порівняння величини випрямленого сигналу з пороговим рівнем у компараторі U12. Величина порогу порівняння задається дільником *R*49R51.

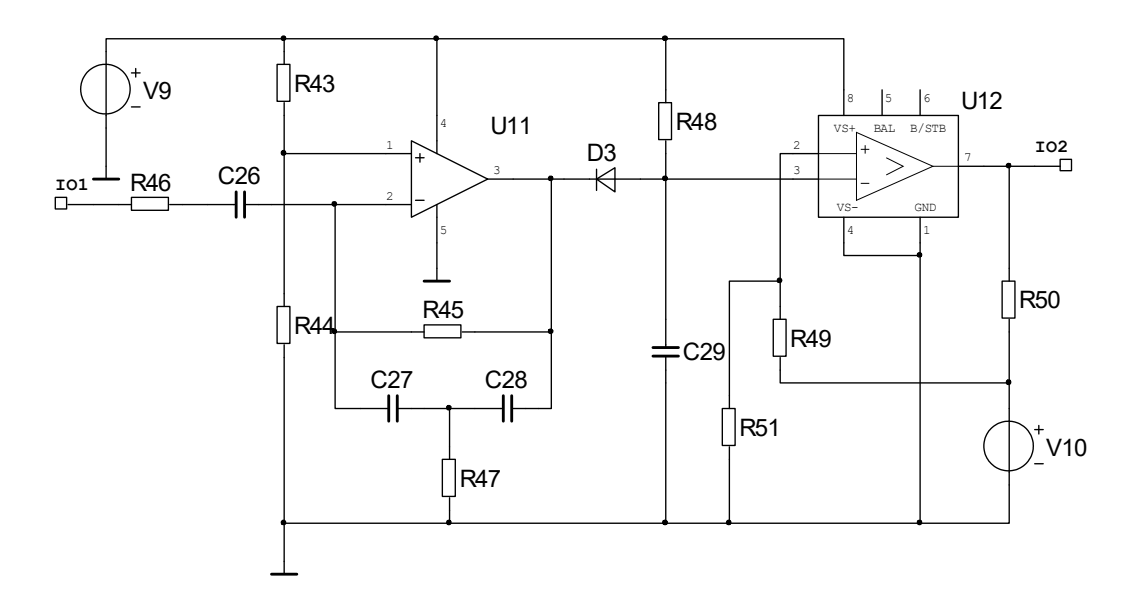

Рисунок 8.5

Внаслідок затягування фронтів та спадів імпульсів при проходженні через фільтри з обмеженою смугою перепускання на виходах декодерів можуть одночасно існувати різні команди. Для унеможливлення одночасної появи різних команд на вході повторювача світлофора застосовується блок логіки LA, що працює з пріоритетом для більш заборонної команди.

### **8.6 Вказівки щодо виконання роботи**

# **8.6.1 Дослідження роботи системи з частотним розподілом сигналів**

1 Відкрийте файл SFRS у пакеті Multisim 10. Проведіть підготовку моделі до проведення досліджень:

а) відкрийте файл генератора GenR. У ньому відкрийте генератор XFG1, задайте: форма імпульсів – прямокутна, частота 1.7 кГц, амплітуда 2 В, зміщення 2 В;

б) відкрийте файл генератора GenY. У ньому відкрийте генератор XFG2, задайте: форма імпульсів – прямокутна, частота 2 кГц, амплітуда 2 В, зміщення 2 В;

в) відкрийте файл генератора GenG. У ньому відкрийте генератор XFG3, задайте: форма імпульсів – прямокутна, частота 1.4 кГц, амплітуда 2 В, зміщення 2 В;

г) підключіть входи осцилографа XSC1:

– А – до виходу суматора Sum;

– В – до виходу смугового фільтра BPFG;

– С – до виходу смугового фільтра BPFY;

– D – до виходу смугового фільтра BPFR.

Відкрийте осцилограф і встановіть параметри каналів:

– А – підсилення 5 В/діл., зміщення 2 діл.;

– В – підсилення 1 В/діл., зміщення 1 діл.;

– С – підсилення 1 В/діл., зміщення 0;

– D – підсилення 1 В/діл., зміщення мінус 1 діл.

Встановіть швидкість розгортки 10 мс/діл.

2 Встановіть на світлофорі SF1 показання G – "зелений" (перемикач Jx1 у верхньому стані, Jx0 – у нижньому стані).

Запустіть програму на моделювання. Після появи показання "зелений" на повторювачі та закінчення перехідного режиму (приблизно одна третина розгортки)зупиніть моделювання клавішею "Пауза".

3 Встановіть на світлофорі SF1 показання Y – "жовтий" (перемикачі Jx1, Jx0 – у нижньому стані).

Запустіть програму на моделювання. Після появи показання "жовтий" на повторювачі та закінчення перехідного режиму (друга третина розгортки) зупиніть моделювання клавішею "Пауза".

4 Встановіть на світлофорі SF1 показання "червоний" (перемикач Jx1 у довільному стані,  $Jx0 - y$  верхньому стані).

Продовжте моделювання. Після появи показання "червоний" на повторювачі та закінчення перехідного режиму (кінець розгортки) зупиніть моделювання клавішею "Пауза".

Проаналізуйте і зарисуйте або збережіть та роздрукуйте осцилограми сигналів у контрольних точках.

Зробіть висновки за результатами дослідження.

### **8.6.2 Дослідження пропускної спроможності системи з частотним розподілом сигналів**

1 Відкрийте файл spectrAM (рисунок 8.6). Склад моделі:

– XFG1 – генератор несучих частот *f*;

– XFG2 – генератор модулюючого сигналу ( $F<sub>M</sub>$  = 100 Гц);

– A1 – перемножувач – блок формування сигналу з амплітудною модуляцією;

 $-$  X1 – смуговий фільтр з характеристиками:  $f_{0}$  = 1 кГц,  $\Pi$  = = 2 $F_{\rm M}$  = 200 Гц;

– XSC1 – осцилограф.

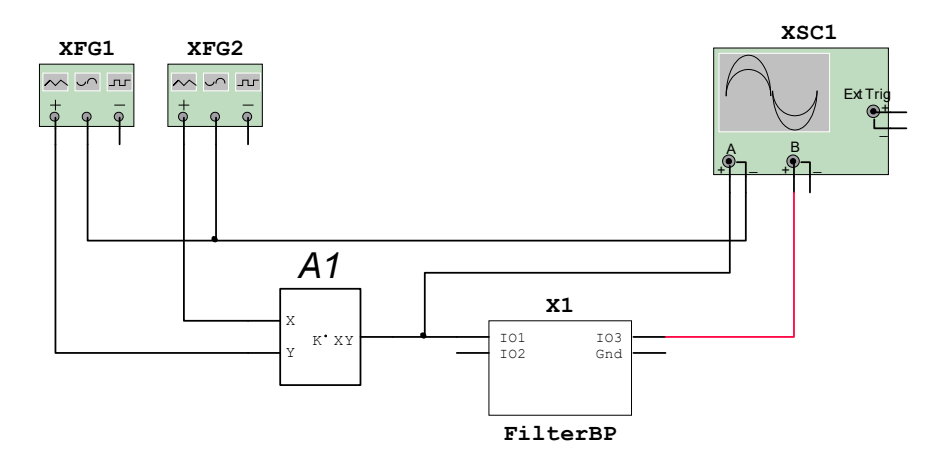

Рисунок 8.6

2 Відкрийте генератори XFG1, XFG2 та налаштуйте їх відповідно до рисунка 8.7.

3 Відкрийте осцилограф та встановіть параметри каналів (рисунок 8.8):

– *А* – підсилення 1 В/ діл., зміщення 1 діл.;

– *В* – підсилення 1 В/ діл., зміщення –1 діл..

Встановіть швидкість розгортки 5 мс/ діл.

4 Запустіть моделювання. Після закінчення перехідного процесу виміряйте амплітуду радіоімпульсів на виході фільтра на основній частоті  $f = f_0 = 1 \text{ kT}$ ц (рисунок 8.8). Результат занесіть до таблиці 8.1.

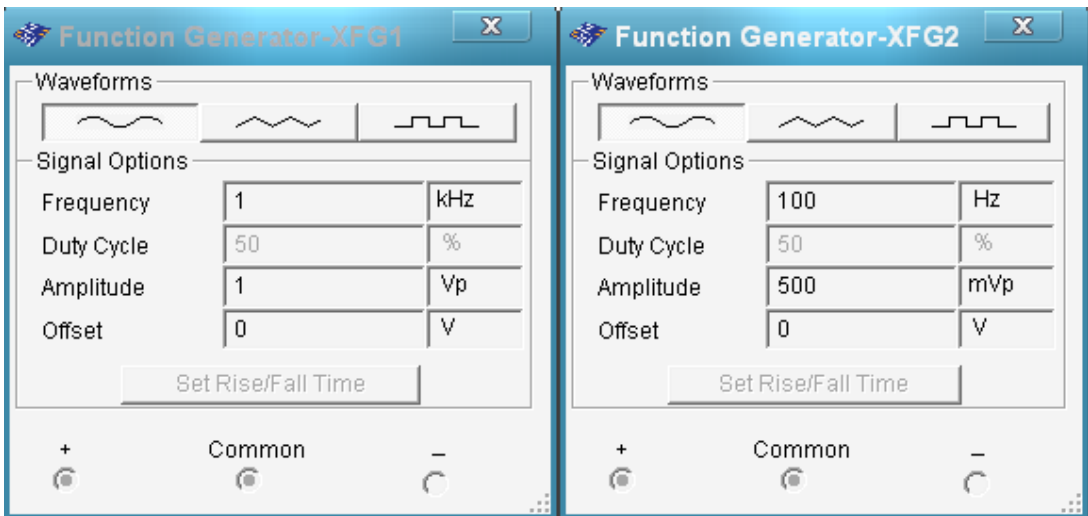

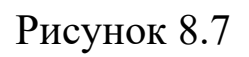

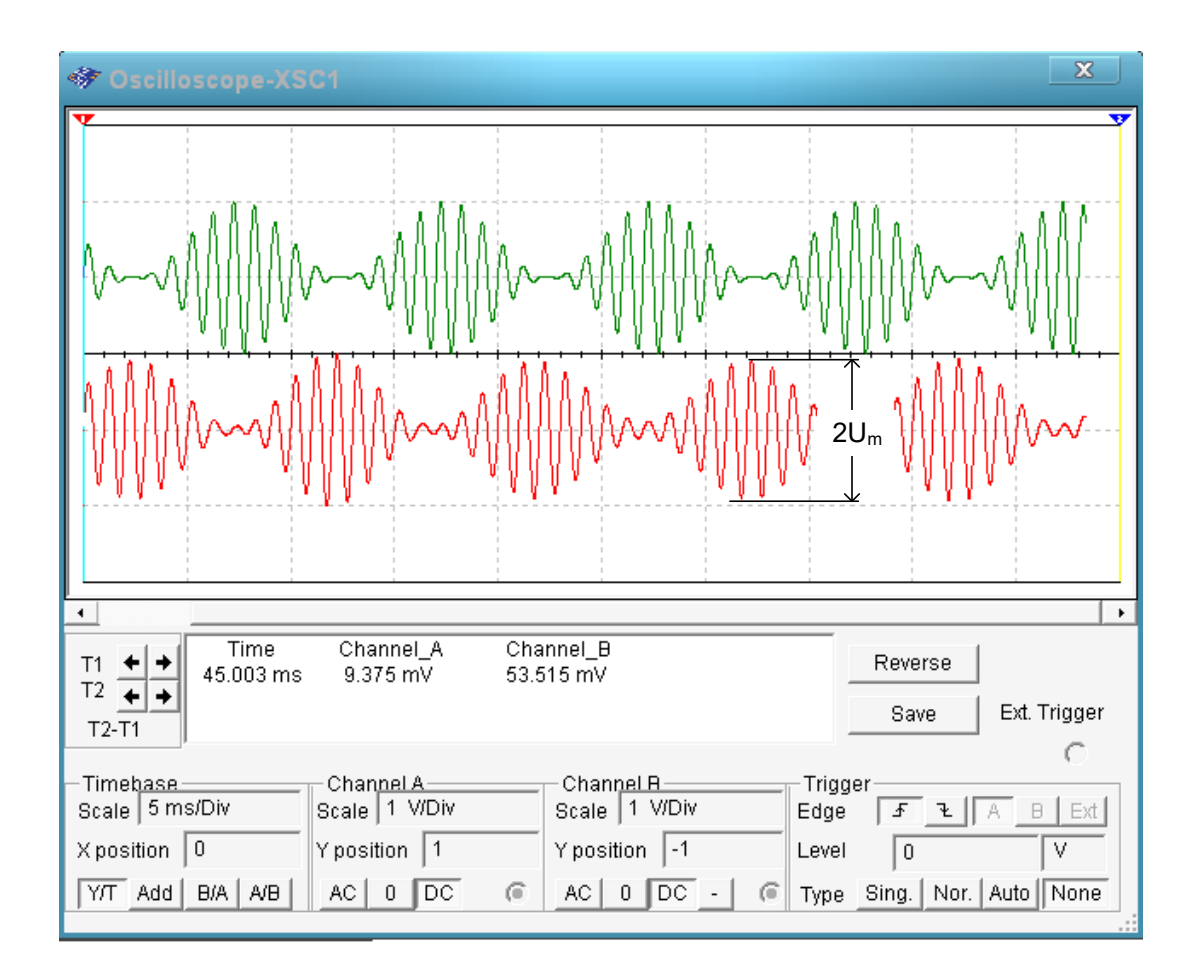

Рисунок 8.8

Таблиця 8.1 – Результати дослідження

| Частота си-<br>гналу $f$ , к $\Gamma$ ц |  |  | l .4 | 1.5 |
|-----------------------------------------|--|--|------|-----|
| Амплітуда                               |  |  |      |     |
| вихідного си-                           |  |  |      |     |
| гналу                                   |  |  |      |     |

5 Змінюючи частоту генератора XFG1 з кроком 0.1 кГц, проведіть виміри амплітуди радіоімпульсів на виході фільтра (за необхідності підвищіть чутливість каналу *В*). Результати занесіть до таблиці 8.1. Побудуйте графік залежності амплітуди сигналу на виході фільтра від частоти сигналу.

6 Користуючись графіком, визначте частоту  $f_{0.1}$ , на якій амплітуда сигналу дорівнює 0.1 В. Розрахуйте коефіцієнт прямокутності фільтру за рівнем 0.1:

$$
K_{\tilde{\mathbf{i}} \cdot \mathbf{0.1}} = 2\big(f_{0.1} - f_0\big) / 100.
$$

Користуючись формулами (8.4), (8.8), розрахуйте захисний частотний інтервал та мінімальну частоту сусіднього сигналу  $f_1$ для частоти основного сигналу  $f_0$ = 1 кГц та частоти модуляції  $F_{\rm i}$  $= 100$   $\Gamma$ <sub>II</sub>.

Зробіть висновки про необхідний частотний інтервал між сусідніми сигналами та величину захисного частотного інтервалу.

### **8.7 Зміст звіту**

1 Назва і мета роботи.

2 Спрощена модель системи з частотним розподілом сигналів (рисунок 8.2).

3 Осцилограми роботи системи з частотним розподілом сигналів на початковій ділянці і після перемикання.

4 Модель дослідження пропускної спроможності системи (рисунок 8.6).

5 Експериментальні значення (таблиця 8.1) та графік залежності амплітуди імпульсу від частоти сигналу.

6 Результати розрахунків коефіцієнта прямокутності  $\phi$ ільтру за рівнем  $0.1,$  частоти сусіднього сигналу  $\,f_1\,$ та захисного частотного інтервалу.

7 Висновки за результатами лабораторної роботи.

### **8.8 Контрольні запитання**

1 Опишіть принцип побудови системи з частотним розподілом сигналів та призначення її функціональних блоків.

2 Дайте визначення коефіцієнта прямокутності фільтра  $K_{\mathbf{i} \ldots N}$ .

3 Вкажіть призначення захисного частотного інтервалу.

4 За заданими частотою модуляції АМ сигналу, частотою сигналу та коефіцієнтом прямокутності фільтра розрахуйте смугу пропускання  $\ddot{I}$  , смугу  $\ddot{I}$   $_{0.1}$  фільтра, а також частоту сусіднього сигналу  $f_1$  та величину захисного частотного інтервалу  $\Delta\!F_{\varphi^3\text{min}}$  .

#### **СПИСОК ЛІТЕРАТУРИ**

1 Теоретические основы железнодорожной автоматики и телемеханики/ Под ред. В.В. Сапожникова. – М.: Транспорт, 1995.

2 Тутевич В.М. Телемеханика. – М.: Высшая школа, 1985.

3 Ильин В.А. Телеуправление и телеизмерение. – 4-е изд., перераб. и доп. – М.: Энергоиздат, 1982.